# **Návod predajcu**

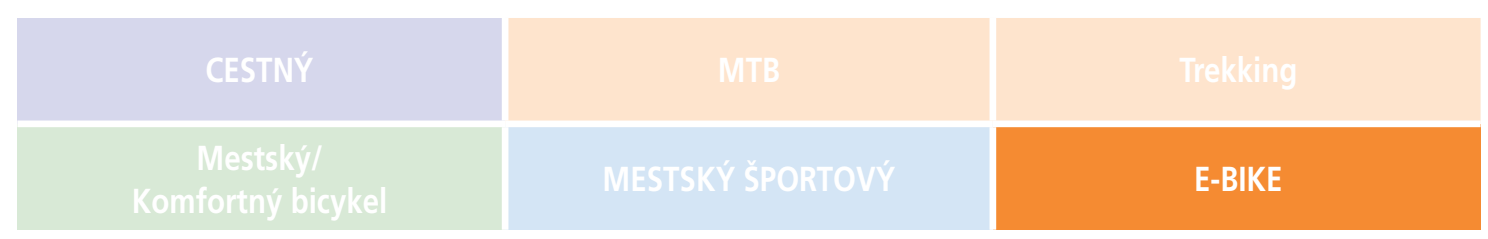

# SHIMANO STOPS Séria E8000

#### SC-E8000 SC-E6100 SC-E7000 SC-E6010 EW-EN100 SW-E6010-L SW-E7000-L SW-E8000-L SW-M8050-L SW-M9050-L SW-E6010-R SW-E7000-R SW-M8050-R SW-M9050-R RD-M9050 RD-M8050 FC-E8000 FC-E8050 FC-M8050 SM-CRE80 SM-CRE80-B SM-CRE80-12-B SM-CDE80 DU-E8000 SM-DUE10 SM-DUE11 SM-DUE80-A SM-DUE80-B BT-E8010 BT-E8020 BM-E8010 BM-E8020 RT-EM300 RT-EM600 RT-EM800 RT-EM810 RT-EM900 RT-EM910

# **OBSAH**

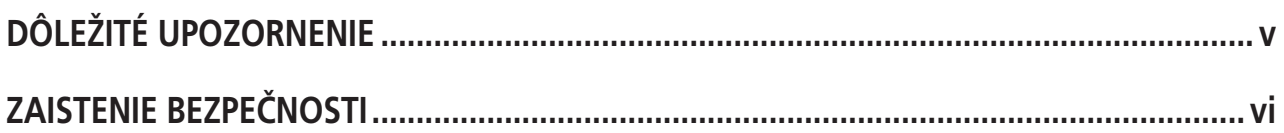

# Kapitola 1 ZOZNAM POUŽÍVANÉHO NÁRADIA

 $1 - 1$ 

 $2 - 1$ 

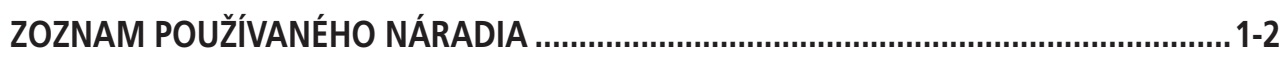

# Kapitola 2 INŠTALÁCIA

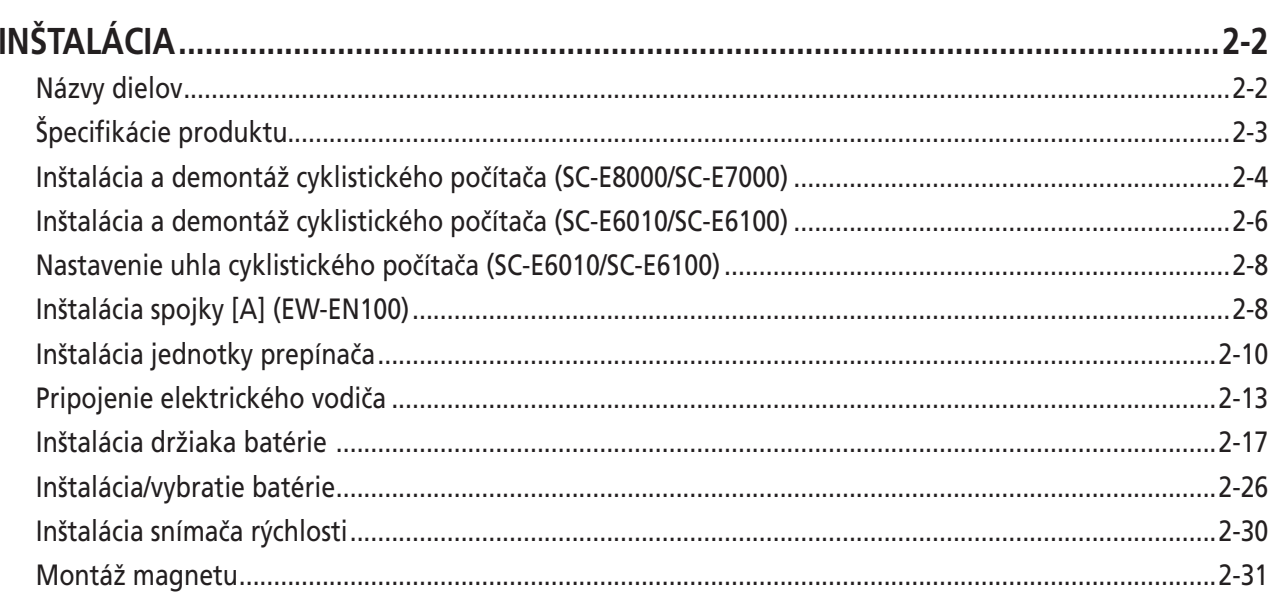

#### Kapitola 3 INŠTALÁCIA A KABELÁŽ HNACEJ JEDNOTKY  $3 - 1$

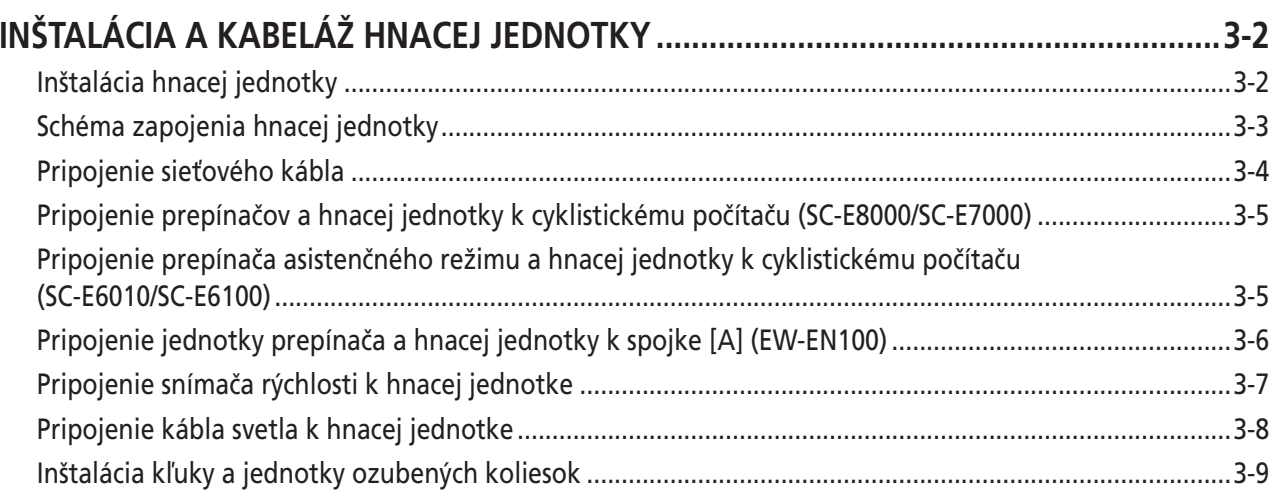

# Kapitola 4 NABÍJANIE BATÉRIE

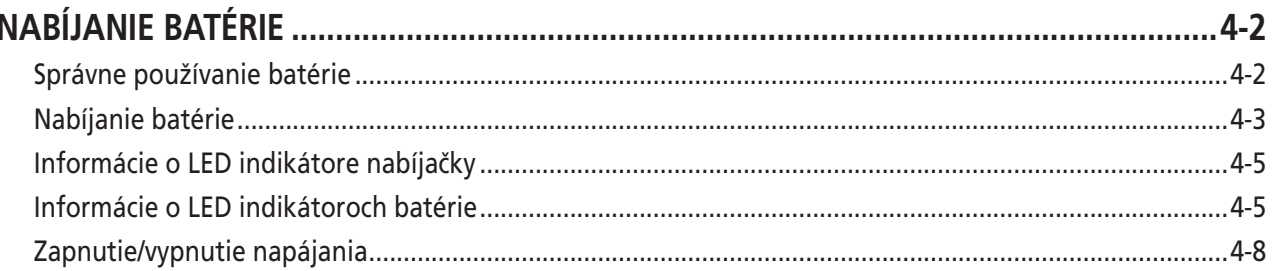

# Kapitola 5 POKYNY NA OVLÁDANIE

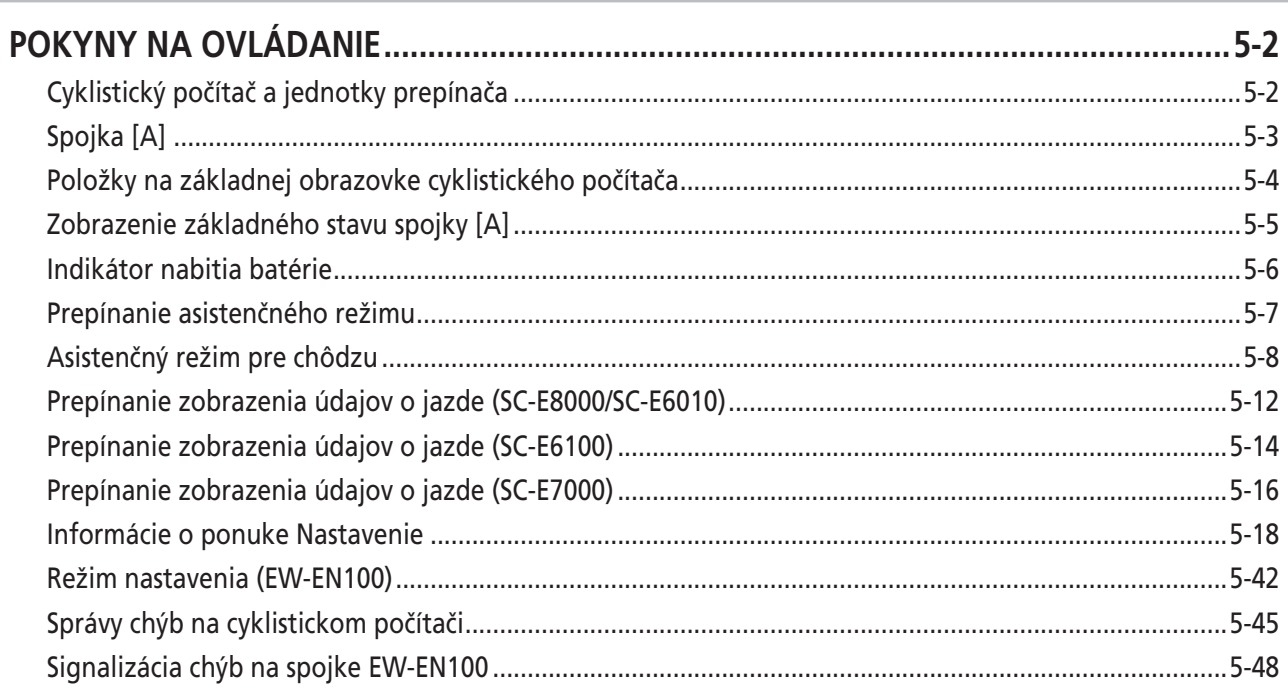

#### Kapitola 6 PRIPOJENIE A KOMUNIKÁCIA SO ZARIADENIAMI  $6 - 1$

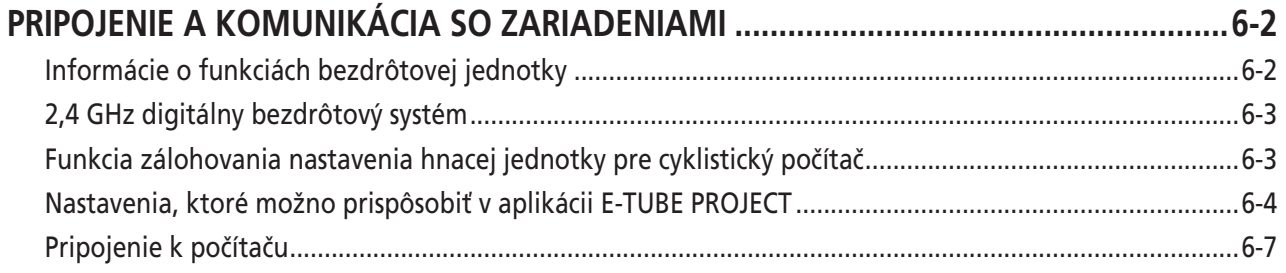

# $5-1$

# Kapitola 7 ÚDRŽBA

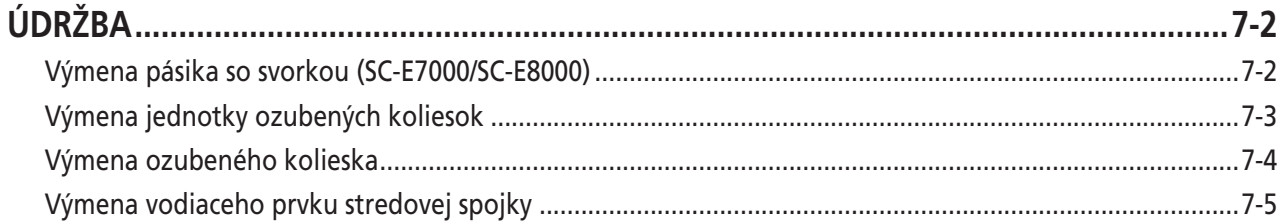

 $7-1$ 

# <span id="page-4-0"></span>**DÔLEŽITÉ UPOZORNENIE**

- **Tento návod predajcu je primárne určený pre profesionálnych cyklistických mechanikov.**
- Používatelia, ktorí nie sú profesionálne zaškolení na montáž bicyklov, sa pomocou návodu predajcu nesmú pokúšať o svojpomocnú inštaláciu komponentov.

Ak je pre vás ktorákoľvek časť informácií v návode nezrozumiteľná, inštaláciu nevykonávajte. Namiesto toho požiadajte o pomoc miestneho predajcu bicyklov alebo sa obráťte na miesto zakúpenia.

- Prečítajte si všetky návody na obsluhu dodané s predmetným výrobkom.
- Produkt nerozoberajte a ani ho neupravujte, ak to nie je požadované v rámci pokynov obsiahnutých v tomto návode predajcu.
- Všetky návody a technické dokumenty sú dostupné on-line na webovej lokalite https://si.shimano.com.
- Spotrebitelia, ktorí majú problematický prístup na internet, sa môžu obrátiť na distribútora SHIMANO, alebo na niektorú z pobočiek SHIMANO, kde im poskytnú tlačenú kópiu používateľskej príručky.
- Dodržiavajte všetky príslušné pravidlá a predpisy platné v krajine, štáte alebo regióne, kde vykonávate vašu podnikateľskú činnosť predajcu.
- Slovné značky a logá Bluetooth® sú registrované ochranné známky vlastnené spoločnosťou Bluetooth SIG,Inc. a akékoľvek použitie týchto značiek spoločnosťou SHIMANO INC. je na základe licencie. Ostatné ochranné známky a obchodné názvy sú majetkom príslušných vlastníkov.

**Kvôli bezpečnosti si tento návod predajcu pred používaním dôkladne prečítajte a na zaistenie správneho používania ho riadne dodržiavajte.**

Nasledujúce pokyny je potrebné vždy dodržiavať, aby sa predišlo osobným poraneniam a fyzickému poškodeniu zariadení a okolia. Pokyny sú zatriedené podľa stupňa nebezpečenstva alebo poškodenia, ktoré sa môžu vyskytnúť v prípade nesprávneho používania produktu.

## **NEBEZPEČENSTVO**

Nedodržanie pokynov bude mať za následok smrť alebo vážne poranenie.

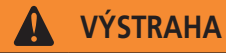

Nedodržanie pokynov by mohlo mať za následok smrť alebo vážne poranenie.

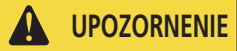

Nedodržanie pokynov by mohlo mať za následok osobné poranenie alebo fyzické poškodenie zariadenia a okolia.

# <span id="page-5-0"></span>**ZAISTENIE BEZPEČNOSTI**

### **NEBEZPEČENSTVO**

#### **Používateľov informujte aj o nasledujúcich podmienkach:**

#### **Manipulácia s batériou**

- Batériu nedeformujte, neupravujte ani nerozoberajte; taktiež na koncovky batérie priamo neaplikujte spájku. V opačnom prípade môže dôjsť k unikaniu, prehrievaniu, prasknutiu alebo k vznieteniu batérie.
- Batériu nenechávajte v blízkosti zdrojov tepla, ako sú ohrievače. Batériu neohrievajte ani ju nevhadzujte do ohňa. V opačnom prípade môže dôjsť k prasknutiu alebo k vznieteniu batérie.
- Batériu nevystavujte silným nárazom, ani ňou nehádžte. Ak to nedodržíte, môže dôjsť k prehrievaniu, prasknutiu alebo k požiaru.
- Batériu neponárajte do sladkej ani do slanej vody a zabráňte zvlhnutiu svoriek batérie. V opačnom prípade môže dôjsť k prehrievaniu, prasknutiu alebo k vznieteniu batérie.
- Pri nabíjaní používajte uvedenú nabíjačku batérie a dodržiavajte uvedené podmienky nabíjania. V opačnom prípade môže dôjsť k prehriatiu, prasknutiu alebo vznieteniu.

### **A** VÝSTRAHA

- **Pri inštalácii produktu postupujte podľa pokynov uvádzaných v návodoch.** Odporúčame, aby ste používali len originálne súčiastky značky SHIMANO. Ak sa diely ako skrutky a matice uvoľnia alebo poškodia, môže dôjsť k náhlemu prevrhnutiu bicykla, čo môže viesť k vážnemu zraneniu. Okrem toho sa môžu v prípade nesprávne vykonaných nastavení vyskytnúť problémy, v dôsledku ktorých sa môže bicykel náhle prevrhnúť a spôsobiť vážne zranenie.
- Pri vykonávaní úloh údržby, ako je výmena komponentov, noste schválenú ochranu zraku.
- Informácie o produktoch, ktoré nie sú v tomto návode vysvetlené, nájdete v návodoch pre tieto produkty. Uložte ich, aby ste sa mohli na ne kedykoľvek odvolať.

#### **Používateľov informujte aj o nasledujúcich podmienkach:**

- Počas jazdy na bicykli dávajte pozor a nedovoľte, aby displej cyklistického počítača odvracal vašu pozornosť. V opačnom prípade môžete z bicykla spadnúť.
- Pred jazdou skontrolujte, či sú kolesá zaistené. V opačnom prípade môžete z bicykla spadnúť a vážne sa poraniť.
- Pred jazdou na rušných uliciach sa dôkladne oboznámte s naštartovaním bicykla s pomocným elektrickým motorom. V opačnom prípade môžete bicykel náhle naštartovať a môžete spôsobiť nehodu.
- Počas jazdy si nezabudnite zapnúť svetlá.
- Produkt nedemontujte. Demontáž môže mať za následok poranenie osôb.
- Počas nabíjania batérie, ktorá je nainštalovaná na bicykli, bicyklom nepohybujte. Sieťová zástrčka nabíjačky batérie nemusí byť úplne zastrčená do zásuvky, čo môže spôsobiť požiar.
- Zabráňte tomu, aby ste sa mimovoľne dotýkali hnacej jednotky, ktorá sa už dlhšiu dobu nepretržite používala. Povrch hnacej jednotky sa rozpáli a kontakt s ním môže spôsobiť popáleniny.

#### **ZAISTENIE BEZPEČNOSTI**

#### **Lítium-iónová batéria**

- Ak sa kvapalina unikajúca z batérie dostane do očí, okamžite zasiahnutú oblasť dôkladne vypláchnite pitnou vodou (vodou z vodovodu) bez trenia očí a okamžite vyhľadajte lekársku starostlivosť. Ak to neurobíte, kvapalina z batérie môže vaše oči poškodiť.
- Batériu nenabíjajte na miestach s vysokou vlhkosťou ani v exteriéri. Ak to nedodržíte, môže dôjsť k zásahu elektrickým prúdom.
- Ak je zástrčka mokrá, nezasúvajte ju ani ju nevyťahujte. Ak to nedodržíte, môže dôjsť k zásahu elektrickým prúdom. Ak zo zástrčky vyteká voda, dôkladne ju osušte predtým, než ju zasuniete.
- Ak sa batéria ani 2 hodiny po určenom čase nabíjania úplne nenabije, batériu okamžite odpojte zo zásuvky a spojte sa s miestom zakúpenia. V opačnom prípade sa môže prehriať, prasknúť alebo vznietiť.
- Batériu nepoužívajte v prípade zreteľných škrabancov alebo v prípade iného externého poškodenia. V opačnom prípade môže dôjsť k prasknutiu, prehrievaniu alebo k problémom s prevádzkou.
- Rozsahy prevádzkových teplôt pre batériu sú uvedené nižšie. Batériu nepoužívajte pri teplotách mimo týchto rozsahov. Ak sa batéria používa alebo skladuje pri teplotách mimo týchto rozsahov, môže dôjsť k požiaru, poraneniam alebo problémom počas prevádzky. 1. Počas vybíjania: –10 °C – 50 °C
- 2. Počas nabíjania: 0 °C 40 °C

# **Položky súvisiace s inštaláciou a údržbou bicykla**

- Pred realizovaním kabeláže alebo montovaním dielov na bicykel demontujte batériu a nabíjačku batérie. V opačnom prípade môže dôjsť k zásahu elektrickým prúdom.
- Reťaz pravidelne čisťte vhodným prostriedkom na čistenie reťazí. Intervaly medzi údržbami závisia od okolností používania a jazdenia. Nikdy nepoužívajte rozpúšťadlá na báze zásad alebo kyselín, ako sú odstraňovače hrdze. V prípade použitia rozpúšťadla sa môže reťaz pretrhnúť a spôsobiť vážne poranenie.

### **UPOZORNENIE**

#### **Používateľov informujte aj o nasledujúcich podmienkach:**

- Kvôli bezpečnej jazde dodržiavajte pokyny uvedené v používateľskej príručke pre bicykel.
- Nabíjačku batérie a adaptér pravidelne kontrolujte; všímajte si najmä poškodenie kábla, zástrčky a plášťa. Ak sú nabíjačka alebo adaptér poškodené, až do opravy ich nepoužívajte.
- Produkt používajte na základe usmernenia bezpečnostného dozoru alebo na základe pokynov na používanie. Tento prístroj nedovoľte používať osobám so zníženými fyzickými, zmyslovými alebo duševnými schopnosťami, neskúseným osobám, ani osobám bez požadovaných znalostí.
- Nedovoľte deťom hrať sa v blízkosti produktu.
- Ak dôjde k poruche alebo k problému, obráťte sa na miesto zakúpenia.
- Systém nikdy neupravujte. Môže dôjsť k poruche systému.

#### **Lítium-iónová batéria**

- Batériu nenechávajte na mieste vystavenom účinkom priameho slnečného žiarenia, vnútri vozidla počas horúceho dňa ani na iných horúcich miestach. Dôsledkom môže byť unikanie kvapaliny z batérie.
- Ak unikajúca kvapalina zasiahne vašu pokožku alebo odev, okamžite ich očisťte čistou vodou. V opačnom prípade môže unikajúca kvapalina poškodiť vašu pokožku.
- Batériu uskladnite na bezpečnom mieste mimo dosahu detí a zvierat.

#### *POZNÁMKA*

#### **Používateľov informujte aj o nasledujúcich podmienkach:**

- Všetky nepoužívané porty opatrite záslepkami.
- Inštaláciu a nastavenie produktu prekonzultujte s predajcom.
- Jednotky boli navrhnuté tak, aby boli plne vodotesné a odolné voči podmienkam jazdy v mokrom počasí. Napriek tomu ho však úmyselne nevkladajte do vody.
- Bicykel nečisťte vysokotlakovým zariadením na umývanie. Ak sa voda dostane do ktoréhokoľvek komponentu, výsledkom môžu byť prevádzkové problémy alebo hrdzavenie.
- So súčasťami manipulujte opatrne a nevystavujte ich žiadnym nárazom.
- Bicykel neotáčajte naopak. V opačnom prípade sa cyklistický počítač alebo prepínač radenia poškodí.
- Hoci bicykel po vybratí batérie funguje ako štandardný bicykel, svetlo nebude v prípade pripojenia k elektrickému systému svietiť. Uvedomte si, že používanie bicykla v takomto stave sa v Nemecku považuje za porušovanie zákonov o cestnej premávke.
- Pri prevážaní bicykla vo vozidle vyberte z bicykla batériu a bicykel uložte na stabilný povrch vozidla.
- Pred pripojením batérie skontrolujte, že sa na mieste konektora, kde bude batéria pripojená, nehromadí voda ani nečistoty.
- Počas nabíjania batérie, ktorá je nainštalovaná na bicykli, dávajte pozor na nasledujúce skutočnosti:
	- Pri nabíjaní nesmie byť na nabíjacom porte ani na nabíjacej zástrčke voda.
	- Pred nabíjaním skontrolujte, či je držiak batérie zaistený.
	- Počas nabíjania nevyberajte batériu z držiaka batérie.
	- Na bicykli s namontovanou nabíjačkou batérie nejazdite.
	- Ak nevykonávate nabíjanie, zatvorte uzáver nabíjacieho portu.
	- Stabilizujte bicykel, aby ste sa uistili, že počas nabíjania nespadne.
- Odporúčame, aby ste používali originálnu batériu SHIMANO. Ak používate batériu od inej spoločnosti, nezabudnite si pred použitím dôkladne prečítať príručku k produktu.
- Niektoré dôležité informácie uvádzané v tomto návode predajcu nájdete aj na štítkoch na zariadení.
- Číslo na kľúči batérie je potrebné pri nákupe náhradných kľúčov. Bezpečne si ho odložte.
- Na čistenie batérie a plastového krytu používajte vlhkú a poriadne vyžmýkanú handričku.
- Ak máte otázky týkajúce sa používania a údržby produktu, poraďte sa s predajcom, od ktorého ste produkt zakúpili.
- O aktualizácie softvéru komponentu požiadajte miesto zakúpenia. Najaktuálnejšie informácie sú k dispozícii na webovej lokalite SHIMANO. Podrobnosti nájdete v časti "PRIPOJENIE A KOMUNIKÁCIA SO ZARIADENIAMI".
- Záruka na výrobky sa nevzťahuje, ak ide o prirodzené opotrebovanie v dôsledku štandardného používania a starnutia.

#### **Pripojenie a komunikácia s počítačom**

Zariadenie na pripojenie k PC sa dá použiť na spojenie PC s bicyklom (systémom alebo komponentmi) a aplikácia E-TUBE PROJECT sa dá použiť na vykonávanie úloh, ako je prispôsobenie jednotlivých komponentov alebo celého systému, a na aktualizáciu firmvéru.

- Zariadenie na pripojenie k PC: SM-PCE1/SM-PCE02
- E-TUBE PROJECT: Počítačová aplikácia
- Firmvér: softvér v každom komponente

#### **Pripojenie a komunikácia so smartfónom alebo tabletom**

Po pripojení bicykla (systém alebo komponenty) k smartfónu alebo tabletu cez Bluetooth LE je možné pomocou aplikácie E-TUBE PROJECT pre smartfóny/tablety prispôsobiť jednotlivé komponenty alebo celý systém a aktualizovať firmvér.

- Aplikácia E-TUBE PROJECT: aplikácia pre smartfóny/tablety
- Firmvér: softvér v každom komponente

#### **Lítium-iónová batéria**

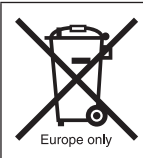

**Informácie o likvidácii pre krajiny mimo Európskej únie**

Tento symbol je platný len v Európskej únii.

Pri likvidácii použitých batérií dodržiavajte miestne nariadenia. Ak si nie ste istí, spojte sa s miestom zakúpenia alebo s predajcom bicyklov.

#### **Položky súvisiace s inštaláciou a údržbou bicykla**

- Na čistenie komponentov nepoužívajte riedidlá ani žiadne iné rozpúšťadlá. Takéto látky môžu povrchy poškodiť.
- Jednotku ozubených koliesok by ste mali pravidelne umývať neutrálnym čistiacim prostriedkom. Okrem toho môže byť čistenie reťaze neutrálnym čistiacim prostriedkom a jej mazanie účinným spôsobom predĺženia životnosti jednotky ozubených koliesok a reťaze.

Skutočný produkt sa môže od vyobrazení odlišovať, keďže táto príručka je určená predovšetkým na vysvetlenie postupov používania produktu.

# <span id="page-9-0"></span>**Kapitola 1 ZOZNAM POUŽÍVANÉHO NÁRADIA**

# <span id="page-10-0"></span>**ZOZNAM POUŽÍVANÉHO NÁRADIA**

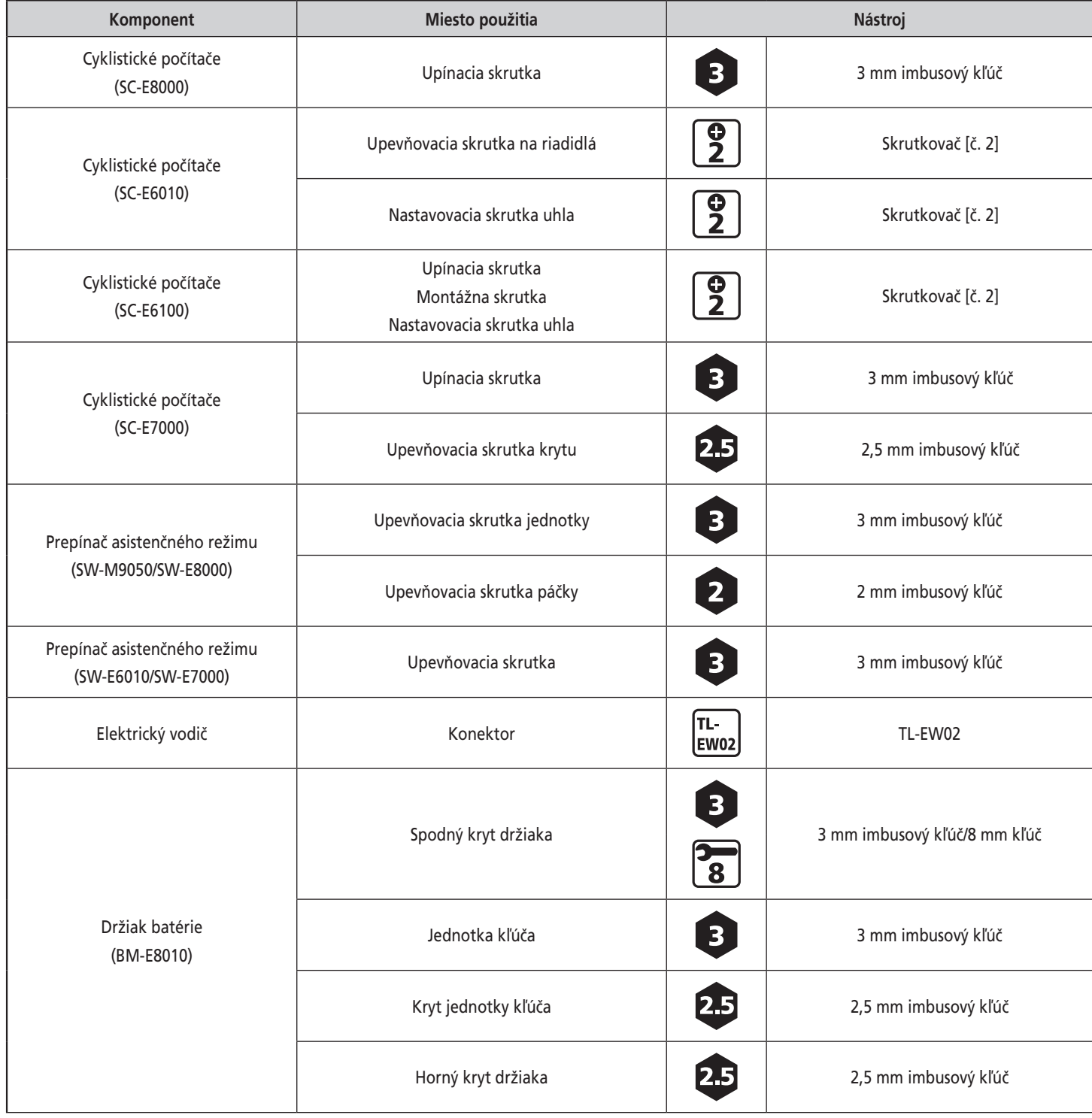

Na účely inštalácie, nastavovania a vykonávania údržby sú potrebné nasledujúce nástroje.

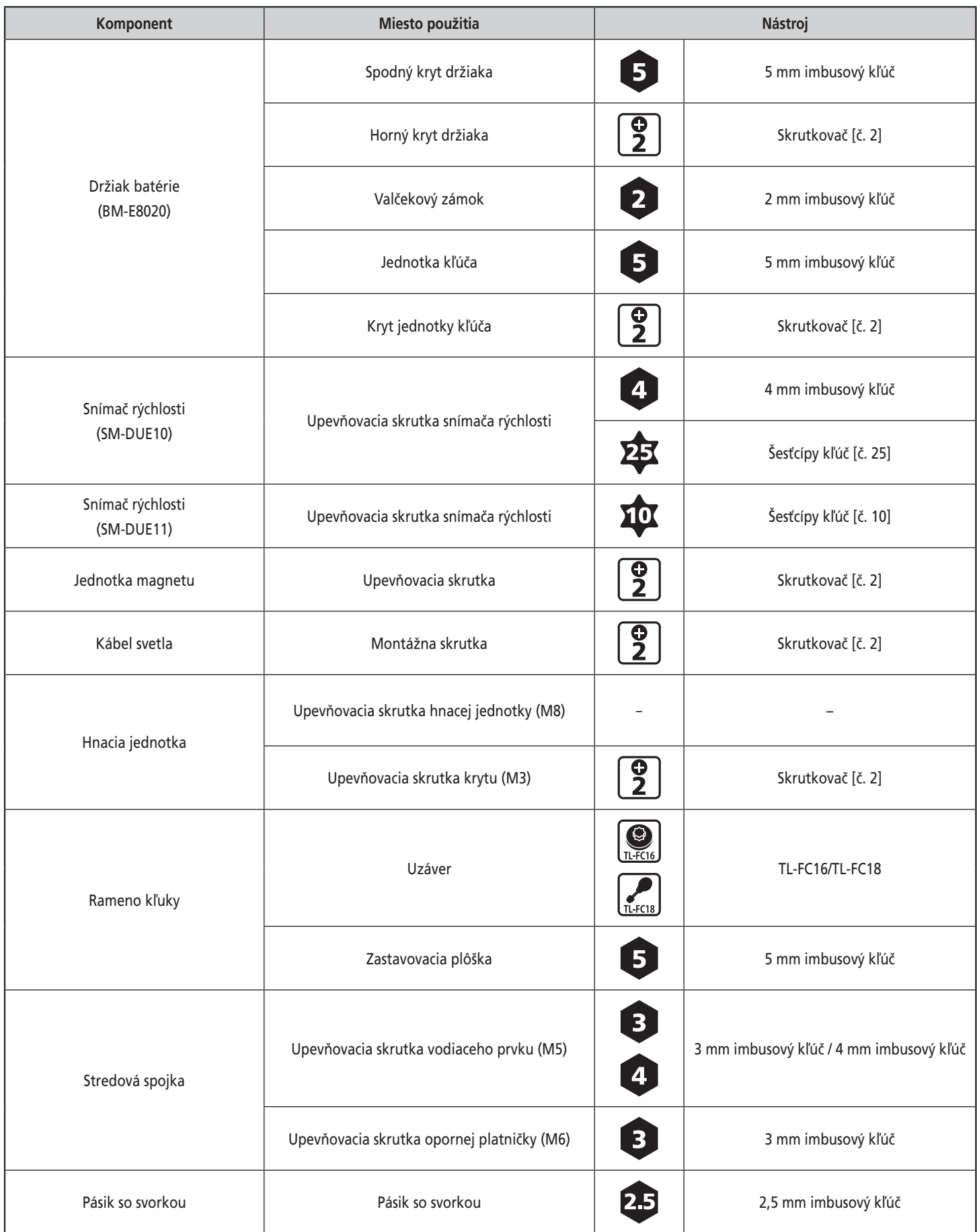

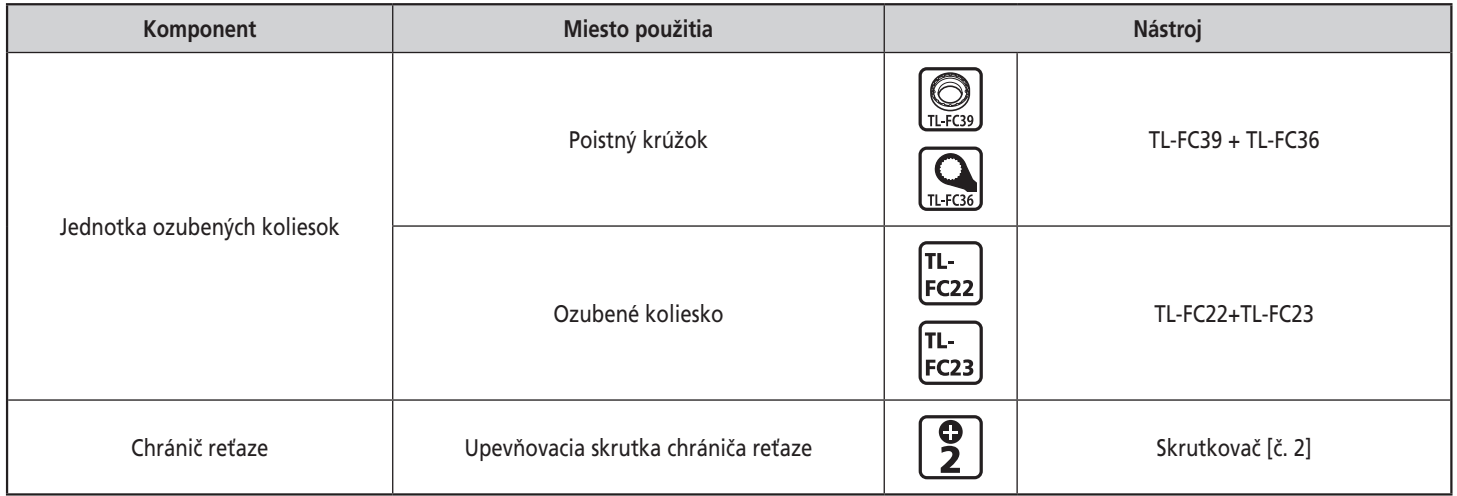

<span id="page-14-0"></span>Názvy dielov

# **INŠTALÁCIA**

# **Názvy dielov**

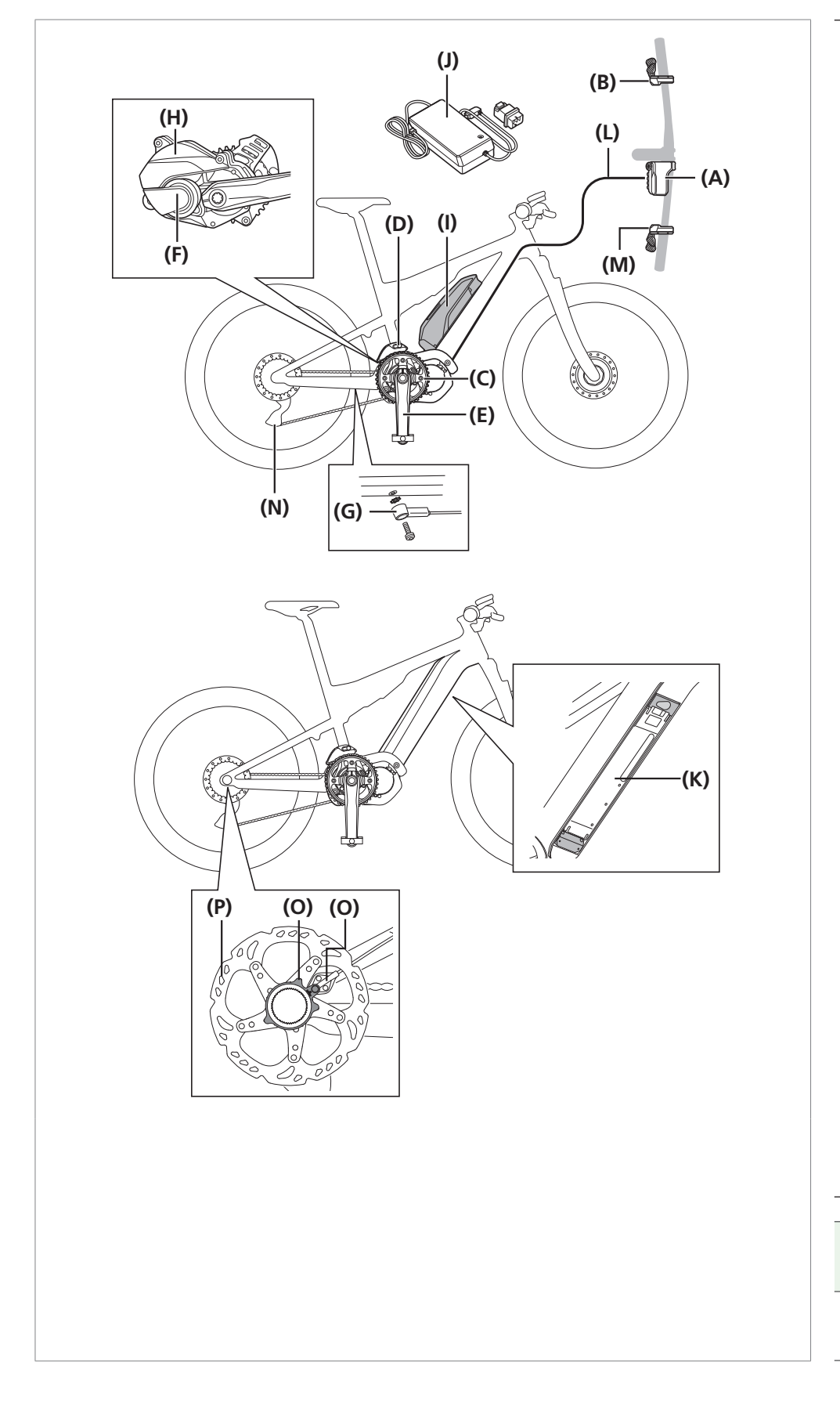

- **(A)** Cyklistický počítač/spojka [A]: SC-E8000/SC-E6010/SC-E6100/ SC-E7000/EW-EN100
- **(B)** Prepínač asistenčného režimu: SW-E8000-L/SW-E6010/SW-E7000
- **(C)** Jednotka ozubených koliesok: SM-CRE80/SM-CRE80-B/ SM-CRE80-12-B
- **(D)** Stredová spojka: SM-CDE80
- **(E)** Rameno kľuky: FC-E8000/FC-E8050/FC-M8050
- **(F)** Hnacia jednotka: DU-E8000
- **(G)** Snímač rýchlosti: SM-DUE10
- **(H)** Kryt hnacej jednotky: SM-DUE80-A (typ, ktorý zakrýva porty hnacej jednotky) SM-DUE80-B (typ, ktorý zakrýva porty hnacej jednotky a upevňovacie skrutky rámu)
- **(I)** Batéria (externý typ)/ držiak batérie (externý typ): BT-E8010/BM-E8010
- **(J)** Nabíjačka batérie: EC-E6000
- **(K)** Batéria (vstavaný typ)/ držiak batérie (vstavaný typ): BT-E8020/BM-E8020
- **(L)** Elektrický vodič: EW-SD50

#### **Ak používate elektronické radenie prevodov**

- **(M)** Prepínač radenia: SW-M9050-R/SW-M8050-R/ SW-E6010/SW-E7000
- **(N)** Zadná prehadzovačka (DI2): RD-M9050/RD-M8050
- **(O)** Snímač rýchlosti: SM-DUE11
- **(P)** Rotor kotúčovej brzdy: RT-EM300/RT-EM600/RT-EM800/ RT-EM810/RT-EM900/RT-EM910

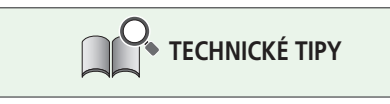

**Maximálna dĺžka lanka (EW-SD50) (L)** ≤ 1 600 mm

<span id="page-15-0"></span> $\blacktriangleright$  Špecifikácie produktu

# **Špecifikácie produktu**

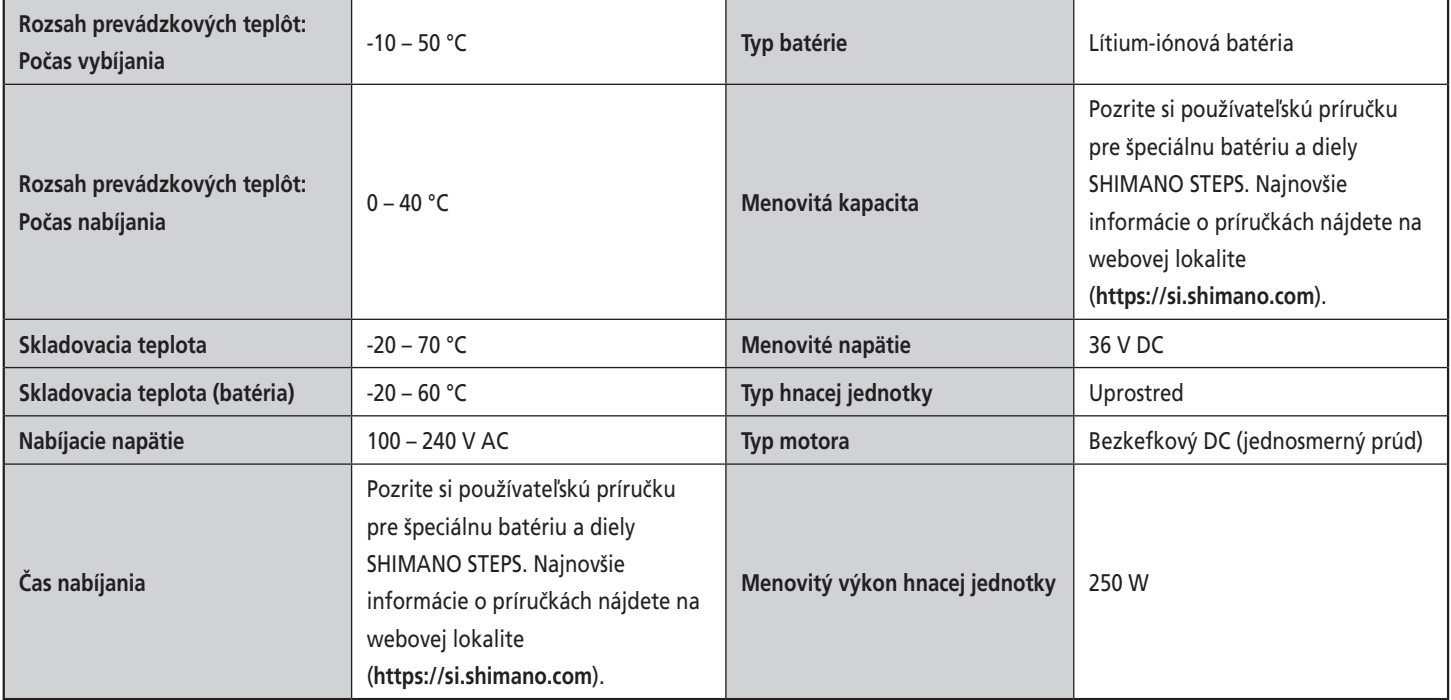

\* Maximálna rýchlosť, do hodnoty ktorej môže byť poskytovaná elektrická asistencia, je nastavená výrobcom a závisí od toho, kde sa bude bicykel používať.

<span id="page-16-0"></span>Inštalácia a demontáž cyklistického počítača (SC-E8000/SC-E7000)

# **Inštalácia a demontáž cyklistického počítača (SC-E8000/SC-E7000)**

#### **Táto ukážka obsahuje model SC-E8000**

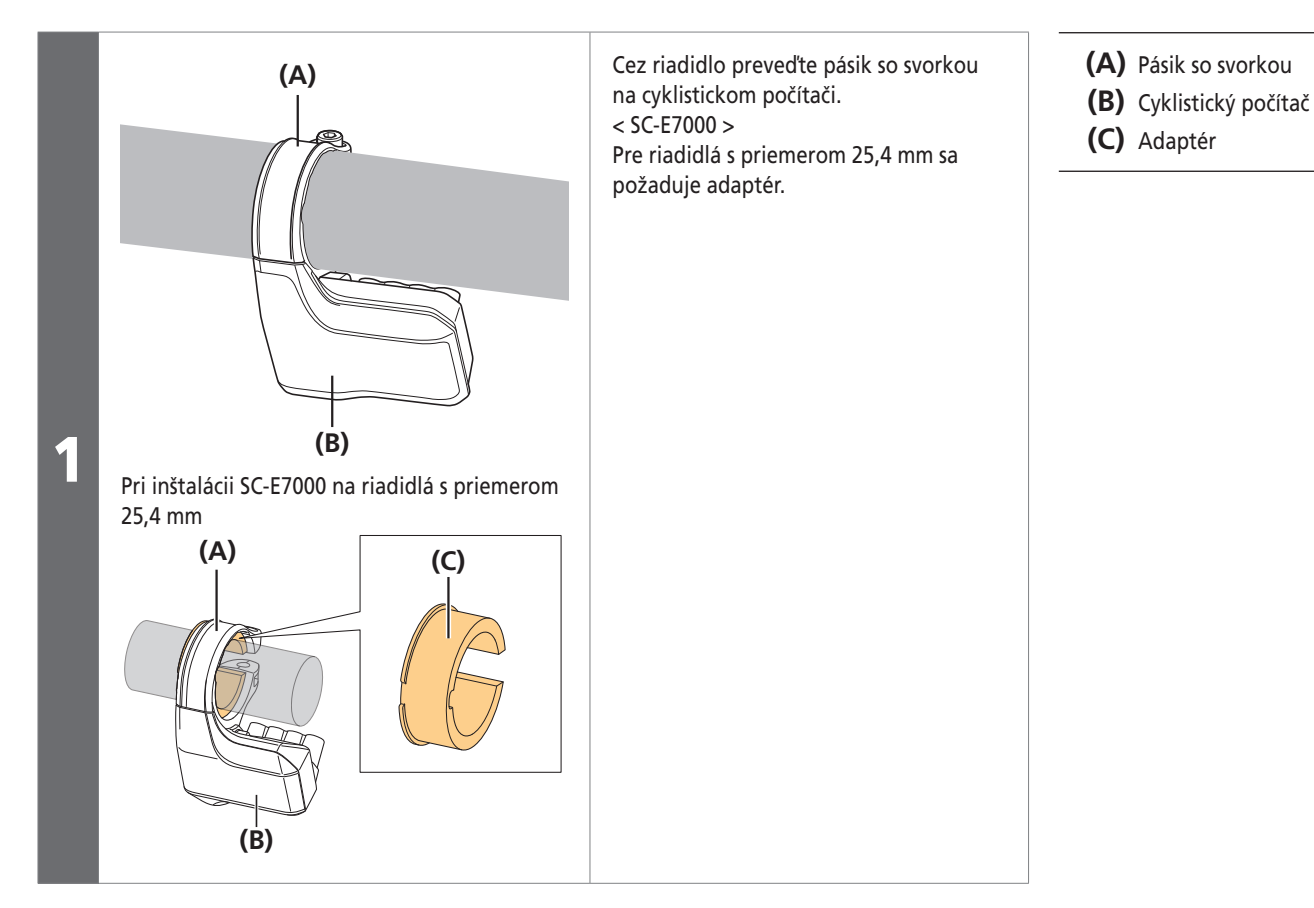

Inštalácia a demontáž cyklistického počítača (SC-E8000/SC-E7000)

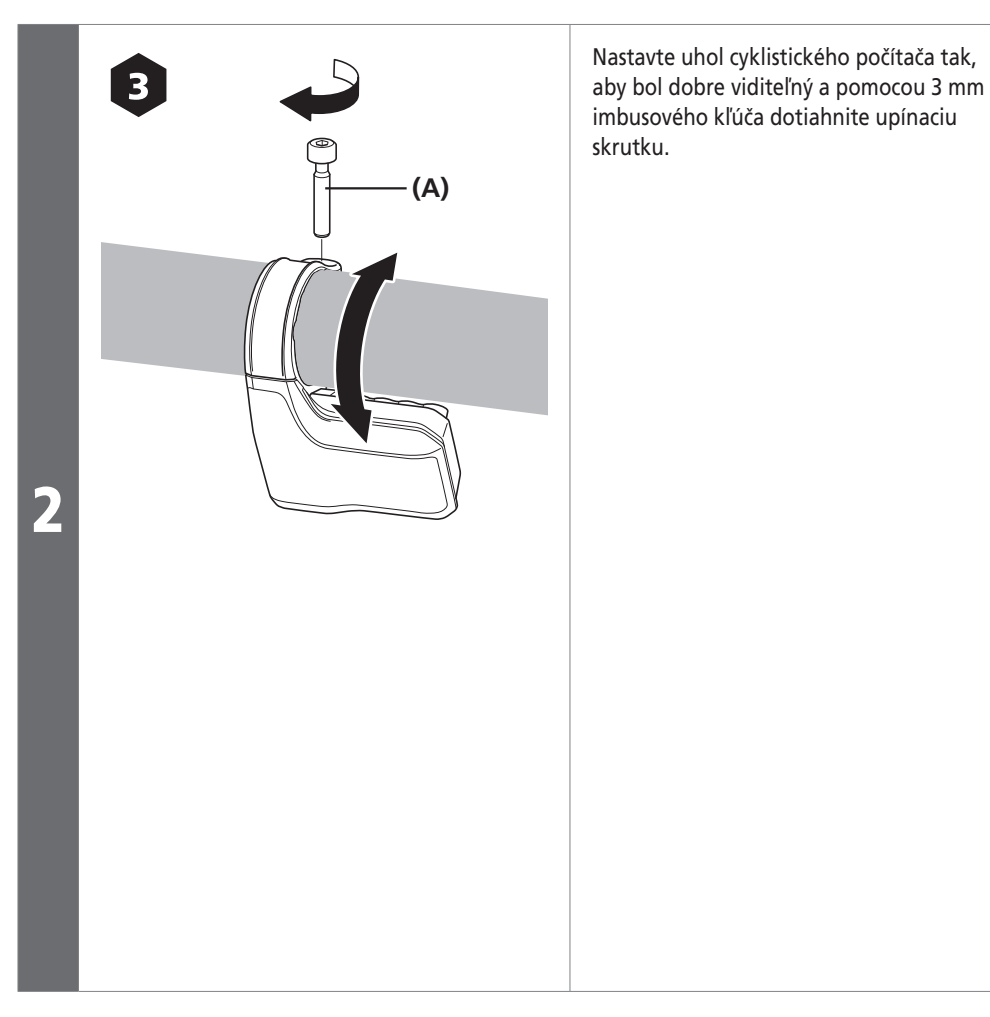

**(A)** Upínacia skrutka

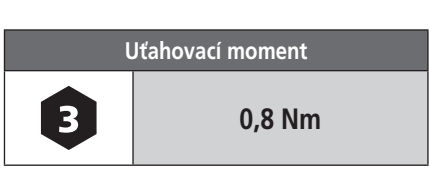

#### *POZNÁMKA*

Odporúčaný uhol inštalácie informačného displeja: Medzi 15° to 35° k horizontálnej polohe.

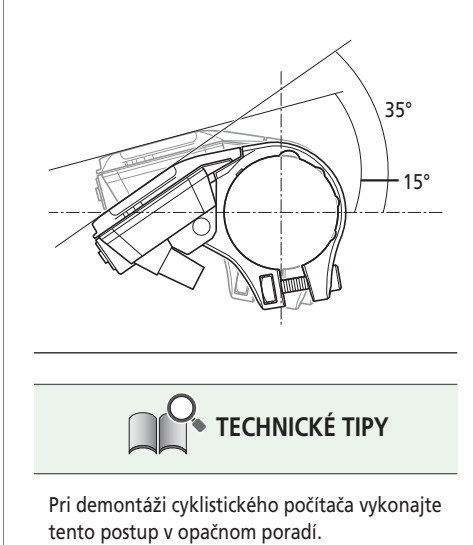

**2-5**

<span id="page-18-0"></span>Inštalácia a demontáž cyklistického počítača (SC-E6010/SC-E6100)

## **Inštalácia a demontáž cyklistického počítača (SC-E6010/SC-E6100)**

#### **Inštalácia**

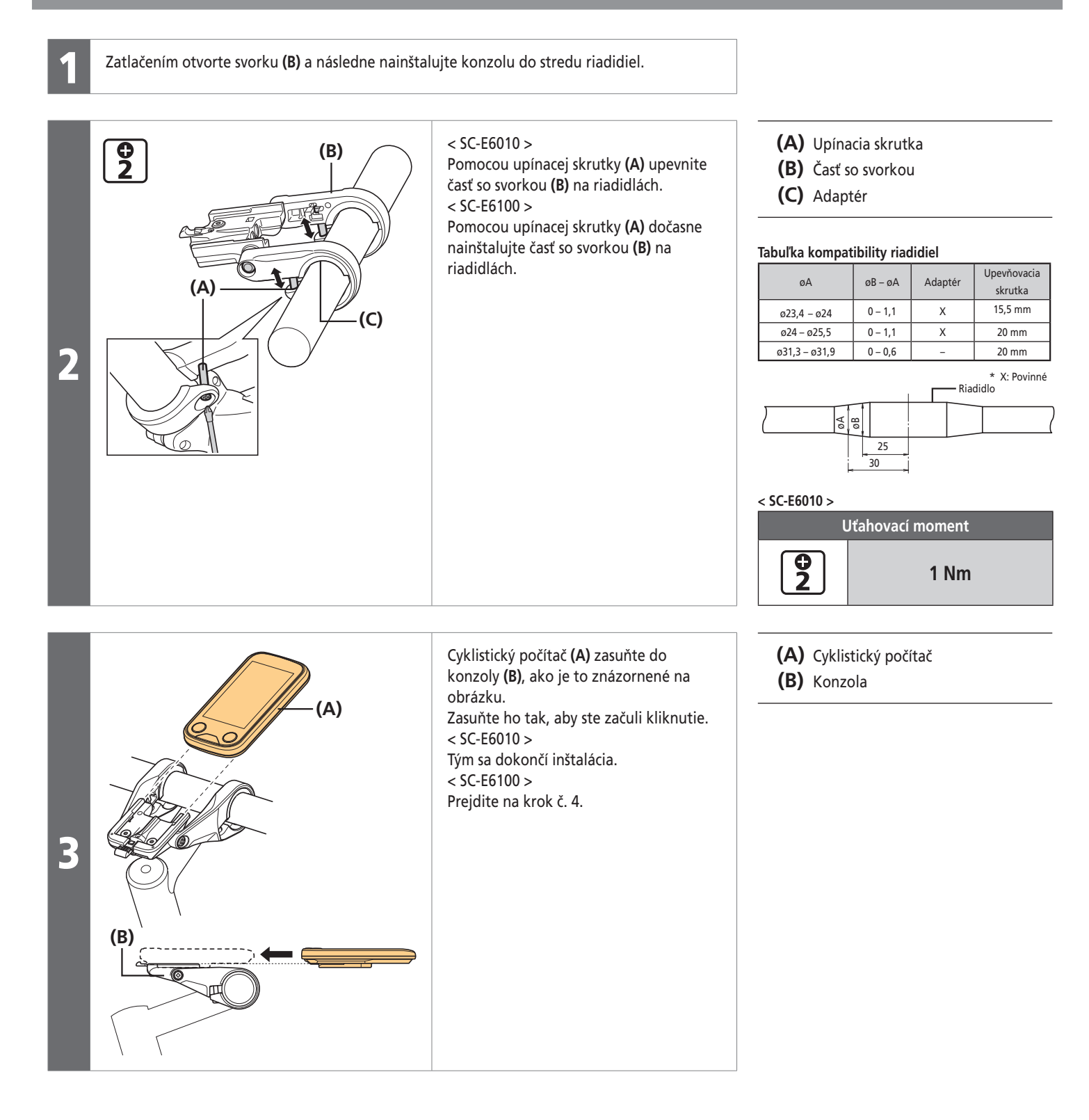

Inštalácia a demontáž cyklistického počítača (SC-E6010/SC-E6100)

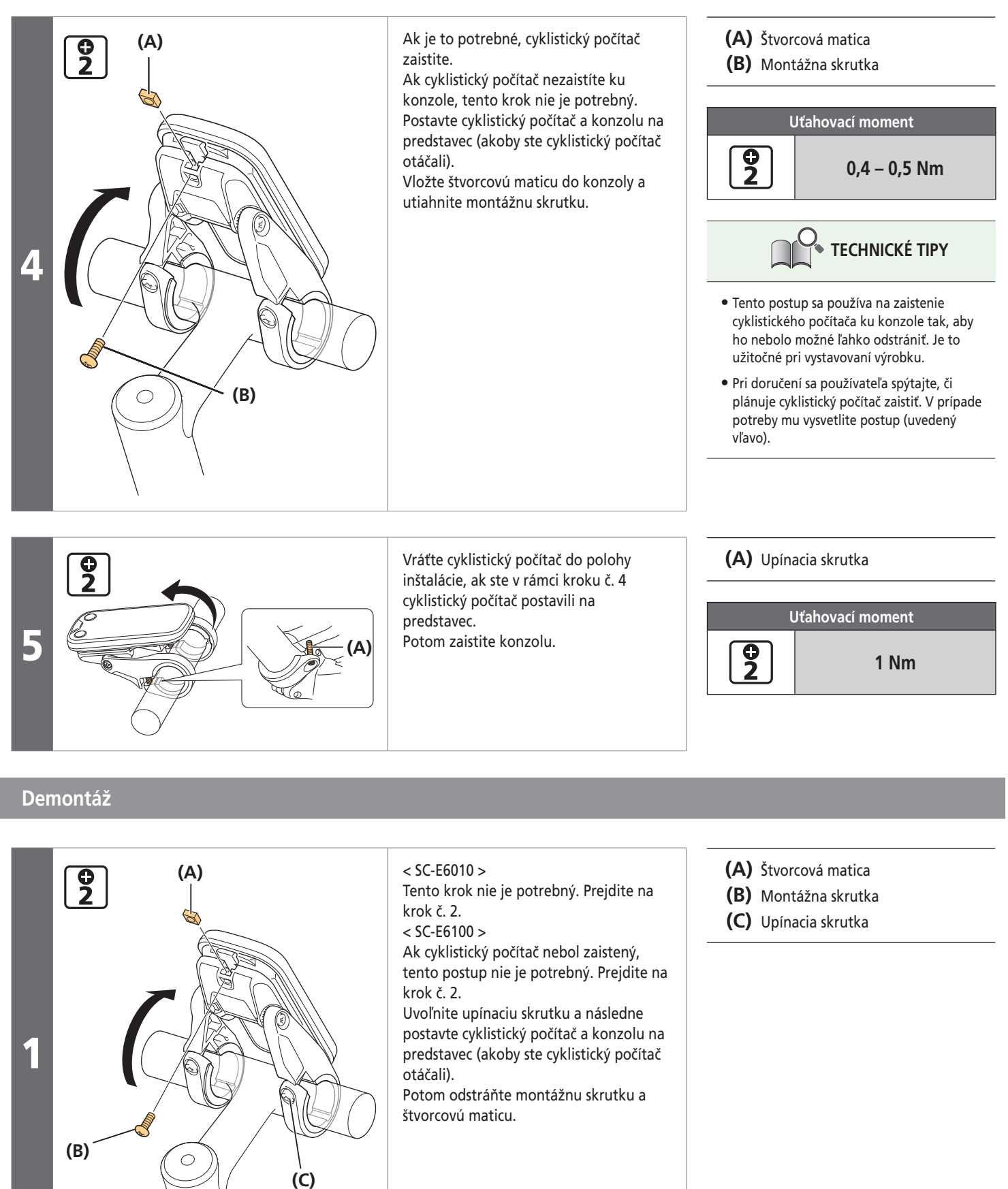

<span id="page-20-0"></span>Nastavenie uhla cyklistického počítača (SC-E6010/SC-E6100)

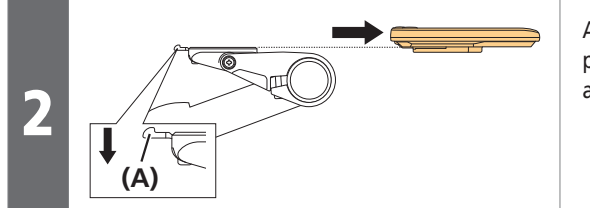

Ak chcete demontovať cyklistický počítač, stlačte páčku na konzole **(A)** a súčasne vysuňte počítač.

**(A)** Páčka

# **Nastavenie uhla cyklistického počítača (SC-E6010/SC-E6100)**

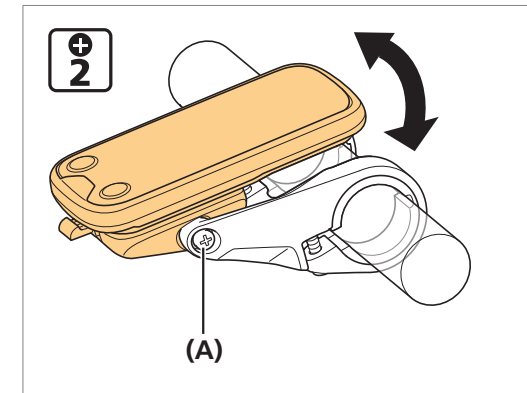

Pomocou skrutkovača uvoľnite nastavovaciu skrutku **(A)** uhla. Uhol cyklistického počítača nastavte tak, aby ste počas jazdy mali dobrý výhľad na počítač.

Po nastavení uhla utiahnite skrutku správnym krútiacim momentom.

**(A)** Nastavovacia skrutka uhla

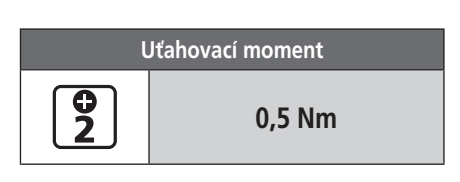

# **Inštalácia spojky [A] (EW-EN100)**

EW-EN100 je spojka [A] s jednoduchou prevádzkou/displejom.

Namiesto cyklistického počítača ju nainštalujte do oblasti kokpitu, z ktorej uvidíte LED diódu aj počas jazdy. V tejto časti sa uvádza, ako ju nainštalovať na brzdovú hadičku. Pomocou rovnakého postupu ju môžete nainštalovať aj na vonkajší bovden brzdy.

#### *POZNÁMKA*

Poloha inštalácie spojky EW-EN100.

• Podľa obrázka nainštalujte spojku EW-EN100 tak, aby nesiahala až k bočnej časti rámu. V opačnom prípade sa môže poškodiť, ak sa bicykel prevráti a stlačí ju medzi rámom a obrubníkom.

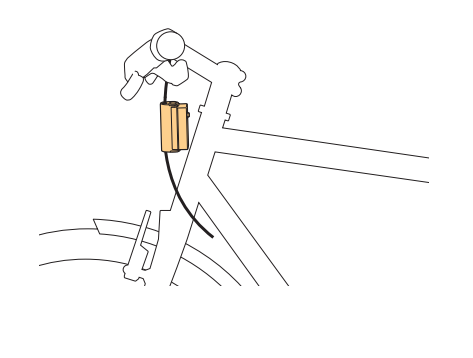

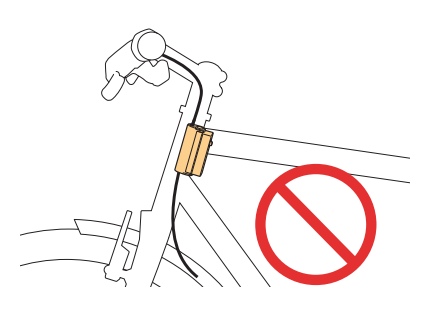

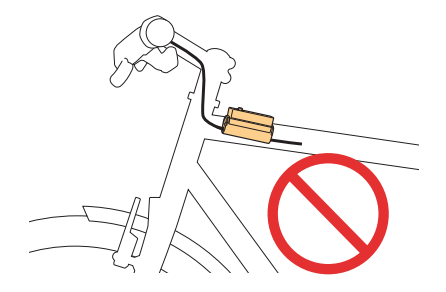

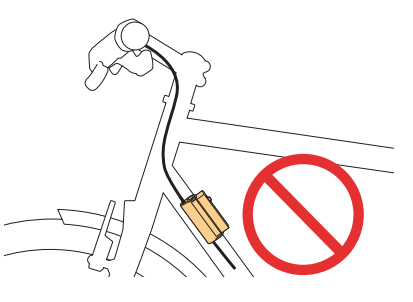

Inštalácia spojky [A] (EW-EN100)

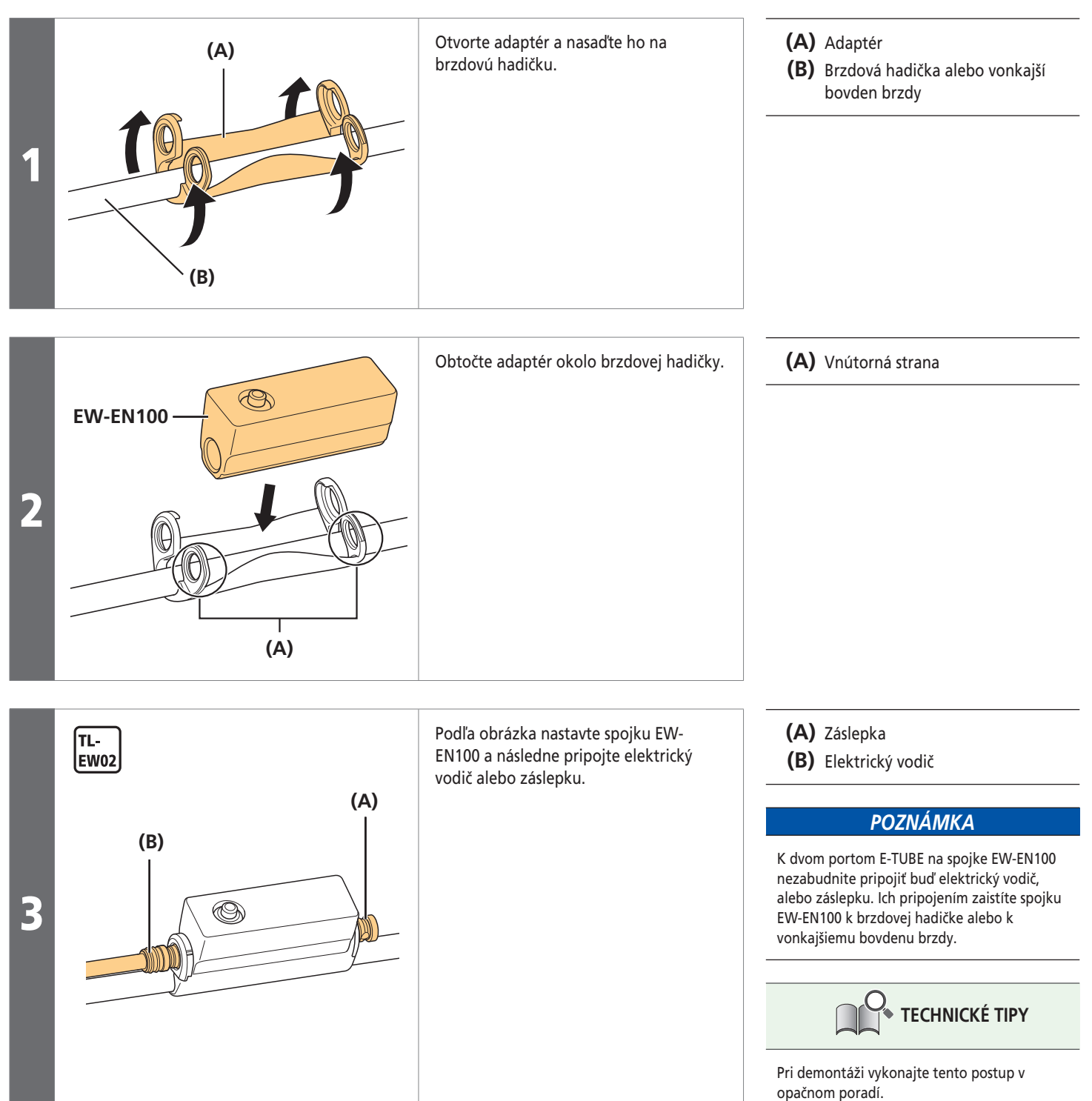

<span id="page-22-0"></span>**Inštalácia jednotky prepínača** 

### **Inštalácia jednotky prepínača**

#### **SC-E8000**

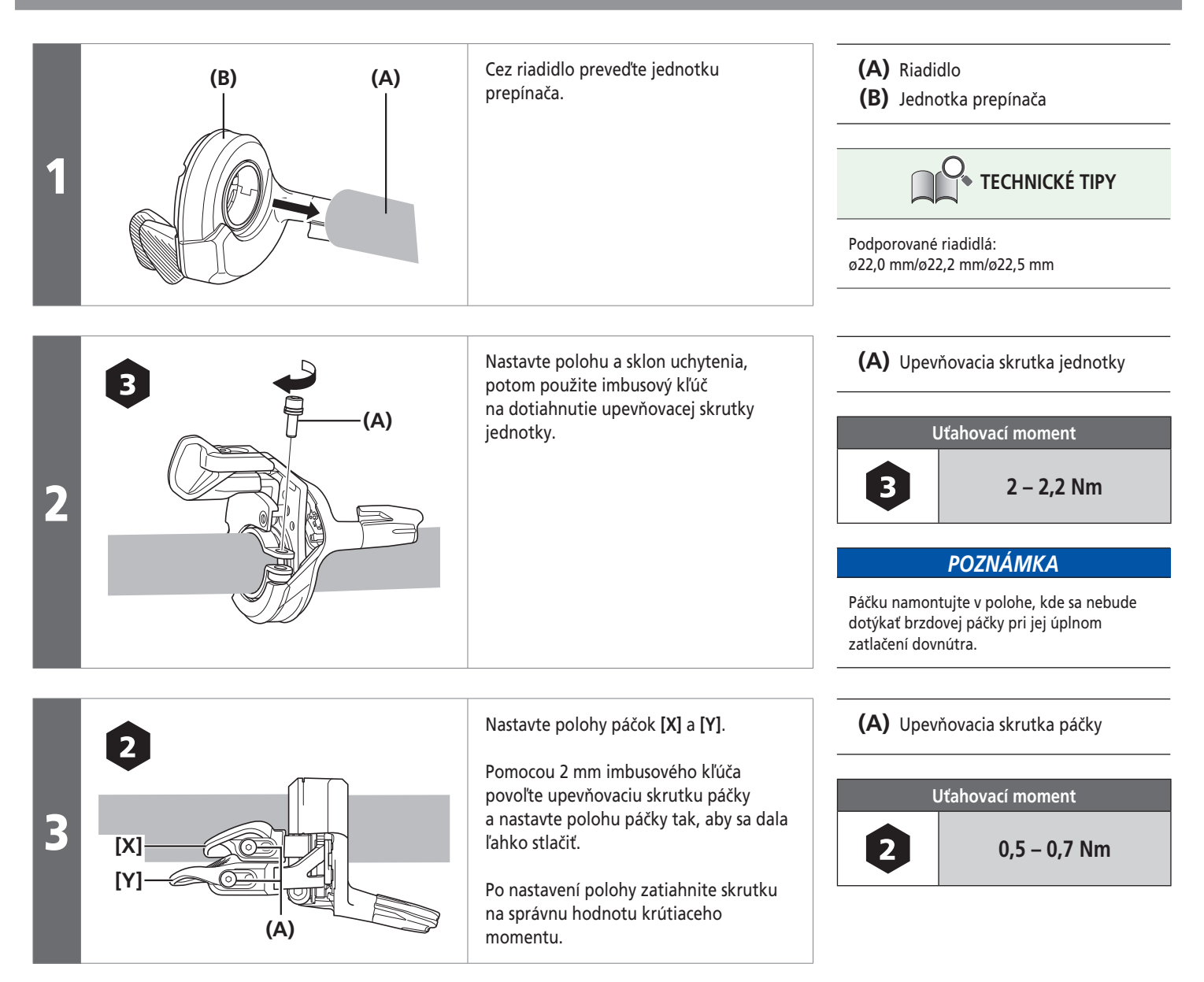

#### **SW-E6010**

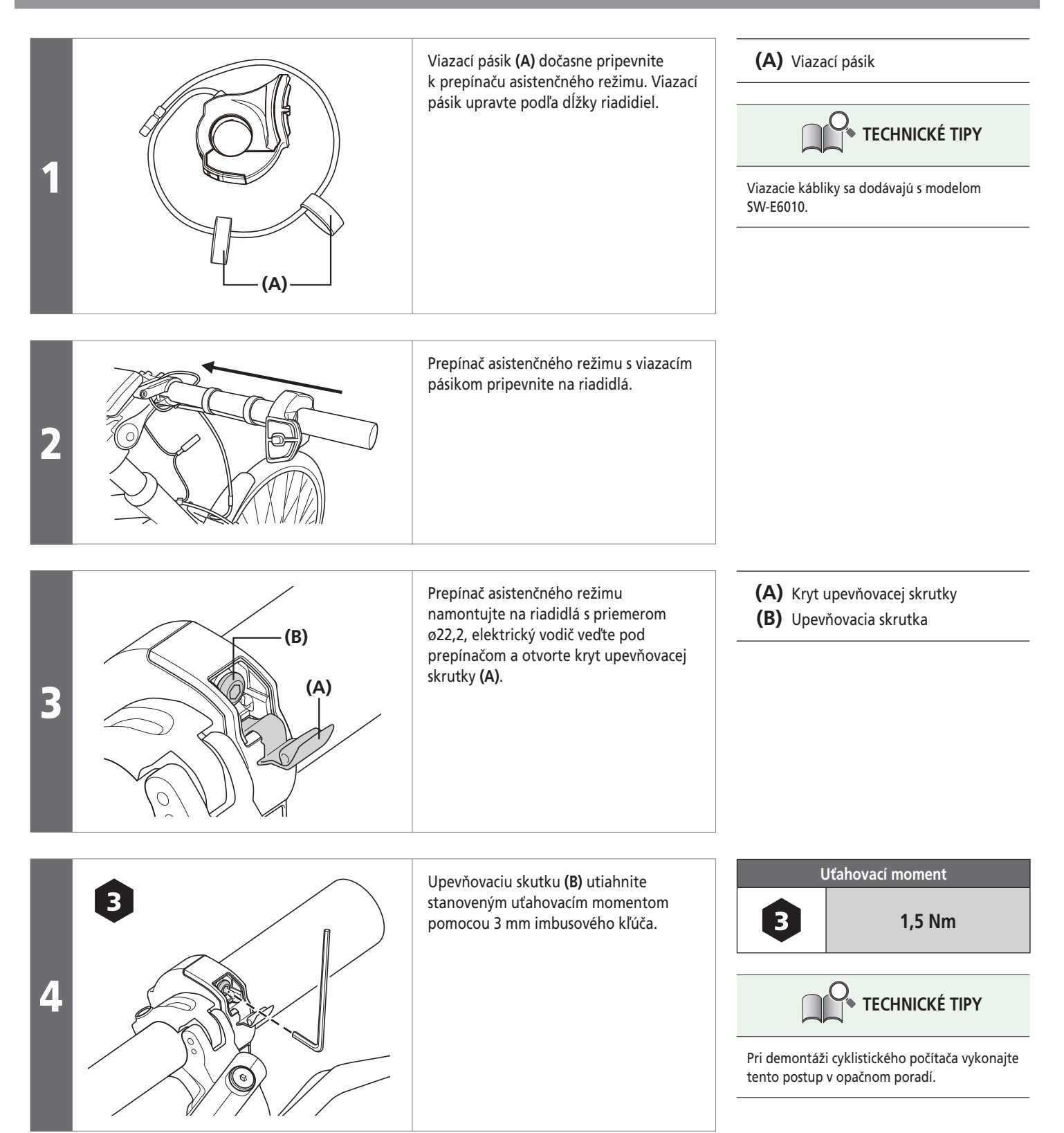

#### **SW-E7000**

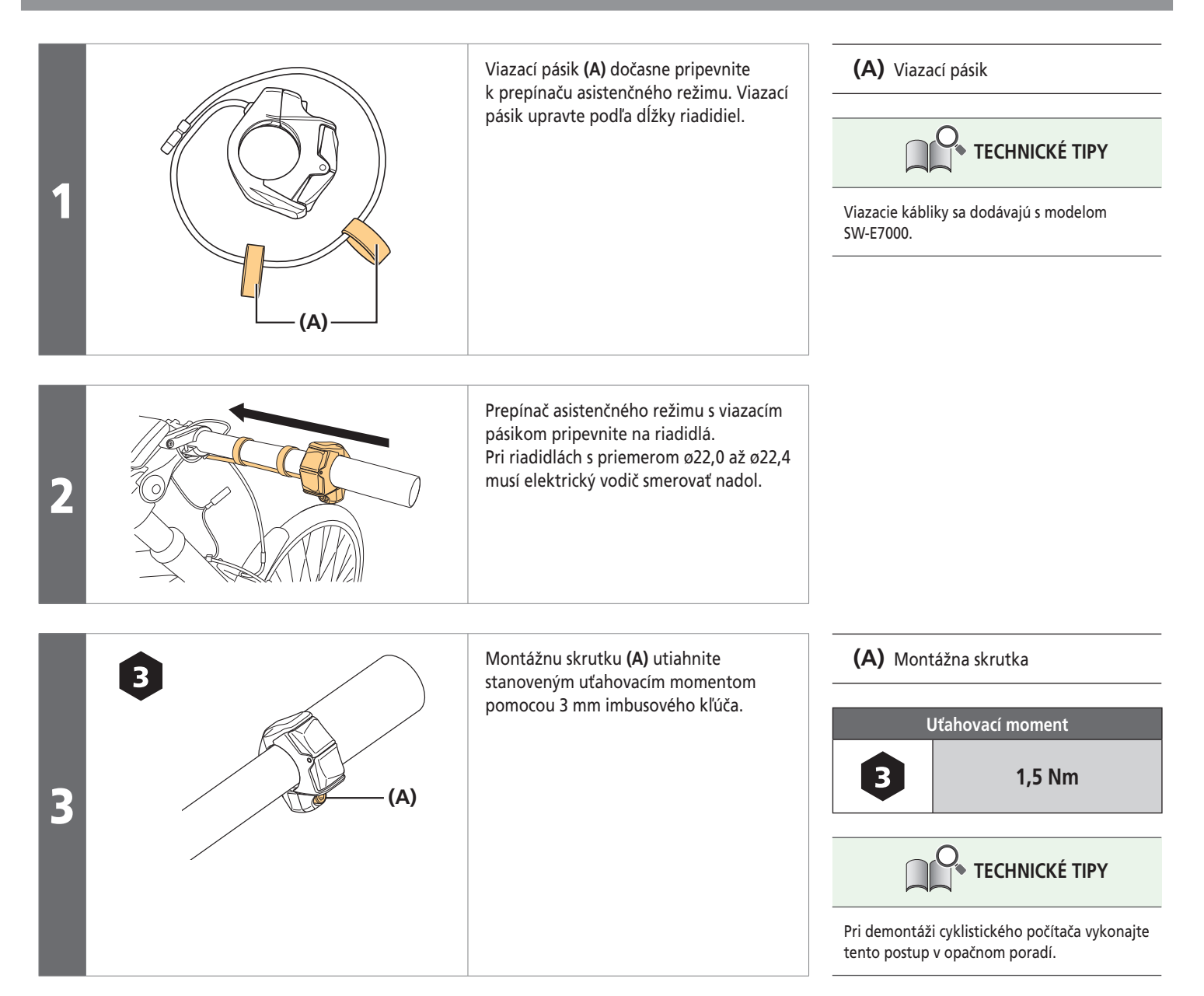

<span id="page-25-0"></span>**Pripojenie elektrického vodiča** 

### **Pripojenie elektrického vodiča**

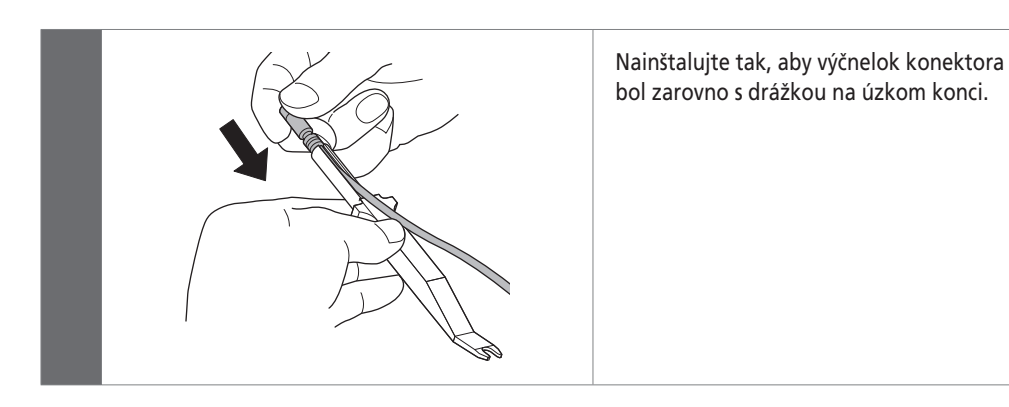

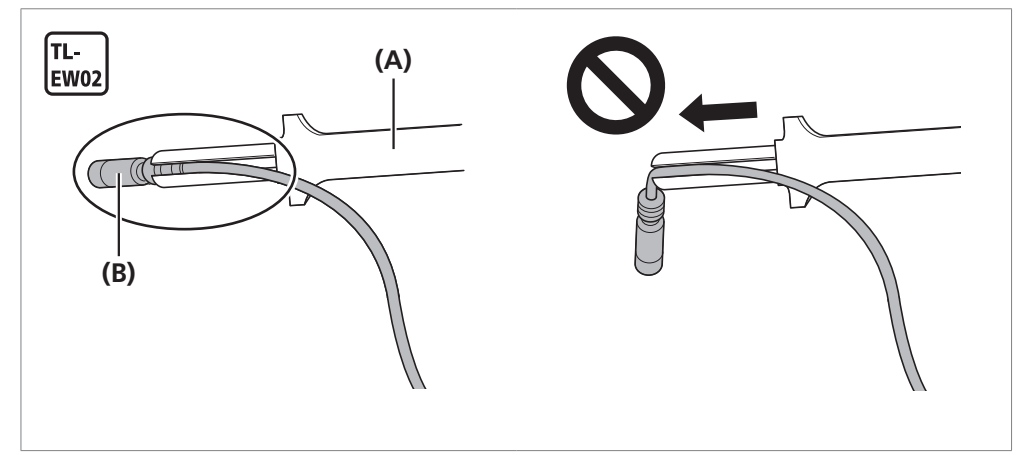

### **(A)** TL-EW02

**(B)** Poistka

#### *POZNÁMKA*

- Na inštaláciu a demontáž elektrického vodiča použite originálny nástroj SHIMANO.
- Pri inštalácii elektrického vodiča neohýbajte nasilu zástrčku.
	- Môže dôjsť k nedostatočnému kontaktu.
- Pri pripájaní elektrický vodič zatlačte úplne dnu, až kým neklikne.

### **Pripojenie elektrického vodiča k jednotke prepínača (SW-E6010/SW-E7000)**

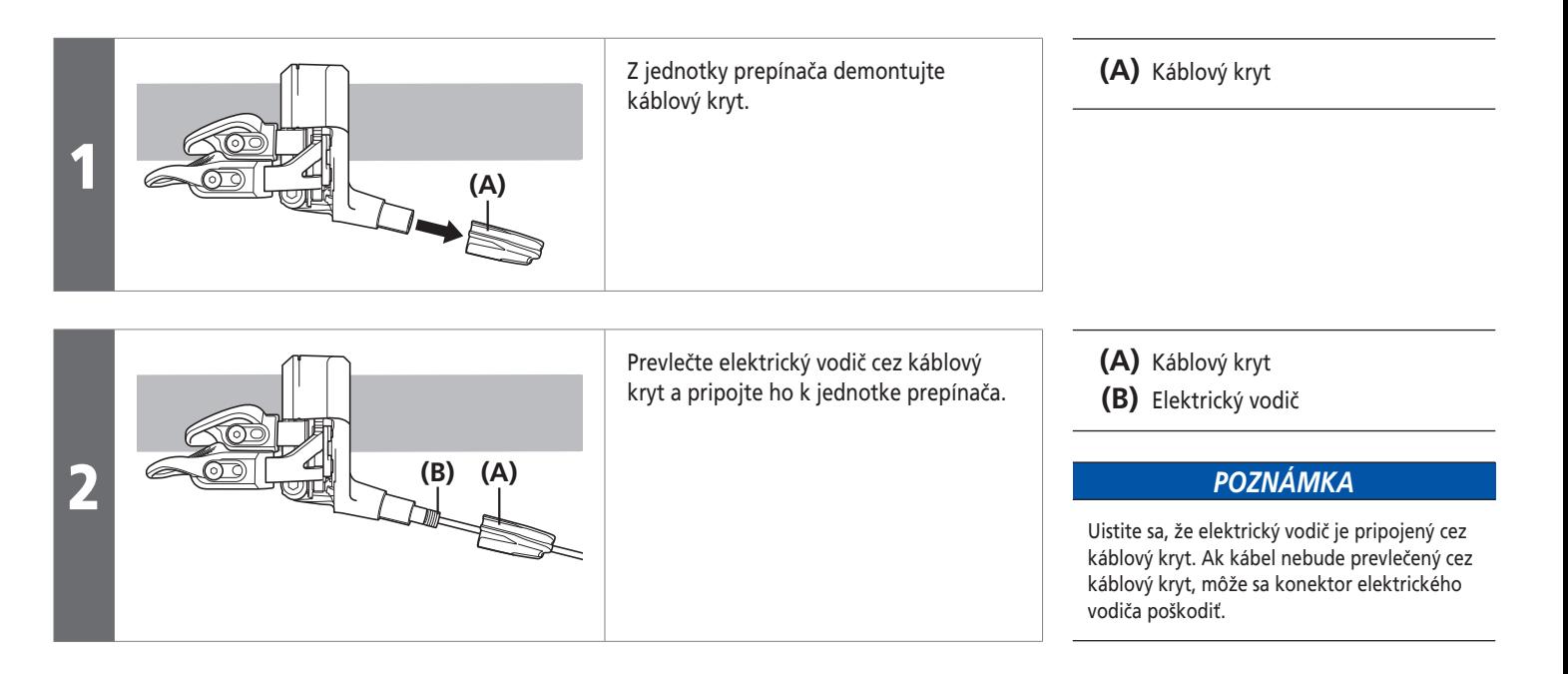

**Pripojenie elektrického vodiča** 

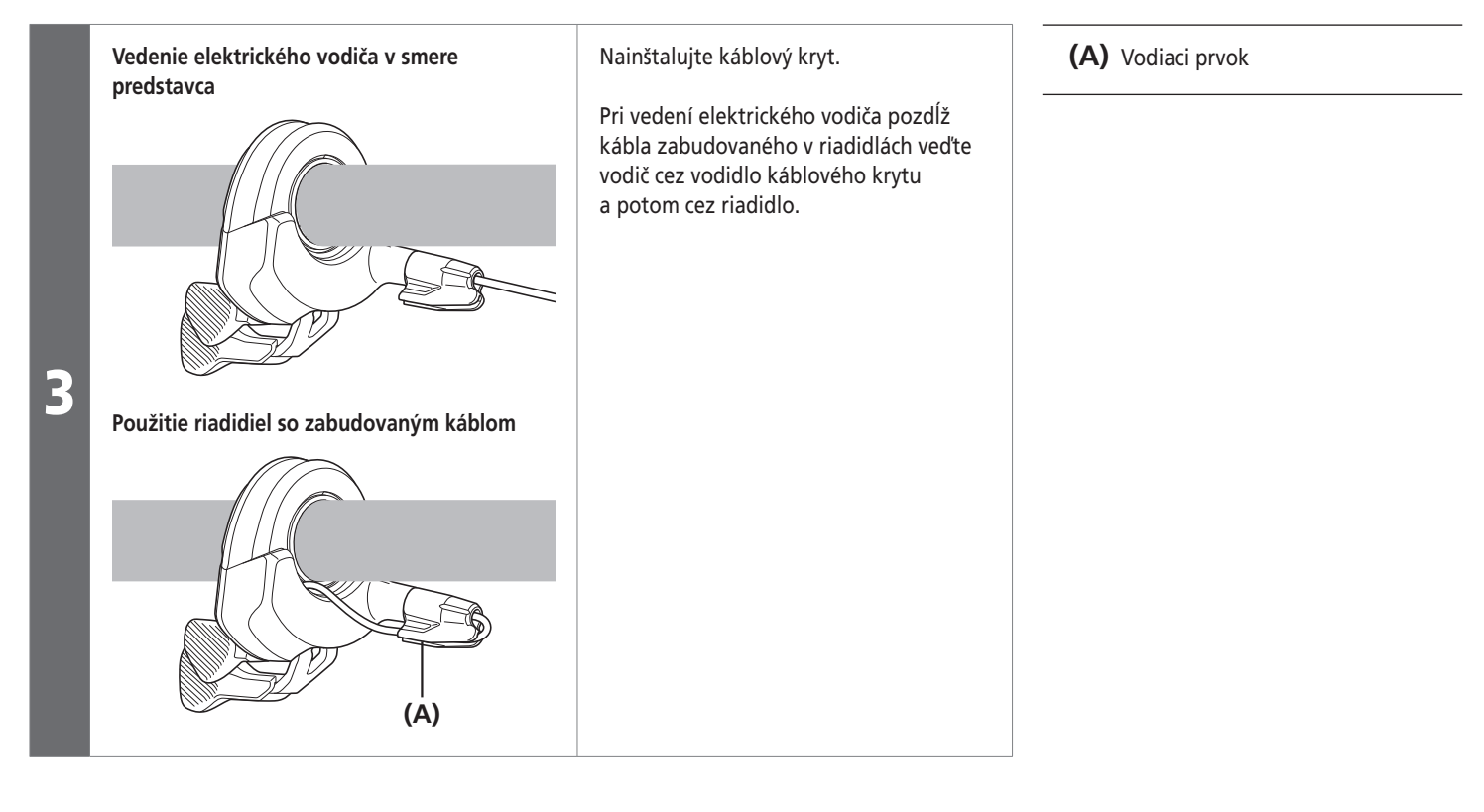

### **Zaistenie elektrického vodiča (SC-E8000/SC-E7000)**

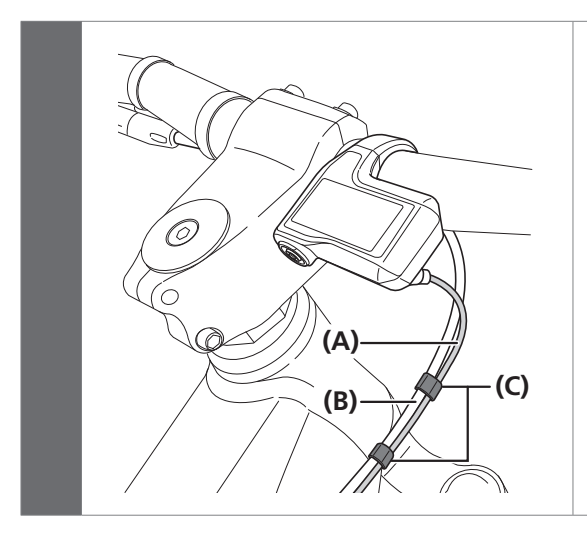

Pomocou pásika upnite brzdovú hadičku (alebo vonkajší bovden brzdy) na elektrický vodič prepájajúci cyklistický počítač a hnaciu jednotku tak, ako je to znázornené na obrázku.

**(A)** Elektrický vodič cyklistického počítača

**(B)** Brzdová hadička (alebo vonkajší bovden brzdy)

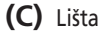

SC-E7000.

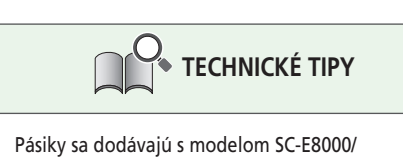

**2-14**

#### **Príklad vedenia elektrického vodiča (SC-E6010/SC-E6100)**

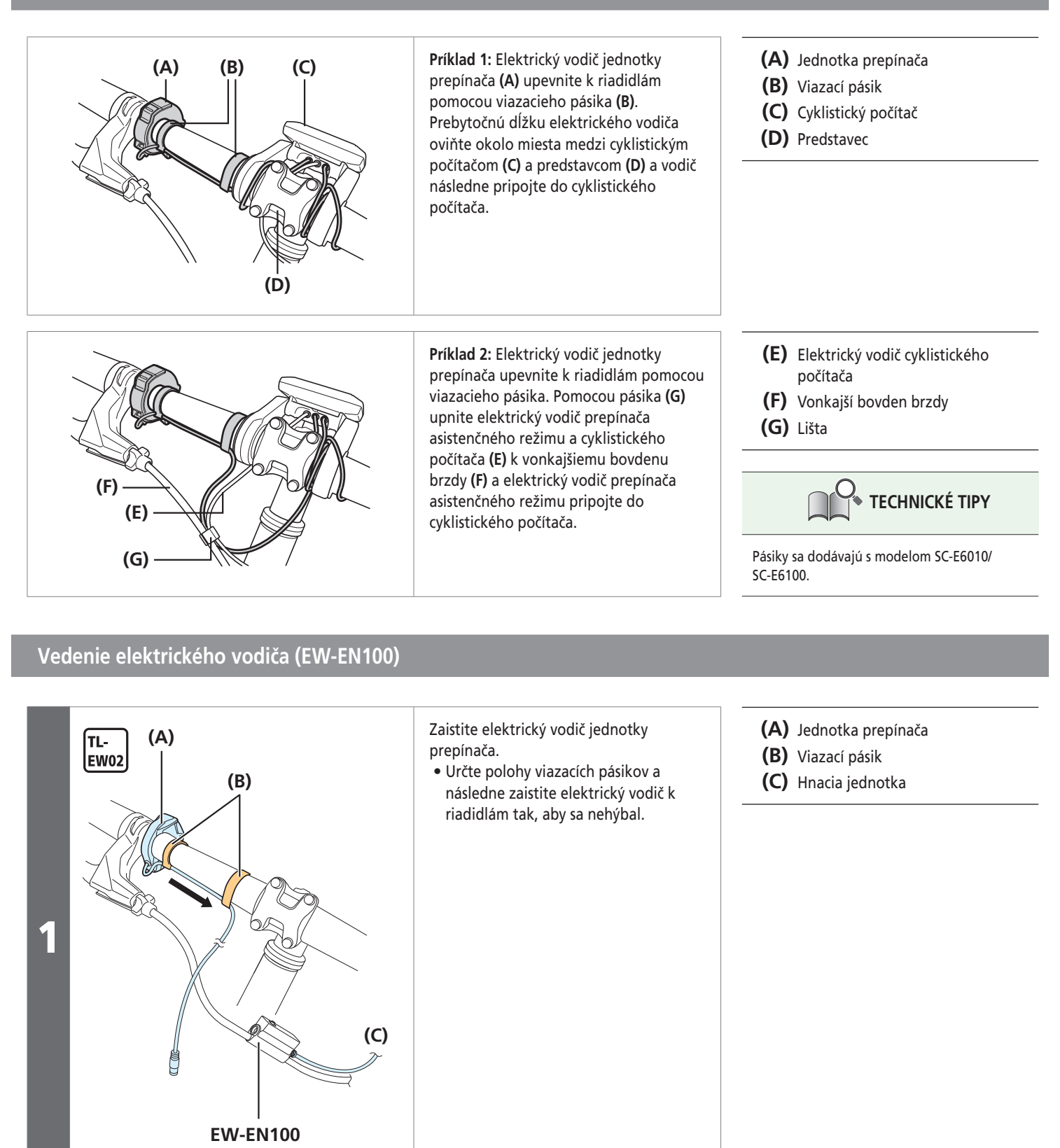

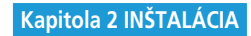

**Pripojenie elektrického vodiča** 

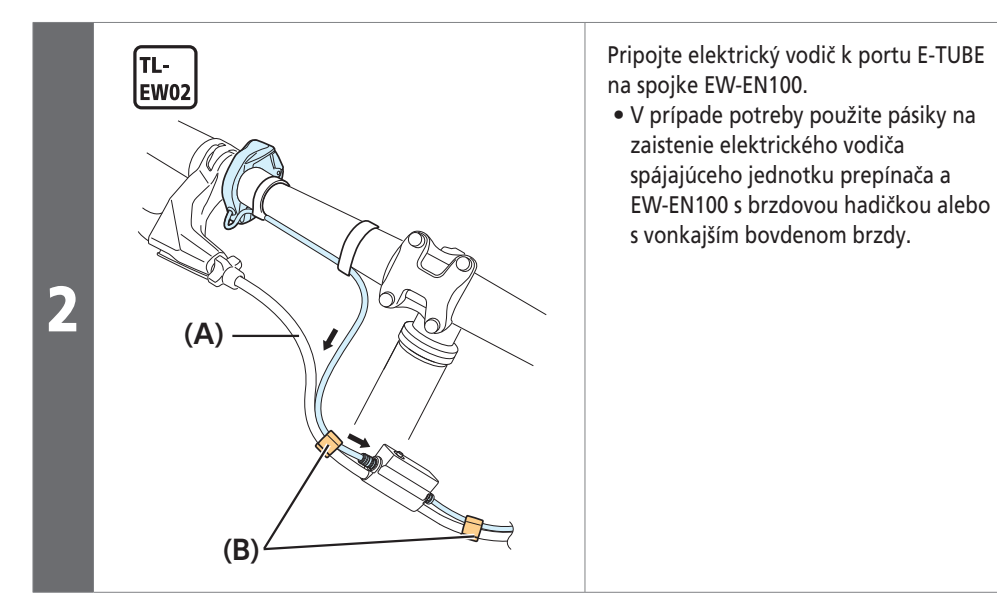

**(A)** Vonkajší bovden brzdy **(B)** Lišta

### <span id="page-29-0"></span>**Inštalácia držiaka batérie**

# **BM-E8010**

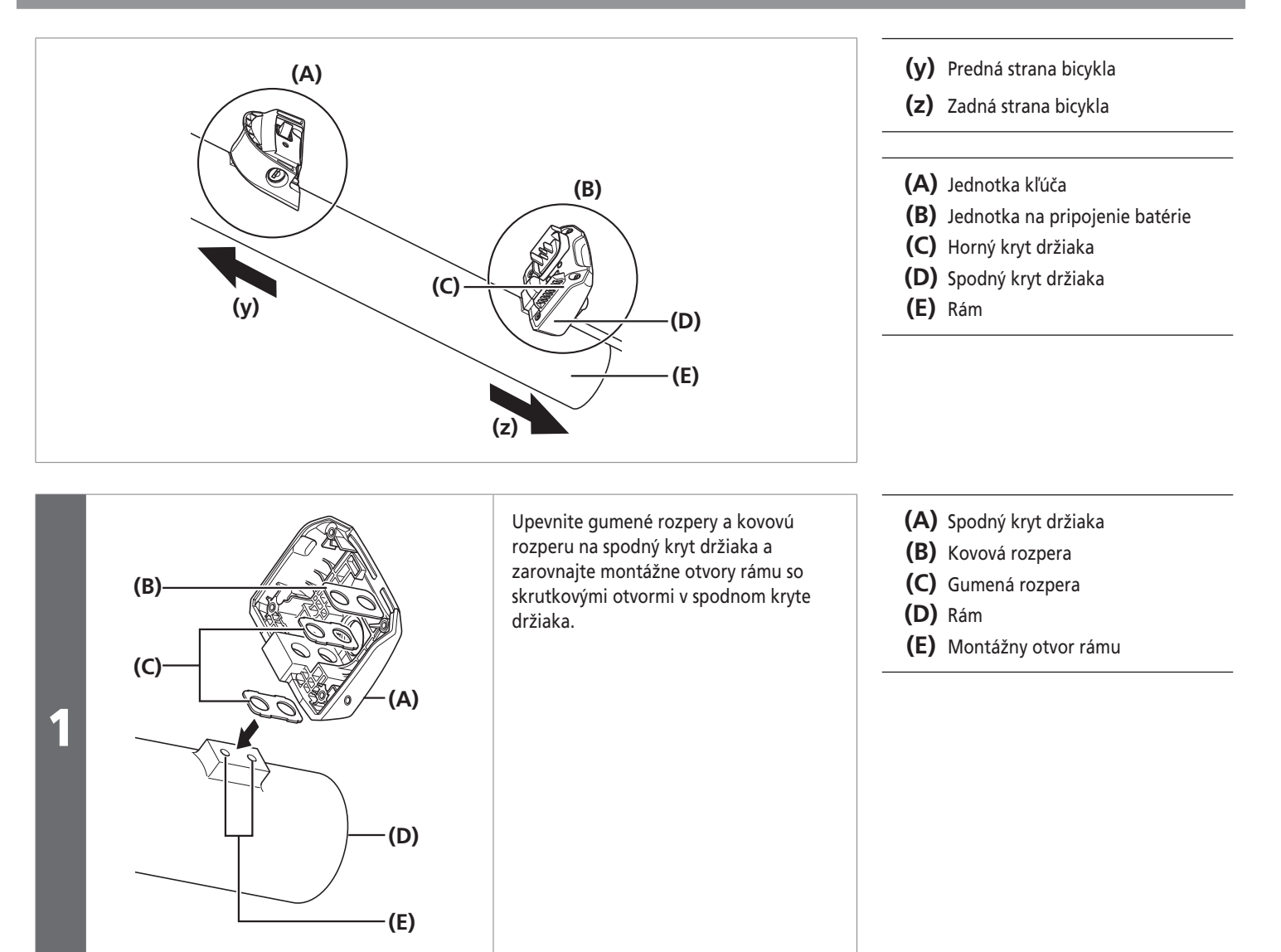

Inštalácia držiaka batérie

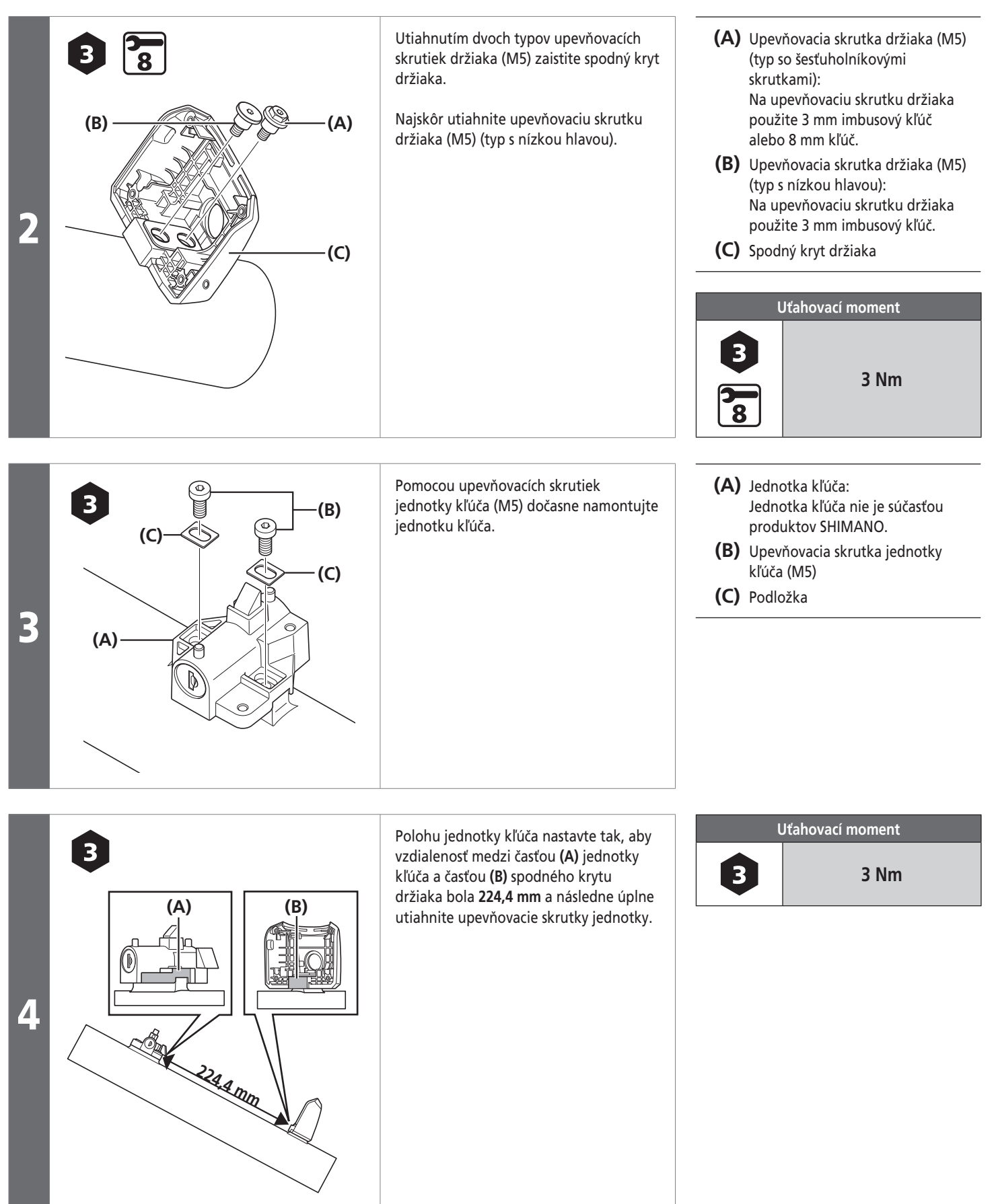

#### **Inštalácia držiaka batérie**

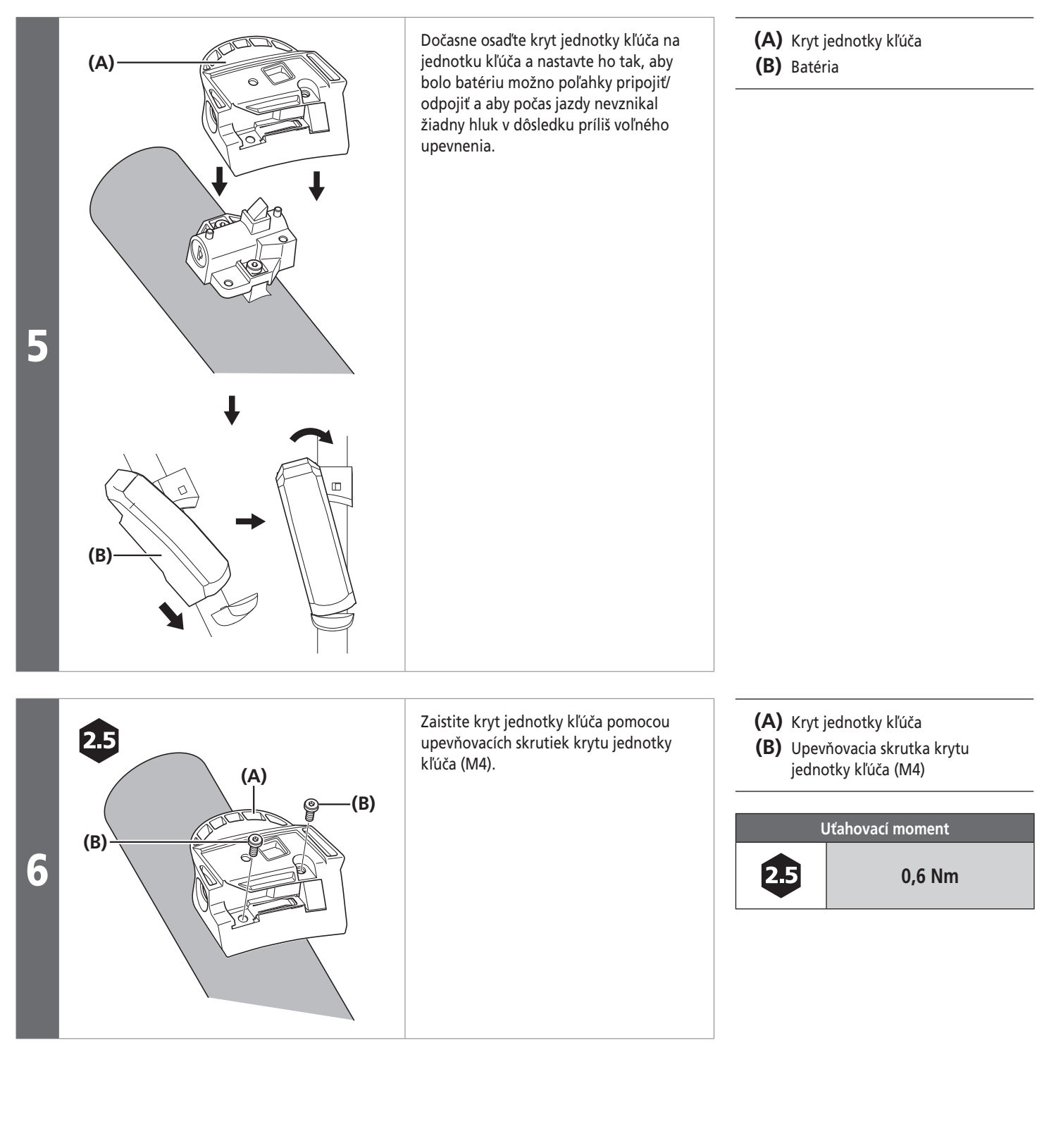

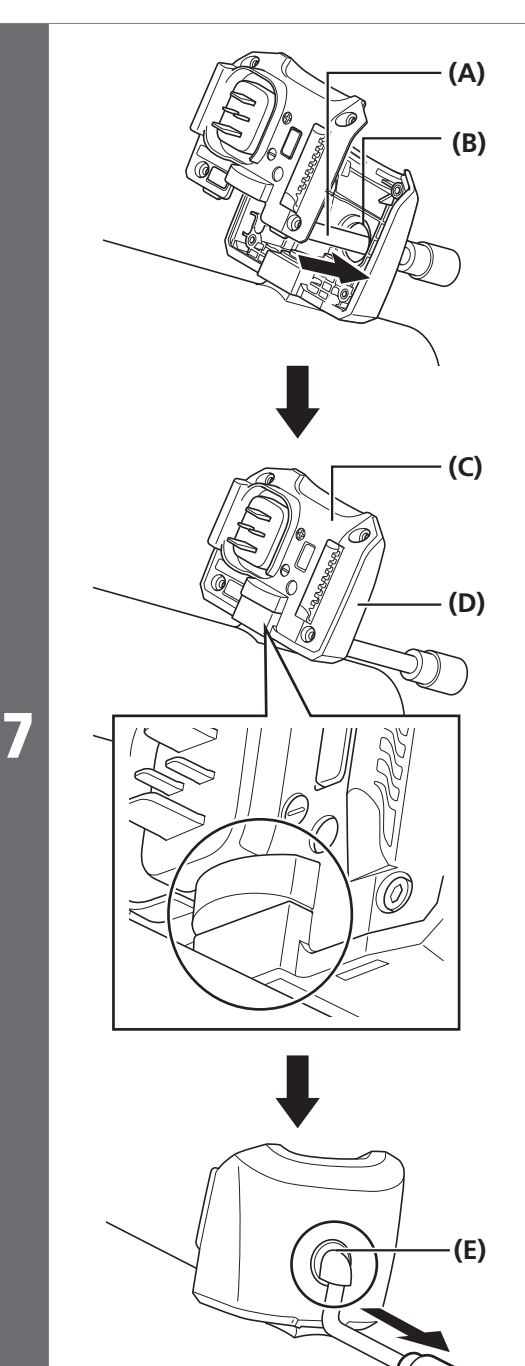

Sieťový kábel smerujte cez otvor na vedenie kábla.

Zarovnajte vyčnievajúce časti horného a spodného krytu držiaka.

Ťahajte sieťový kábel, až kým nebude gumené puzdro v otvore na vedenie kábla.

**(A)** Sieťový kábel

- **(B)** Otvor na vedenie kábla
- **(C)** Horný kryt držiaka
- **(D)** Spodný kryt držiaka
- **(E)** Gumené puzdro

**(A)** Horný kryt držiaka **(B)** Spodný kryt držiaka

25

**(C)** Upevňovacia skrutka horného krytu držiaka (M3)

**Uťahovací moment**

**0,6 Nm**

**(C)** 2.5 držiaka (M3).  $\frac{8}{\sqrt{2}}$  **(A) (B) (C)**

Dotiahnite horný kryt držiaka pomocou upevňovacích skrutiek horného krytu

#### **BM-E8020**

#### **Montáž jednotky na pripojenie batérie**

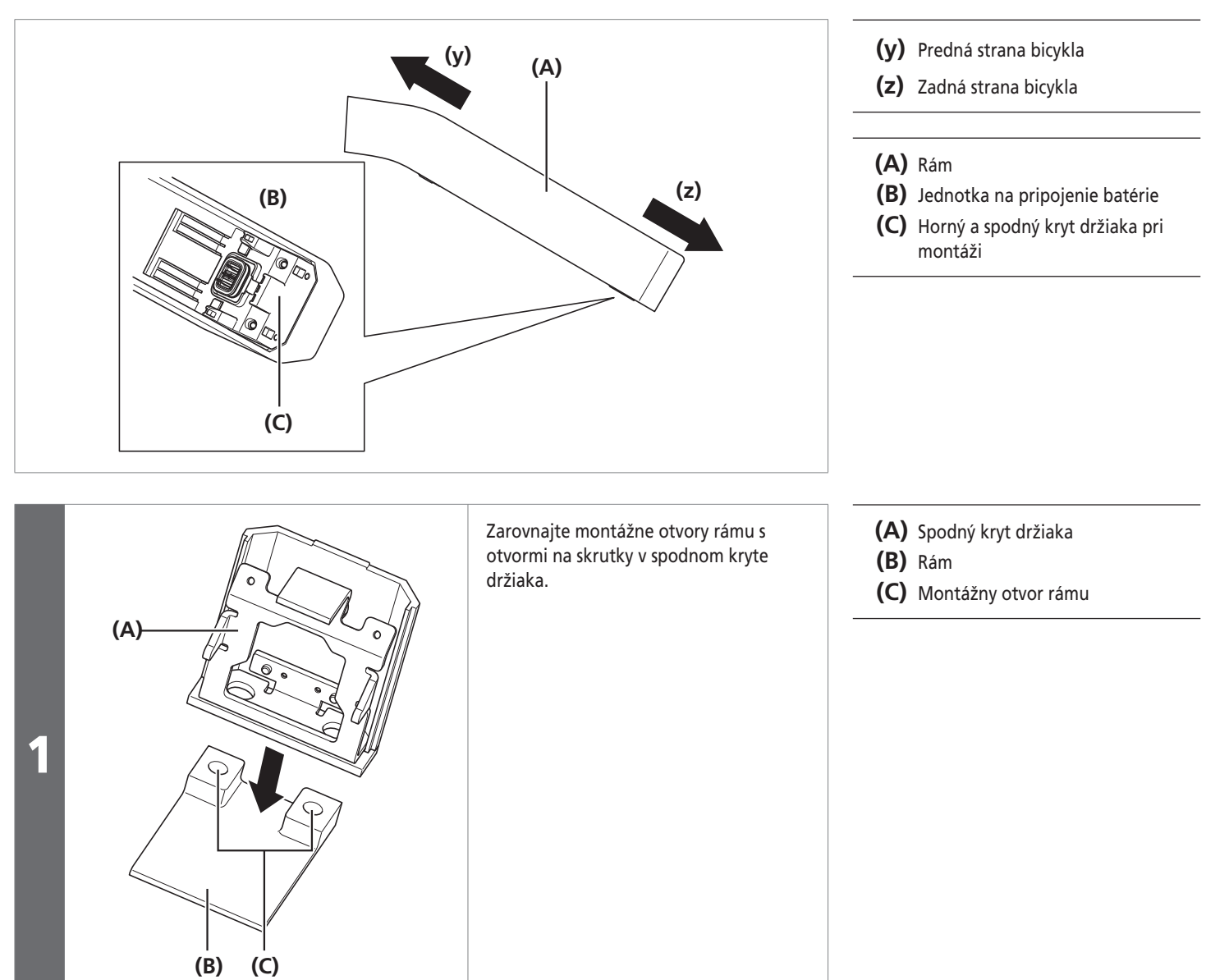

**Kapitola 2 INŠTALÁCIA**

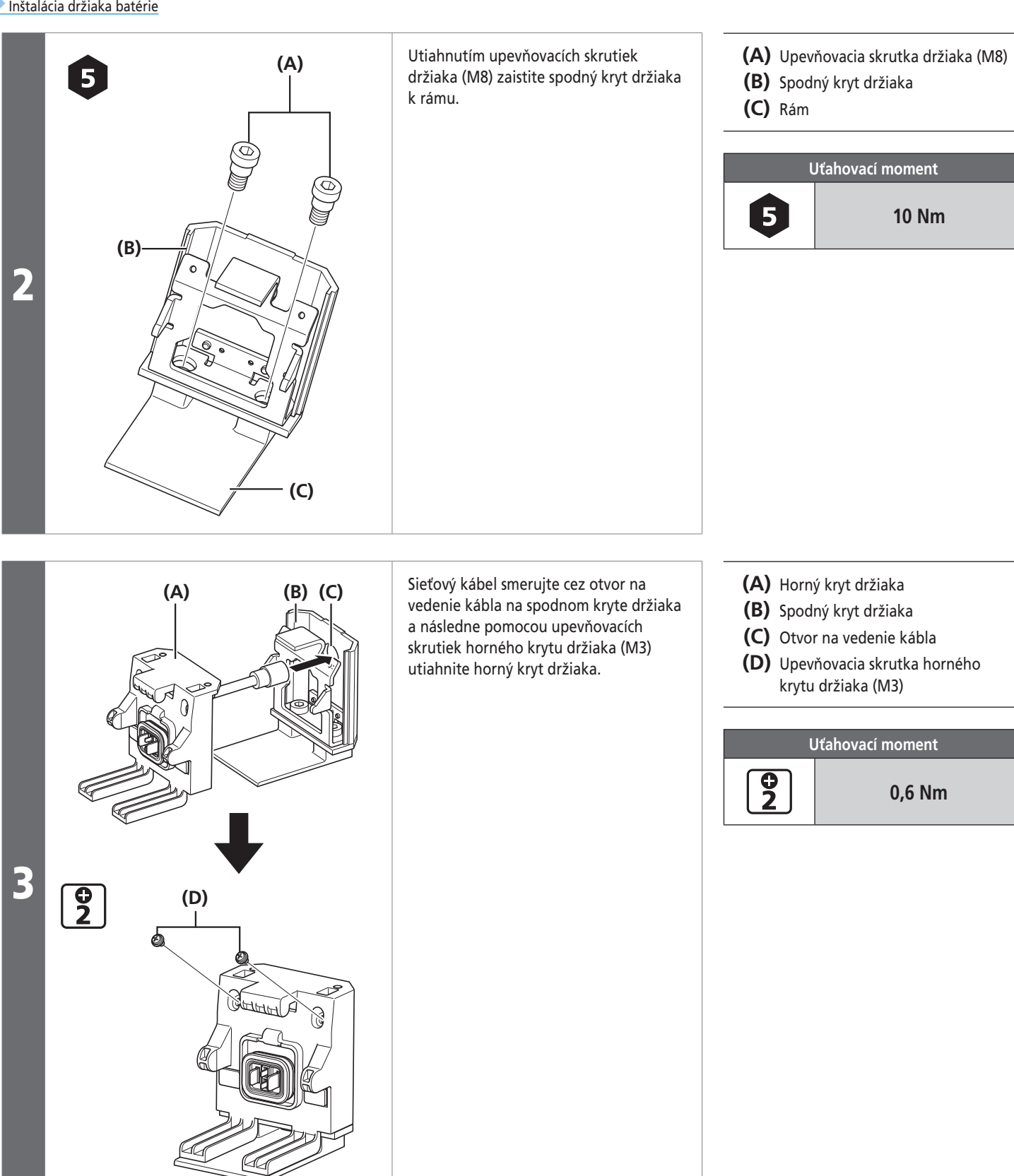

#### **Montáž jednotky kľúča**

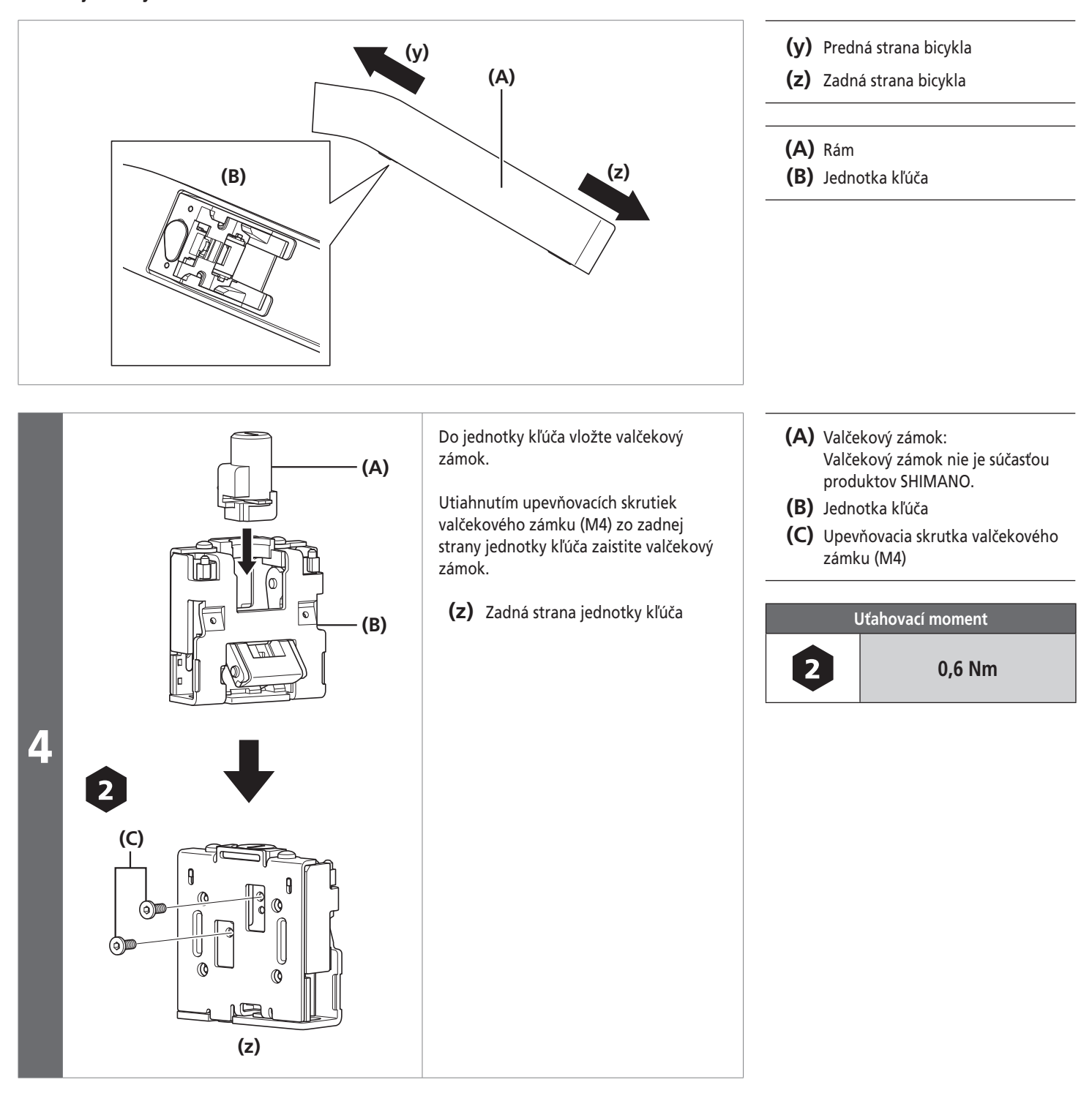
#### **Kapitola 2 INŠTALÁCIA**

Inštalácia držiaka batérie

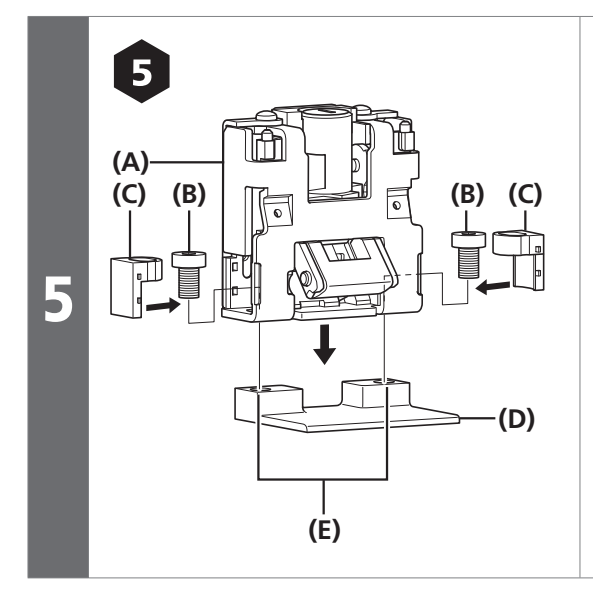

Zarovnajte otvory upevňovacích skrutiek na jednotke kľúča s montážnymi otvormi rámu.

Pomocou upevňovacích skrutiek jednotky kľúča (M8) dočasne namontujte jednotku kľúča na rám.

Osaďte gumy na prevenciu odpojenia skrutiek.

#### **(A)** Jednotka kľúča

- **(B)** Upevňovacia skrutka jednotky kľúča (M8)
- **(C)** Guma na prevenciu odpojenia skrutiek

**Uťahovací moment**

**10 Nm**

**(D)** Rám

6

**(E)** Montážny otvor rámu

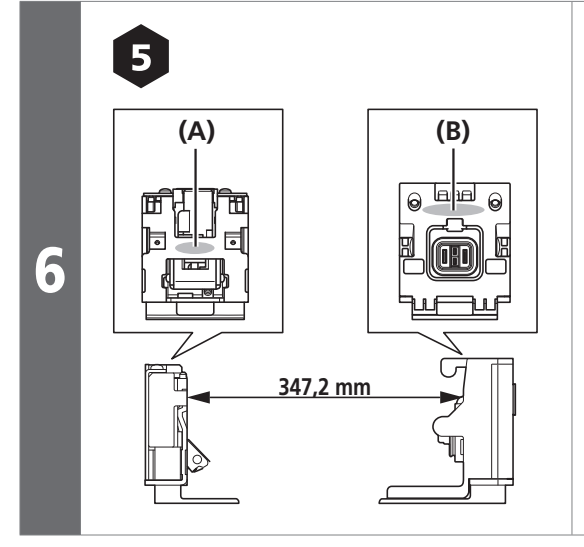

Polohu jednotky kľúča nastavte tak, aby vzdialenosť medzi časťou **(A)** jednotky kľúča a časťou **(B)** jednotky na pripojenie batérie bola **347,2 mm** a následne úplne utiahnite upevňovacie skrutky jednotky.

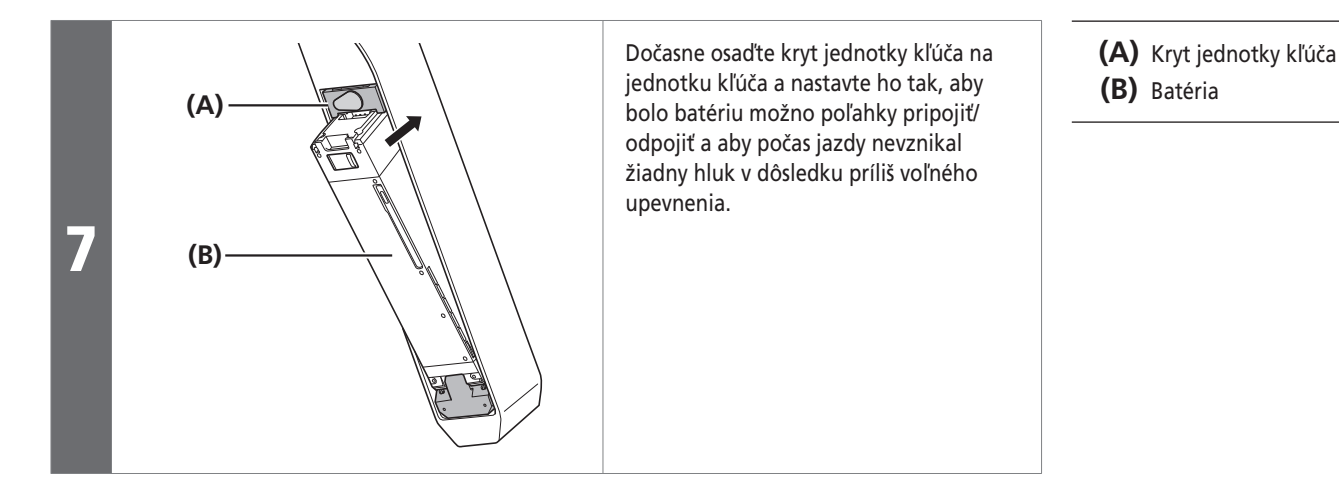

**Pokračovanie na ďalšej strane**

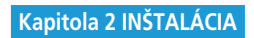

**Inštalácia držiaka batérie** 

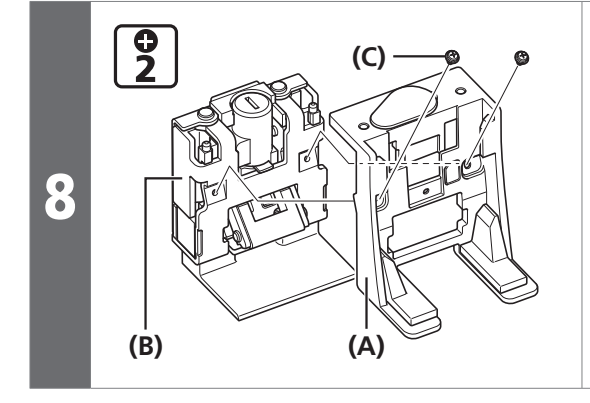

Osaďte kryt jednotky kľúča na jednotku kľúča.

Pomocou upevňovacích skrutiek jednotky kľúča (M3) zaistite jednotku kľúča.

**(A)** Kryt jednotky kľúča

- **(B)** Jednotka kľúča
- **(C)** Upevňovacia skrutka krytu jednotky kľúča (M3)

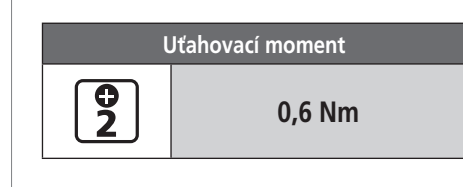

# **Inštalácia/vybratie batérie**

## **Inštalácia batérie**

#### **BT-E8010**

3

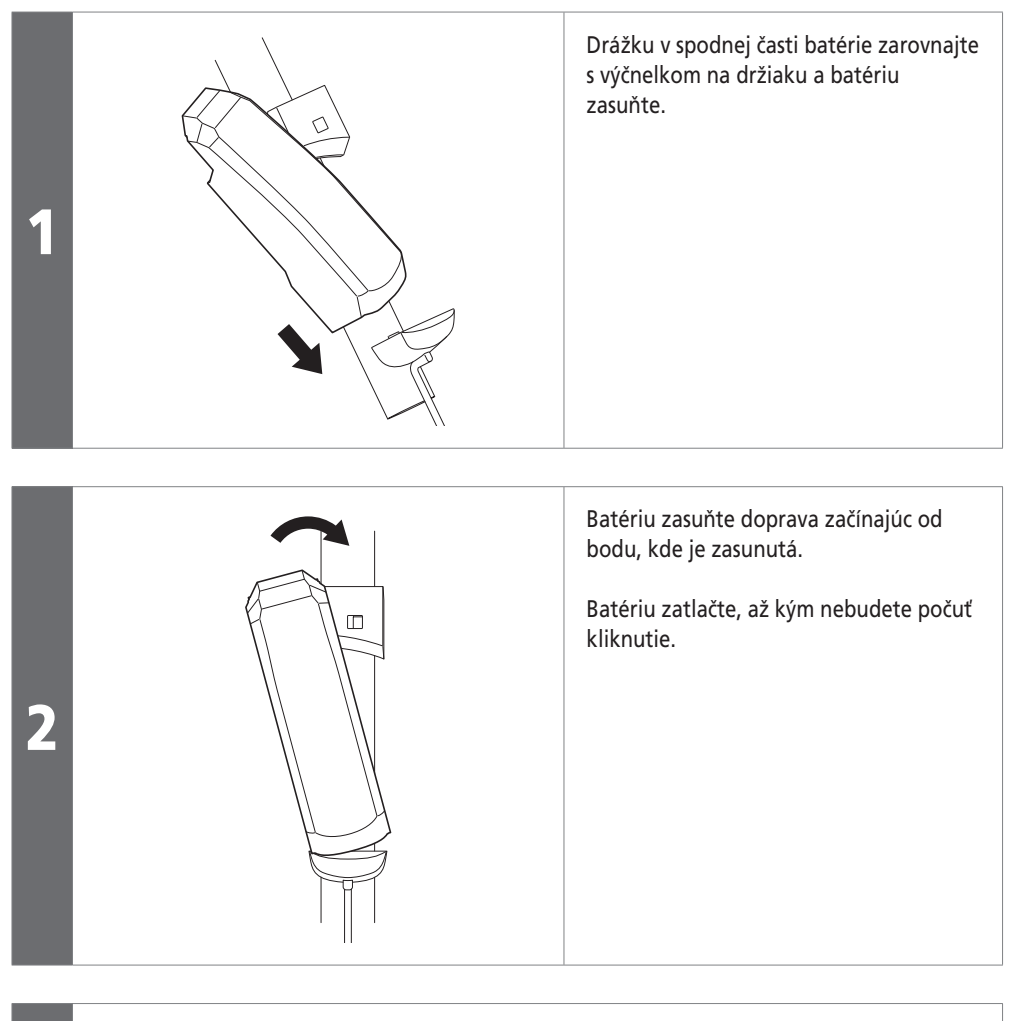

Otočte kľúč do polohy zamknutia, vyberte ho a uschovajte na bezpečnom mieste. *POZNÁMKA*

- S cieľom zabrániť vypadnutiu batérie skontrolujte, či sa batéria po inštalácii zaistila na mieste.
- Pred jazdou sa uistite, že je zatvorený uzáver nabíjacieho portu.
- Aby ste zabránili vypadnutiu batérie, nejazdite na bicykli so zasunutým kľúčom.

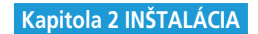

#### **BT-E8020**

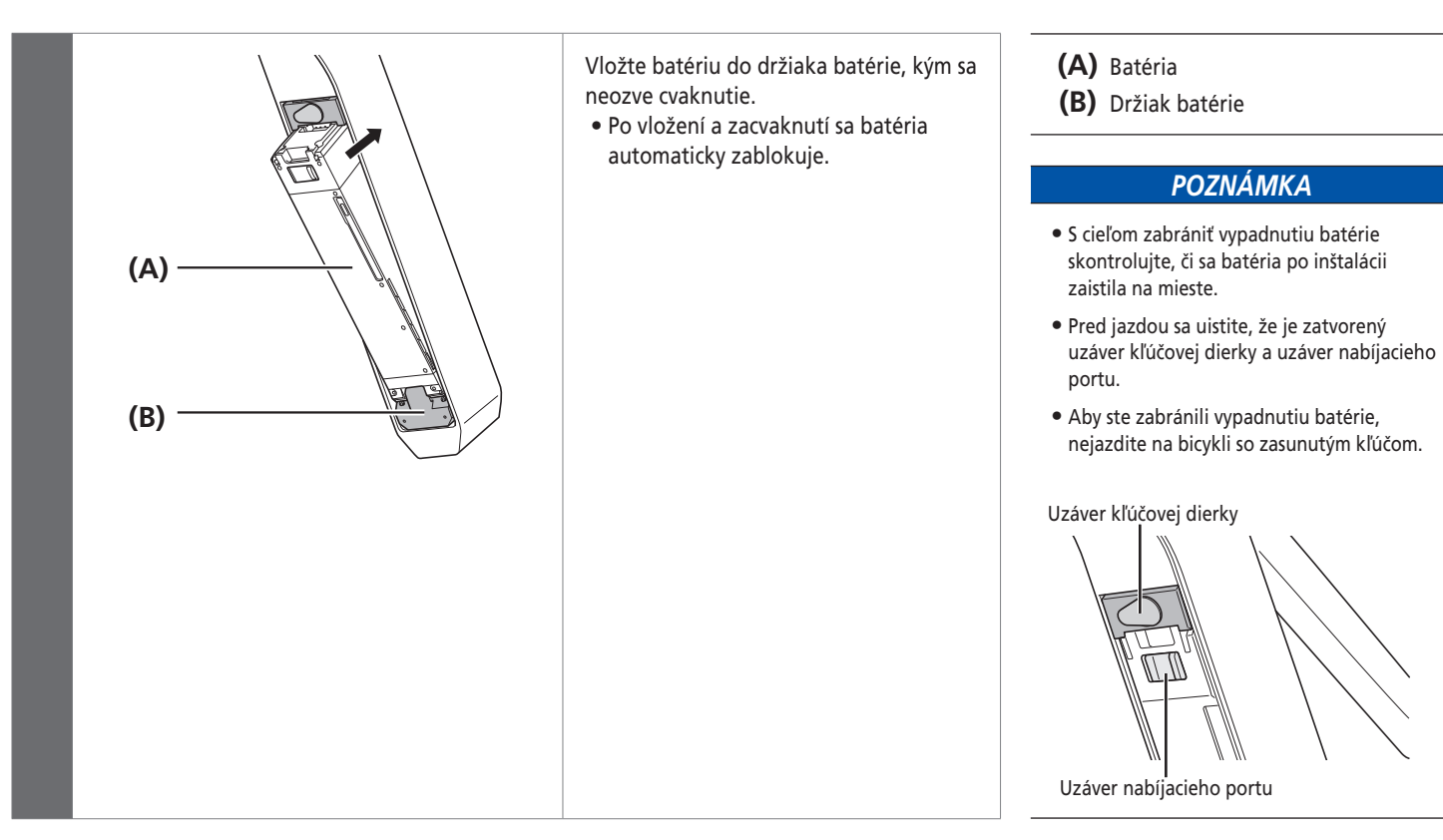

## **Vybratie batérie**

Nasledovný opis sa nemusí používať, pretože existujú rôzne typy kľúčov.

#### **BT-E8010**

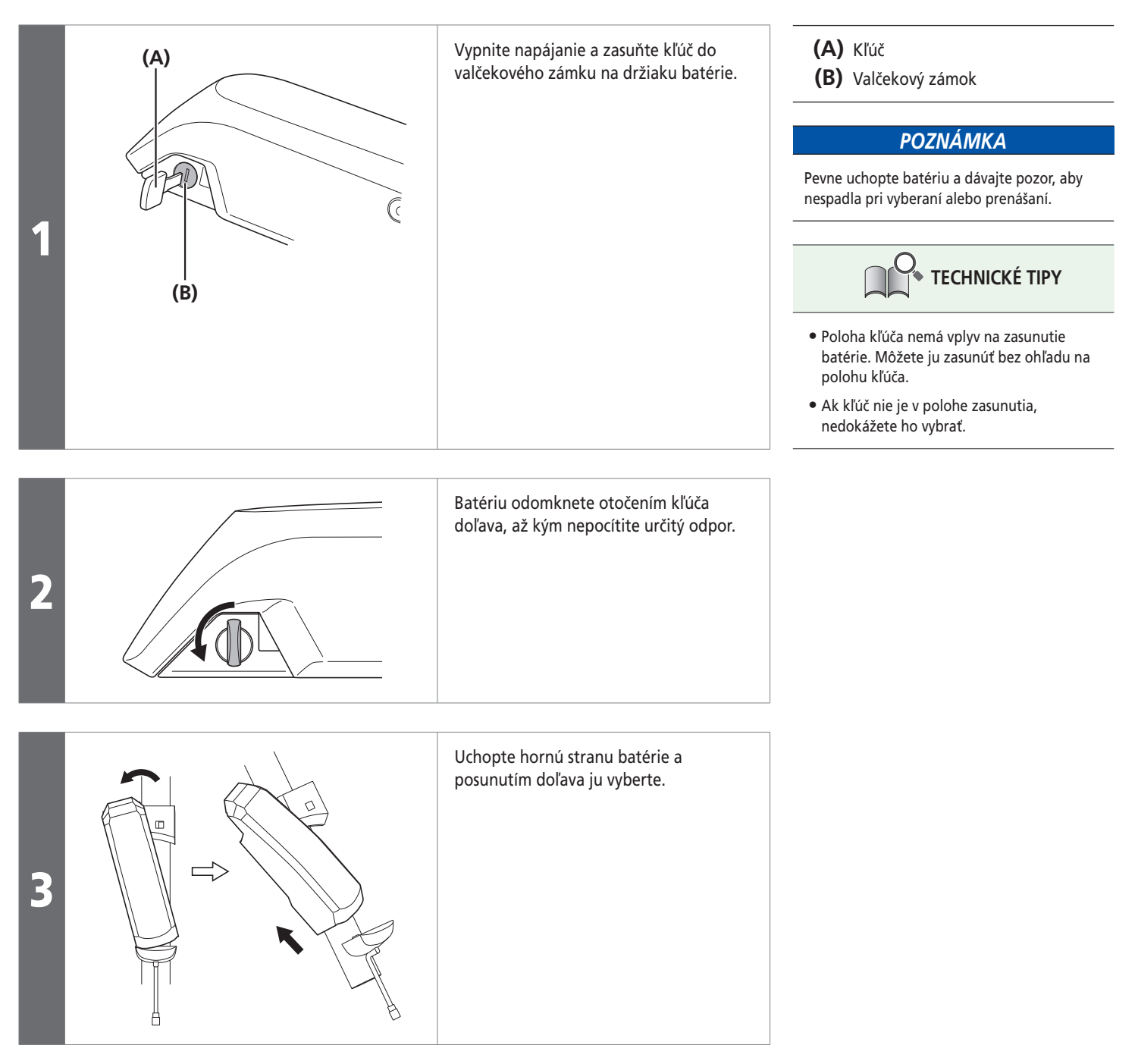

#### **BT-E8020**

Ak používate kryt batérie vyrábaný inou spoločnosťou, pred vybratím batérie odstráňte kryt batérie.

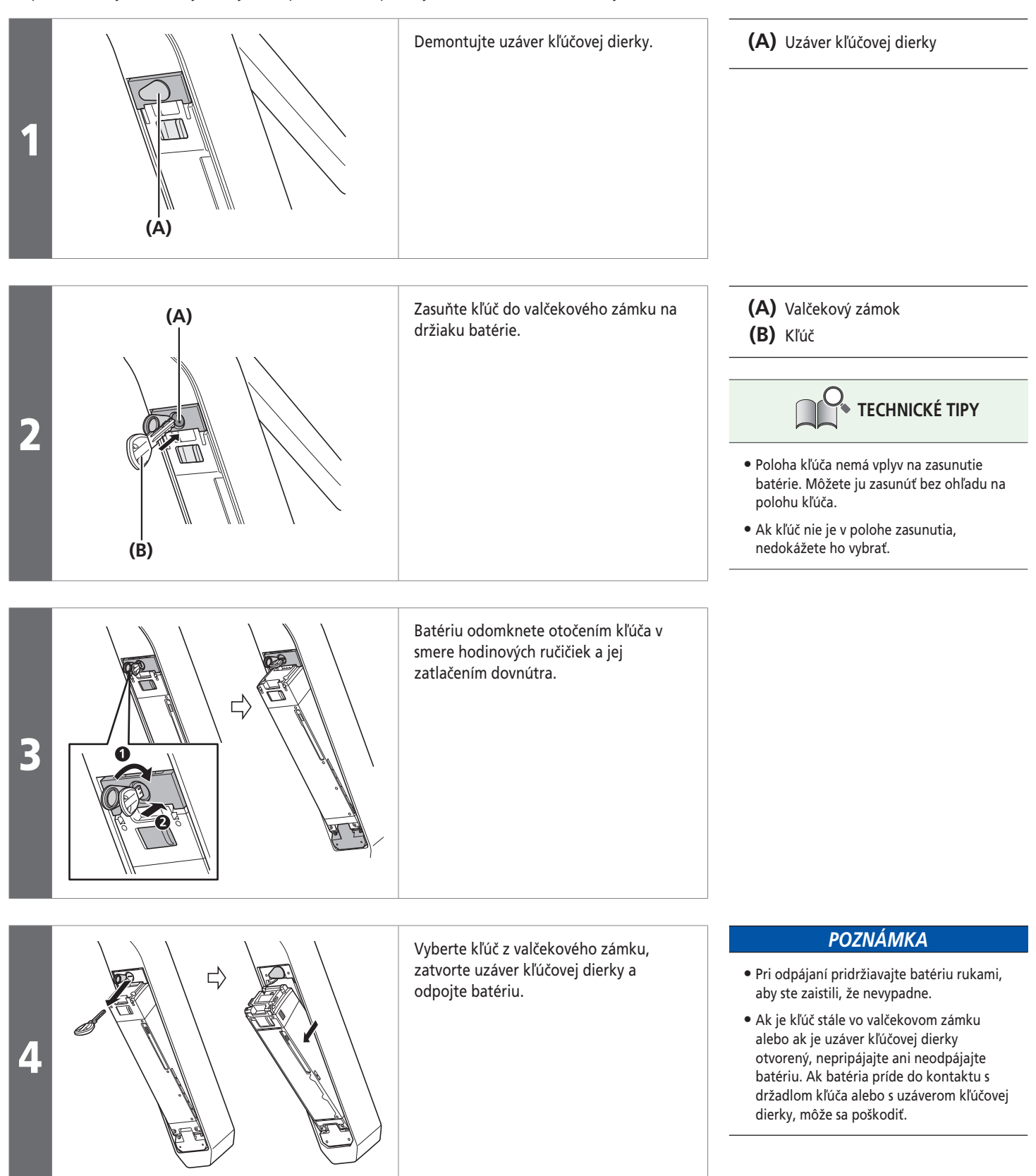

Inštalácia snímača rýchlosti

# **Inštalácia snímača rýchlosti**

## **SM-DUE10**

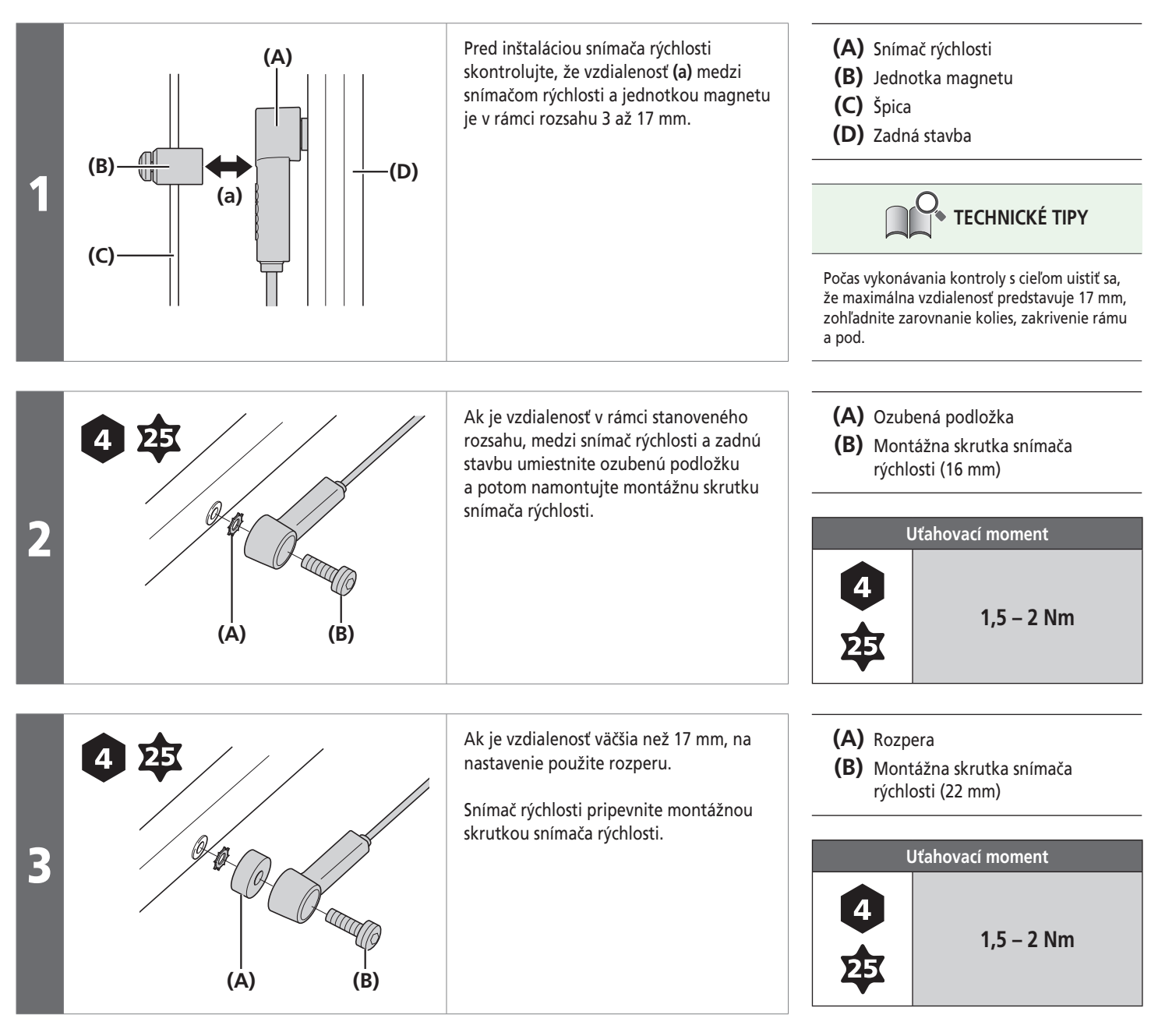

### **SM-DUE11**

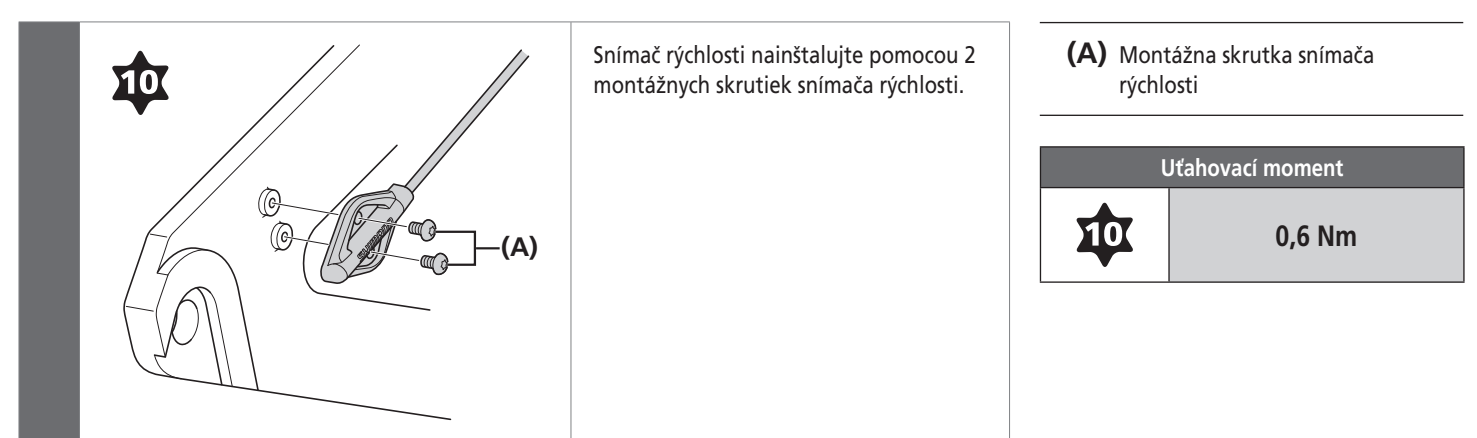

Montáž magnetu

# **Montáž magnetu**

## **SM-DUE10**

# **Montážna poloha magnetu**

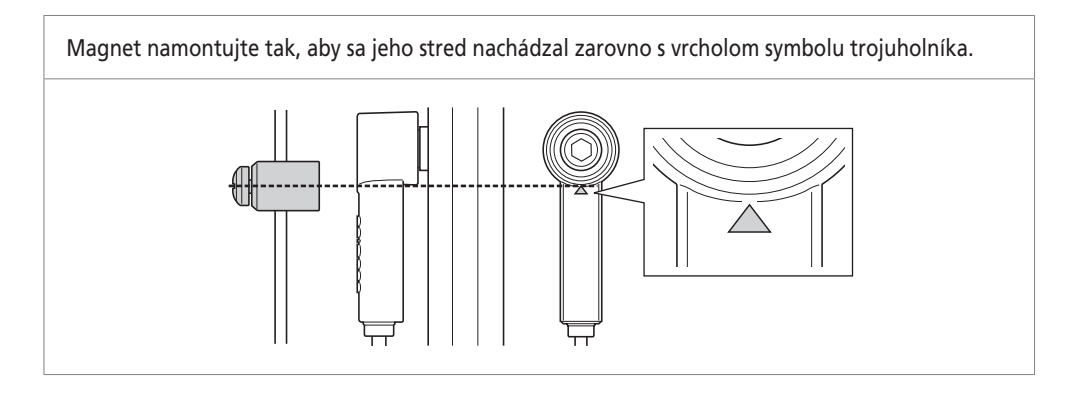

# **Spôsob inštalácie magnetu**

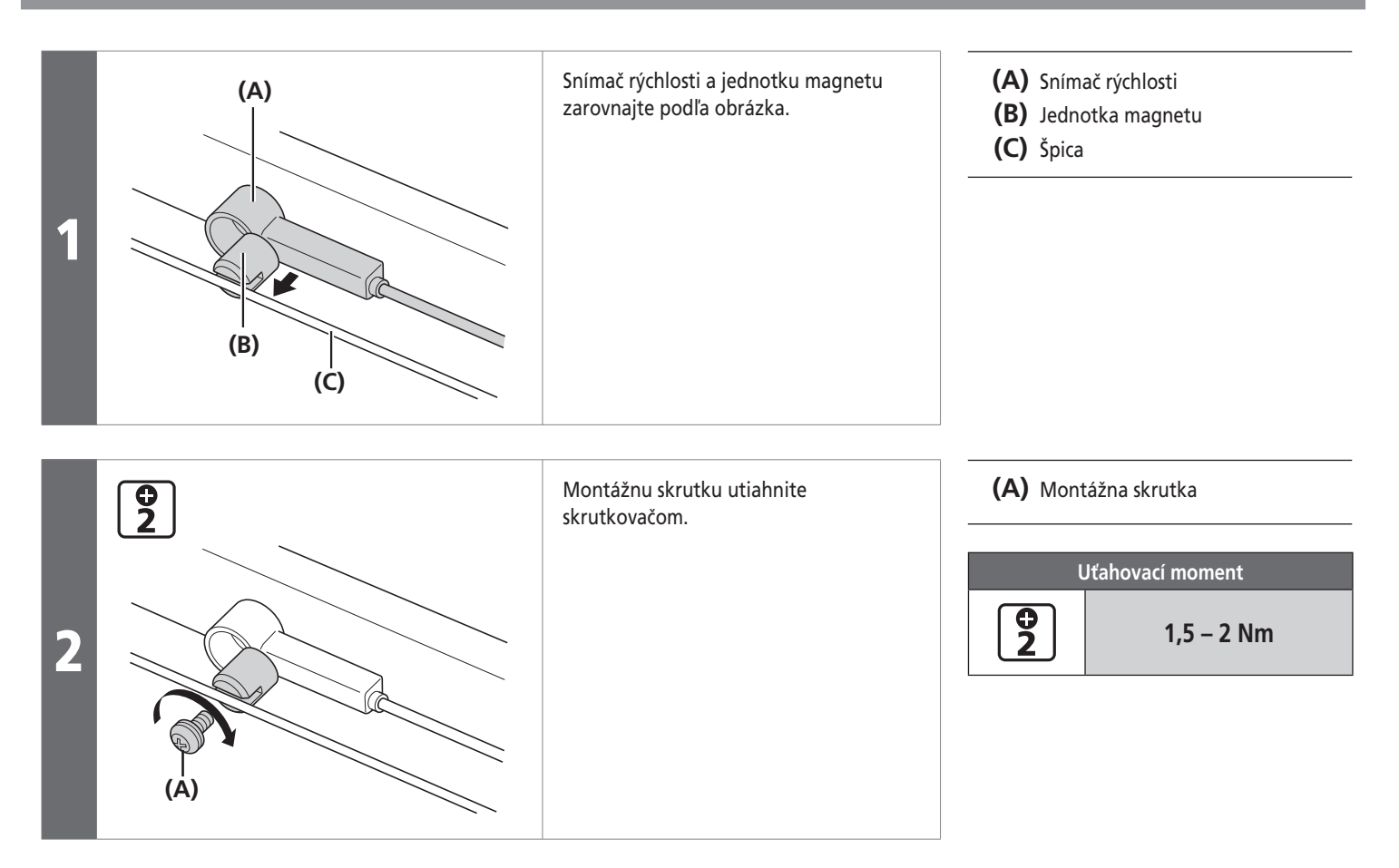

## **Kapitola 2 INŠTALÁCIA**

#### **Montáž magnetu**

#### **SM-DUE11**

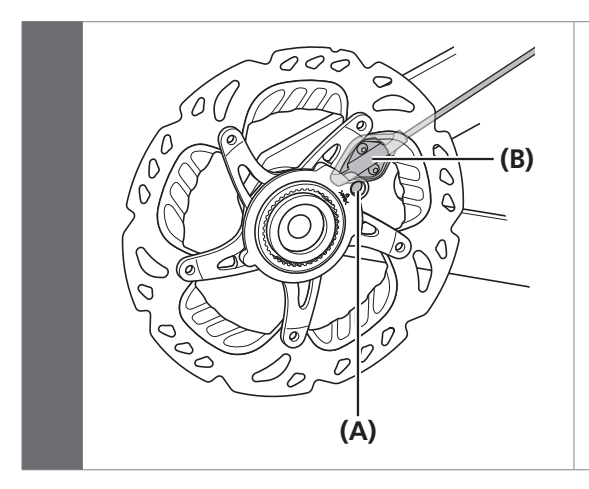

V prípade rotora kotúčovej brzdy použite špeciálny model magnetu. **(A)** Jednotka magnetu

**(B)** Snímač rýchlosti

## *POZNÁMKA*

Informácie o inštalácii rotora kotúčovej brzdy nájdete v dokumente Všeobecné úkony.

**Inštalácia hnacej jednotky** 

# **INŠTALÁCIA A KABELÁŽ HNACEJ JEDNOTKY**

# **Inštalácia hnacej jednotky**

Pred inštaláciou hnacej jednotky prestrčte káble.

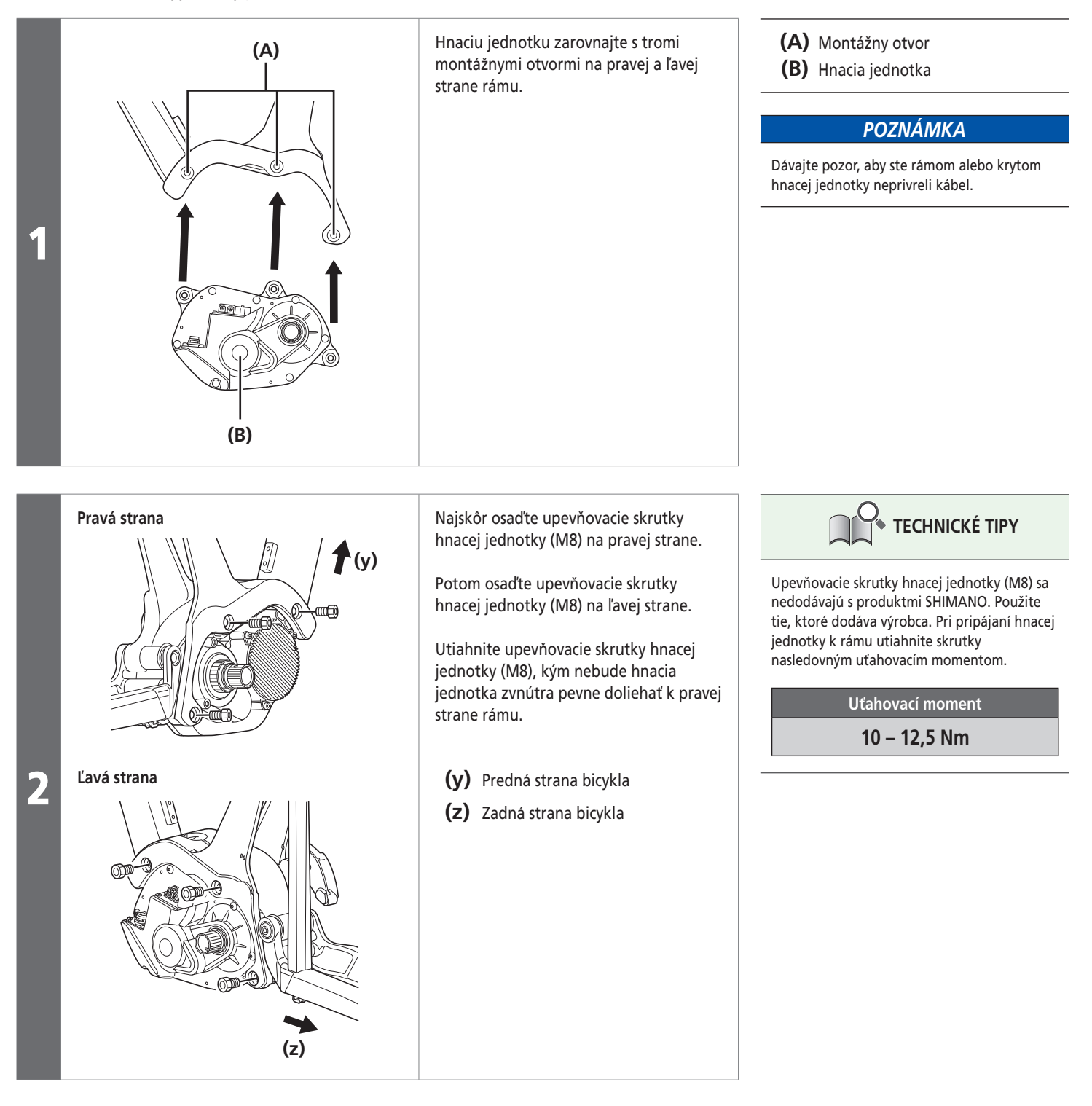

Schéma zapojenia hnacej jednotky

# **Schéma zapojenia hnacej jednotky**

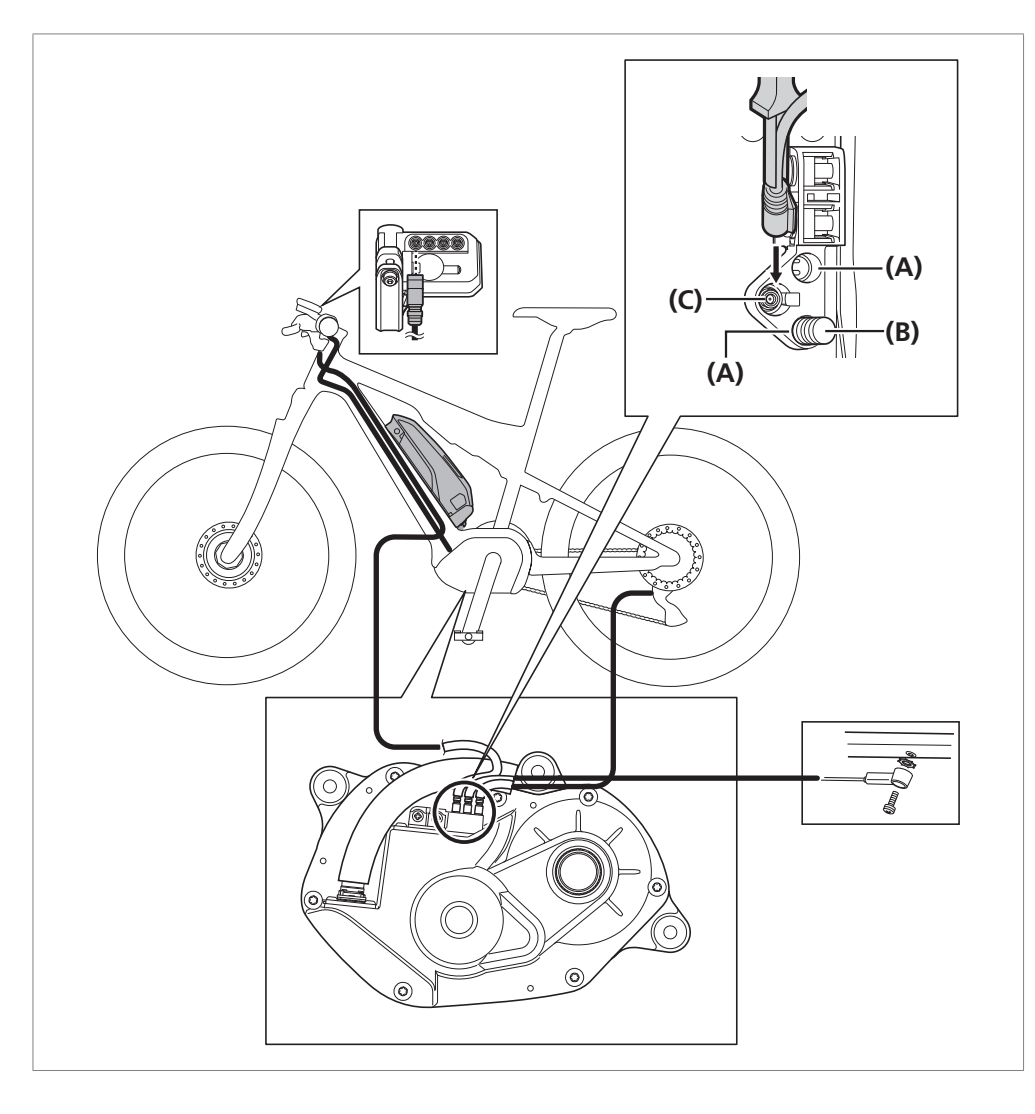

- **(A)** Port cyklistického počítača/ Port zadnej prehadzovačky/Port E-TUBE
- **(B)** Záslepka
- **(C)** Port snímača rýchlosti

## *POZNÁMKA*

Všetky nepoužívané porty opatrite záslepkami.

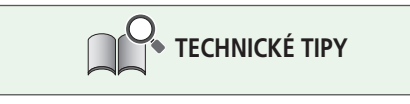

Porty cyklistického počítača/zadnej prehadzovačky možno použiť na pripojenie cyklistického počítača alebo zadnej prehadzovačky.

**Pripojenie sieťového kábla** 

# **Pripojenie sieťového kábla**

# **Pripojenie k hnacej jednotke**

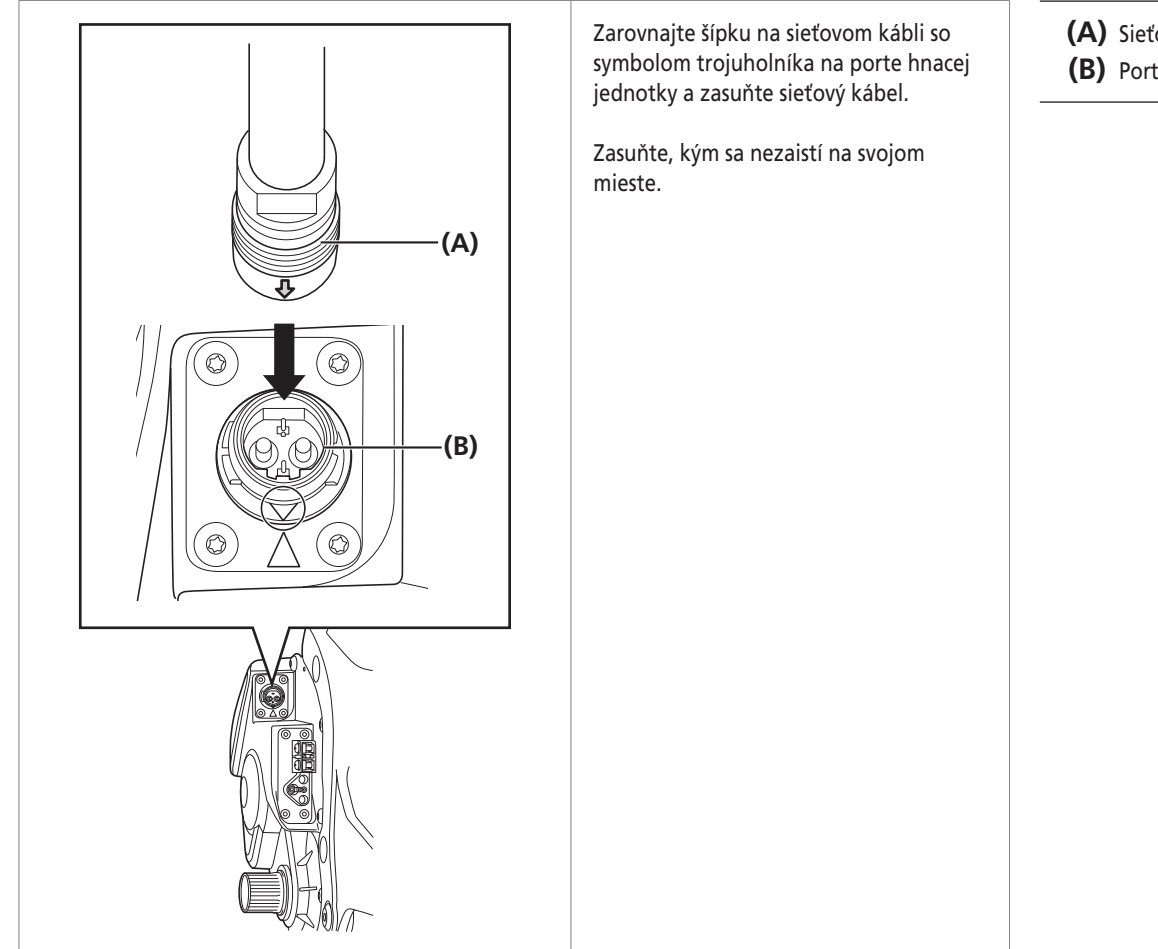

## **Odpojenie od hnacej jednotky**

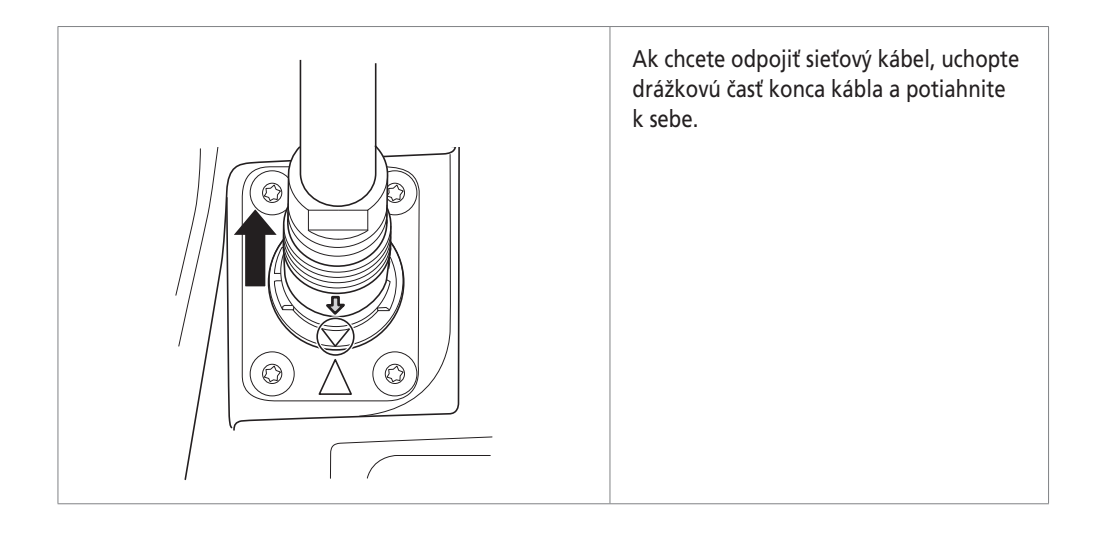

- **(A)** Sieťový kábel
- **(B)** Port hnacej jednotky

Pripojenie prepínačov a hnacej jednotky k cyklistickému počítaču (SC-E8000/SC-E7000)

# **Pripojenie prepínačov a hnacej jednotky k cyklistickému počítaču (SC-E8000/SC-E7000)**

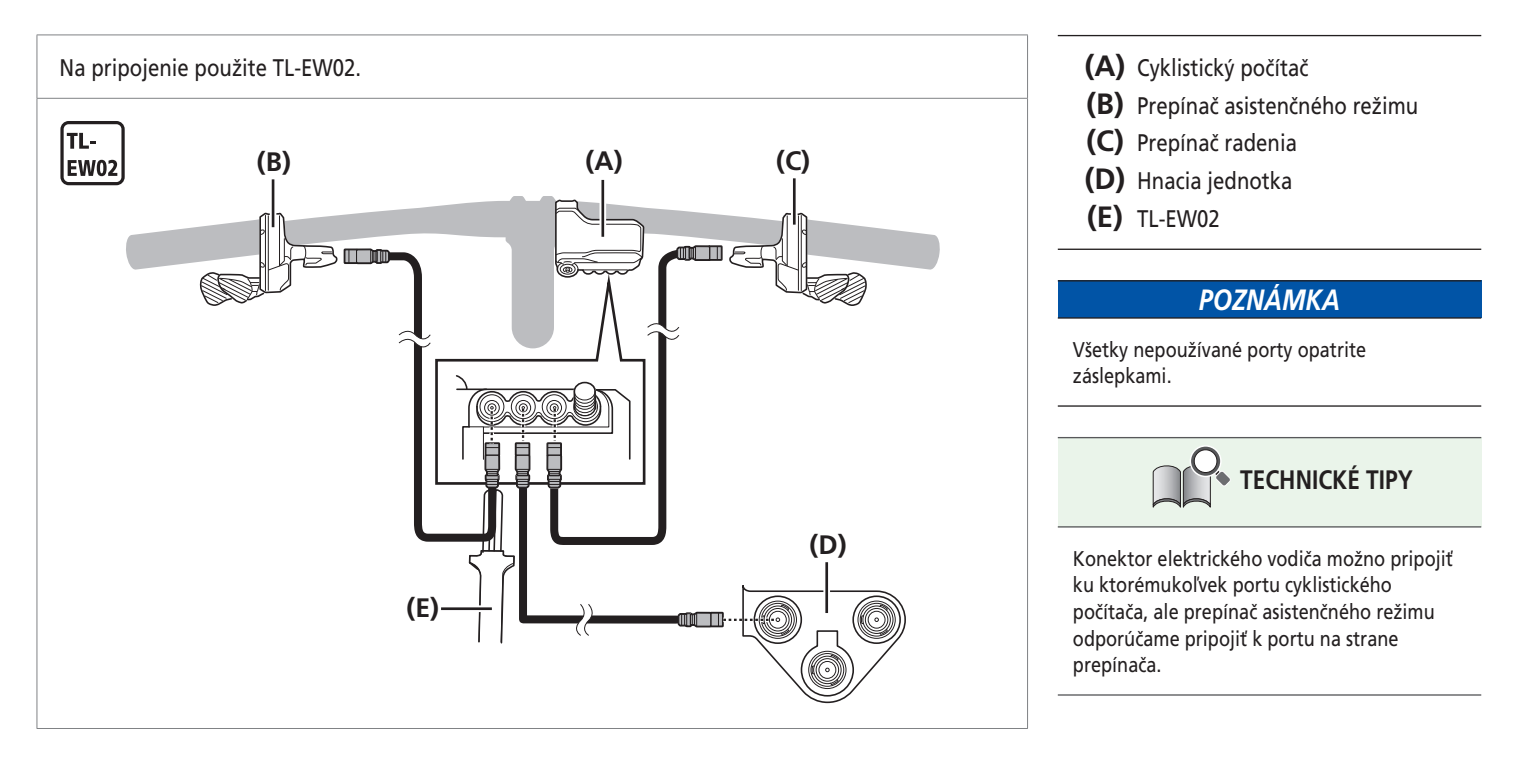

# **Pripojenie prepínača asistenčného režimu a hnacej jednotky k cyklistickému počítaču (SC-E6010/SC-E6100)**

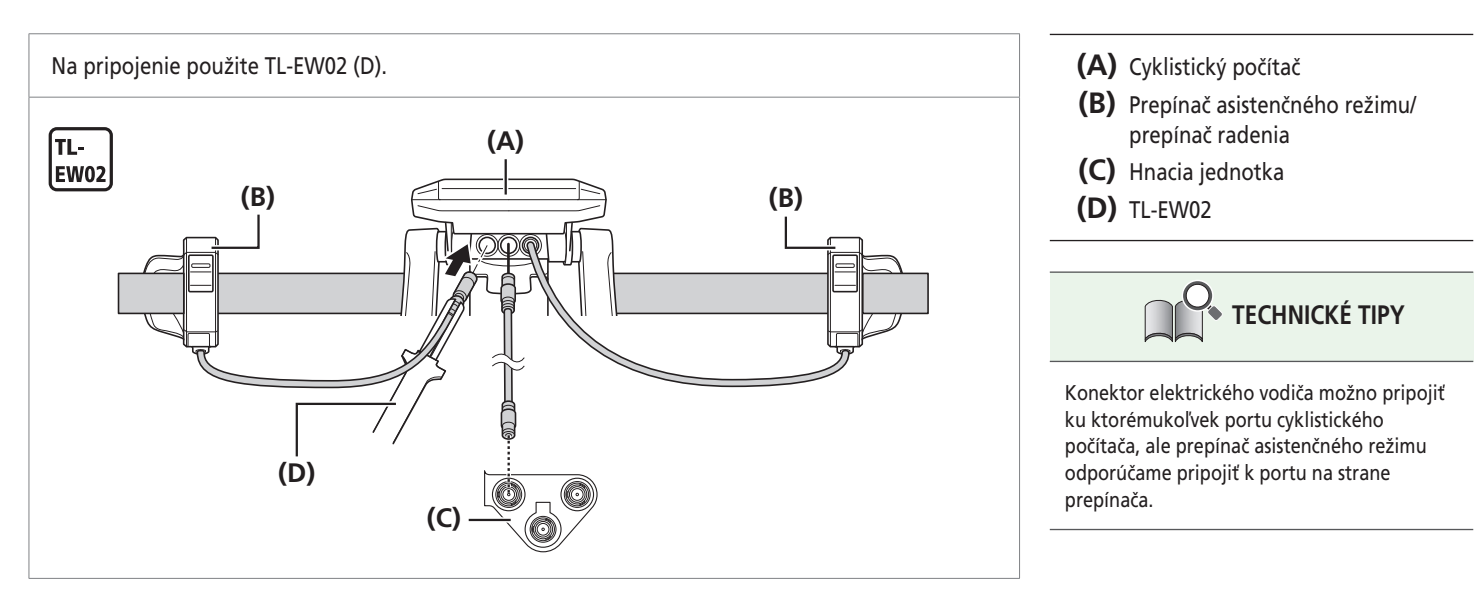

Pripojenie jednotky prepínača a hnacej jednotky k spojke [A] (EW-EN100)

# **Pripojenie jednotky prepínača a hnacej jednotky k spojke [A] (EW-EN100)**

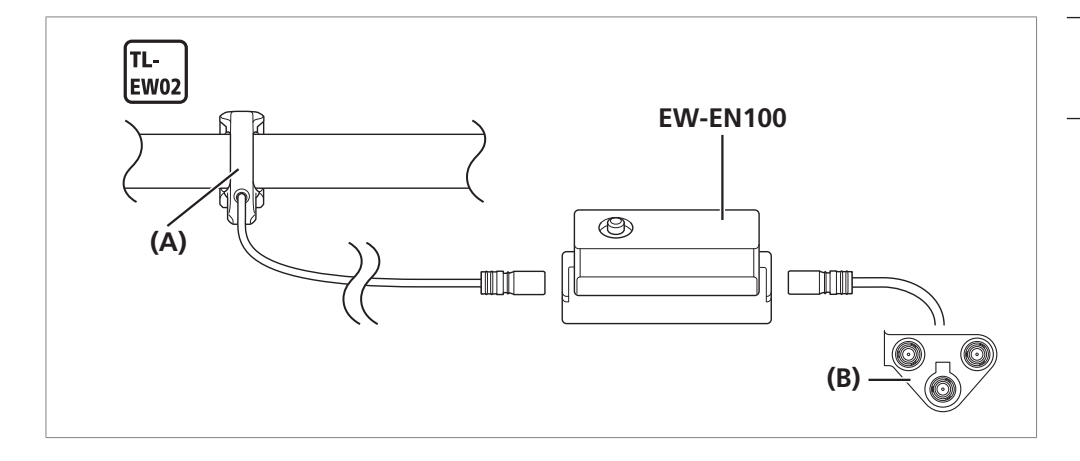

- **(A)** Jednotka prepínača
- **(B)** Hnacia jednotka

**Pripojenie snímača rýchlosti k hnacej jednotke** 

# **Pripojenie snímača rýchlosti k hnacej jednotke**

Elektrický vodič jednotky snímača rýchlosti pripojte pomocou TL-EW02 k portu snímača rýchlosti hnacej jednotky.

 $T1 -$ <br>EW02 **(A)(B)** **(A)** TL-EW02

**(B)** Port snímača rýchlosti

**Pripojenie kábla svetla k hnacej jednotke** 

# **Pripojenie kábla svetla k hnacej jednotke**

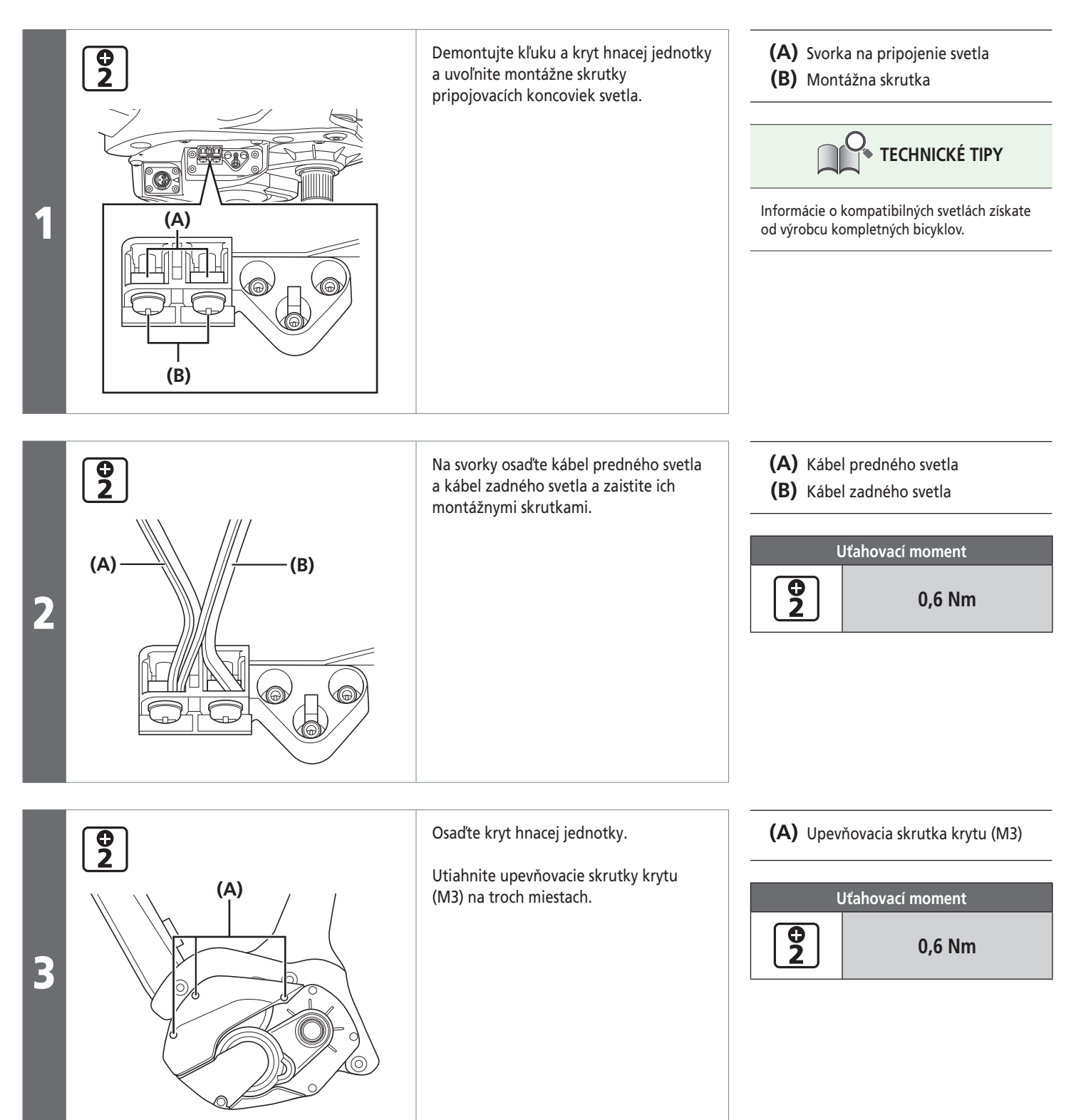

**Inštalácia kľuky a jednotky ozubených koliesok** 

# **Inštalácia kľuky a jednotky ozubených koliesok**

Postup uvedený nižšie vykonajte pre všetky modely bez ohľadu na to, či je radenie prevodov elektrické alebo mechanické.

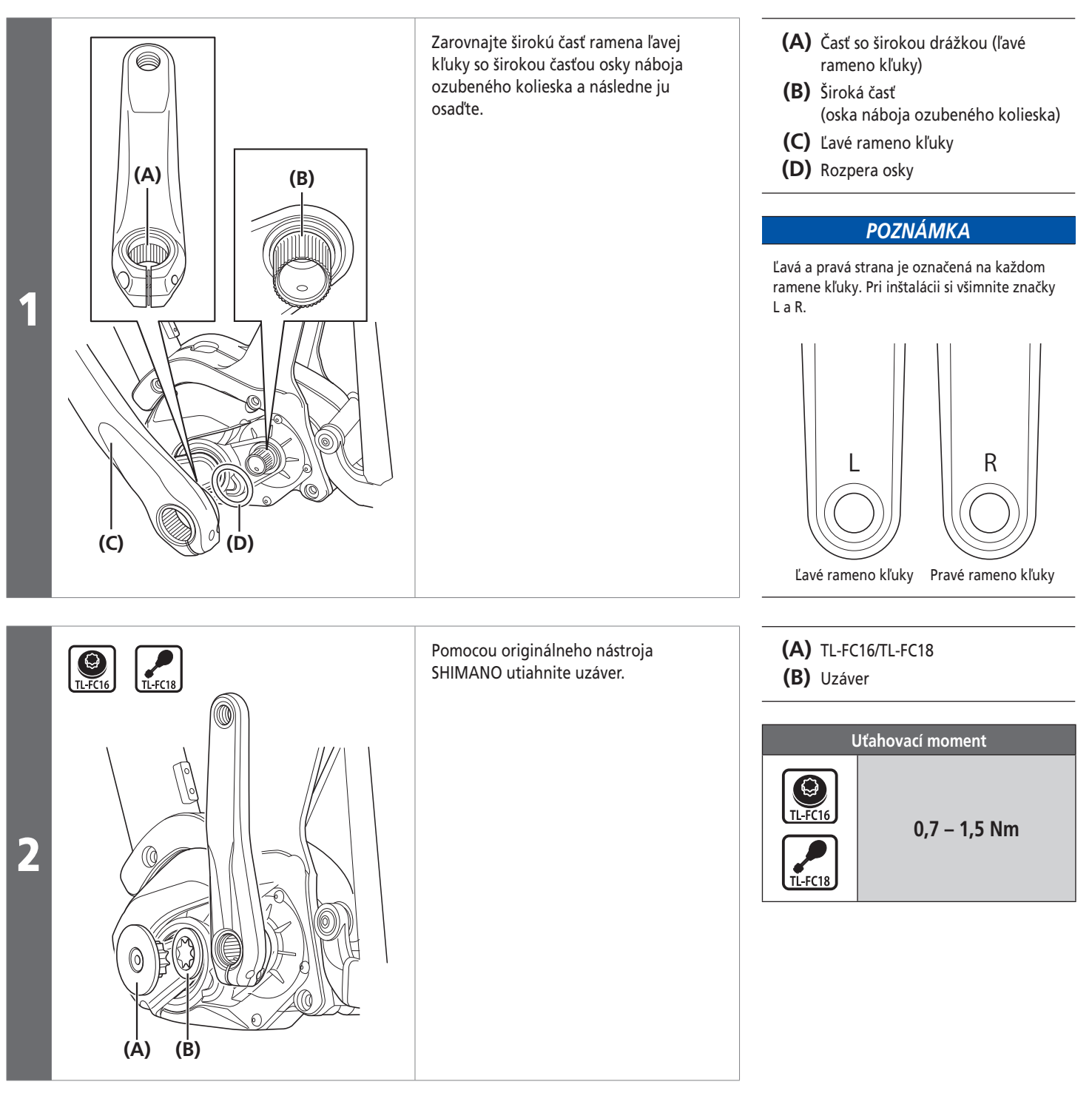

Inštalácia kľuky a jednotky ozubených koliesok

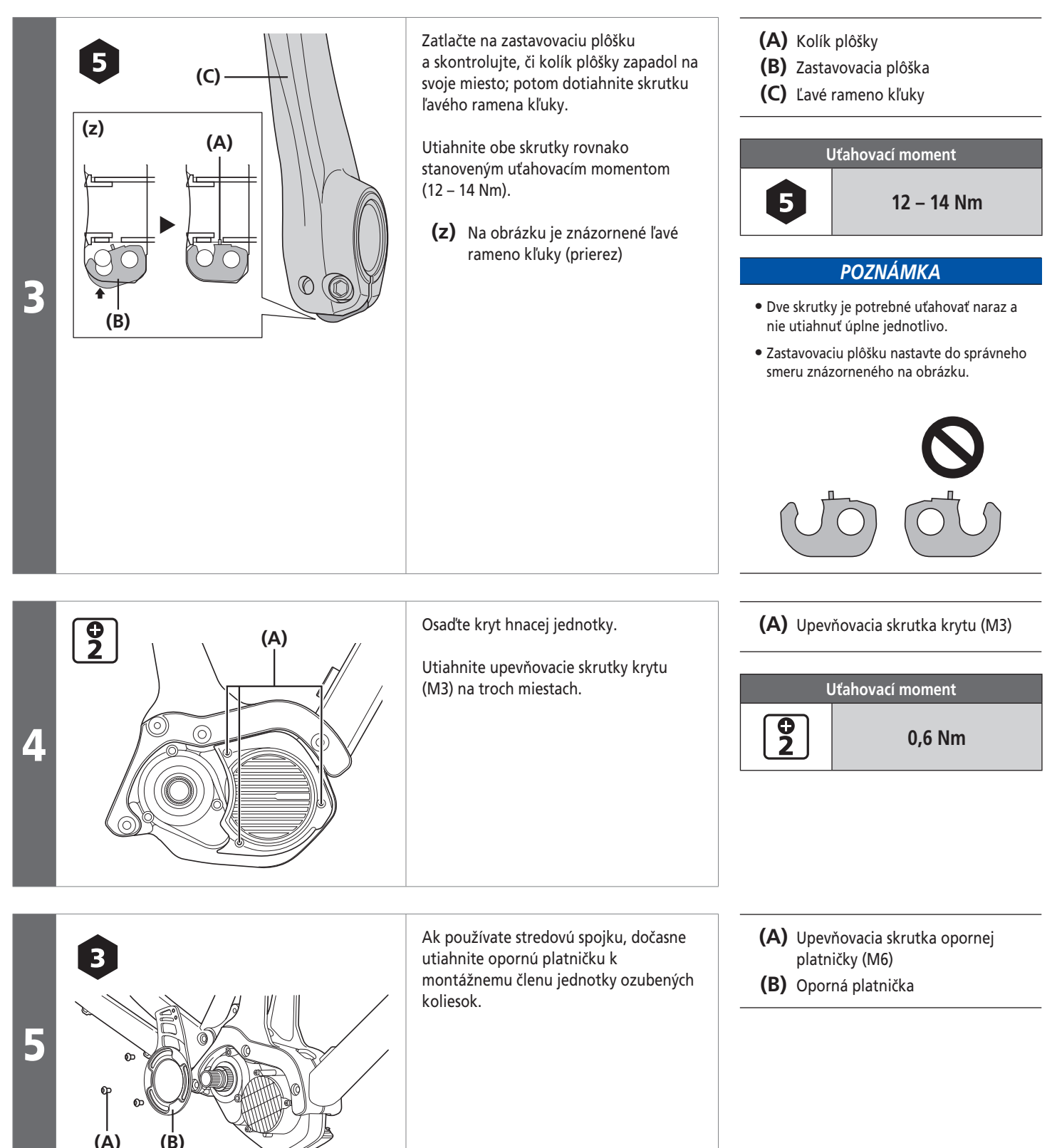

Inštalácia kľuky a jednotky ozubených koliesok

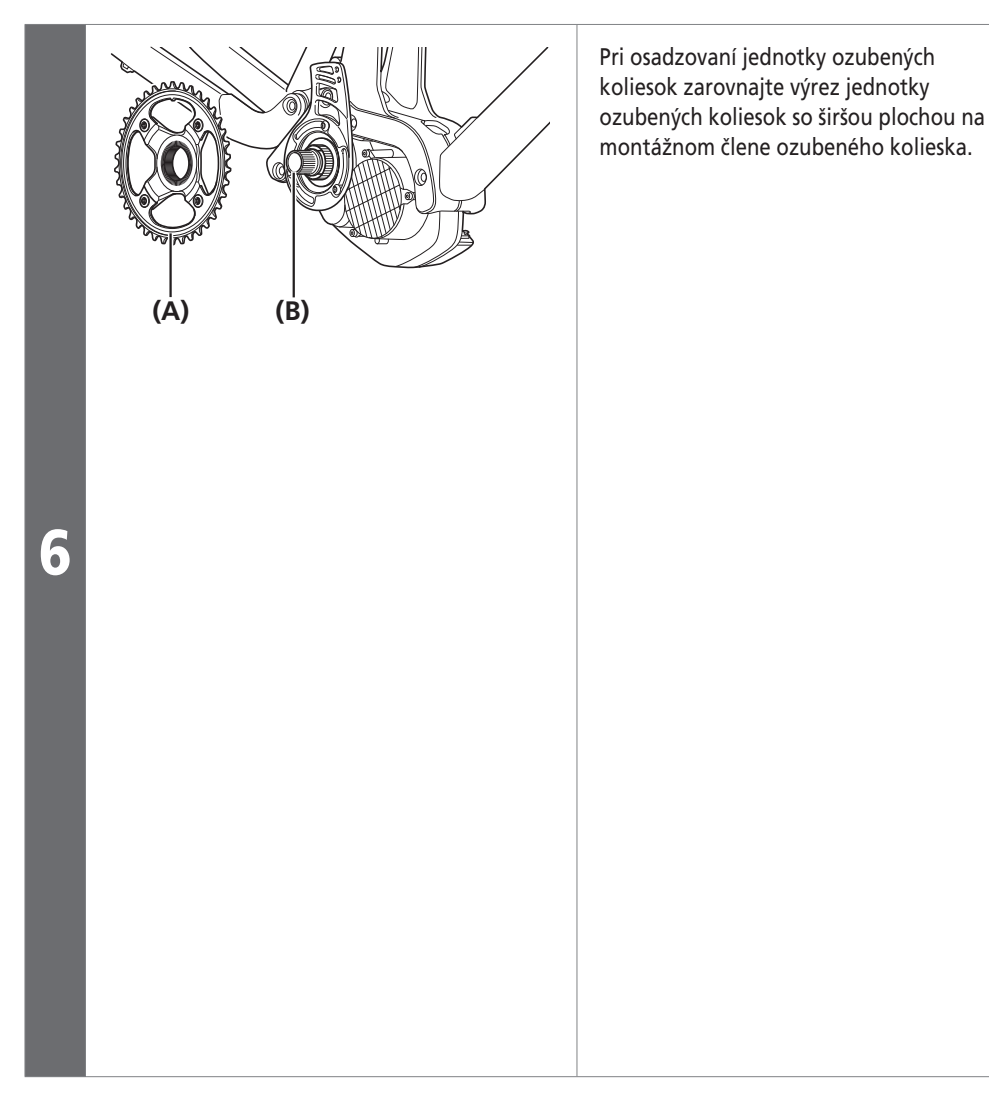

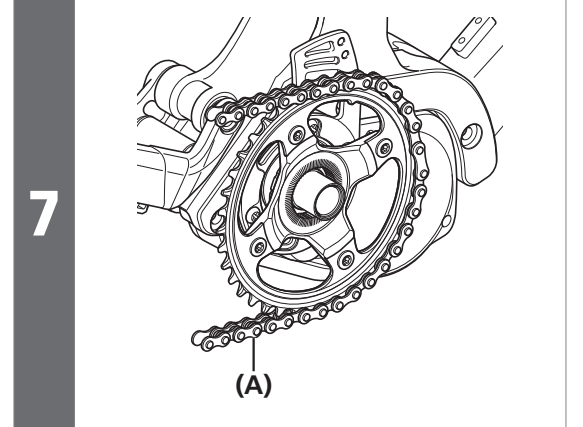

Nasaďte reťaz na jednotku ozubených koliesok.

**(A)** Jednotka ozubených koliesok

**(B)** Montážny člen ozubeného kolieska

#### *POZNÁMKA*

- Podrobnosti o kompatibilite stredovej spojky a jednotky ozubených koliesok nájdete v časti s informáciami o kompatibilite (https://productinfo.shimano.com/).
- Všimnite si rozdiel medzi prednou a zadnou stranou jednotky ozubených koliesok. Vpredu je značka veľkosti prevodu (počet zubov).

#### **Vpredu**

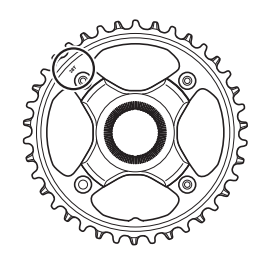

**Vzadu**

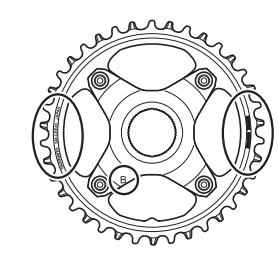

**(A)** Reťaz

#### *POZNÁMKA*

Pri montáži reťaze sa uistite, že sa hrúbka zubov jednotky ozubených koliesok (hrubé/ tenké) zhoduje s vnútornou šírkou reťaze (široká/úzka).

Inštalácia kľuky a jednotky ozubených koliesok

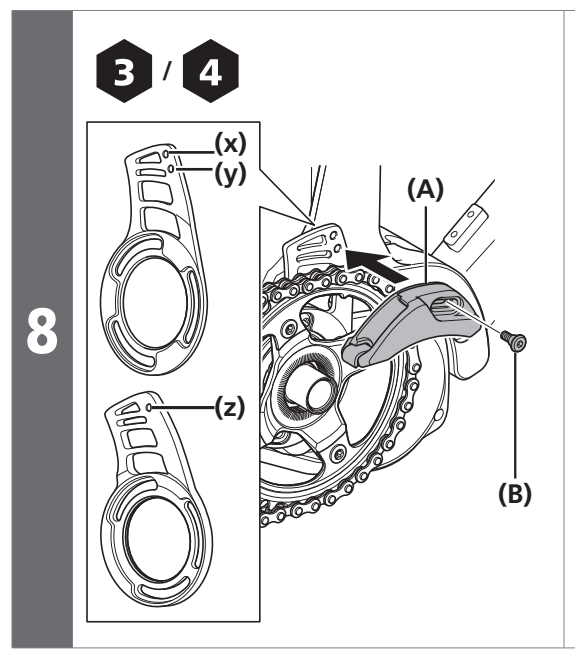

Polohu vodiaceho prvku určíte podľa počtu zubov na kľuke.

Dočasným utiahnutím upevňovacej skrutky vodiaceho prvku (M5) nainštalujete vodiaci prvok

- **(x)** 38T
- **(y)** 34T
- **(z)** 36T

**(A) (z) (B) (C) (D)**

9

Ak používate stredovú spojku, otočte po pripojení reťaze opornú platničku tak, aby bola vzdialenosť medzi reťazou a gumeným pásikom 0 – 1 mm.

Nastavenie by ste mali vykonávať za nasledovných podmienok.

- Reťaz zapadne do najmenšieho ozubeného kolesa
- Zadné odpruženie je úplne predĺžené

Po nastavení úplne utiahnite opornú platničku a vodiaci prvok.

 $(z) 0 - 1 mm$ 

**(A)** Vodiaci prvok

**(A)** Gumený pásik

**(B)** Reťaz

**(B)** Upevňovacia skrutka vodiaceho prvku (M5)

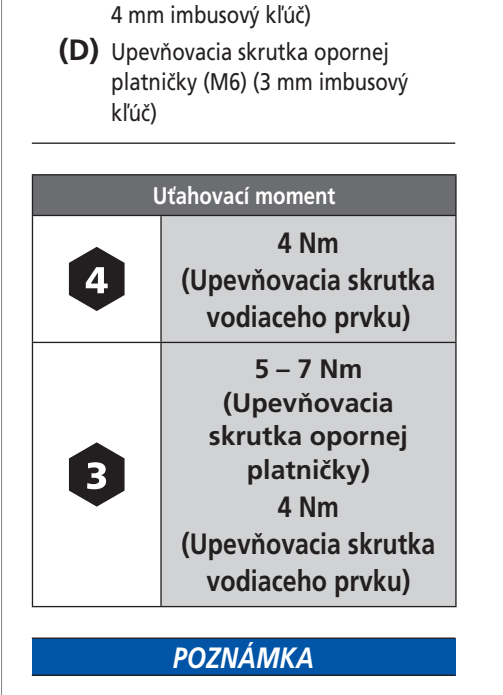

**(C)** Upevňovacia skrutka vodiaceho prvku (M5) (3 mm imbusový kľúč /

Ak pri používaní SM-CDE80 na bicykli so zadným odpružením koliduje v ovisnutej polohe reťaz so stredovou spojkou, nastavte uhol stredovej spojky tak, aby sa nedotýkal reťaze v polohe najnižšieho prevodu.

Inštalácia kľuky a jednotky ozubených koliesok

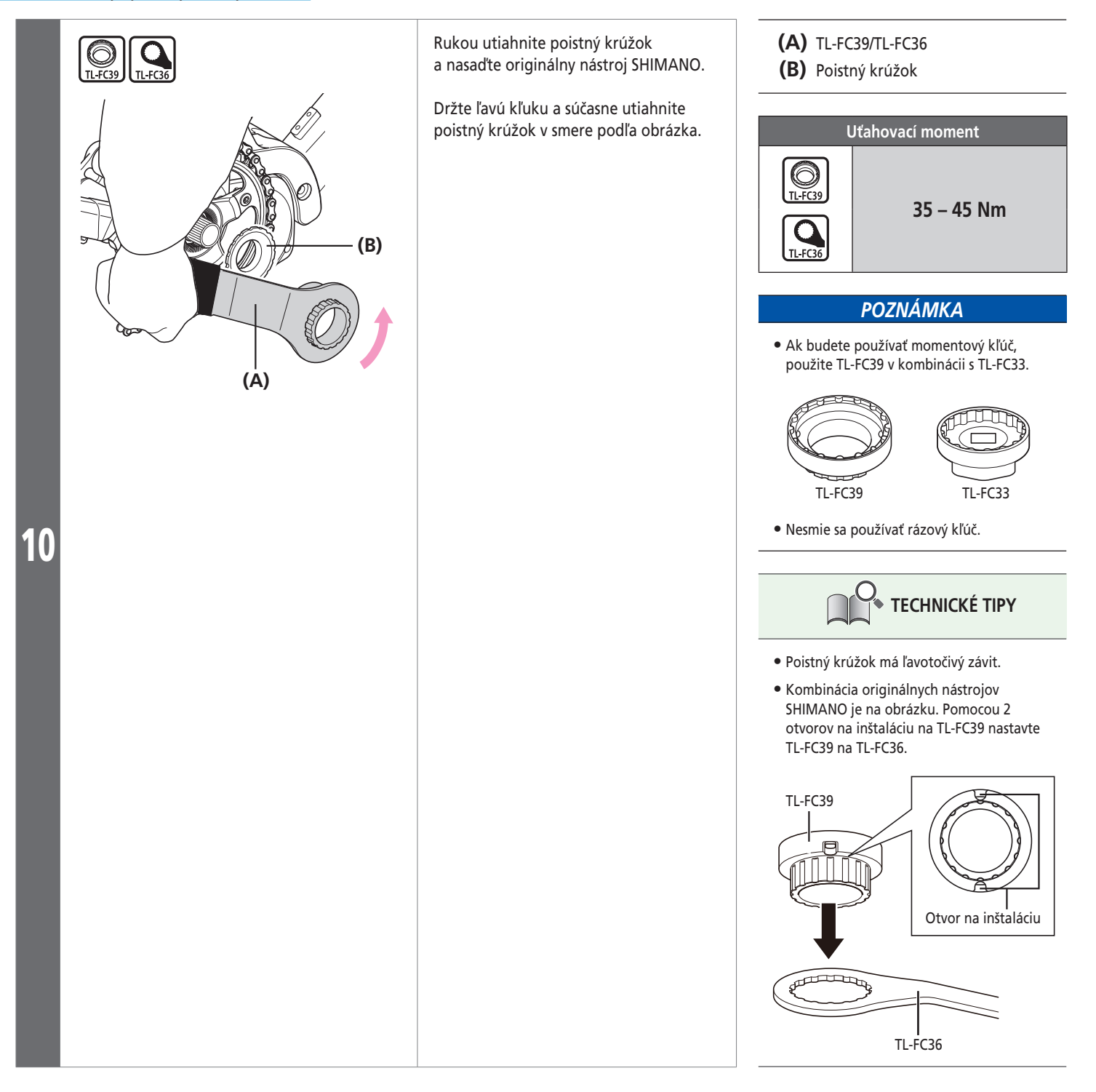

Inštalácia kľuky a jednotky ozubených koliesok

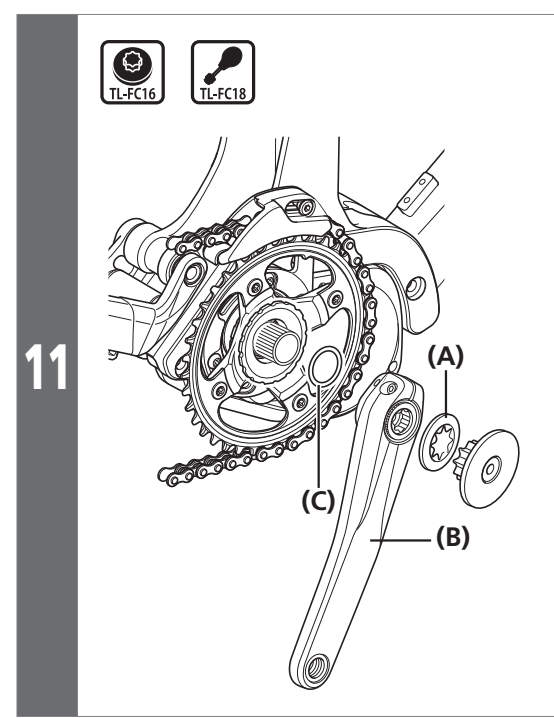

Nainštalujte pravé rameno kľuky.

Pomocou originálneho nástroja SHIMANO utiahnite uzáver.

**(A)** Uzáver

- **(B)** Pravé rameno kľuky
- **(C)** Rozpera osky

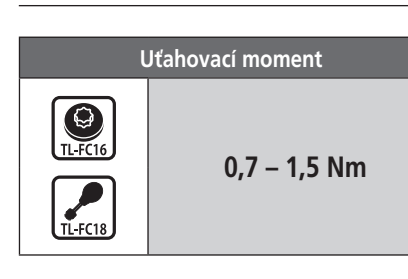

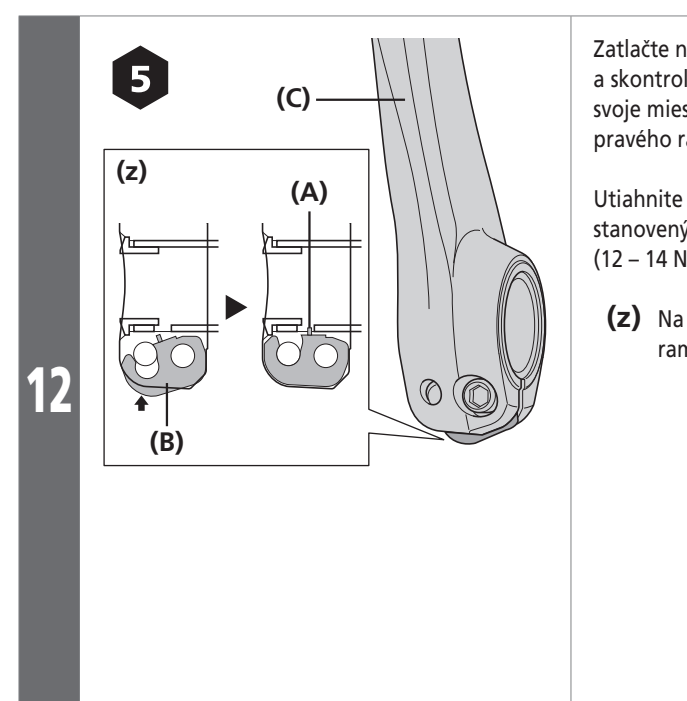

Zatlačte na zastavovaciu plôšku a skontrolujte, či kolík plôšky zapadol na svoje miesto a potom dotiahnite skrutku pravého ramena kľuky.

Utiahnite obe skrutky rovnako stanoveným uťahovacím momentom  $(12 - 14$  Nm).

**(z)** Na obrázku je znázornené pravé rameno kľuky (prierez)

- **(A)** Kolík plôšky
- **(B)** Zastavovacia plôška
- **(C)** Pravé rameno kľuky

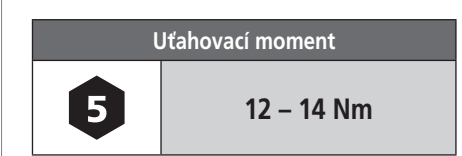

## *POZNÁMKA*

- Dve skrutky je potrebné uťahovať naraz a nie utiahnuť úplne jednotlivo.
- Zastavovaciu plôšku nastavte do správneho smeru znázorneného na obrázku.

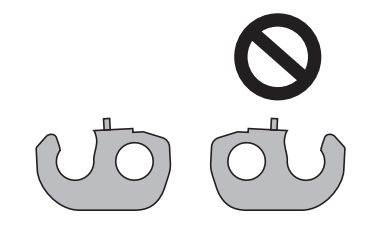

# **Kapitola 4 NABÍJANIE BATÉRIE**

# **NABÍJANIE BATÉRIE**

Batériu nemôžete používať ihneď po zakúpení, pretože bude v režime hlbokého spánku. Režim hlbokého spánku zrušíte tak, že batériu nabijete pomocou určenej nabíjačky batérie, vďaka čomu ju budete môcť používať.

Batériu možno používať, keď sa rozsvieti LED dióda, ktorá sa na nej nachádza.

Režim hlbokého spánku sa dá zrušiť aj pripojením batérie k aplikácii E-TUBE PROJECT, keď bude bicykel vybavený všetkými komponentmi. Pre najnovšie informácie o nabíjaní a zaobchádzaní s batériou si, prosím, prečítajte používateľskú príručku pre špeciálnu batériu a diely SHIMANO STEPS.

# **Správne používanie batérie**

**Nabíjanie sa môže vykonávať kedykoľvek bez ohľadu na zostávajúcu úroveň nabitia, ale batériu by ste mali nabiť úplne v nasledujúcich prípadoch. Na nabíjanie batérie používajte len určenú nabíjačku batérie.**

• V čase doručenia nie je batéria pripravená na použitie. Pred jazdou batériu nabite tak, aby bola úplne nabitá.

## **Ak sa batéria úplne vybila, čo najskôr ju nabite. Ak batériu ponecháte nenabitú, batéria sa môže znehodnotiť.**

- Ak nebudete na bicykli dlhodobo jazdiť, uskladnite ho tak, aby bola úroveň nabitia batérie asi 70 %. Batériu nabíjajte každých šesť mesiacov, aby ste zabránili jej úplnému vybitiu.
- Počas nabíjania batérie nepripájajte zariadenie k aplikácii E-TUBE PROJECT.

**Odporúčame, aby ste používali originálnu batériu SHIMANO. V prípade používania batérie od iného výrobcu si pred použitím pozorne prečítajte návod na obsluhu batérie.**

• Pripojte sa k aplikácii E-TUBE PROJECT a kliknutím na [Connection check] potvrďte, či sa používa originálna batéria značky SHIMANO alebo batéria inej značky.

Nabíjanie batérie

# **Nabíjanie batérie**

# **Pri nabíjaní samotnej batérie**

#### **Nabíjačka batérie: EC-E6000 Batéria: BT-E8010/BT-E8020**

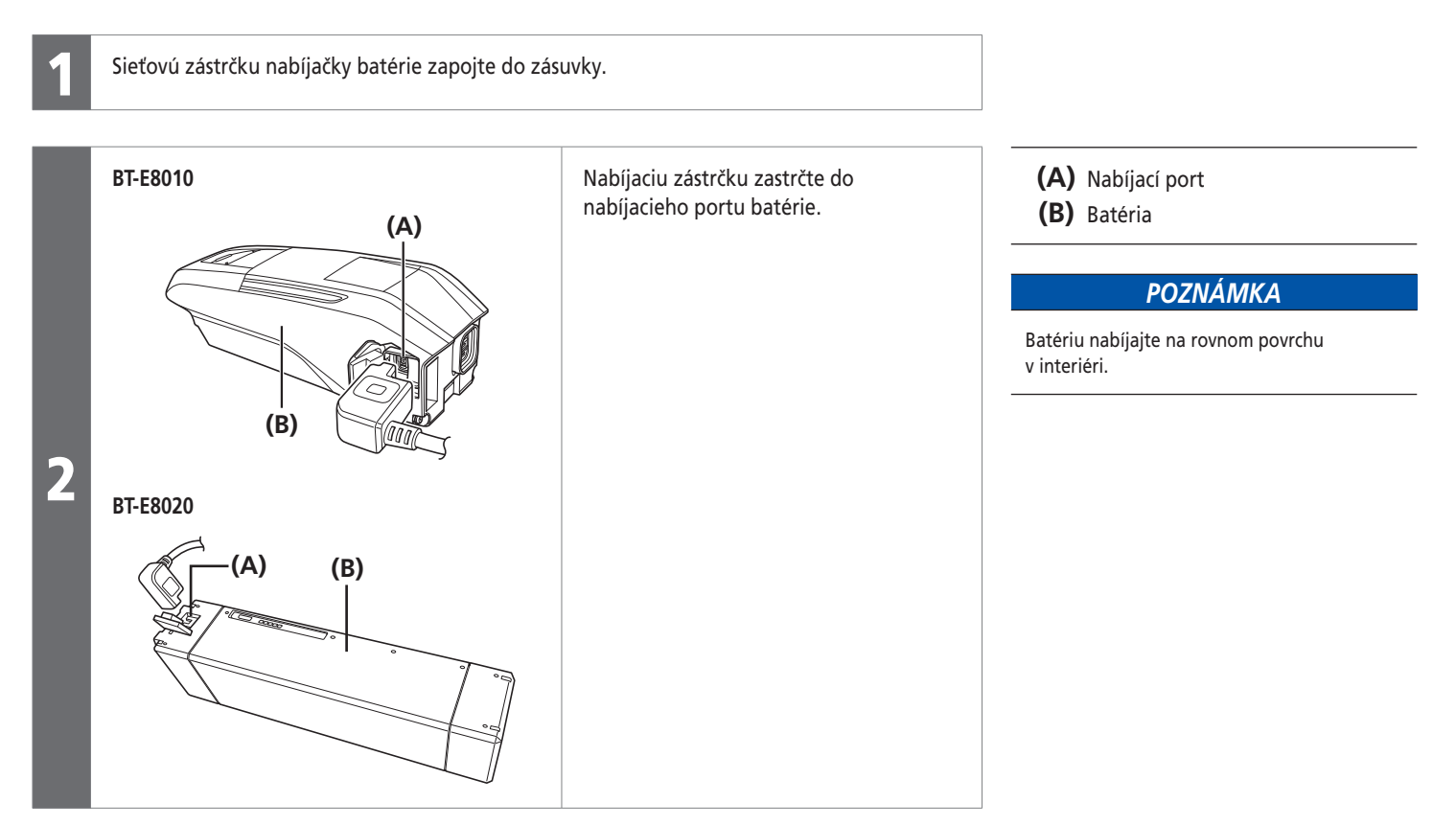

## **V prípade nabíjania batérie, ktorá je nainštalovaná na bicykli**

#### **Nabíjačka batérie: EC-E6000 Batéria: BT-E8010/BT-E8020**

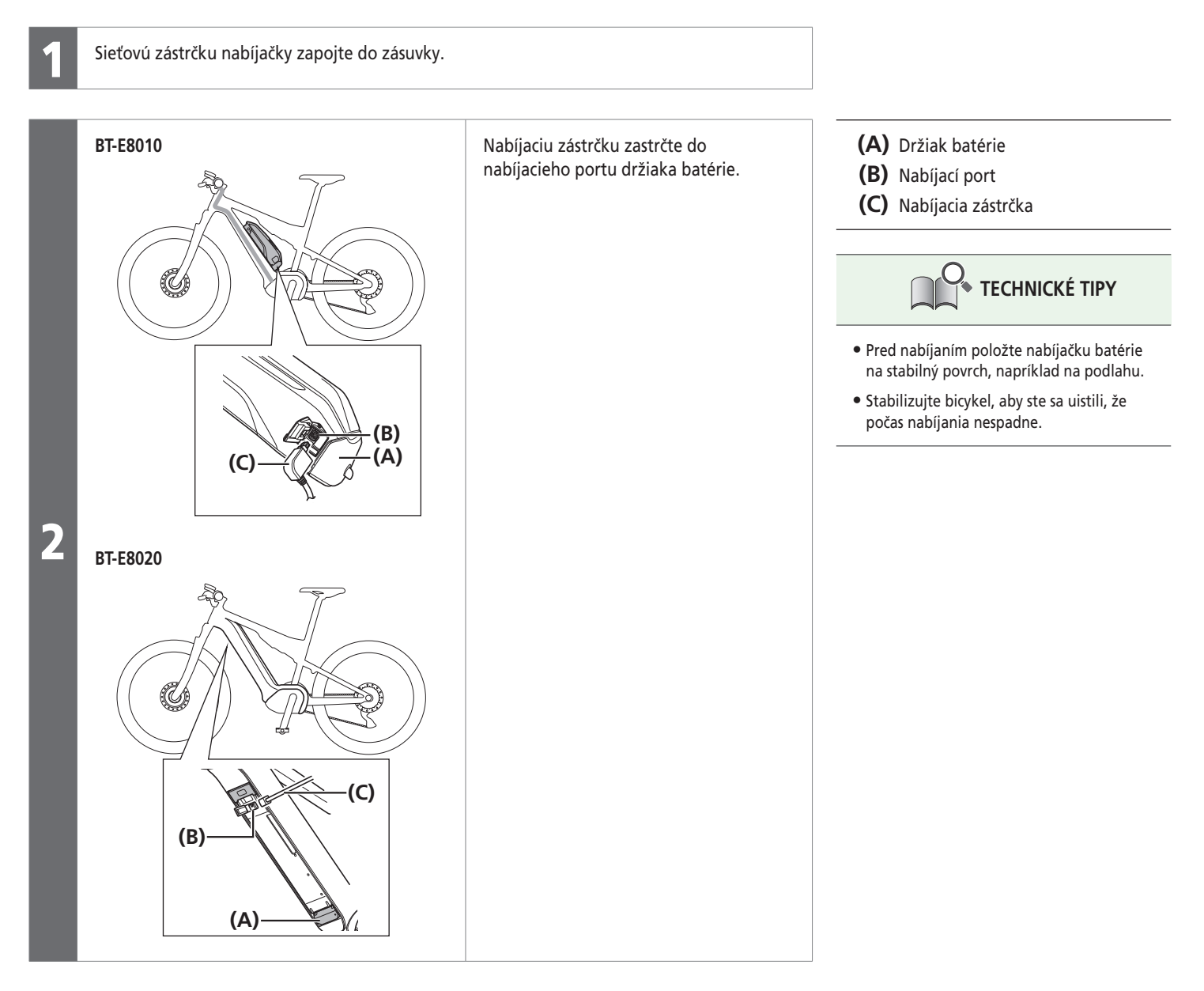

Informácie o LED indikátore nabíjačky

# **Informácie o LED indikátore nabíjačky**

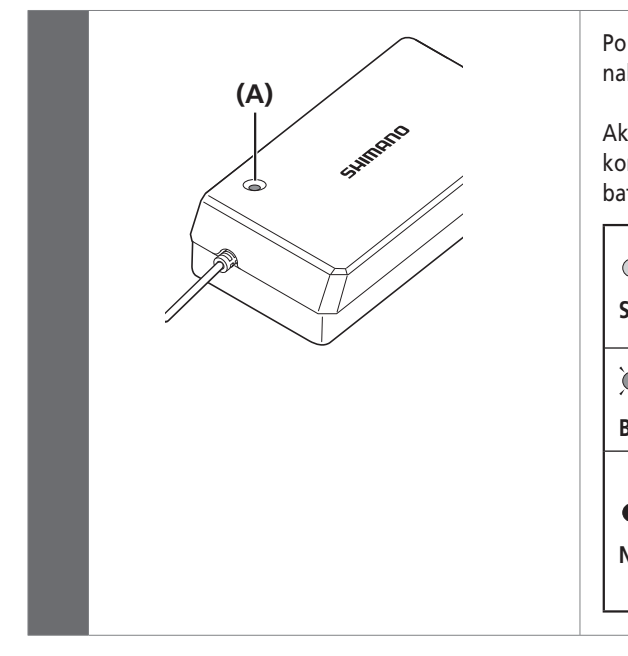

Po spustení nabíjania sa LED indikátor na nabíjačke rozsvieti.

Aktuálny stav nabíjania môžete kontrolovať pomocou indikátora nabitia batérie na batérii.

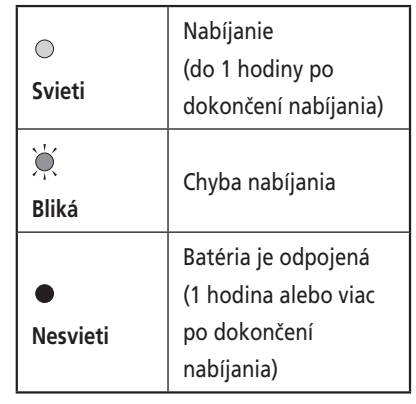

**(A)** LED indikátor nabíjačky

## **NEBEZPEČENSTVO**

Na nabíjanie používajte kombináciu batérie a nabíjačky uvádzanú výrobcom a dodržiavajte podmienky nabíjania uvádzané výrobcom. V opačnom prípade môže prísť k prehriatiu, prasknutiu alebo vznieteniu batérie.

#### *POZNÁMKA*

Ak ste bicykel ihneď po zakúpení dlhodobo skladovali, pred používaním bicykla budete musieť batériu nabiť. Batéria sa po nabití začne pomaly opotrebovávať.

## **Informácie o LED indikátoroch batérie**

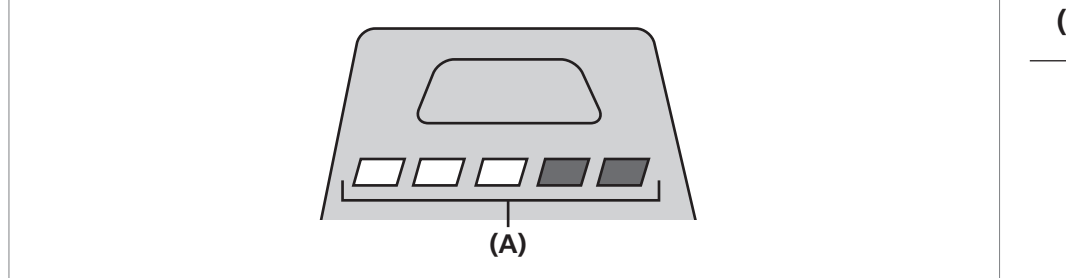

### **(A)** LED indikátor batérie

## **Signalizácia priebehu nabíjania**

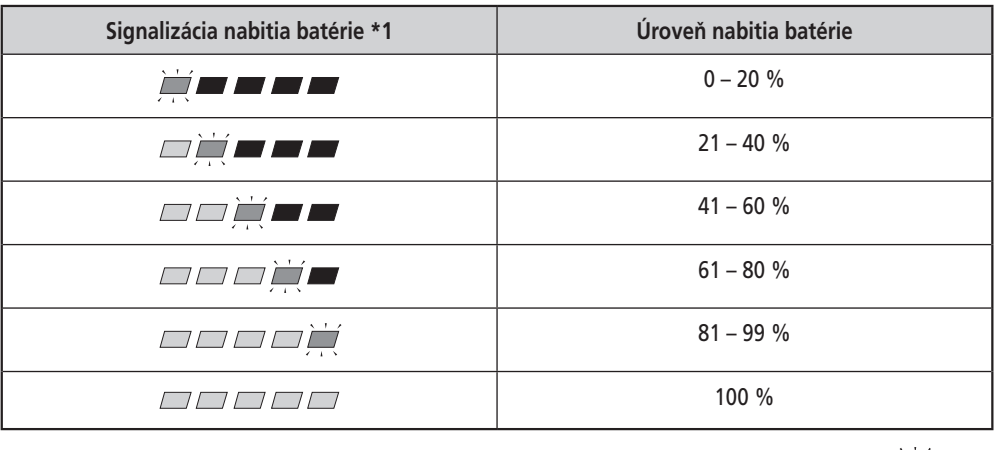

\* 1  $\blacksquare$ : Nesvieti  $\blacksquare$ : Svieti  $\blacksquare$ : Bliká

**Kapitola 4 NABÍJANIE BATÉRIE**

Informácie o LED indikátoroch batérie

## **Signalizácia nabitia batérie**

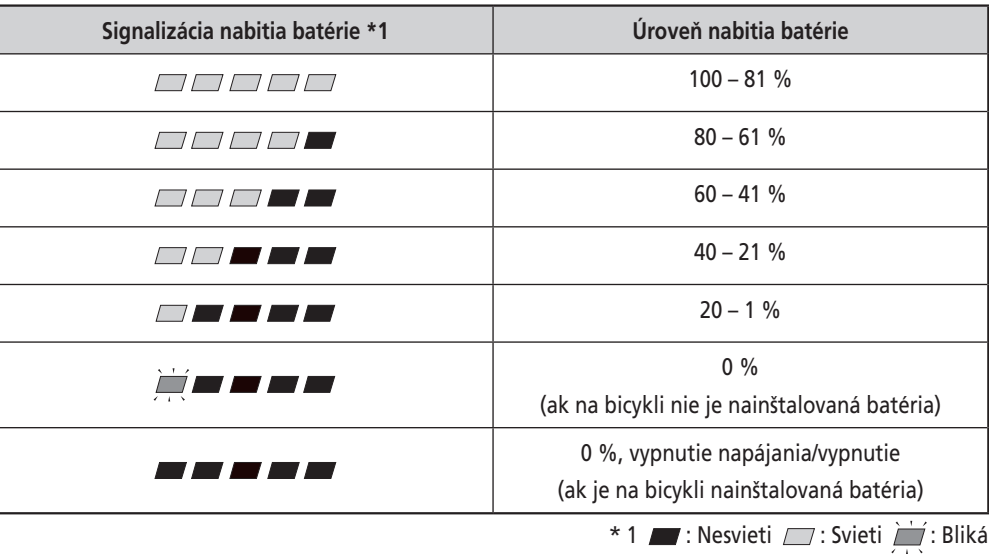

Aktuálne zostávajúce nabitie batérie možno skontrolovať stlačením hlavného vypínača batérie.

### *POZNÁMKA*

Keď je zostávajúca kapacita batérie nízka, systémové funkcie sa začnú vypínať v nasledujúcom poradí. 1. Elektrický pohon (asistenčný režim sa automaticky prepne na [ECO] a potom sa asistencia vypne. Ak je

pripojené svetlo na batériu, dôjde k prepnutiu na režim [ECO] skôr.)

2. Radenie prevodov

3. Svetlo

Informácie o LED indikátoroch batérie

## **Indikátor chýb**

Systémové chyby a podobné výstrahy sú indikované LED indikátormi batérie prostredníctvom rôznych svetelných vzorov.

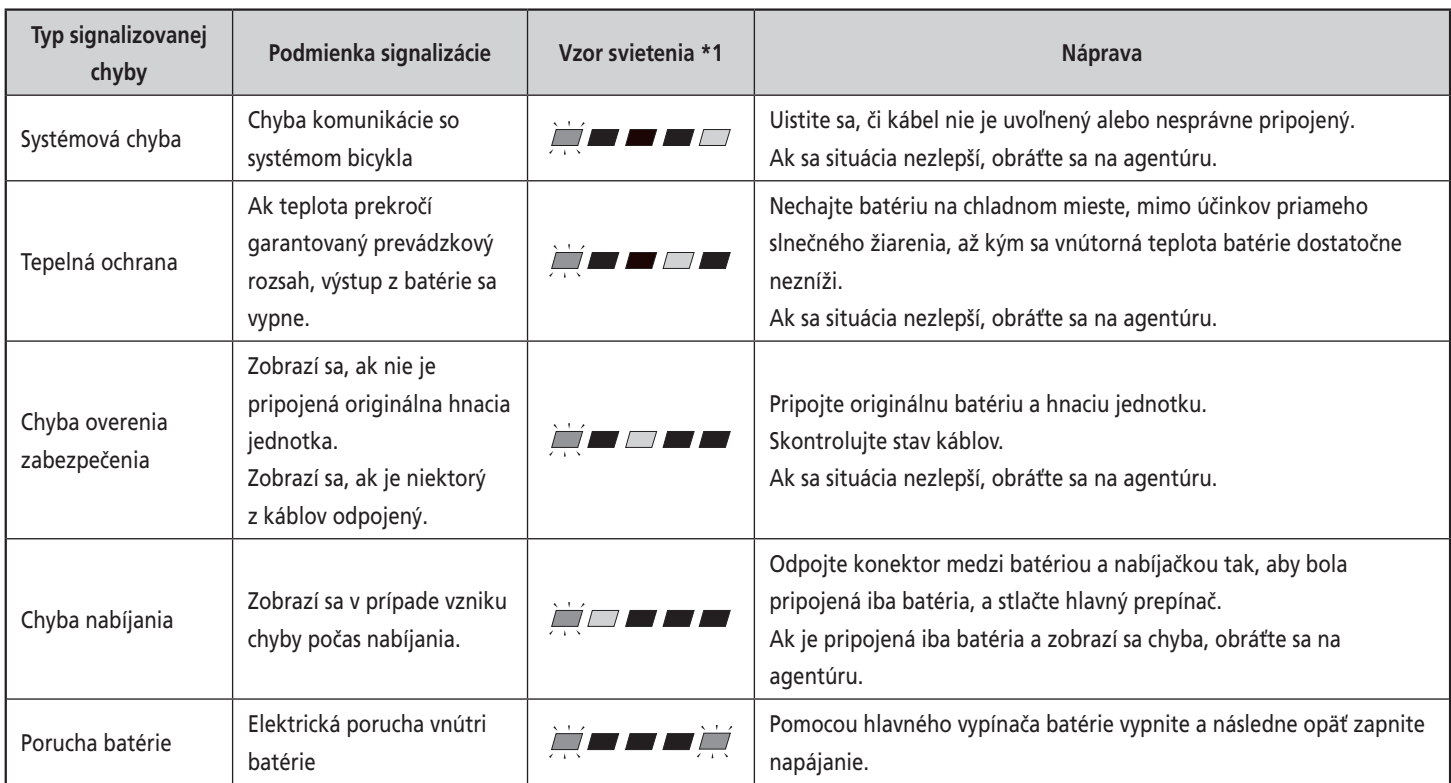

\* 1 **/ / ·** : Nesvieti / · Svieti / · Bliká

Zapnutie/vypnutie napájania

# **Zapnutie/vypnutie napájania**

## **Zapnutie a vypnutie napájania pomocou cyklistického počítača (SC-E6010/SC-E6100)**

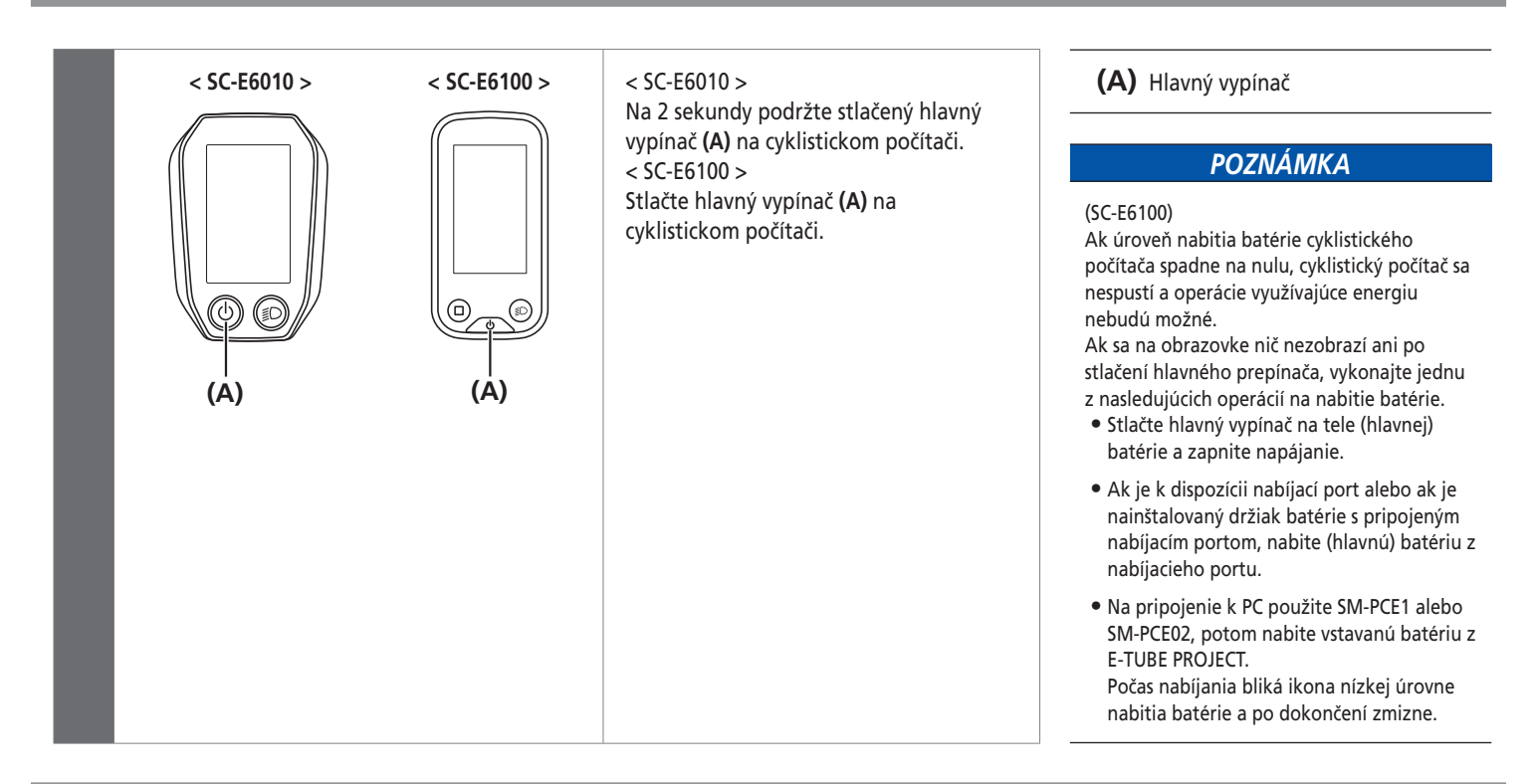

## **Zapnutie a vypnutie napájania pomocou batérie**

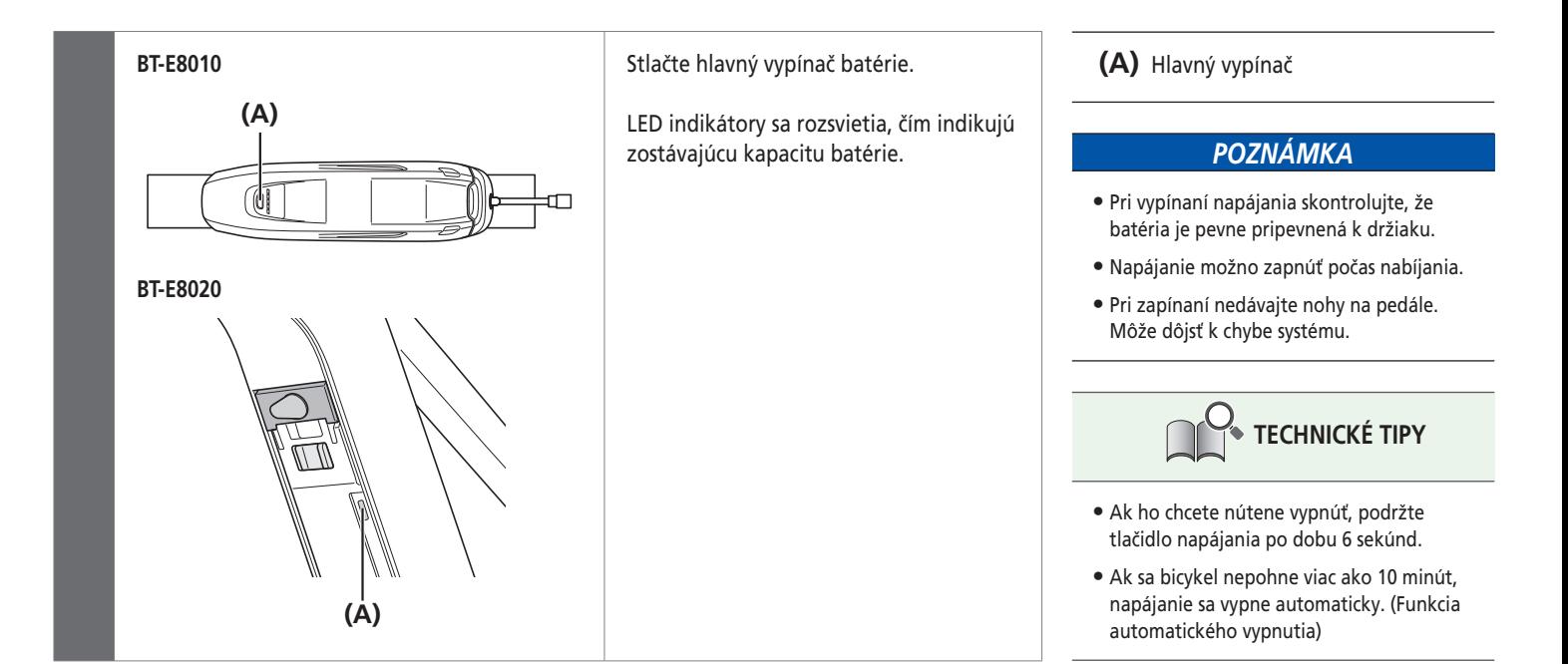

#### Zapnutie/vypnutie napájania

## **Obrazovka, keď je napájanie zapnuté**

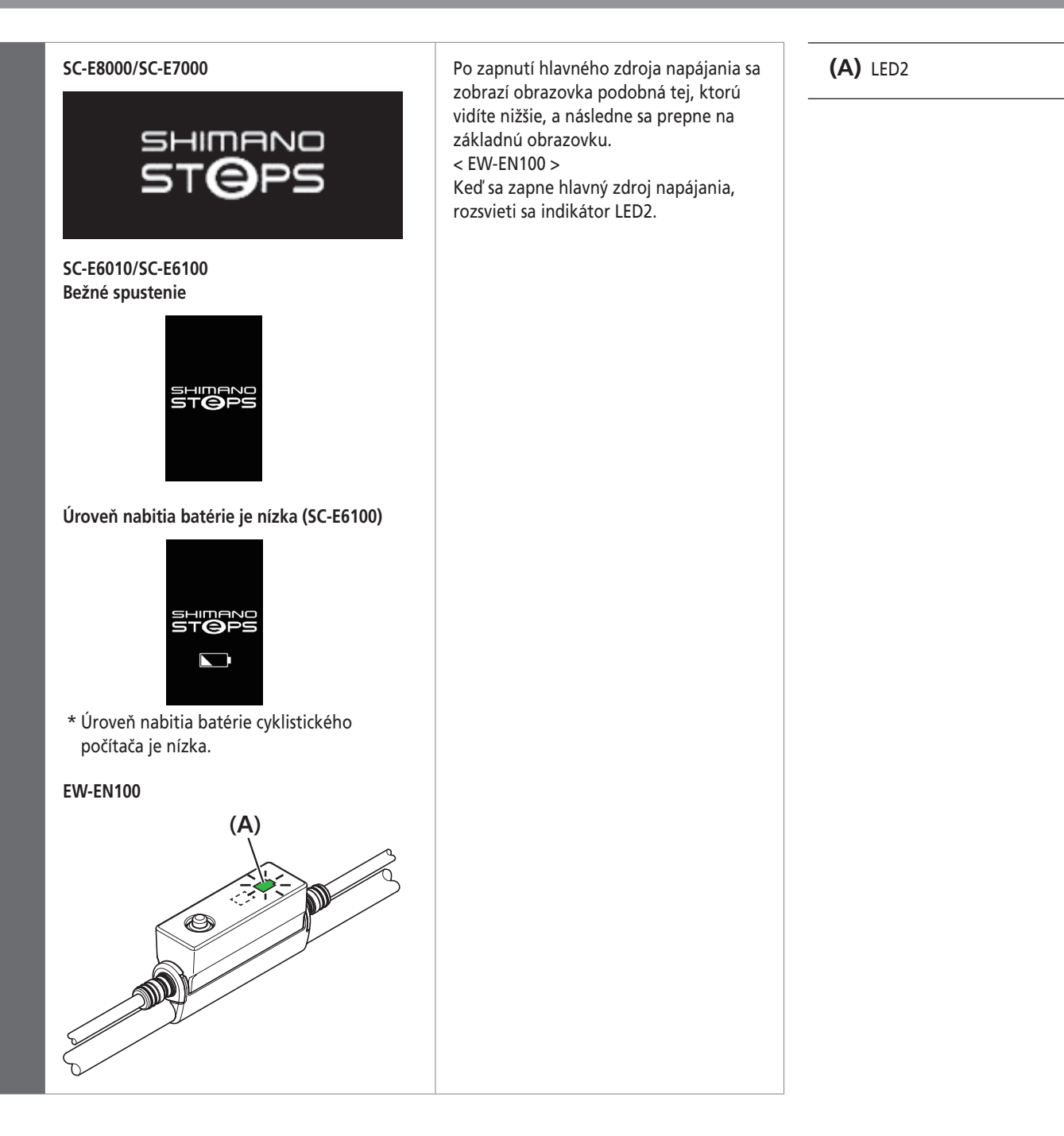

# **Kapitola 5 POKYNY NA OVLÁDANIE**

Cyklistický počítač a jednotky prepínača

# **POKYNY NA OVLÁDANIE**

# **Cyklistický počítač a jednotky prepínača**

**Y**

Tu uvádzaný postup obsluhy uvádza prípady, kedy je cyklistický počítač nastavený na predvolené hodnoty.

**SC-E8000/SW-E8000-L/SW-M8050-R (SW-M9050-R)**

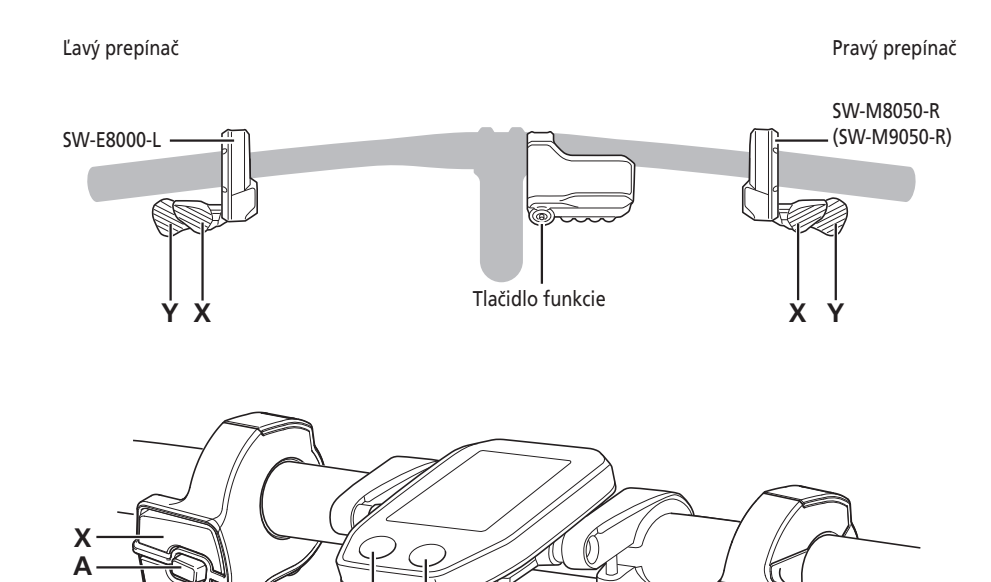

**SC-E6100/SW-E6010**

**SC-E6010/SW-E6010**

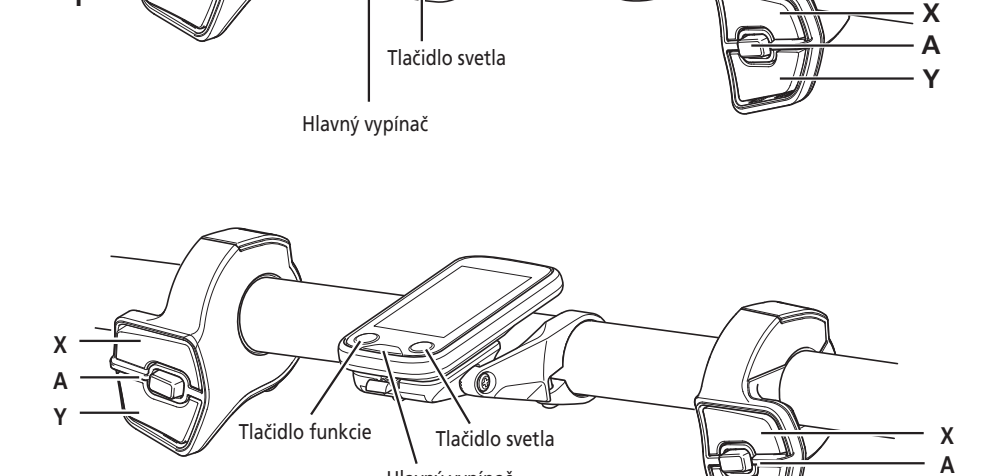

Hlavný vypínač

**SC-E7000/SW-E7000**

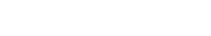

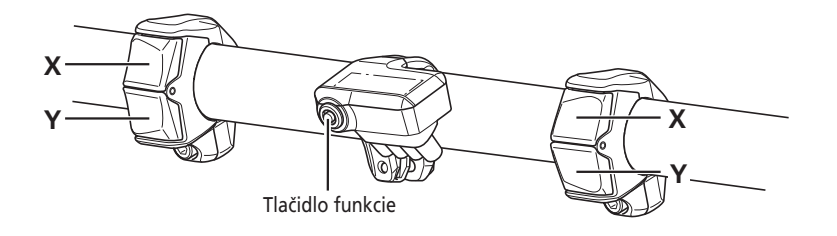

**Y**

## Spojka [A]

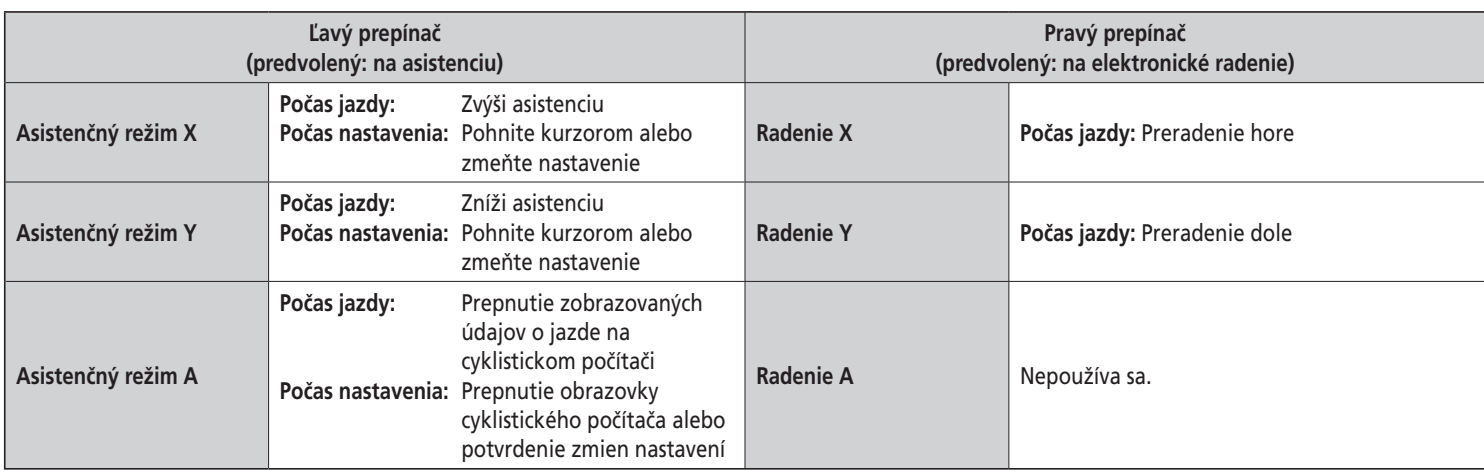

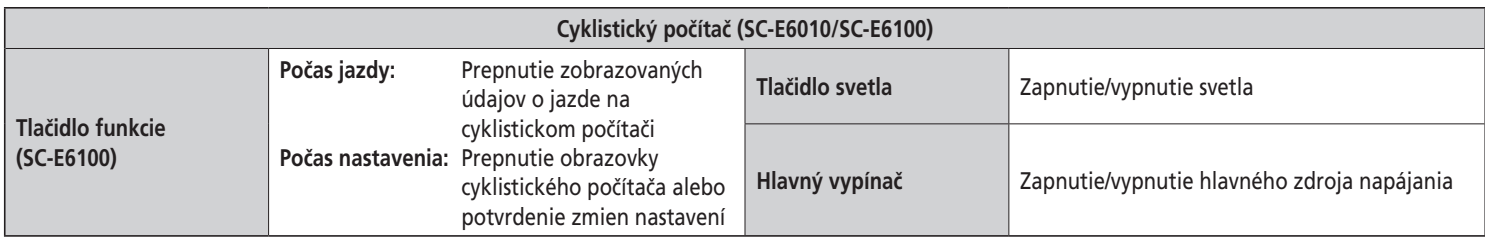

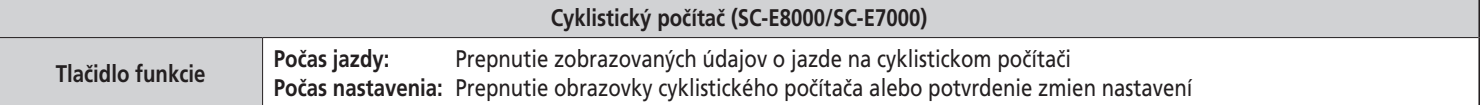

# **Spojka [A]**

EW-EN100 má funkciu zmeny asistenčného režimu a dá sa použiť namiesto cyklistického počítača.

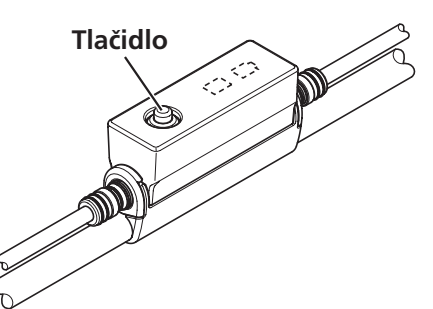

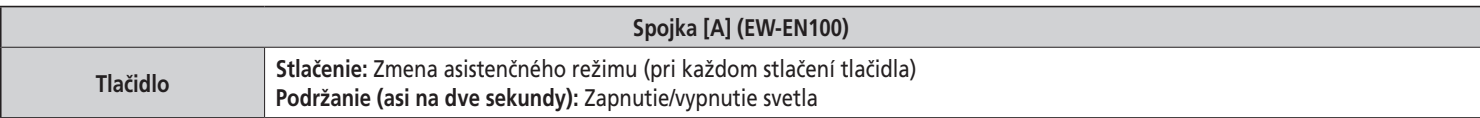

### *POZNÁMKA*

Neodporúča sa stláčať tlačidlo na spojke EW-EN100 počas jazdy. Pred jazdou vyberte vami uprednostňovaný asistenčný režim.

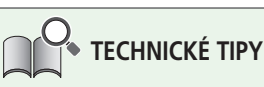

• Na zmenu asistenčného režimu pre chôdzu potrebujete pripojenú jednotku prepínača.

• Tlačidlu môžete priradiť funkciu prepnutia režimu nastavenia. Pozrite si kapitolu "Režim nastavenia (EW-EN100)" v časti "POKYNY NA OVLÁDANIE".

Položky na základnej obrazovke cyklistického počítača

# **Položky na základnej obrazovke cyklistického počítača**

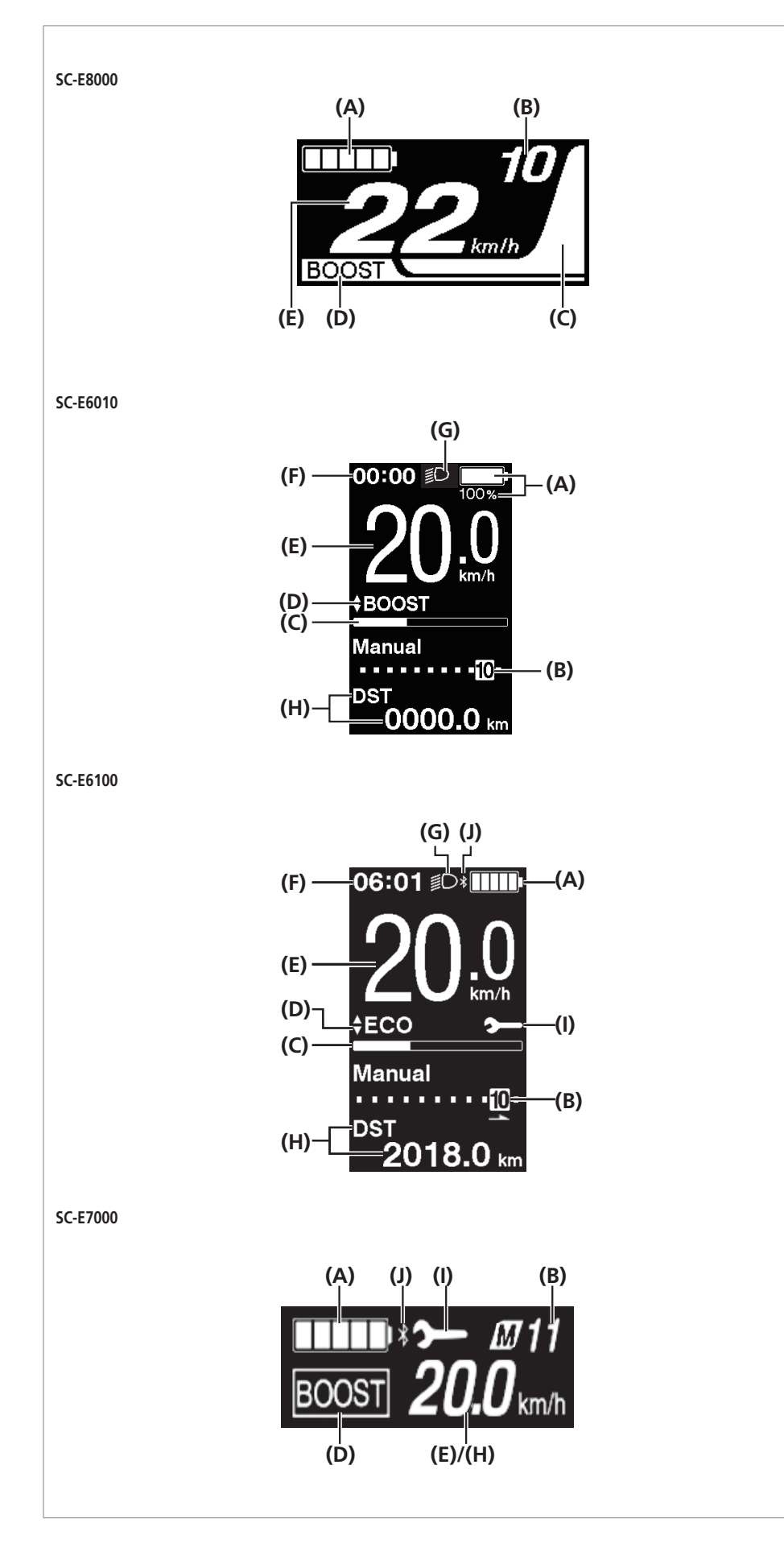

- **(A) Indikátor nabitia batérie** Zobrazuje aktuálne nabitie batérie.
- **(B) Poloha prevodu (zobrazí sa iba ak sa používa elektronický systém radenia prevodov)**  Zobrazuje aktuálne nastavenú polohu prevodu.
	- Aktuálna poloha prevodu (SC-E6010/SC-E6100)
	- Rada pri radení\*1 (SC-E6100) Upozorní vás na odporúčaný čas preradenia v závislosti od jazdných podmienok bicykla.
- **(C) Mierka asistenčného režimu**  Zobrazuje stupeň asistenčného režimu.
- **(D) Aktuálny asistenčný režim**
- **(E) Aktuálna rýchlosť**\*2 Zobrazuje aktuálnu rýchlosť. Môžete prepínať medzi zobrazením km/h a míľ za hodinu (mph).
- **(F) Aktuálny čas**  Zobrazuje aktuálny čas.
- **(G) Ikona svetla** Signalizuje rozsvietenie svetla
- pripojeného k hnacej jednotke. **(H) Zobrazenie údajov o jazde**
- Zobrazuje aktuálne údaje o jazde.
- **(I) Upozornenie na údržbu**  Indikuje, že je potrebné vykonať údržbu. Ak sa zobrazuje táto ikona, obráťte sa na miesto zakúpenia alebo na predajcu bicyklov.
- **(J) Ikona Bluetooth® LE** Zobrazuje sa po pripojení cez Bluetooth LE.
- \*1 Iba pre elektronické radenie prevodov.
- \*2 [Manual]/[M] sa bude zobrazovať vždy pri modeloch so zadnou prehadzovačkou.
Zobrazenie základného stavu spojky [A]

# **Zobrazenie základného stavu spojky [A]**

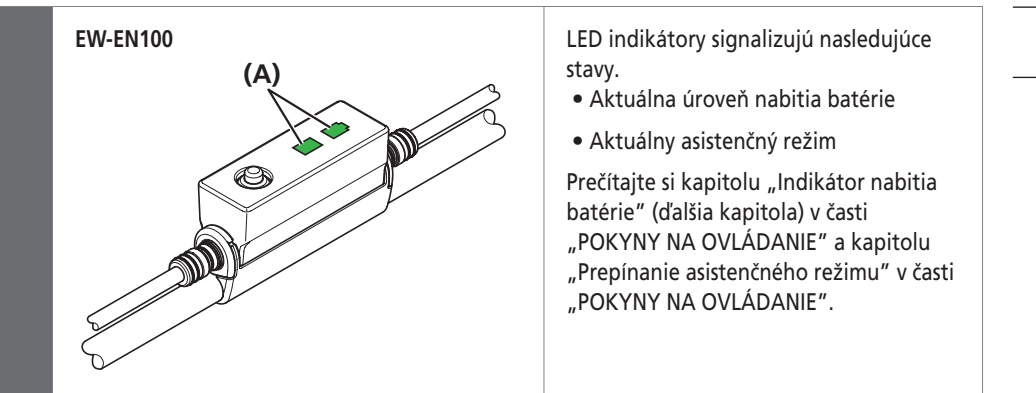

**(A)** LED dióda

**Indikátor nabitia batérie** 

# **Indikátor nabitia batérie**

#### **SC-E8000/SC-E6100/SC-E7000**

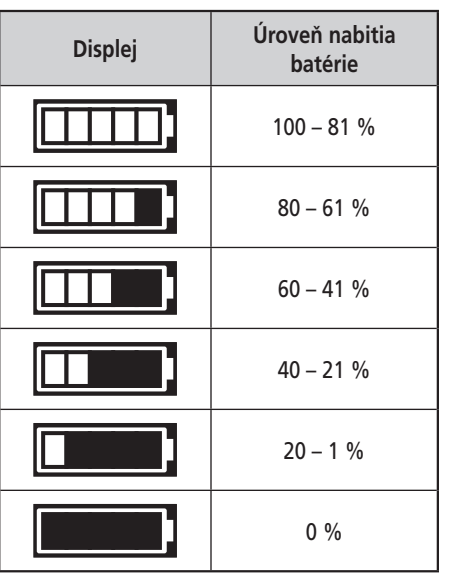

#### **SC-E6010**

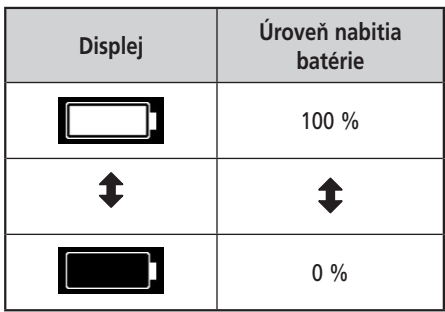

#### **EW-EN100**

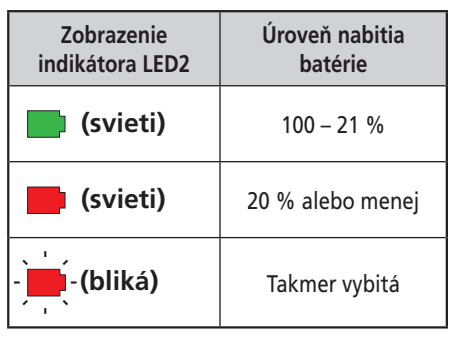

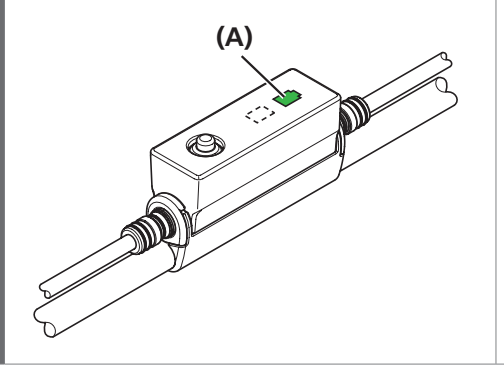

Úroveň nabitia batérie znázorňuje ikona. < EW-EN100 > Indikátor LED2 zobrazuje úroveň nabitia batérie po zapnutí napájania.

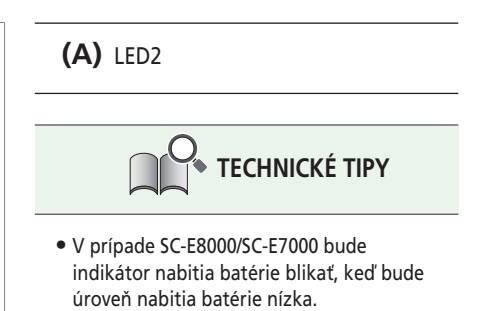

• Cyklistický počítač a batéria používajú nulu na označenie úrovne nabitia batérie, keď celý systém (vrátane svetiel, ktoré zostanú zapnuté po zastavení funkcie asistenčného režimu) prestane fungovať. Preto sa môže, v závislosti od nastavení, asistenčný režim zastaviť skôr, ako sa zobrazí 0 %.

**Prepínanie asistenčného režimu** 

# **Prepínanie asistenčného režimu**

## **Prepínanie asistenčného režimu pomocou jednotky prepínača**

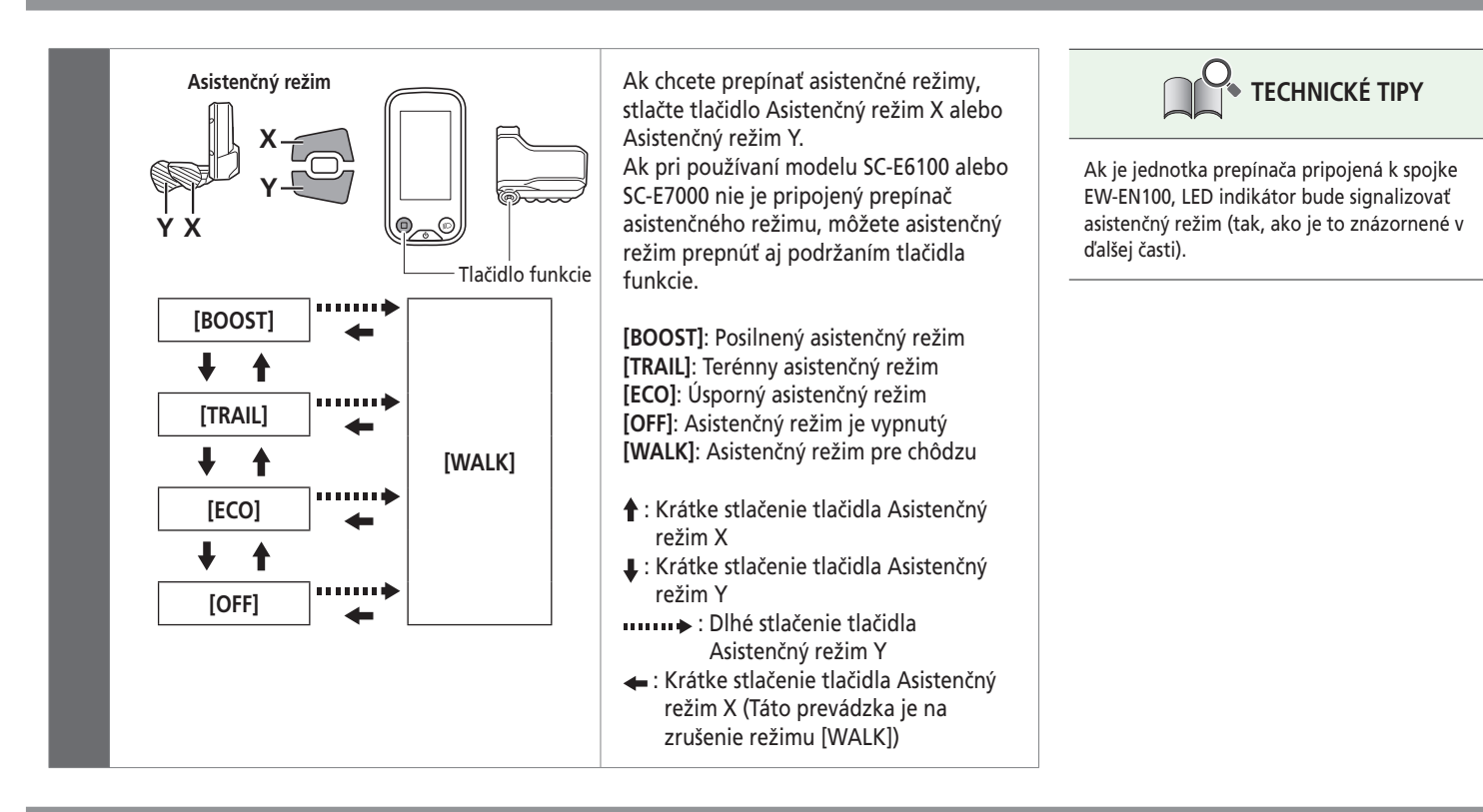

## **Prepínanie asistenčného režimu pomocou modelu EW-EN100**

Vysvetlite zákazníkovi, že sa neodporúča ovládať zariadenie počas jazdy.

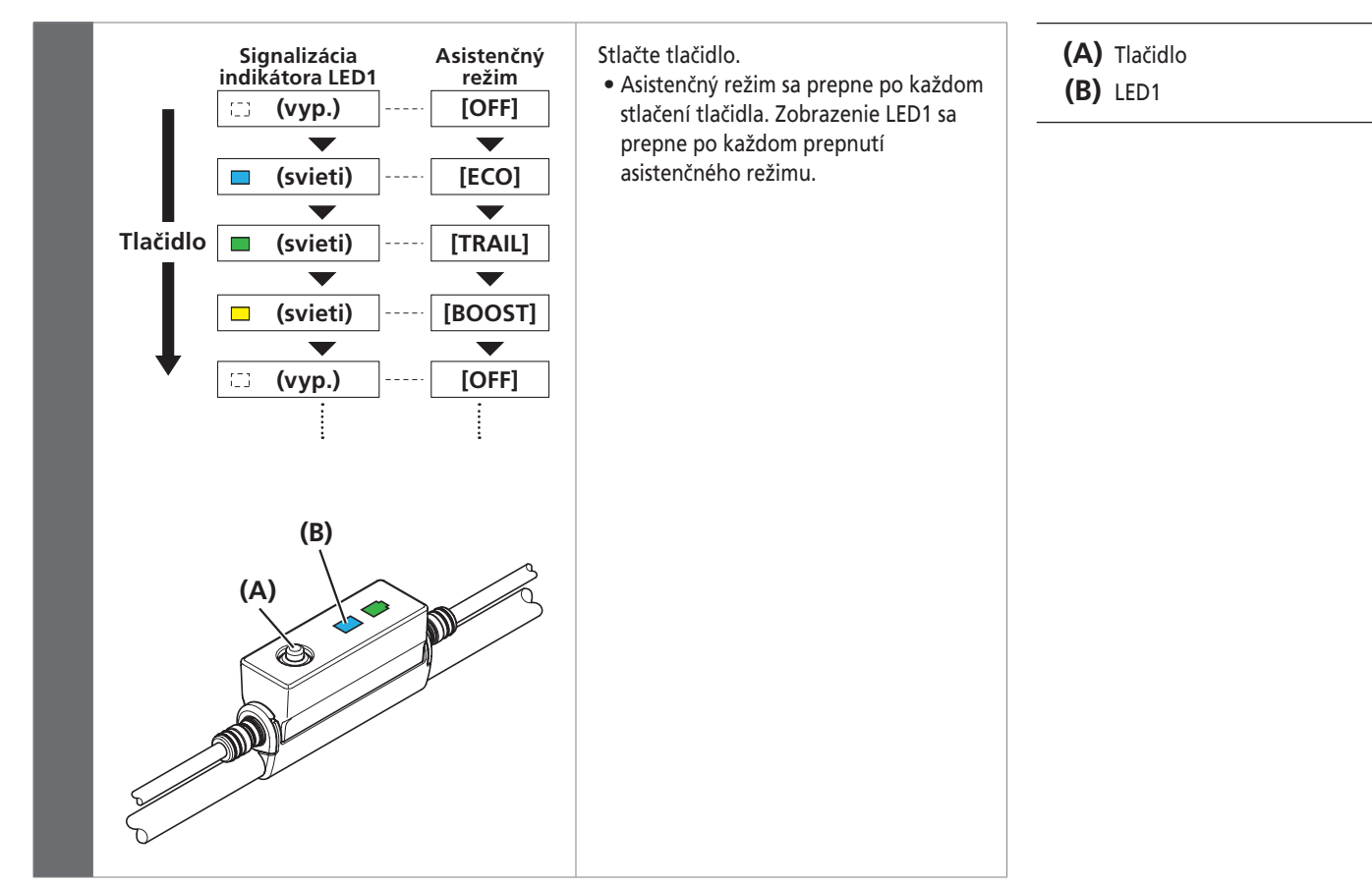

**Kapitola 5 POKYNY NA OVLÁDANIE**

Asistenčný režim pre chôdzu

# **Asistenčný režim pre chôdzu**

- V niektorých regiónoch je používanie funkcie asistenčného režimu pre chôdzu zakázané zákonom.
- Funkcia asistenčného režimu pre chôdzu sa má používať maximálne do rýchlosti 6 km/h. Počas elektronického radenia prevodov riadi úroveň a rýchlosť asistenčného režimu poloha prevodu.
- Prepnutie na asistenčný režim pre chôdzu si vyžaduje jednotku prepínača, ktorej bola priradená funkcia zmeny režimu prepínača.
- Inteligentný asistenčný režim pre chôdzu sa aktivuje, ak je pripojený elektronický systém radenia prevodov, ako je XTR alebo DEORE XT SEIS. Systém poskytuje asistenciu podľa rozpoznanej polohy prevodu. "Inteligentný asistenčný režim pre chôdzu" vytvára pri stúpaní po prudkom svahu pri nízkej rýchlosti vysoký krútiaci moment.

Funkciu "rýchly asistenčný režim pre chôdzu" možno spustiť okamžite stlačením prepínača v ktoromkoľvek režime.

#### Asistenčný režim pre chôdzu

## **Prepnutie na asistenčný režim pre chôdzu**

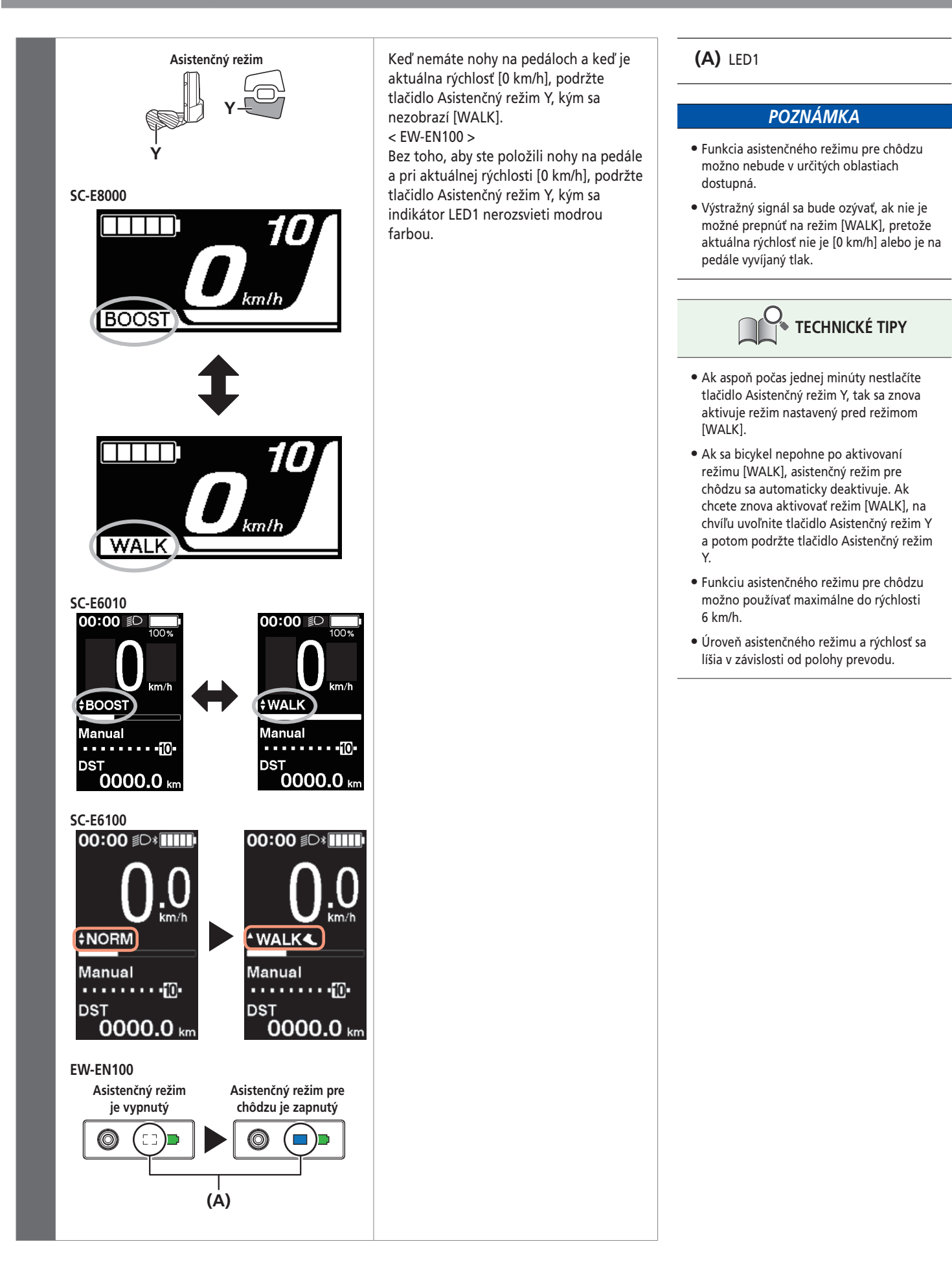

Asistenčný režim pre chôdzu

## **Prevádzka asistenčného režimu pre chôdzu**

Pred prevádzkou pevne uchopte riadidlá a skontrolujte okolie. Keď sa spustí asistenčný režim pre chôdzu, bicykel bude ovládať hnacia jednotka.

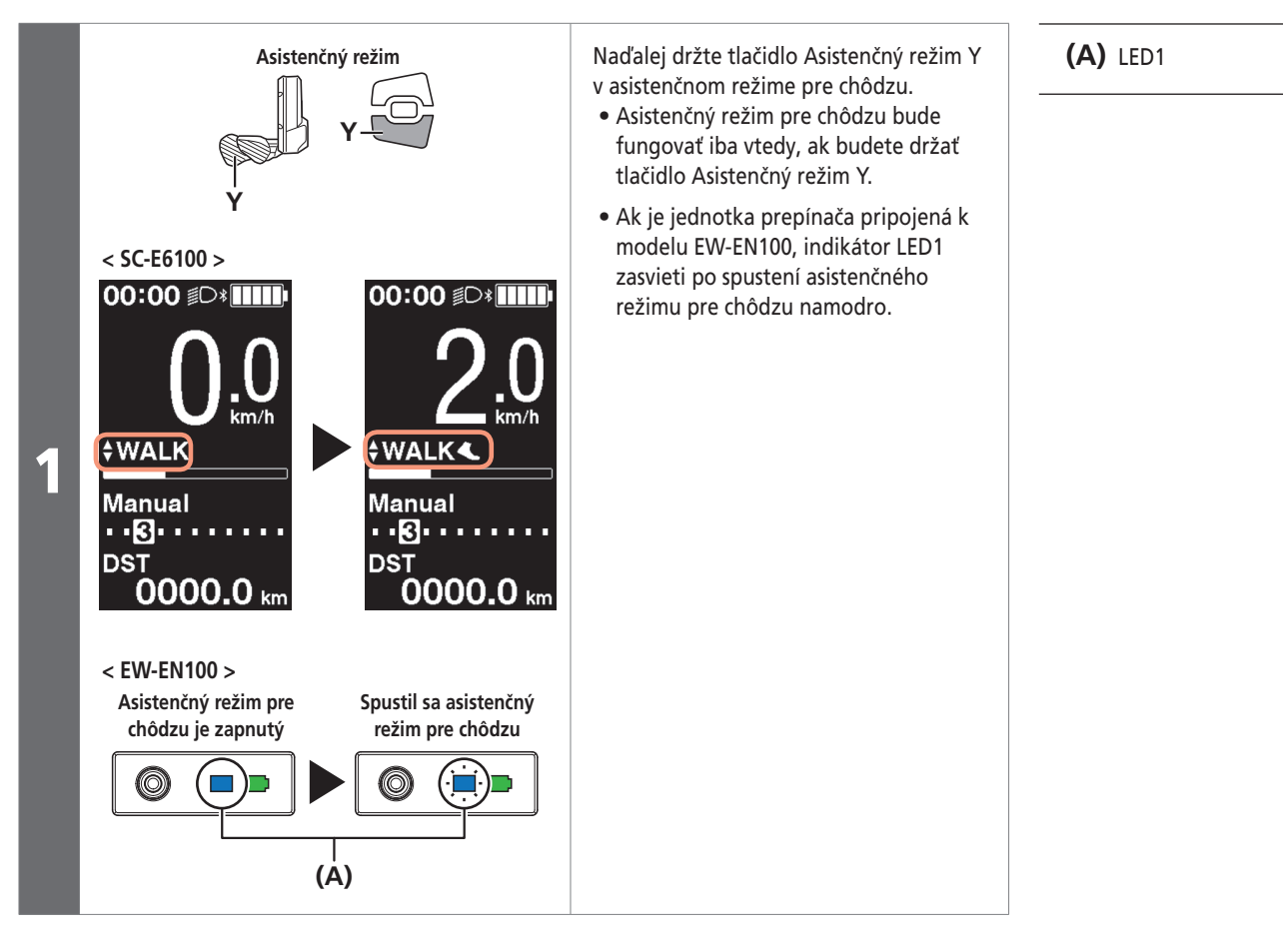

2 Opatrne tlačte bicykel súčasne s asistenčným režimom pre chôdzu.

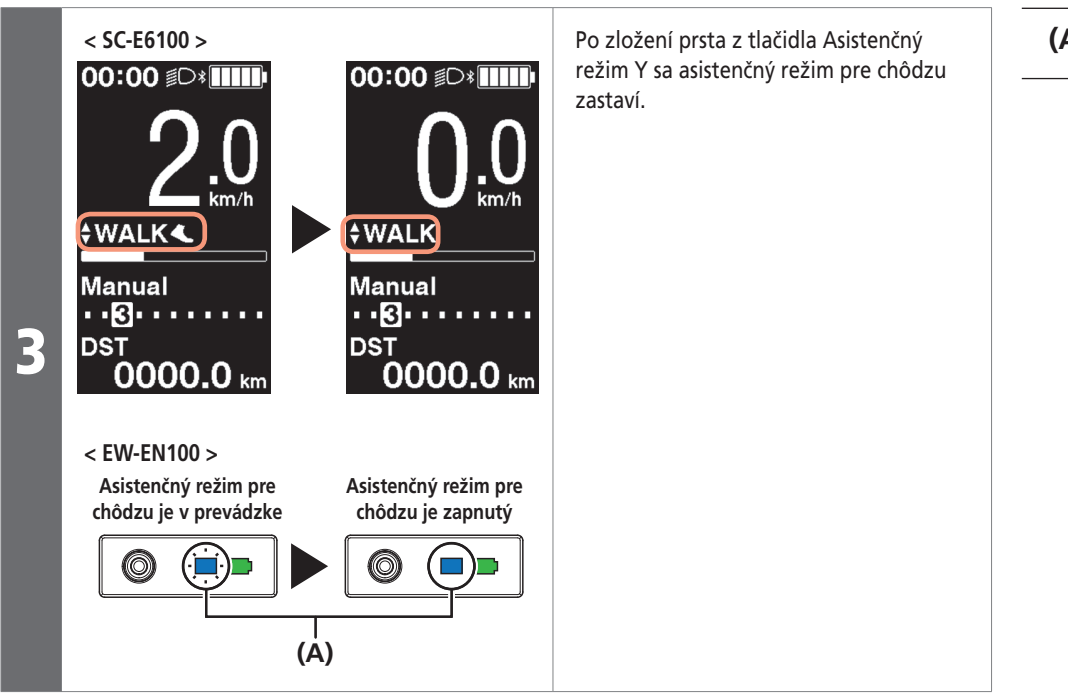

**(A)** LED1

**Kapitola 5 POKYNY NA OVLÁDANIE**

#### Asistenčný režim pre chôdzu

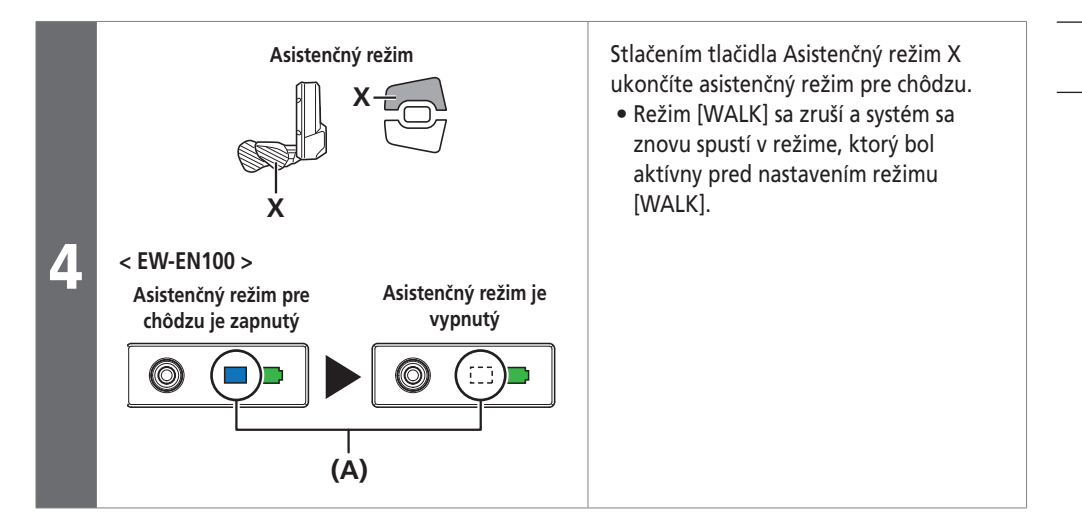

**(A)** LED1

Prepínanie zobrazenia údajov o jazde (SC-E8000/SC-E6010)

# **Prepínanie zobrazenia údajov o jazde (SC-E8000/SC-E6010)**

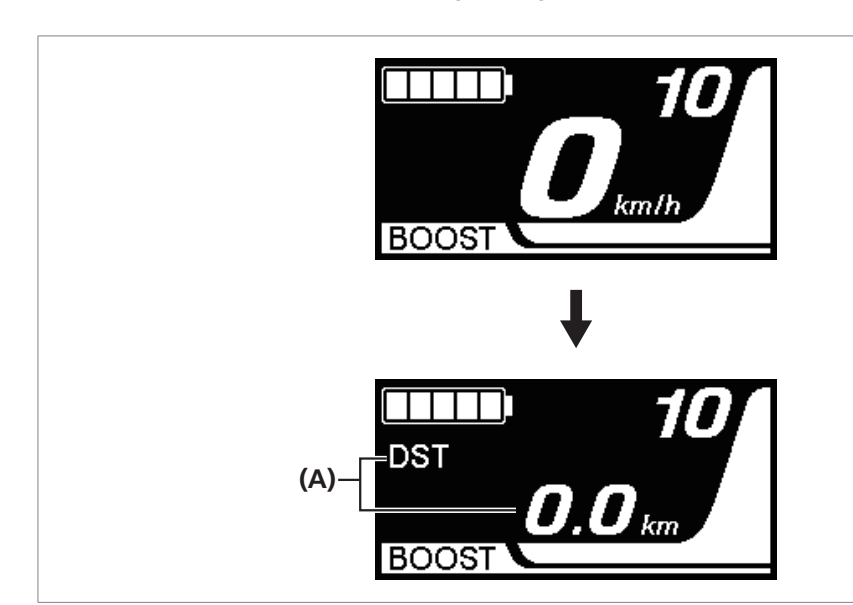

**(A)** Zobrazenie údajov o jazde

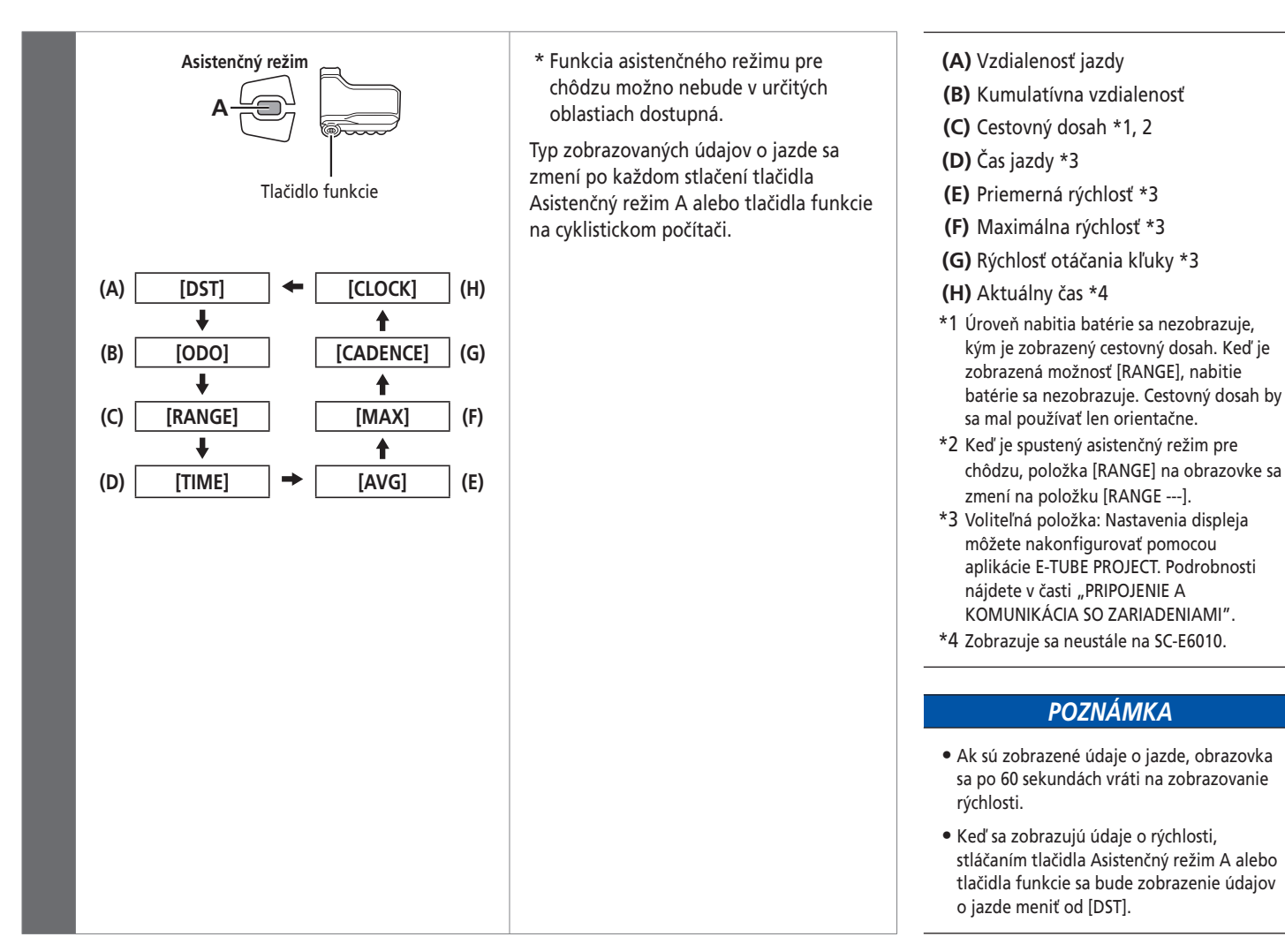

#### Prepínanie zobrazenia údajov o jazde (SC-E8000/SC-E6010)

# **Resetovanie vzdialenosti jazdy (SC-E8000/SC-E6010)**

Vzdialenosť jazdy môžete vymazať na hlavnej obrazovke.

2

Zmeňte zobrazenie údajov o jazde na [DST] a na 2 sekundy stlačte tlačidlo Asistenčný režim A alebo tlačidlo funkcie.

Keď indikátor [DST] začne blikať, povoľte prst.

Ak v tomto stave znova stlačíte tlačidlo Asistenčný režim A alebo tlačidlo funkcie, vzdialenosť jazdy sa vymaže.

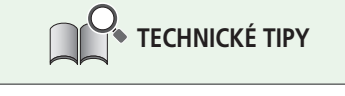

- Ak necháte displej 5 sekúnd len tak, indikátor [DST] prestane blikať a zobrazí sa základná obrazovka.
- Keď vymažete vzdialenosť jazdy, vymažú sa aj údaje pre položky [TIME], [AVG] a [MAX].

**Prepínanie zobrazenia údajov o jazde (SC-E6100)** 

# **Prepínanie zobrazenia údajov o jazde (SC-E6100)**

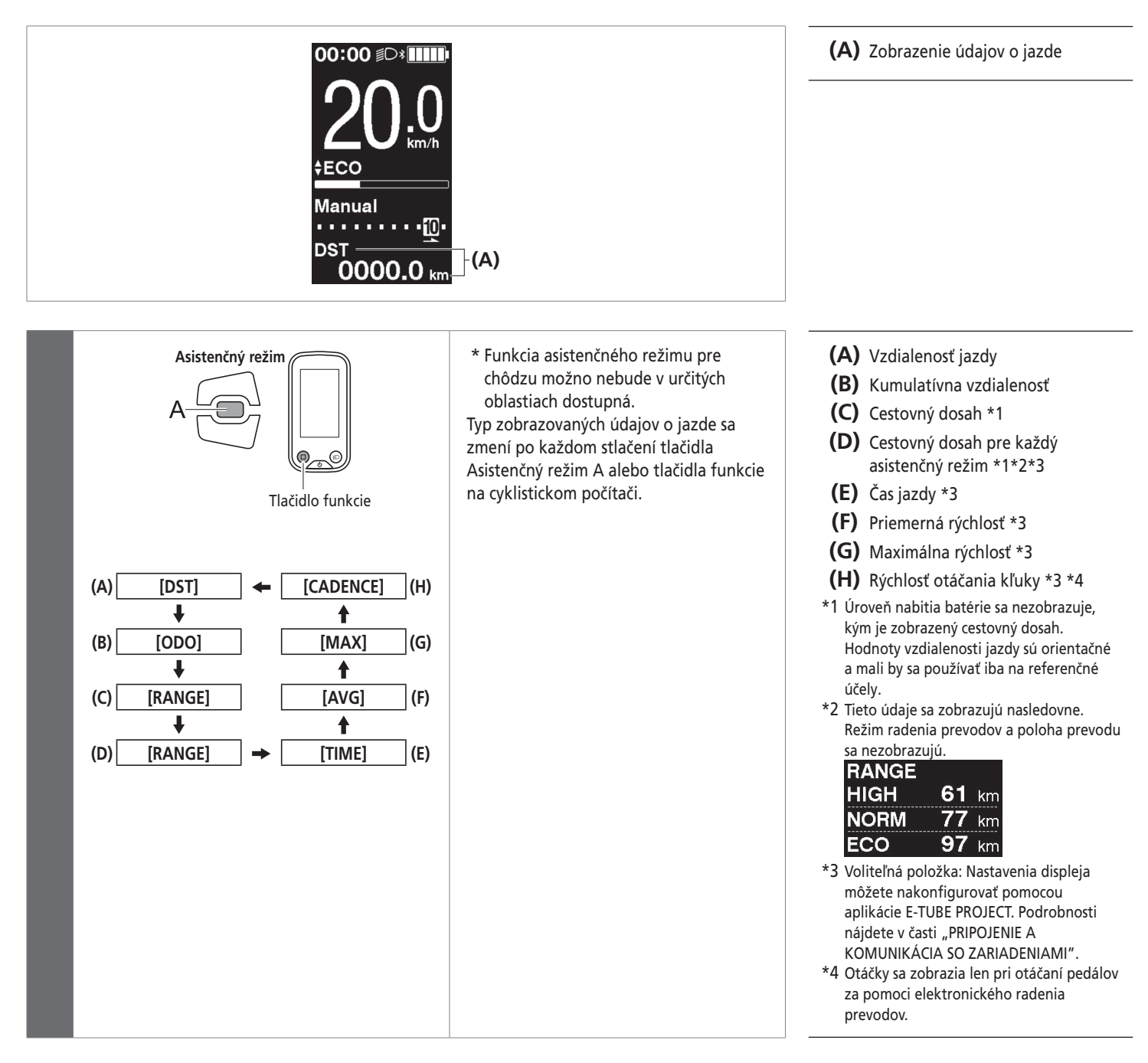

Prepínanie zobrazenia údajov o jazde (SC-E6100)

## **Vymazanie vzdialenosti jazdy (SC-E6100)**

Vzdialenosť jazdy môžete vymazať na hlavnej obrazovke. Pri vymazaní vzdialenosti jazdy sa zároveň vymažú aj položky [TIME] (čas jazdy), [AVG] (priemerná rýchlosť), [MAX] (maximálna rýchlosť).

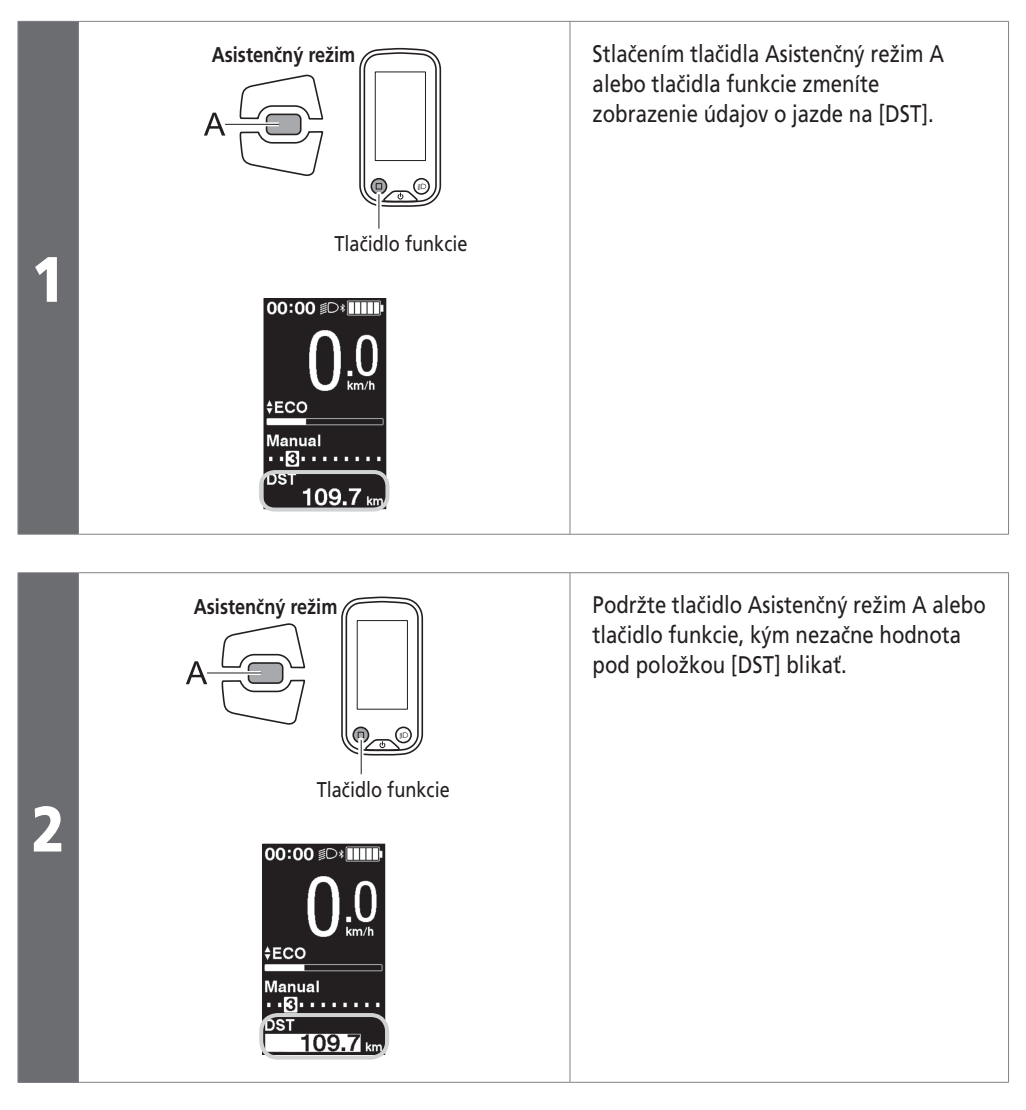

Stlačte opäť tlačidlo Asistenčný režim A alebo tlačidlo funkcie.

• Údaje o jazde sa vymažú.

**B** 

• Ak nič neurobíte do piatich sekúnd odvtedy, ako začne blikať číslo položky [DST], toto číslo prestane blikať a zobrazenie sa vráti na základnú obrazovku.

**Kapitola 5 POKYNY NA OVLÁDANIE**

**Prepínanie zobrazenia údajov o jazde (SC-E7000)** 

# **Prepínanie zobrazenia údajov o jazde (SC-E7000)**

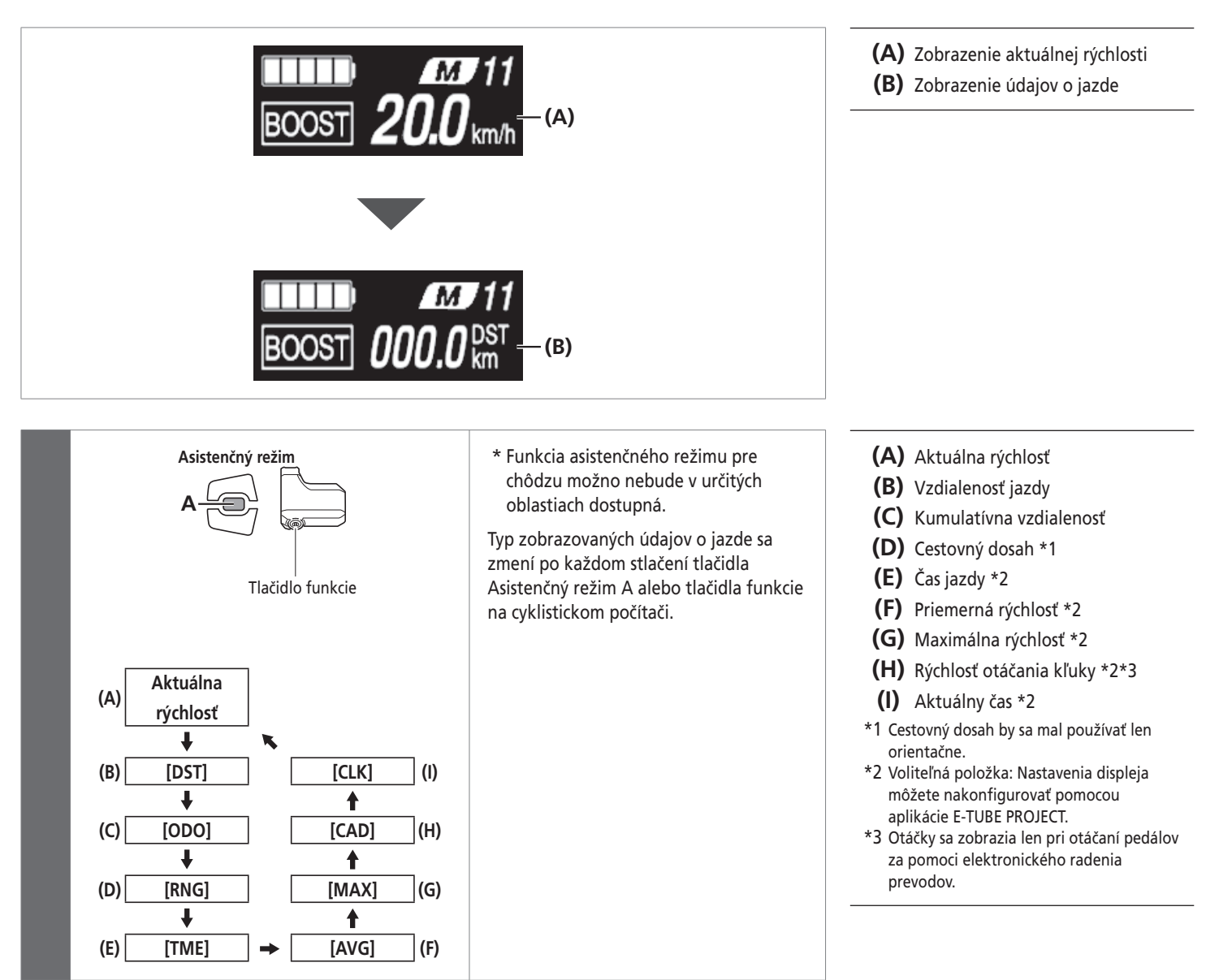

Prepínanie zobrazenia údajov o jazde (SC-E7000)

## **Vymazanie vzdialenosti jazdy (SC-E7000)**

Vzdialenosť jazdy môžete vymazať na hlavnej obrazovke. Pri vymazaní vzdialenosti jazdy sa zároveň vymažú aj položky [TME] (čas jazdy), [AVG] (priemerná rýchlosť) a [MAX] (maximálna rýchlosť).

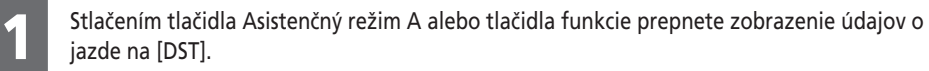

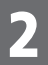

2 Aj naďalej držte tlačidlo Asistenčný režim A alebo tlačidlo funkcie, kým nezačne blikať číslo zobrazované pre položku [DST].

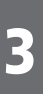

Stlačte opäť tlačidlo Asistenčný režim A alebo tlačidlo funkcie. • Údaje o jazde sa vymažú.

• Ak nič neurobíte do piatich sekúnd odvtedy, ako začne blikať číslo položky [DST], toto číslo prestane blikať a zobrazenie sa vráti na základnú obrazovku.

# **Informácie o ponuke Nastavenie**

#### **Prístup k ponuke Nastavenie (SC-E8000)**

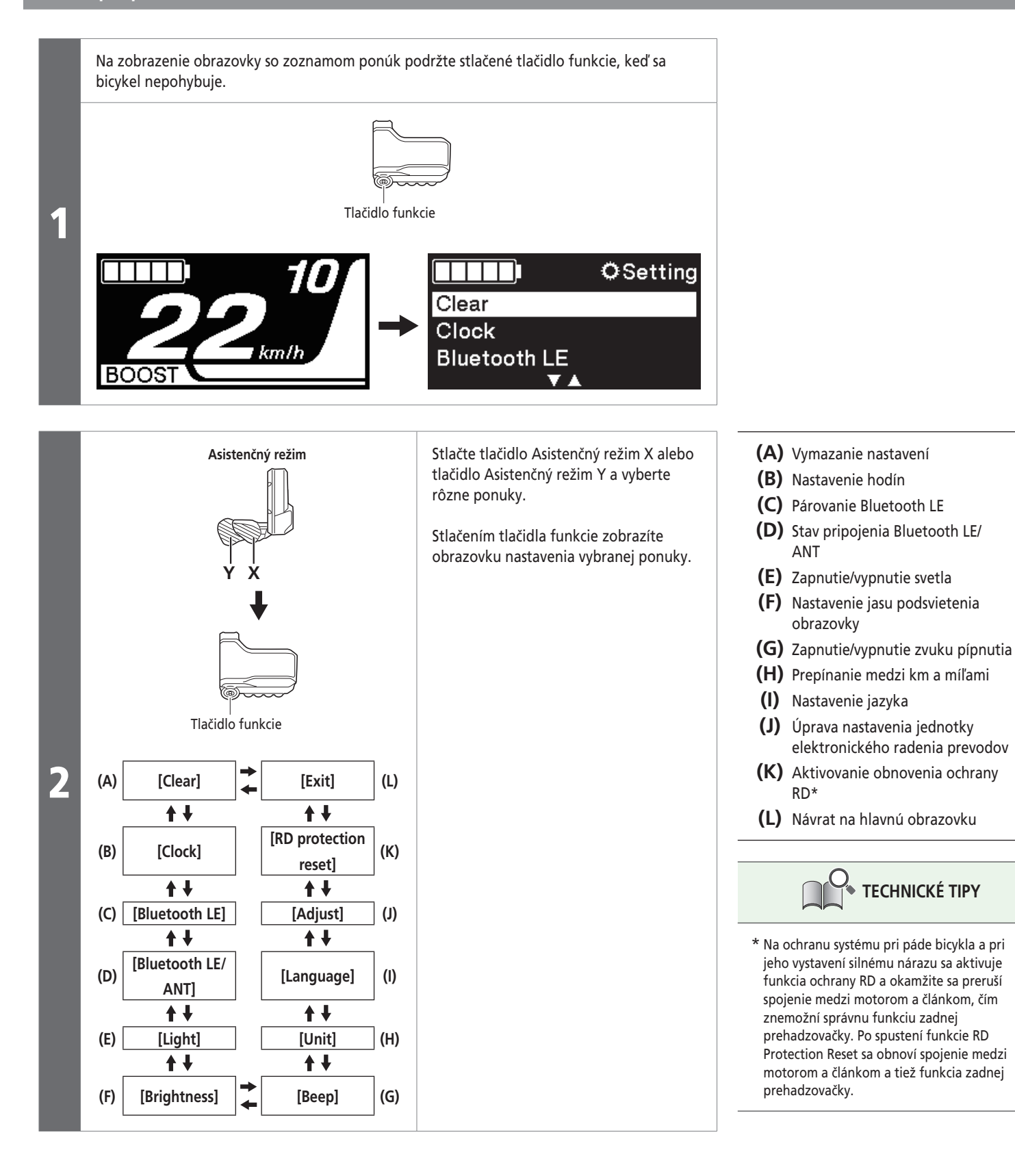

## **Prístup k ponuke Nastavenie (SC-E6010)**

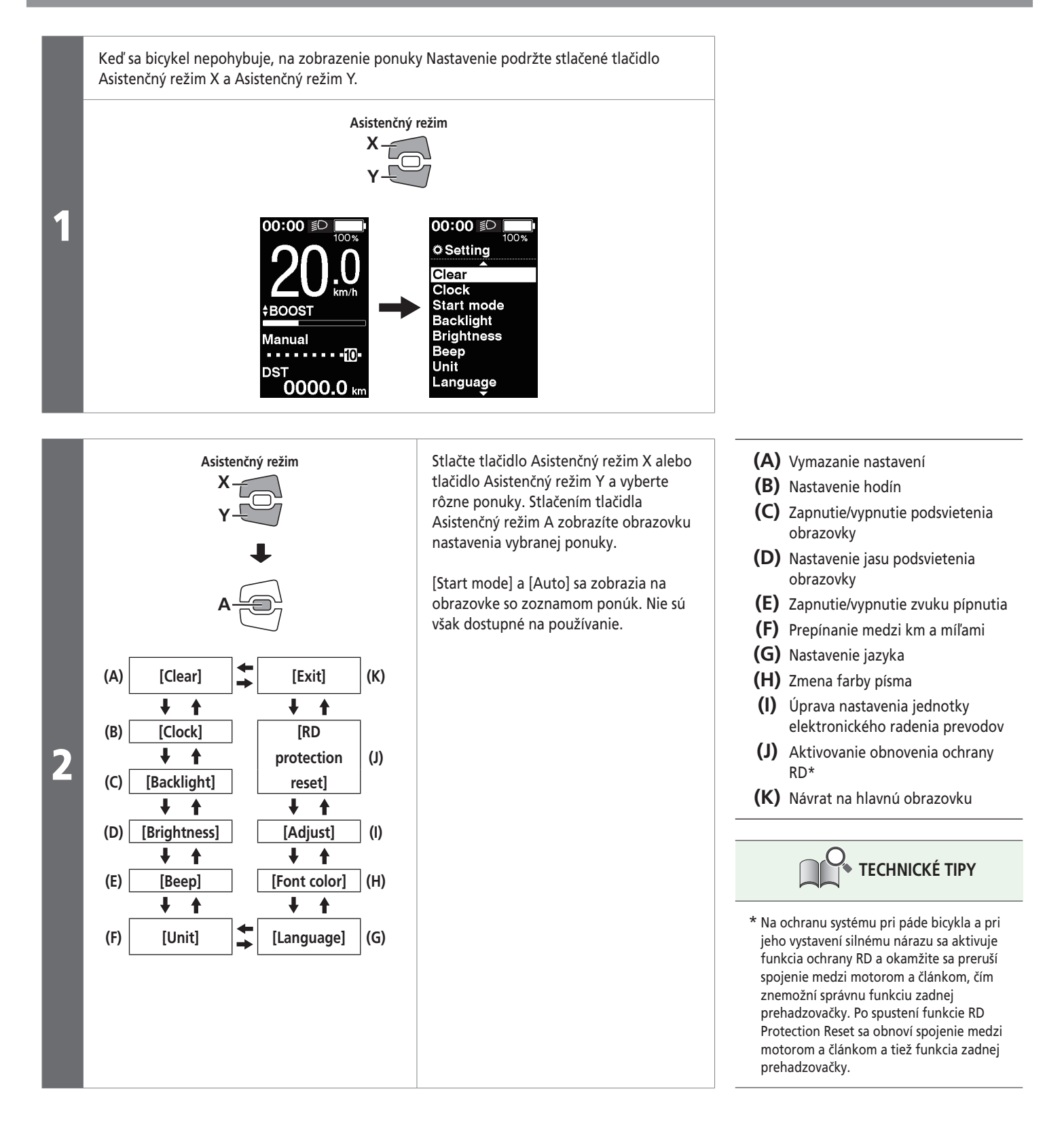

# **Prístup k ponuke Nastavenie (SC-E6100/SC-E7000)**

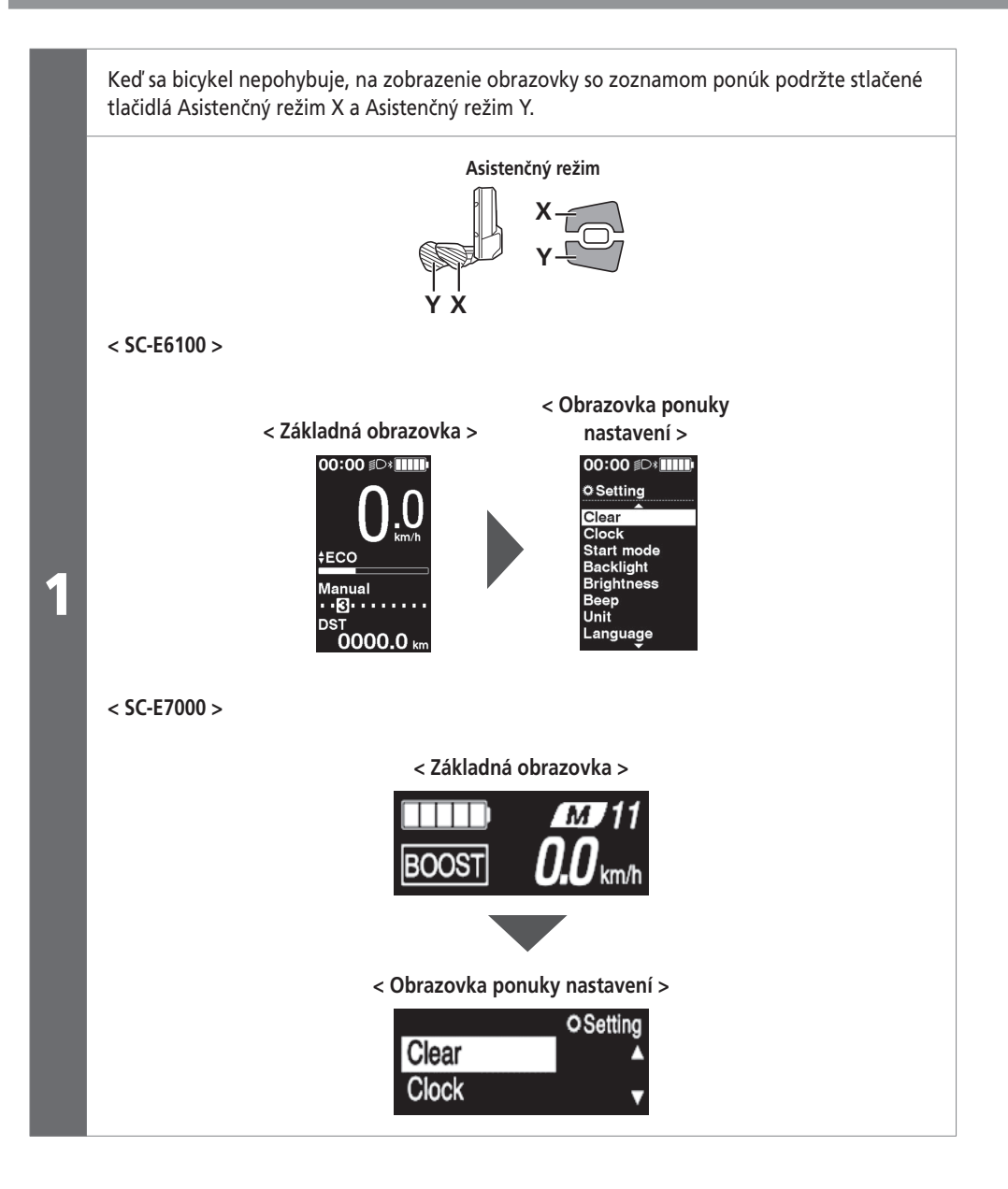

#### **Kapitola 5 POKYNY NA OVLÁDANIE**

#### **Informácie o ponuke Nastavenie**

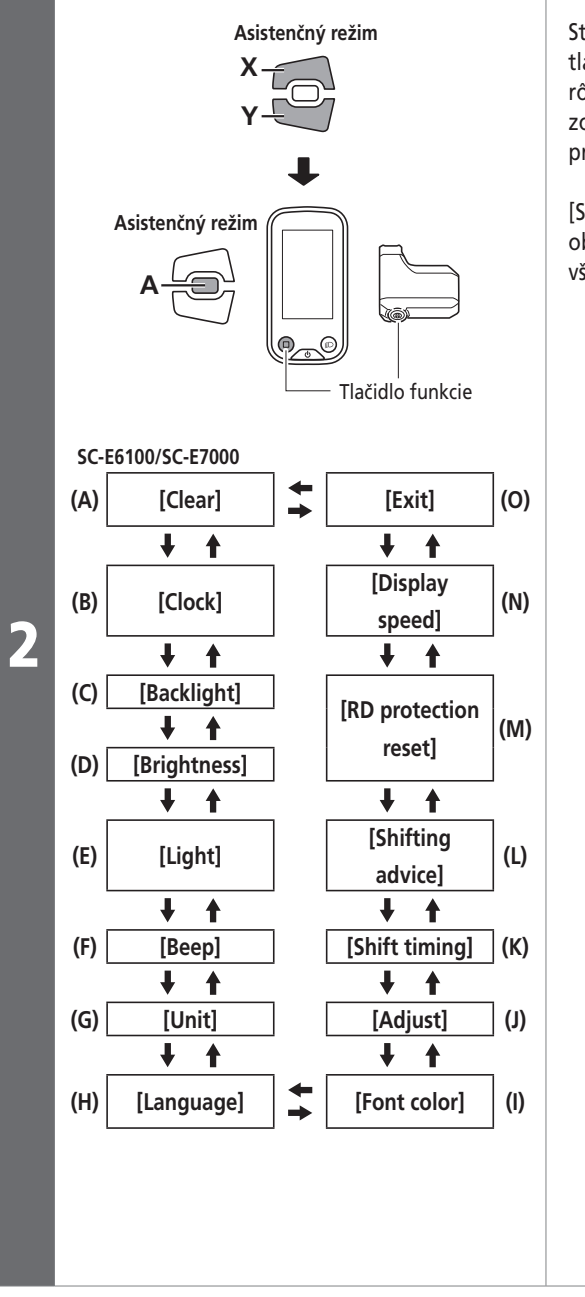

Stlačte tlačidlo Asistenčný režim X alebo tlačidlo Asistenčný režim Y a vyberte rôzne ponuky. Stlačením tlačidla funkcie zobrazíte obrazovku nastavenia pre vybratú ponuku.

[Start mode] a [Auto] sa zobrazia na obrazovke so zoznamom ponúk. Nie sú však dostupné na používanie.

- **(A)** Vymazanie nastavení
- **(B)** Nastavenie hodín
- **(C)** Zapnutie/vypnutie podsvietenia obrazovky (SC-E6100)
- **(D)** Nastavenie jasu podsvietenia displeja (SC-E6100)
- **(E)** Zapnutie/vypnutie svetla (SC-E7000)
- **(F)** Zapnutie/vypnutie zvuku pípnutia
- **(G)** Prepínanie medzi km a míľami
- **(H)** Nastavenie jazyka
- **(I)** Zmena farby písma
- **(J)** Úprava nastavenia jednotky elektronického radenia prevodov
- **(K)** Nastavenie času, kedy sa zobrazí rada pri radení prevodov (SC-E6100)
- **(L)** Nastavovanie synchronizácie radenia prevodov (SC-E6100)
- **(M)** Aktivovanie obnovenia ochrany RD\*
- **(N)** Nastaví zobrazenú rýchlosť tak, aby zodpovedala inému zariadeniu.
- **(O)** Návrat na hlavnú obrazovku

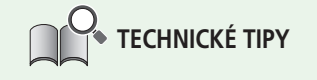

\* Na ochranu systému pri páde bicykla a pri jeho vystavení silnému nárazu sa aktivuje funkcia ochrany RD a okamžite sa preruší spojenie medzi motorom a článkom, čím znemožní správnu funkciu zadnej prehadzovačky. Po spustení funkcie RD Protection Reset sa obnoví spojenie medzi motorom a článkom a tiež funkcia zadnej prehadzovačky.

#### **[Clear] Obnovenie nastavení**

Resetuje vzdialenosť jazdy a nastavenia zobrazenia.

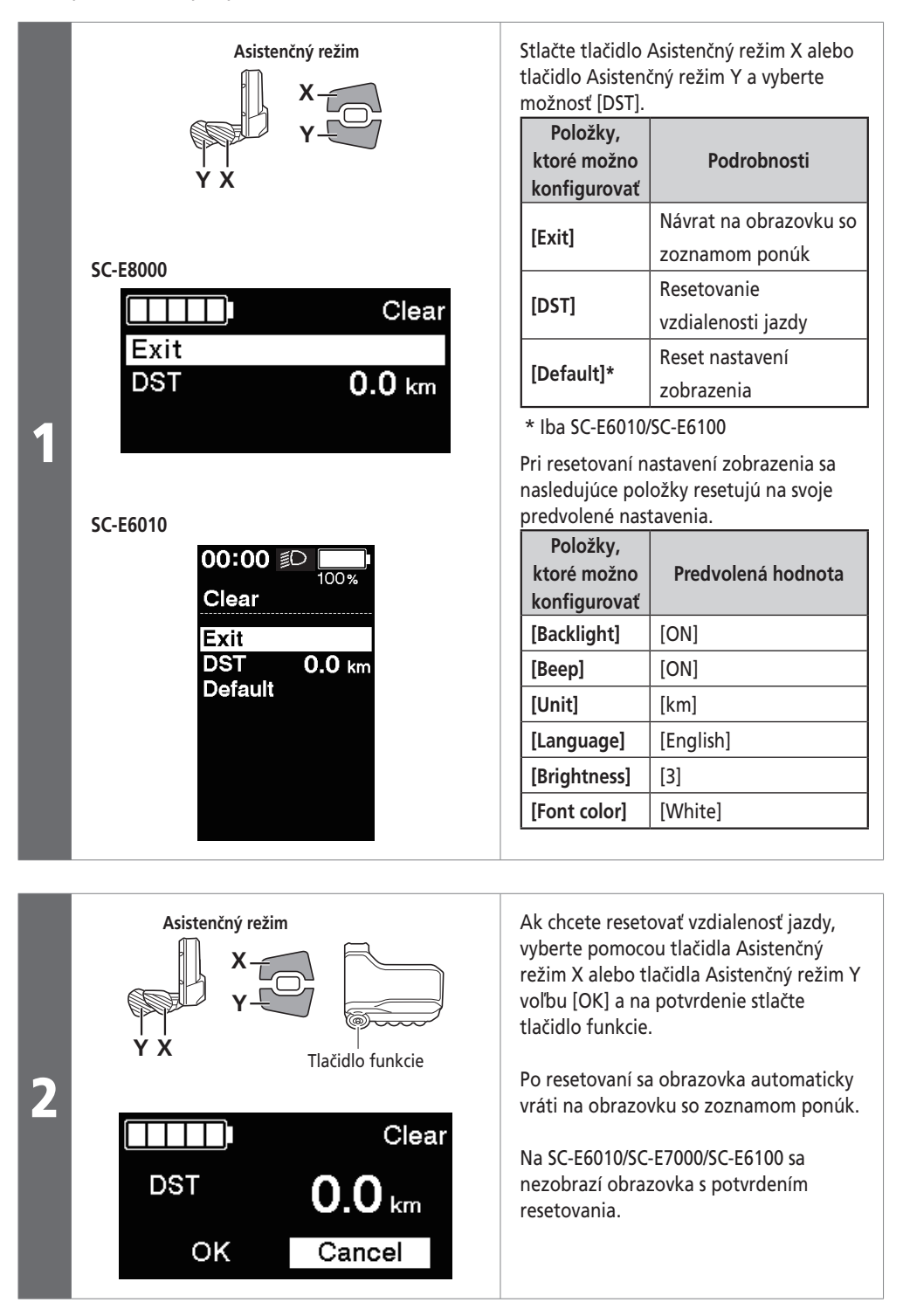

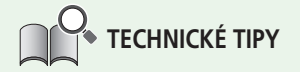

Pri resetovaní vzdialenosti jazdy sa zároveň resetujú aj položky [TIME]/[TME] (čas jazdy), [AVG] (priemerná rýchlosť) a [MAX] (maximálna rýchlosť).

## **[Clock] Nastavenie času**

Vykonajte konfiguráciu nastavenia hodín.

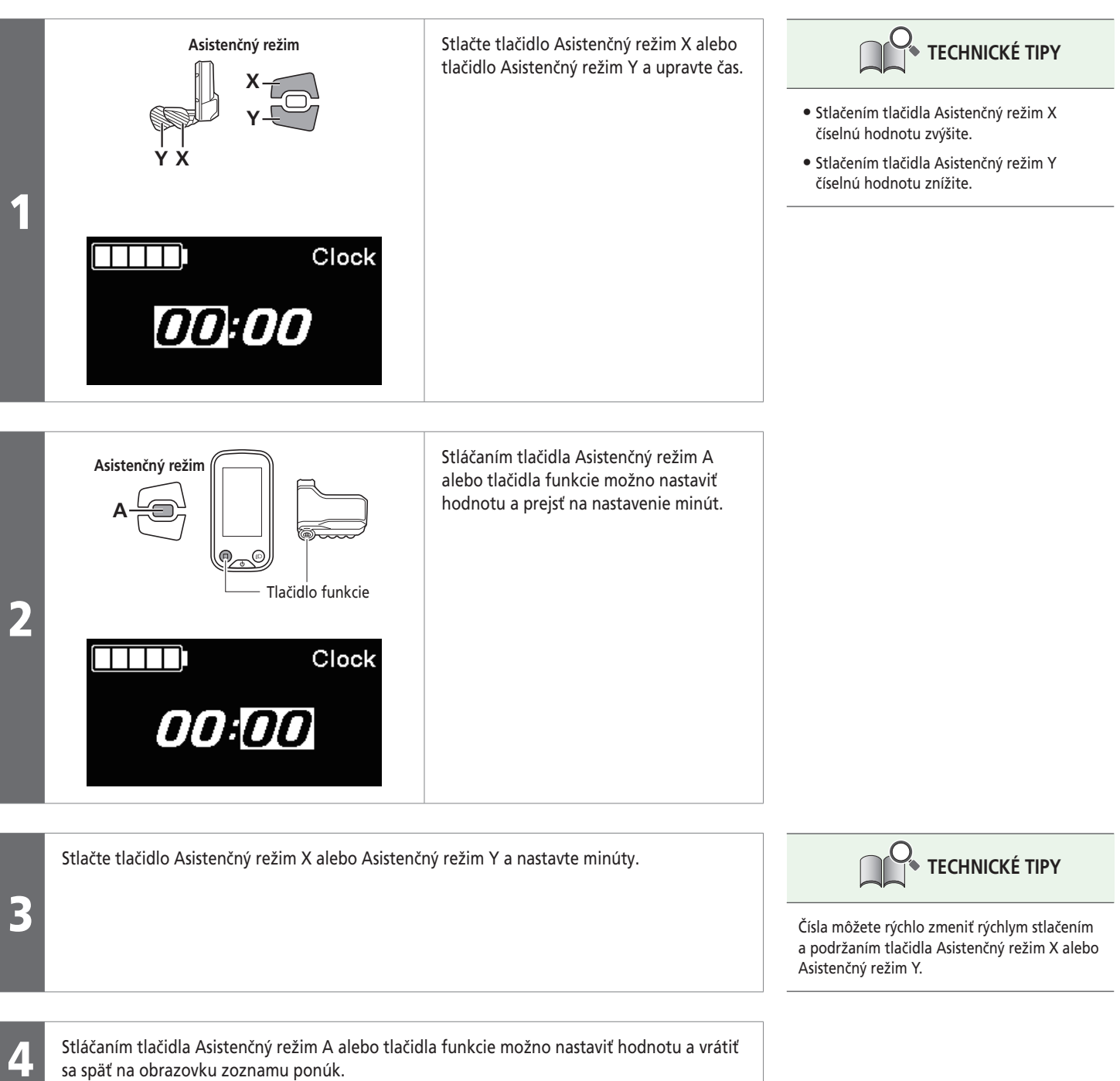

### **[Bluetooth LE] (SC-E8000)**

Používanie aplikácie E-TUBE PROJECT pre smartfóny a tablety je podmienené nadviazaním pripojenia Bluetooth® LE so smartfónom alebo s tabletom.

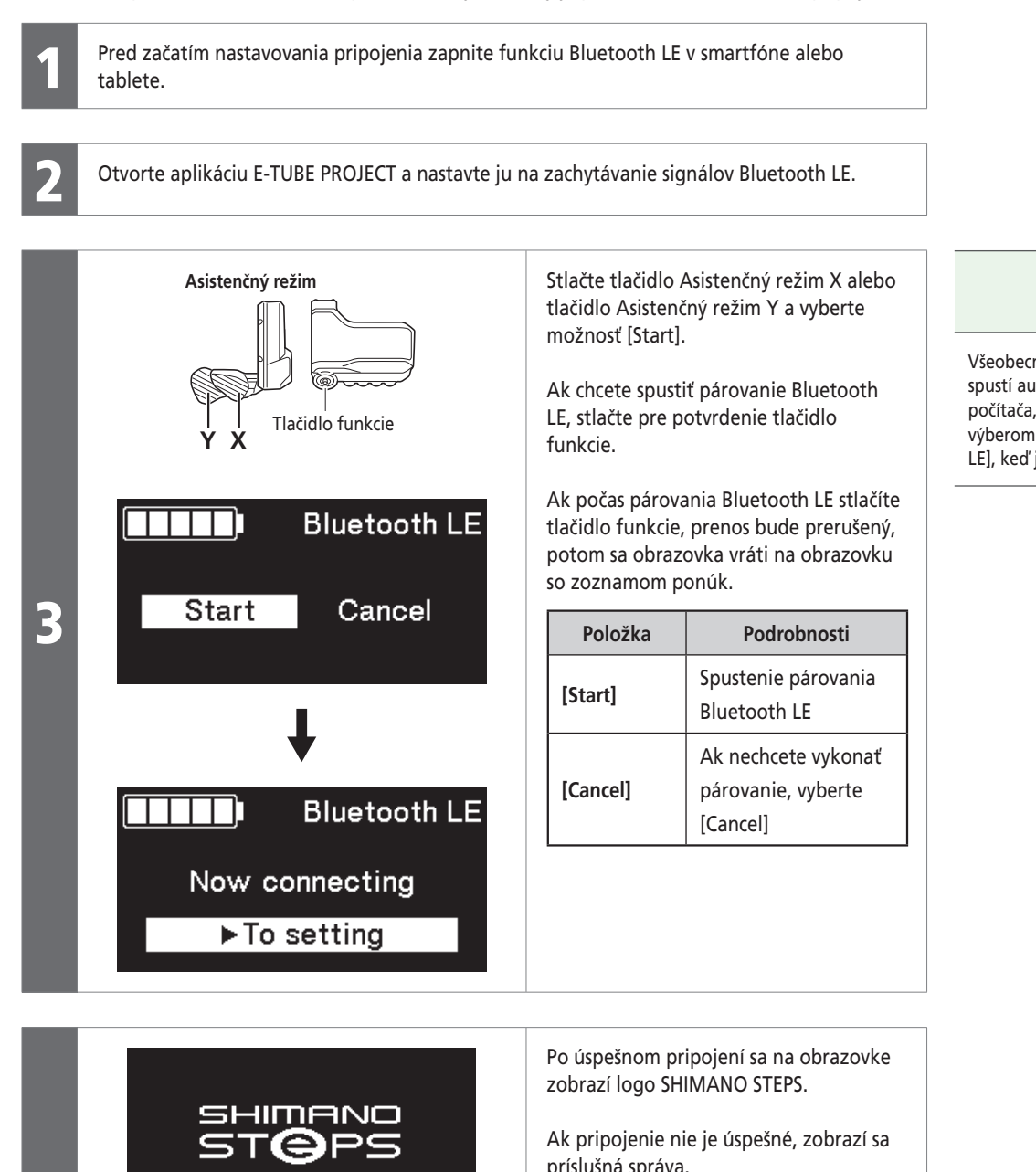

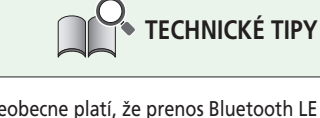

Všeobecne platí, že prenos Bluetooth LE sa spustí automaticky po zapnutí cyklistického počítača, párovanie však môžete spustiť výberom položky [Start] z ponuky [Bluetooth LE], keď je pripojenie slabé.

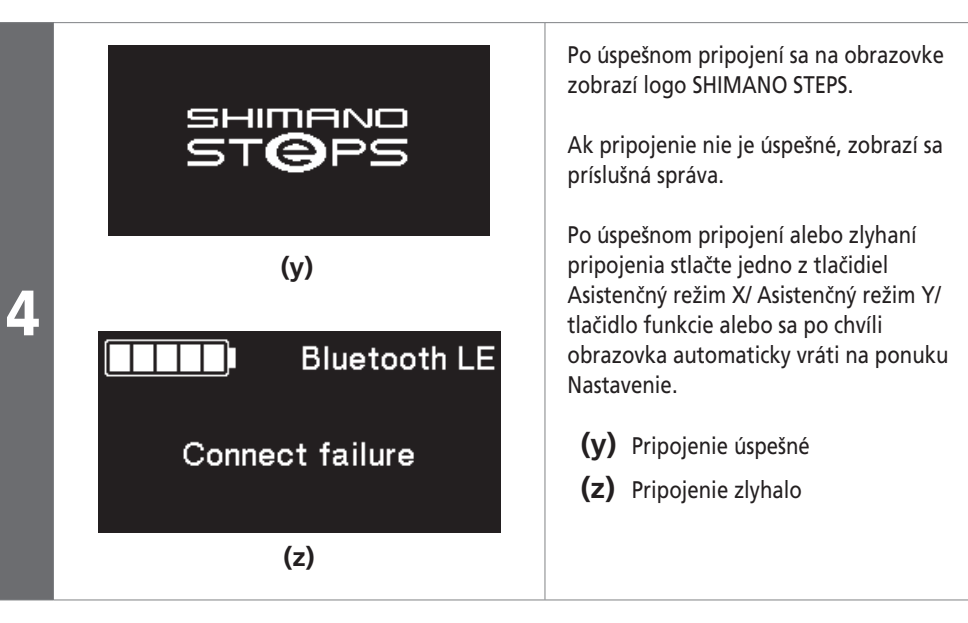

6

5 Ak je pripojenie úspešné, názov jednotky sa zobrazí v aplikácii E-TUBE PROJECT.

Vyberte názov jednotky, ktorá je zobrazená na displeji.

Ak sa chcete odpojiť, zrušte pripojenie Bluetooth LE zo smartfónu/tabletu. (Cyklistický počítač ukončí režim pripojenia a vráti sa do normálneho prevádzkového režimu.)

## **[Bluetooth LE/ANT] Zobrazenie stavu bezdrôtového pripojenia**

Aktuálny stav bezdrôtového pripojenia je možné zobraziť na obrazovke.

Podrobnosti o pripojení ANT nájdete v časti "Pripojenie ANT" v odseku "Informácie o funkciách bezdrôtovej jednotky".

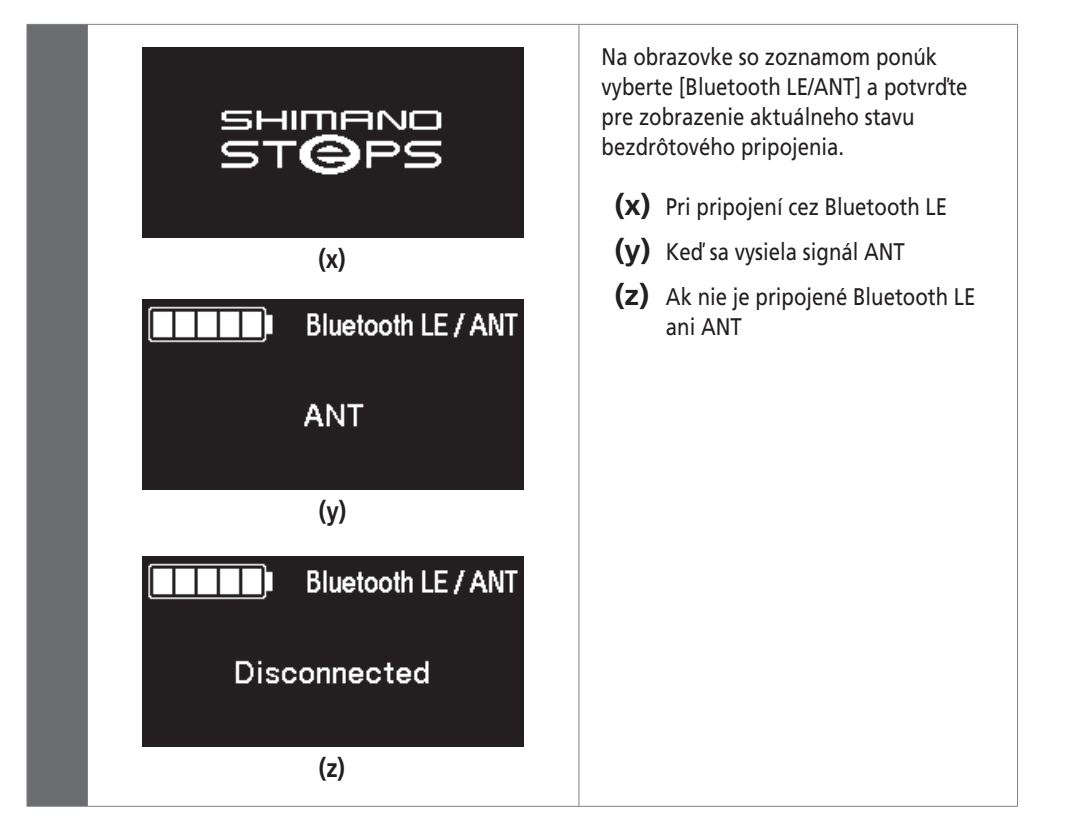

## **[Light] Zapnutie/vypnutie svetla (SC-8000/SC-E7000)**

Zapne/vypne svetlo pripojené k hnacej jednotke.

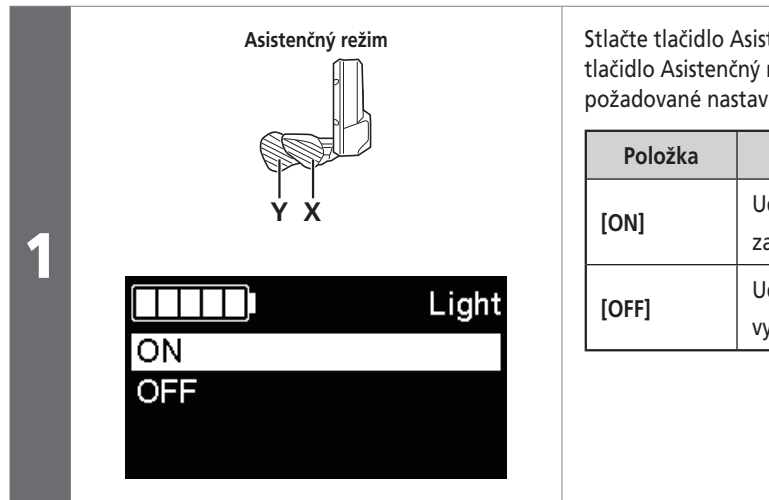

Stlačte tlačidlo Asistenčný režim X alebo tlačidlo Asistenčný režim Y a vyberte požadované nastavenie.

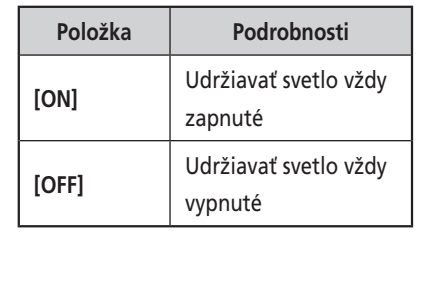

**Pokračovanie na ďalšej strane**

**Kapitola 5 POKYNY NA OVLÁDANIE**

Informácie o ponuke Nastavenie

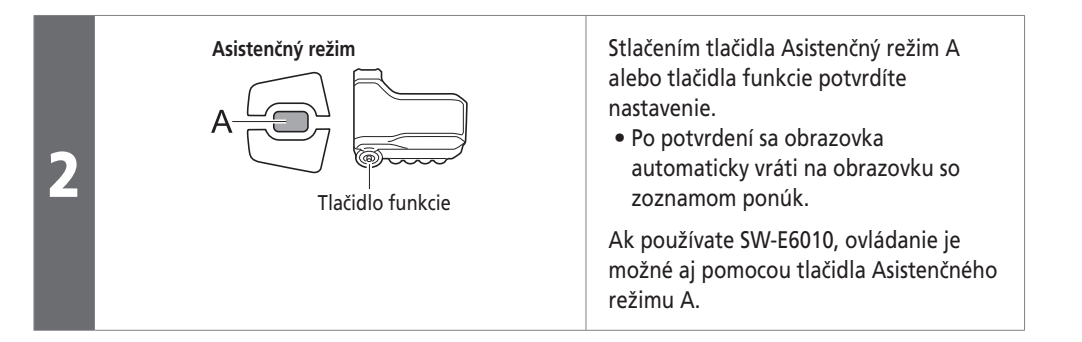

## **[Light] Zapnutie/vypnutie svetla (SC-E6010/SC-E6100)**

Ak je pripojená hnacia jednotka, svetlo zapnete stlačením tlačidla svetla na cyklistickom počítači. Na obrazovke sa zobrazí ikona, ktorá indikuje zapnutie svetla. Opätovným stlačením tlačidla svetlo vypnete. Keď svetlo zhasne, ikona na obrazovke zmizne.

- \* Ak svetlo na hnaciu jednotku nie je pripojené a položka [Backlight] je nastavená na [MANUAL], stlačením tlačidla svetla zapnete a vypnete podsvietenie cyklistického počítača.
- \* Ak používate SC-E8000/SC-E7000, svetlo sa dá ovládať v ponuke nastavení.

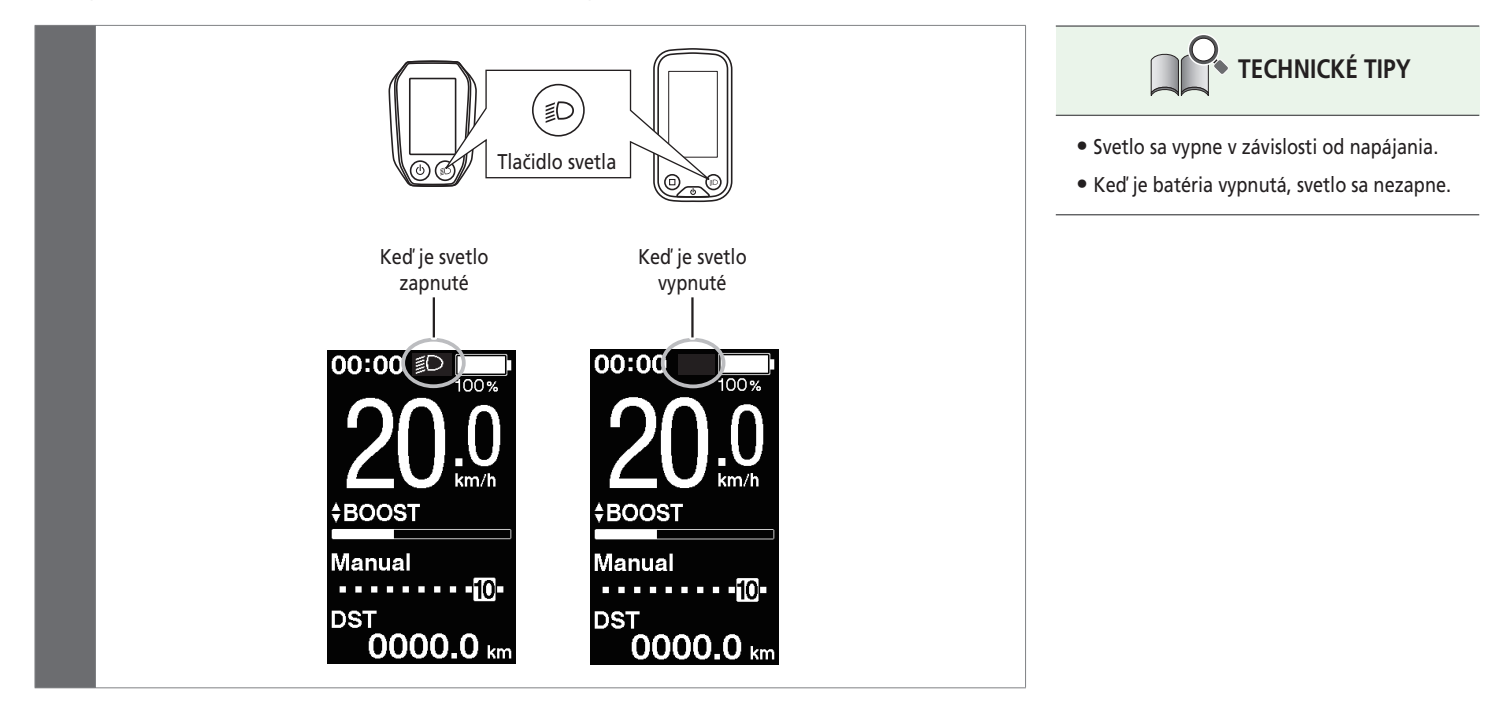

#### **Zapnutie/vypnutie svetla (EW-EN100)**

Ak je k hnacej jednotke pripojené svetlo, môžete na ovládanie svetla použiť cyklistický počítač alebo spojku [A]. Táto časť popisuje postup pri ovládaní svetla pomocou spojky EW-EN100.

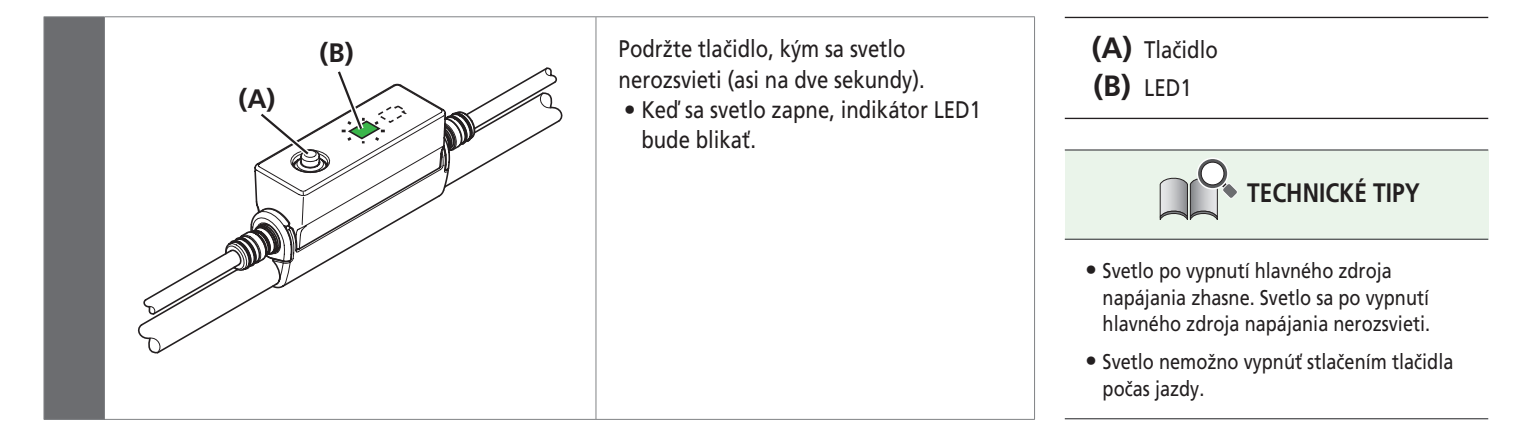

## **[Backlight] Nastavenie podsvietenia (SC-E6010/SC-E6100)**

#### Konfigurácia podsvietenia displeja.

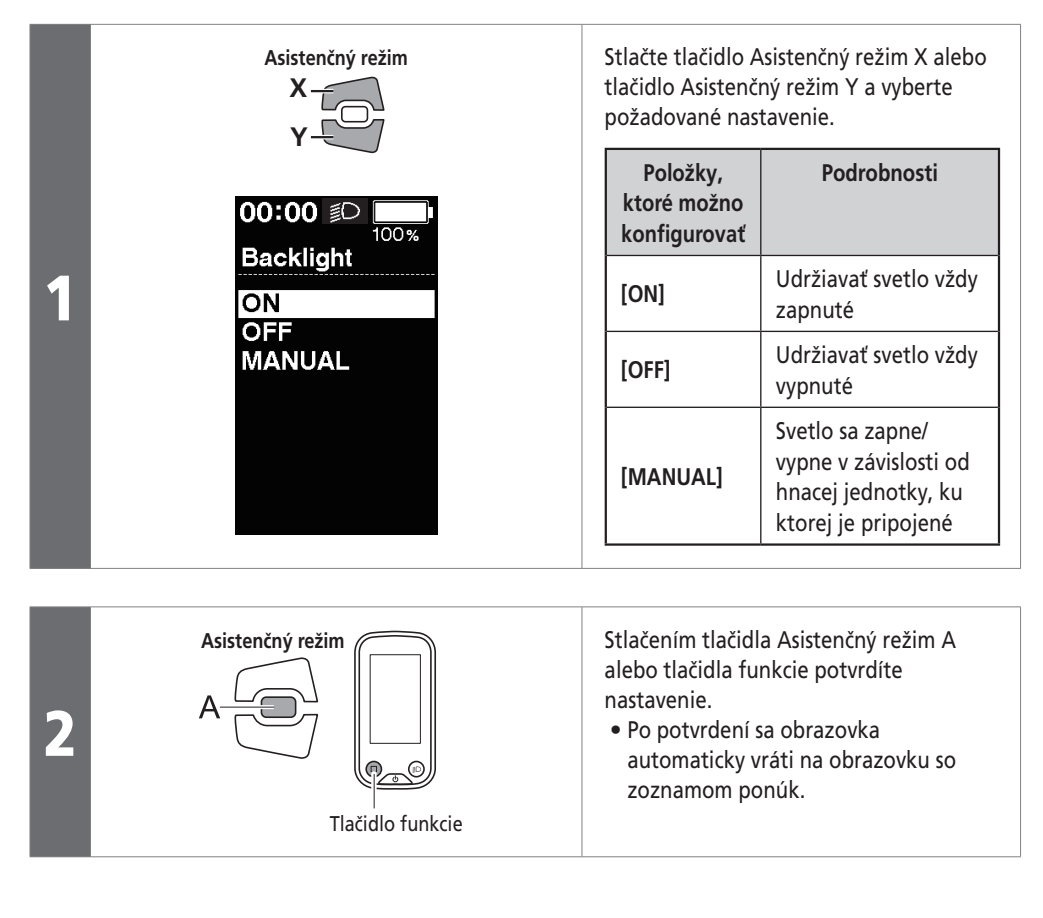

# **[Brightness] Nastavenie jasu podsvietenia (SC-E8000/SC-E6010/SC-E6100)**

Jas podsvietenia je možné nastaviť podľa potreby.

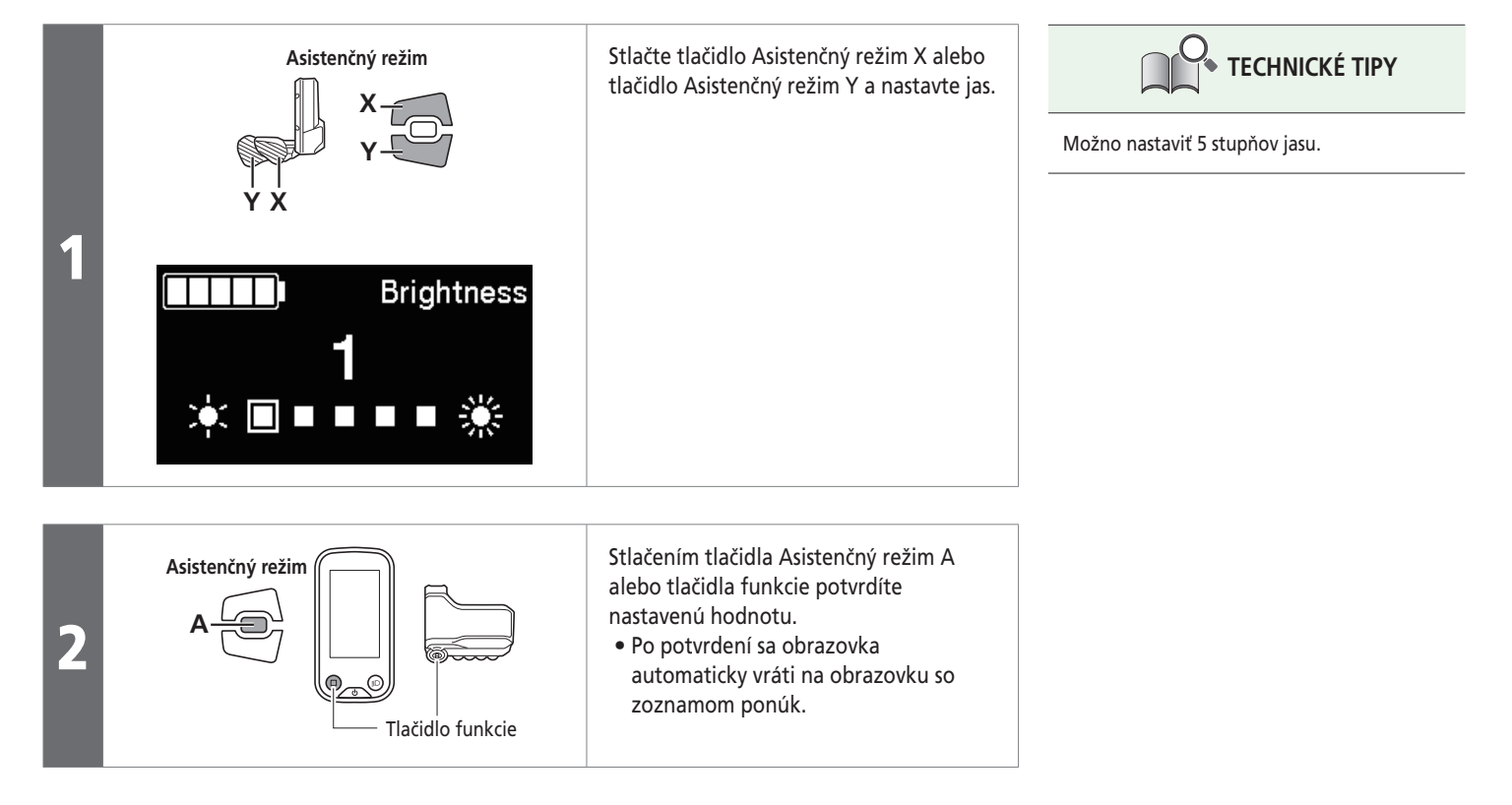

## **[Beep] Nastavenie pípnutia**

#### Zvuk pípnutia môžete zapnúť/vypnúť.

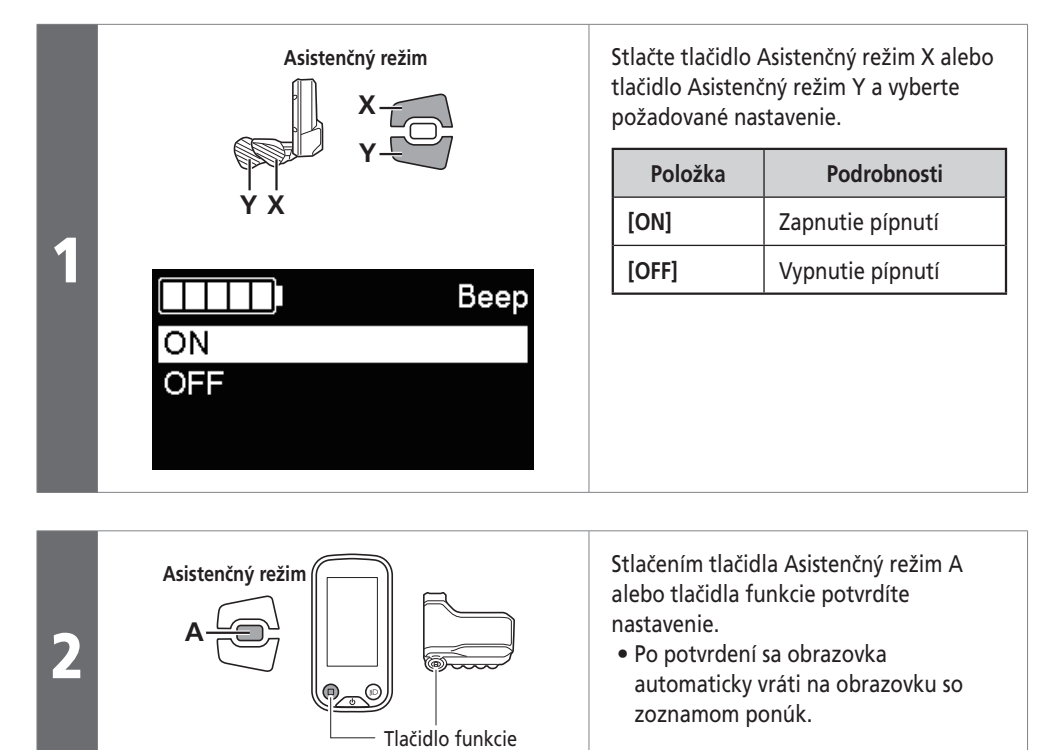

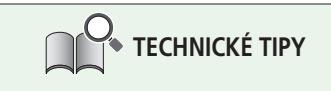

Aj keď je [Beep] nastavené na [OFF], pípnutie sa ozve v prípade nesprávnej obsluhy, systémovej chyby atď.

## **[Unit] Prepínanie medzi km a míľami**

Možno prepínať jednotky vzdialenosti (km/míle).

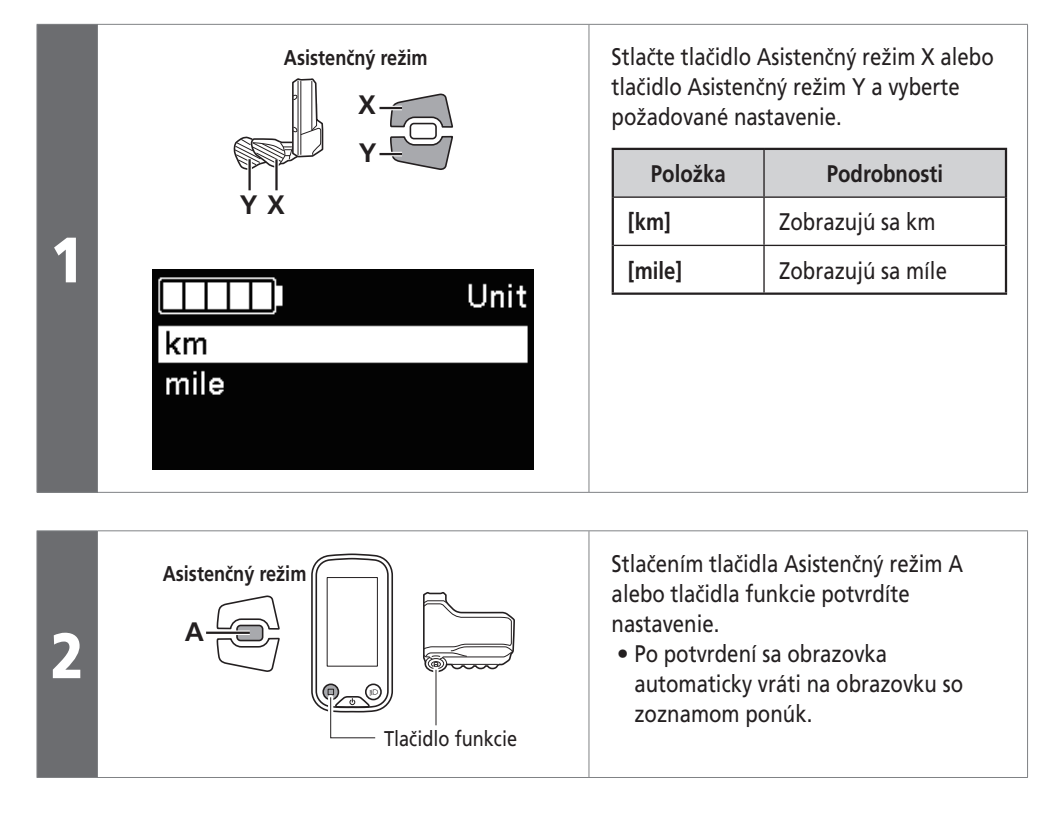

## **[Language] Nastavenie jazyka**

Vykonajte konfiguráciu nastavenia jazyka.

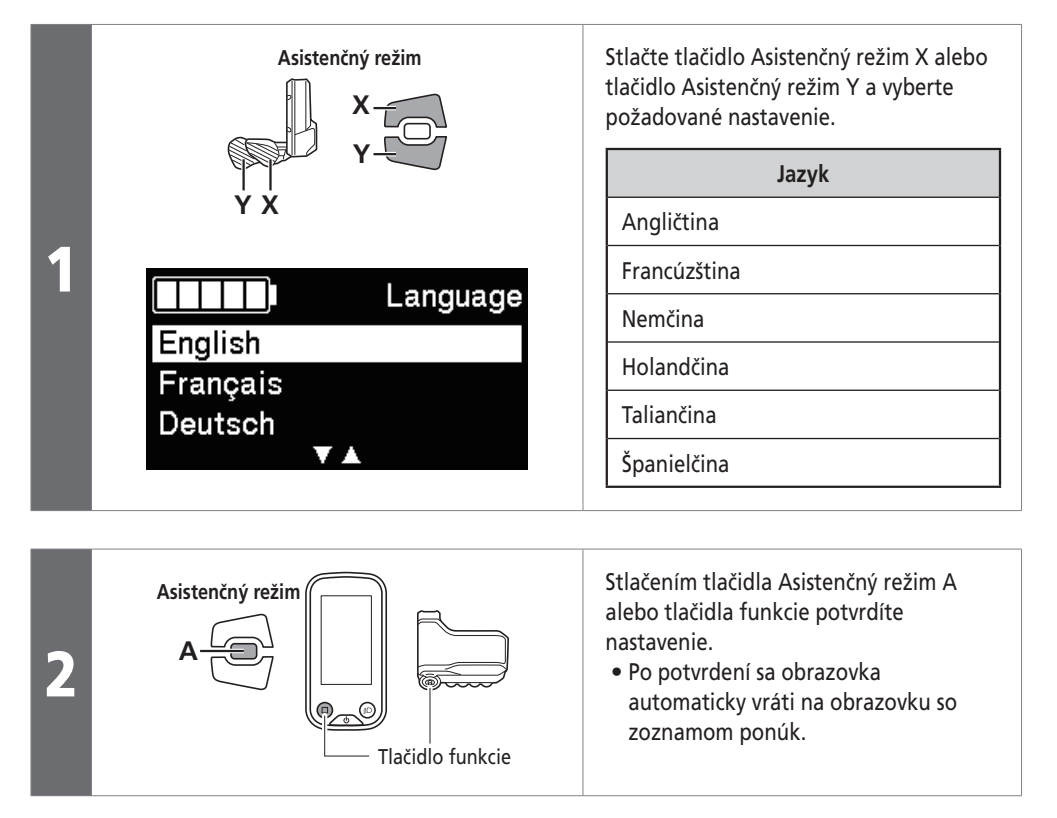

## **[Font color] Nastavenie farby písma (SC-E6010/SC-E6100/SC-E7000)**

Prepína medzi čiernou a bielou farbou písma.

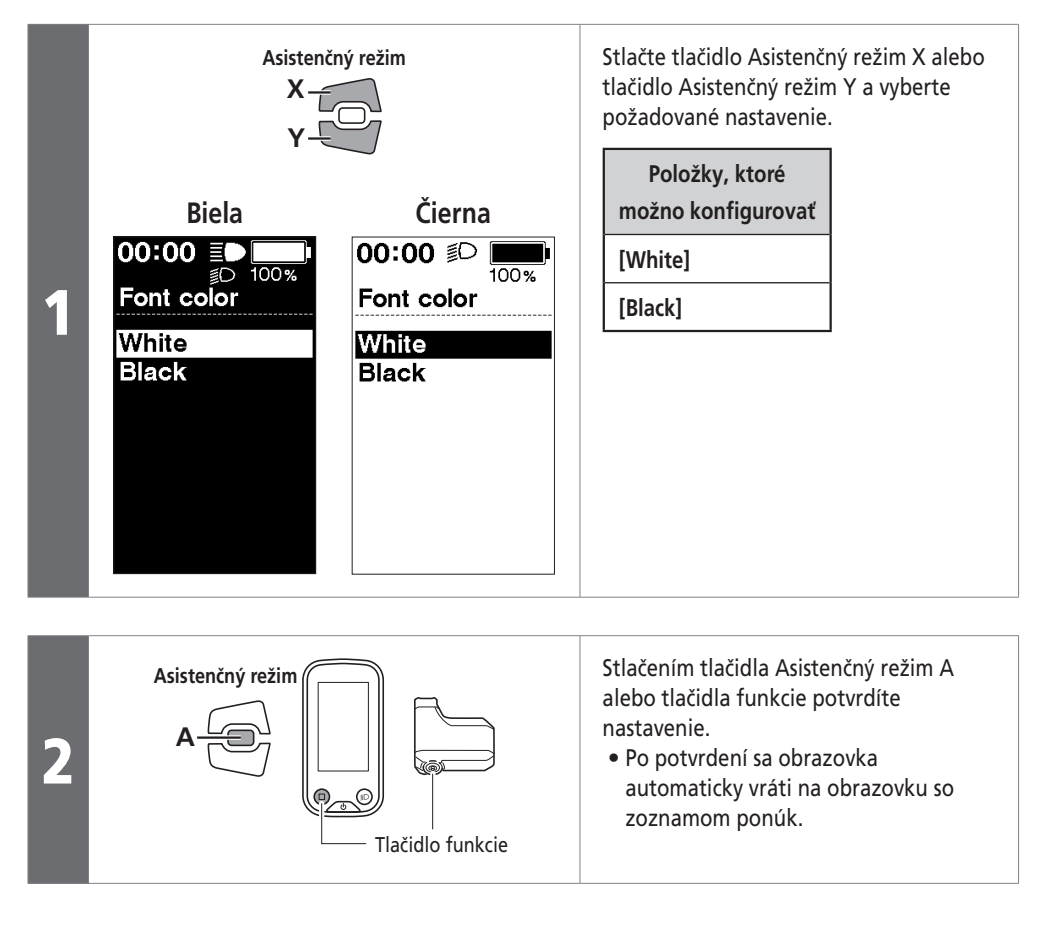

## **[Shift timing] Zobrazenie nastavenia načasovania (SC-E6100)**

Nastaví čas, kedy sa zobrazí rada pri radení prevodov.

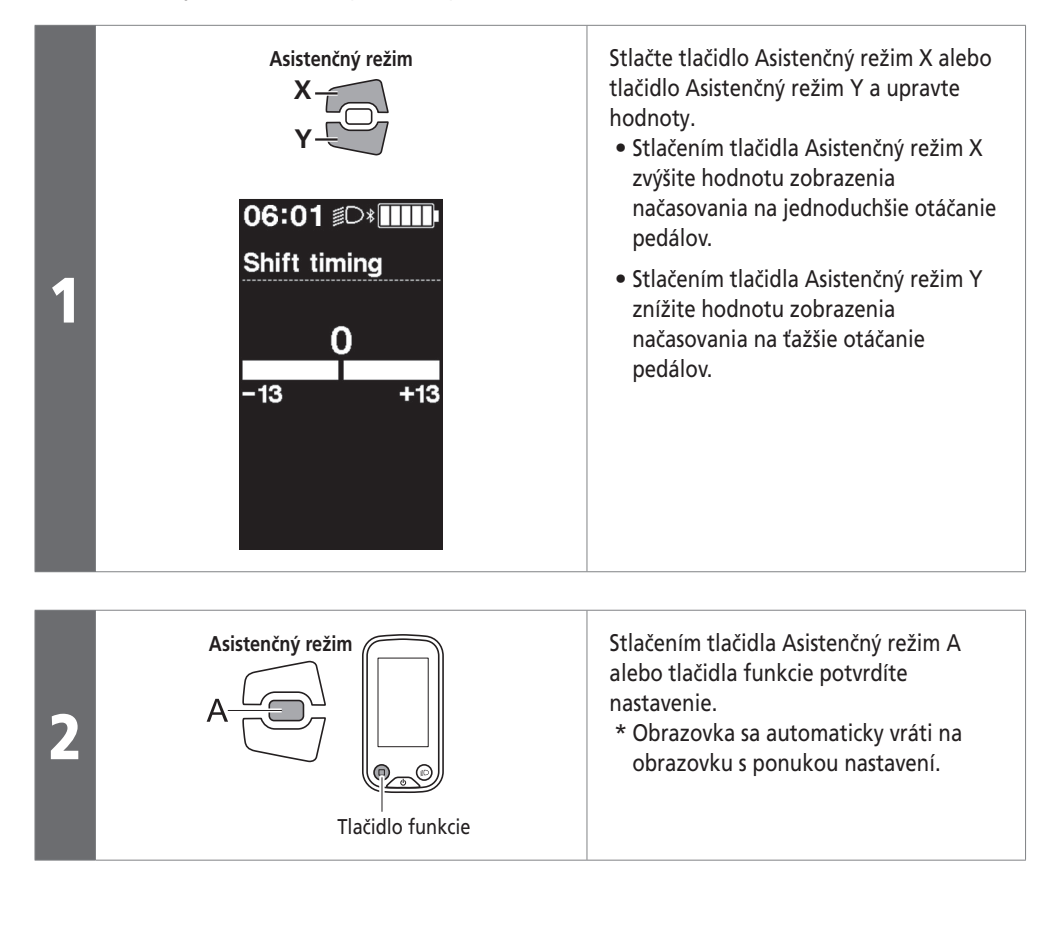

## **[Shifting advice] Nastavenie rady pri radení (SC-E6100)**

Nastaví, či sa má počas manuálneho radenia prevodov na cyklistickom počítači zobrazovať odporúčaná synchronizácia radenia prevodov.

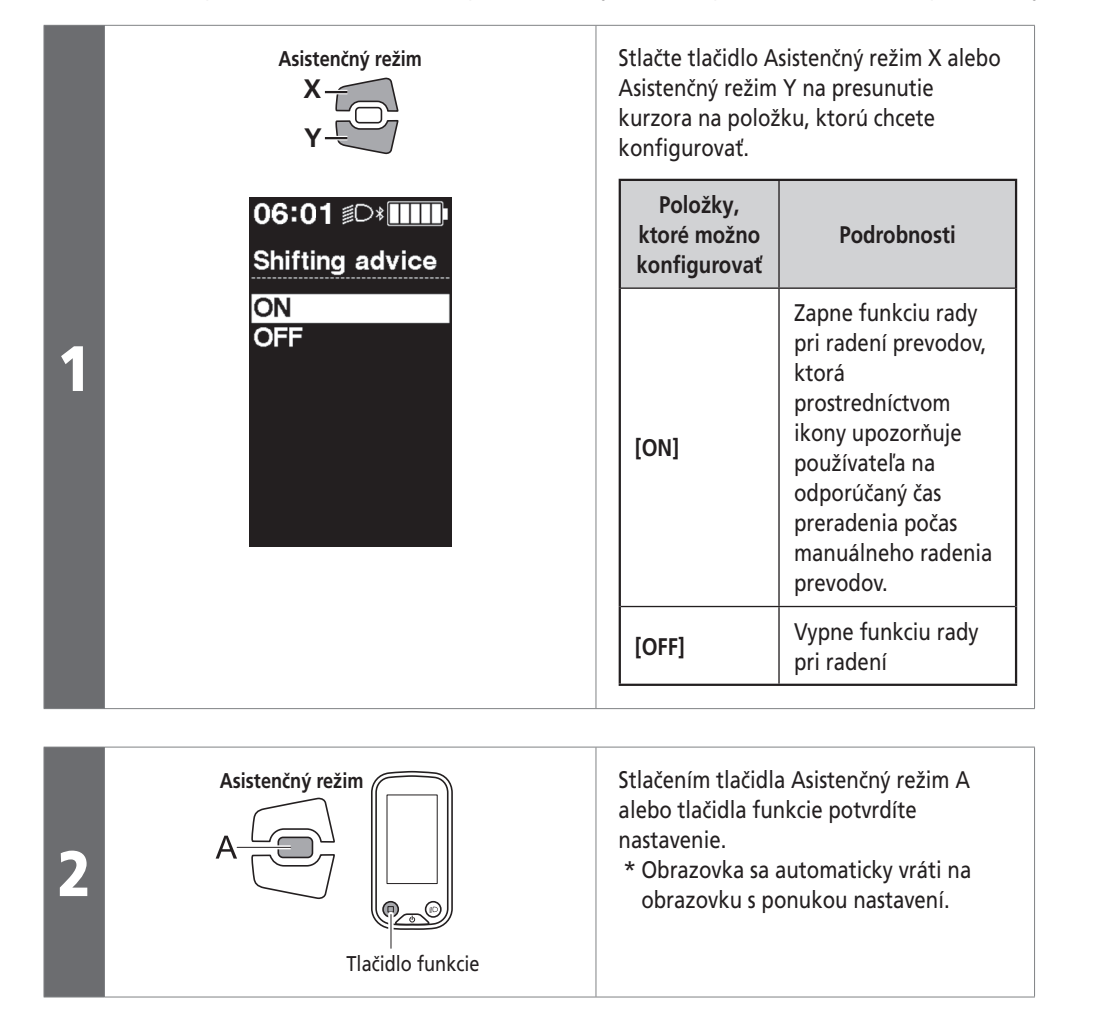

## **[Adjust] Nastavenie radenia prevodov pomocou jednotky elektrického radenia prevodov**

Nastavenie radenia prevodov zabezpečuje jednotka elektronického radenia prevodov.

# **UPOZORNENIE**

Úpravu nastavenia vykonajte len v prípade, ak sa radenie prevodov zdá byť nezvyčajné. Za štandardných podmienok môže zbytočné nastavenie zhoršiť výkon radenia prevodov. Nesprávne nastavenie môže mať za následok preskakovanie pri radení prevodov s dôsledkom pádu s úrazom.

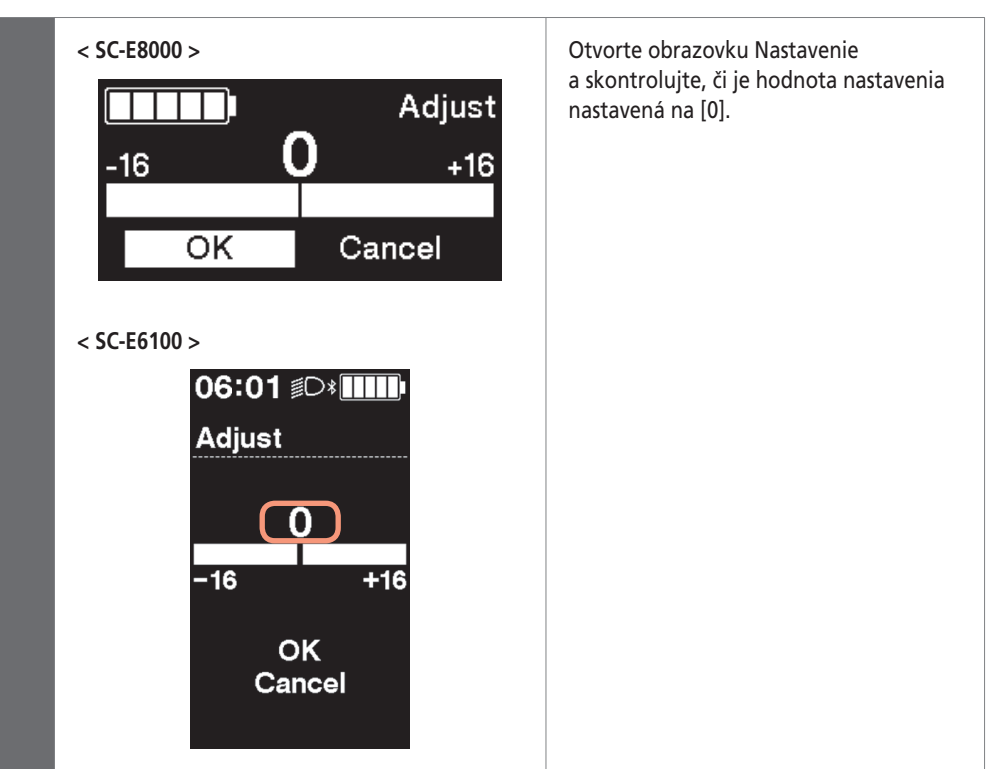

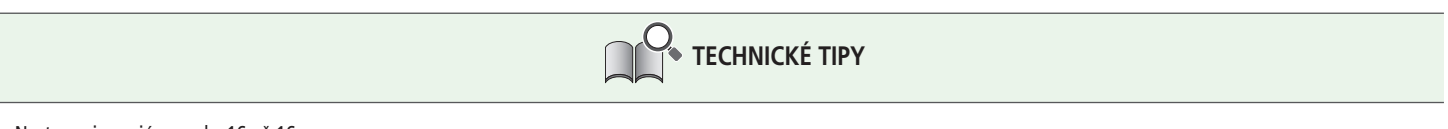

Nastavenia majú rozsah -16 až 16.

**Kapitola 5 POKYNY NA OVLÁDANIE**

Informácie o ponuke Nastavenie

#### **Ak je hodnota nastavenia [0]**

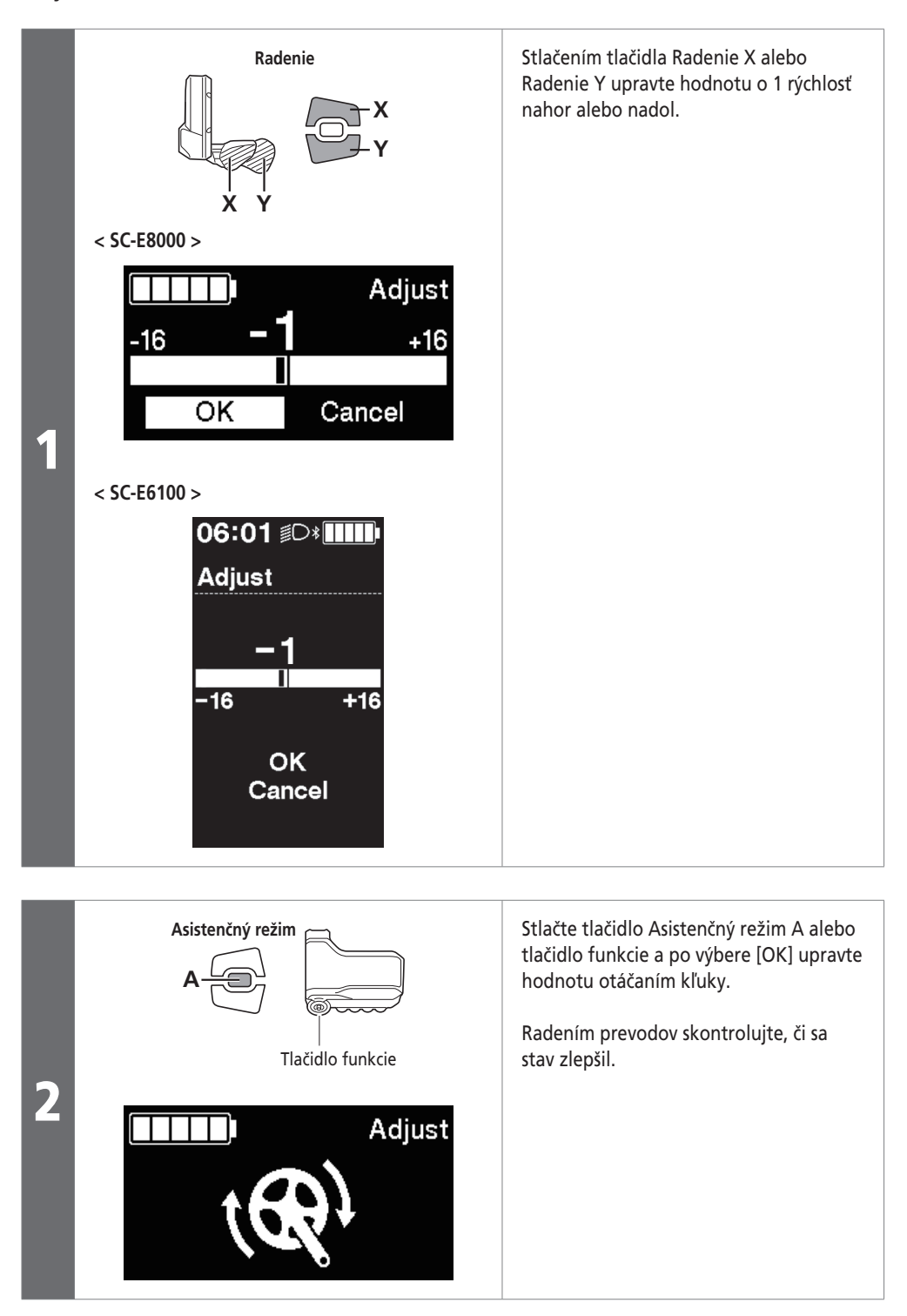

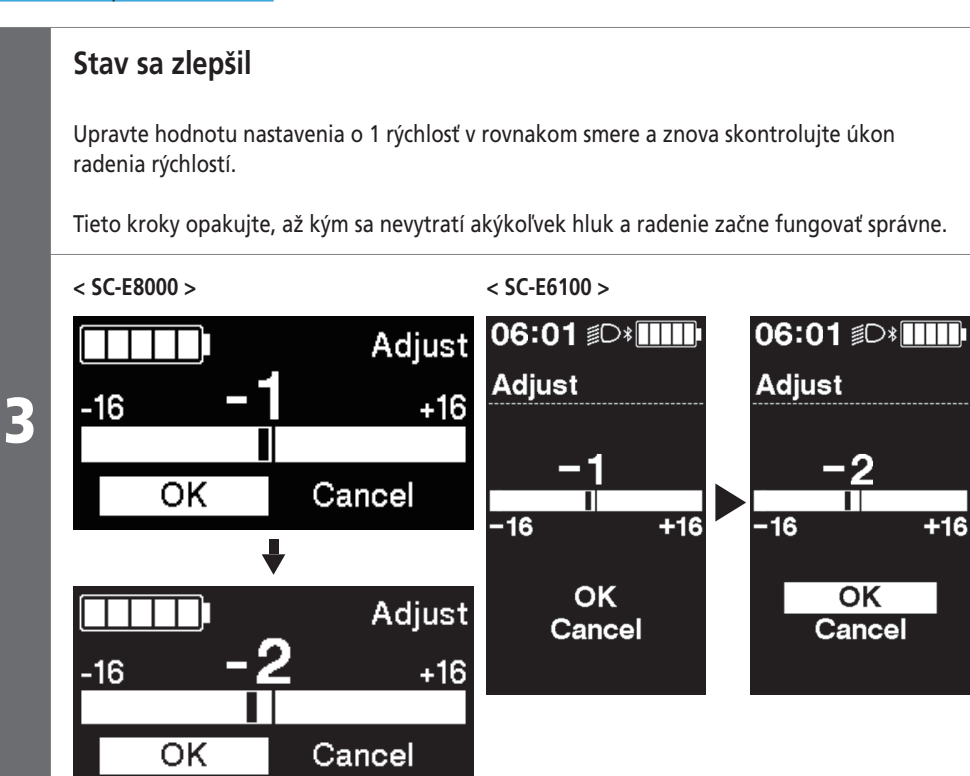

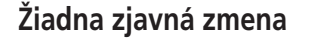

Upravte hodnotu nastavenia o 1 rýchlosť v rovnakom smere a znova skontrolujte úkon radenia rýchlostí.

Ak sa stav zlepšil, pokračujte podľa časti "Stav sa zlepšil".

Ak sa stav zhoršil, pokračujte podľa časti "Stav sa zhoršil".

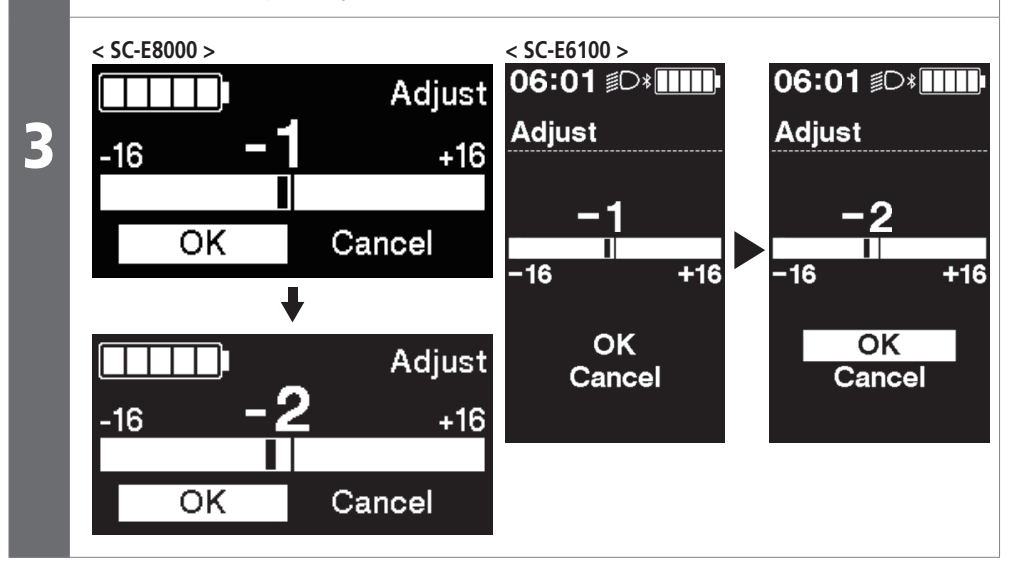

#### **Stav sa zhoršil** Upravte hodnotu nastavenia o 2 rýchlosti v opačnom smere a znova skontrolujte úkon radenia rýchlostí. Potom upravte hodnotu o 1 rýchlosť v rovnakom smere a skontrolujte – opakujte, kým sa nevytratí akýkoľvek hluk a radenie začne fungovať správne. **< SC-E8000 > < SC-E6100 >** 06:01 *S***MIII 06:01 D** Adjust  $111$ **Adjust Adjust** 3  $+16$ -16 OK Cancel П  $-16$  $\overline{+16}$  $\overline{16}$  $+16$ **OK**  $\overline{\mathsf{OK}}$ Adjust Cancel Cancel -16  $+16$

4 Nakoniec vykonajte skúšobnú jazdu a skontrolujte, či nepočuť žiadny hluk a či radenie prebieha štandardne.

Cancel

## **Ak hodnota nastavenia nie je [0]**

 $\overline{\mathsf{OK}}$ 

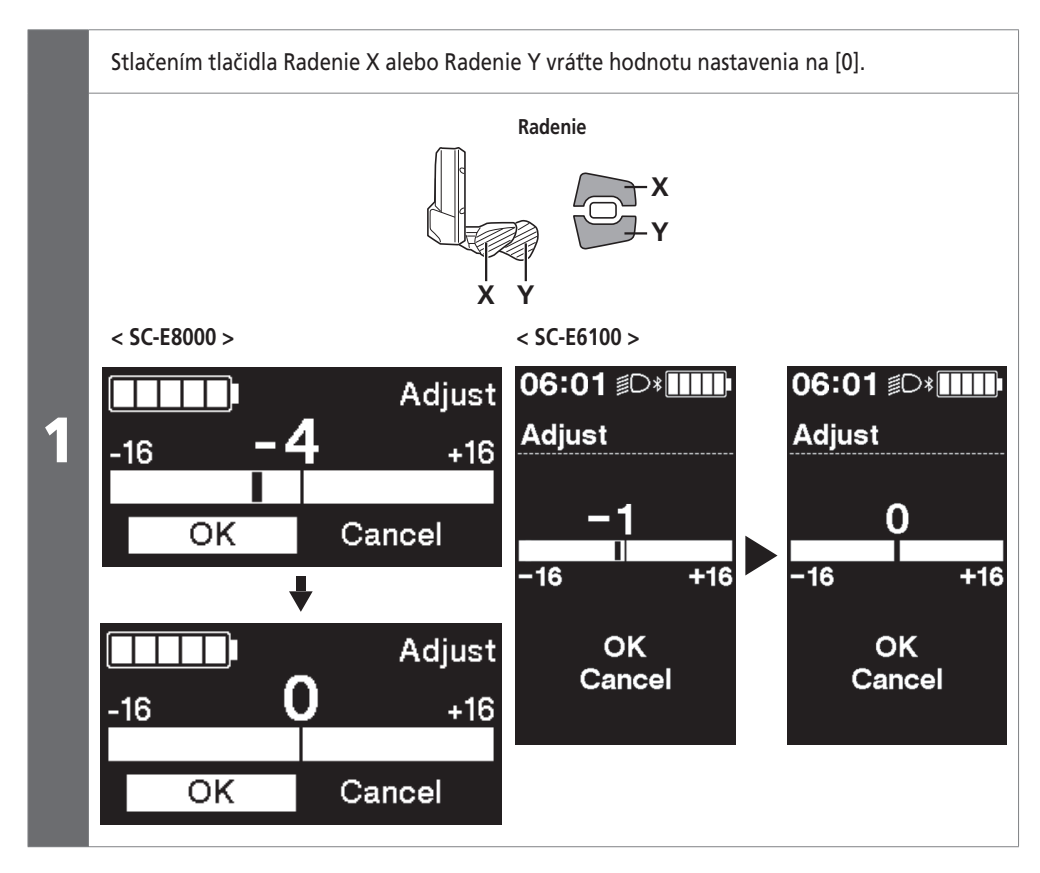

**Kapitola 5 POKYNY NA OVLÁDANIE**

Informácie o ponuke Nastavenie

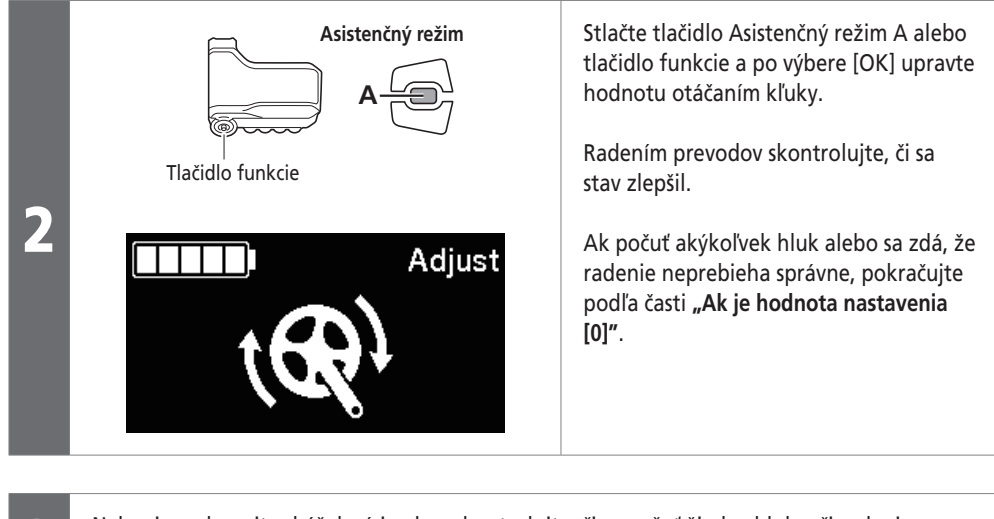

Nakoniec vykonajte skúšobnú jazdu a skontrolujte, či nepočuť žiadny hluk a či radenie prebieha štandardne.

### **[RD protection reset] Obnovenie ochrany RD**

Na ochranu systému pri páde bicykla a pri jeho vystavení silnému nárazu sa aktivuje funkcia ochrany RD a okamžite sa preruší spojenie medzi motorom a článkom, čím znemožní správnu funkciu zadnej prehadzovačky. Po spustení funkcie RD Protection Reset sa obnoví spojenie medzi motorom a článkom a tiež funkcia zadnej prehadzovačky.

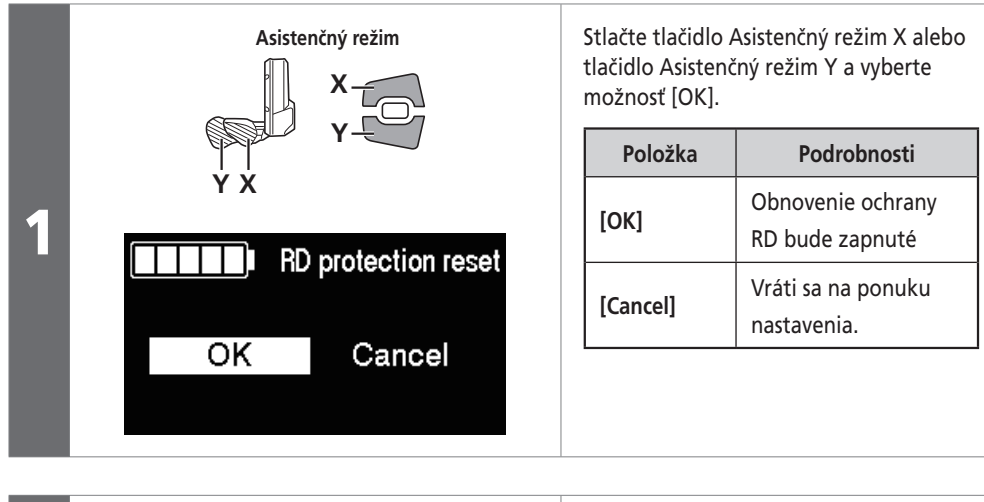

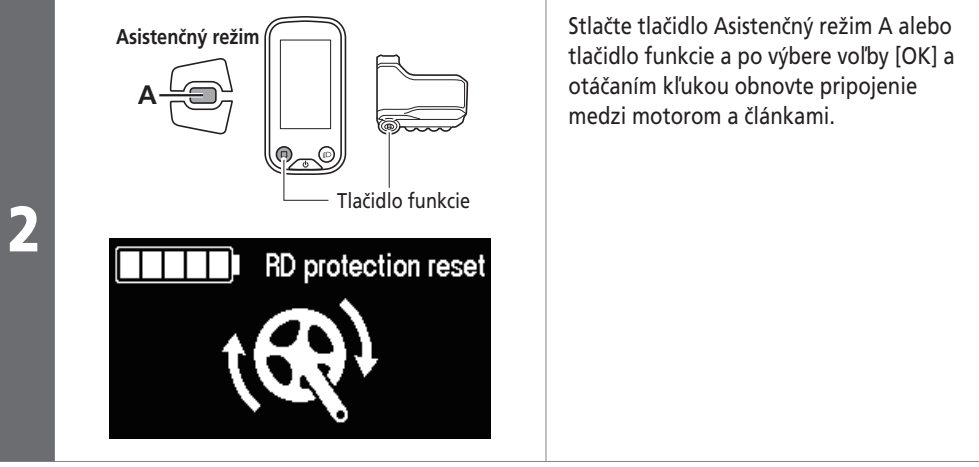

### **[Display speed] Nastavenie rýchlosti na displeji (SC-E6100/SC-E7000)**

Nastaví zobrazenú rýchlosť, keď sa rýchlosť zobrazená na cyklistickom počítači líši od iných zariadení. Ak je nastavený displej na cyklistickom počítači, skutočná rýchlosť môže byť vyššia ako zobrazená rýchlosť. Majte to na pamäti, ak idete v oblasti s obmedzením rýchlosti.

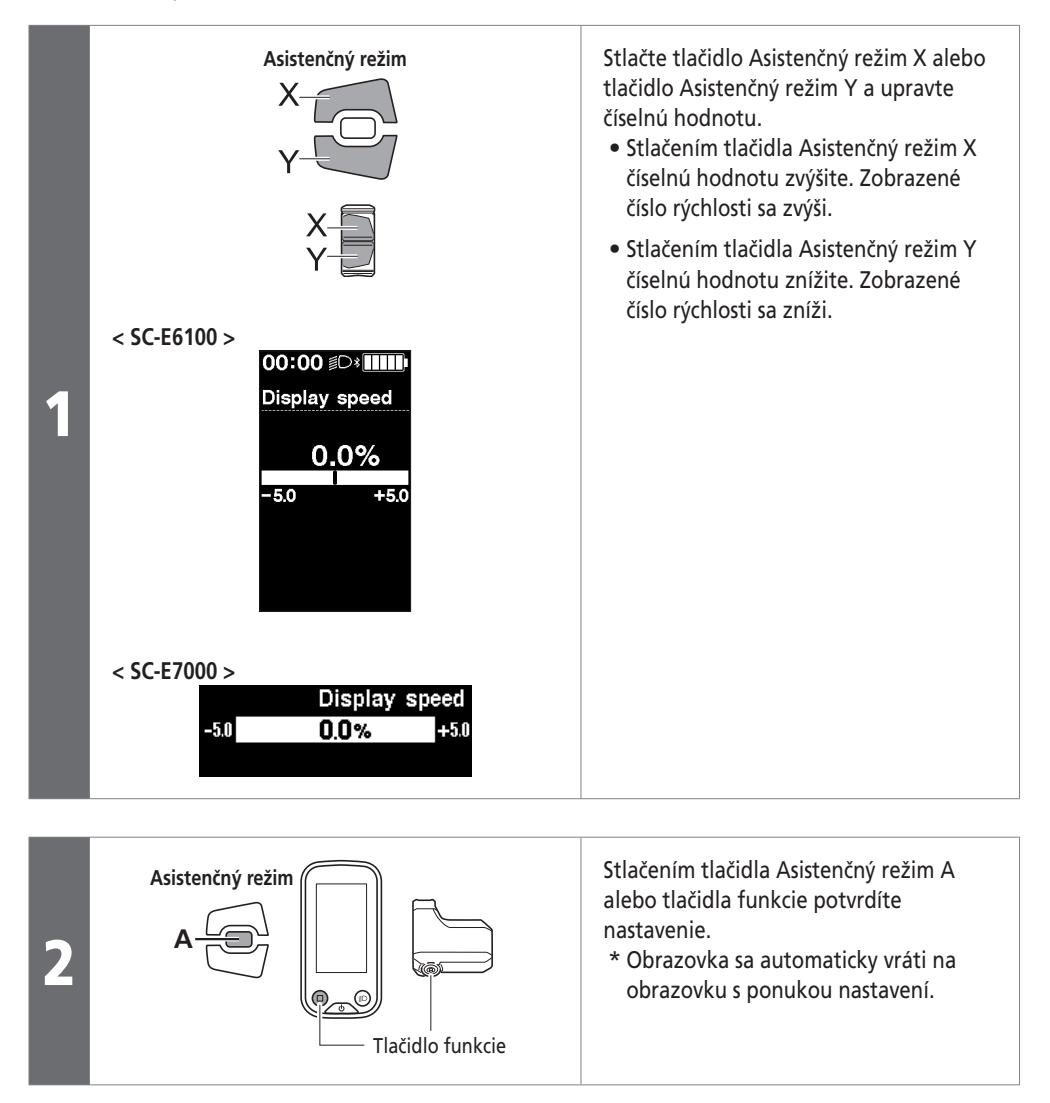

# **[Exit] Zatvorenie obrazovky ponuky nastavení**

Vráti sa na základnú obrazovku.

Stlačte tlačidlo Asistenčný režim X alebo Asistenčný režim Y, na obrazovke ponuky Nastavenie vyberte možnosť [Exit].

2 Na potvrdenie stlačte tlačidlo Asistenčný režim A alebo tlačidlo funkcie. Po potvrdení sa obrazovka vráti na základnú obrazovku.
Informácie o ponuke Nastavenie

#### **Okno potvrdenia aktualizácie pre záložné údaje nastavenia hnacej jednotky (SC-E8000/SC-E6010)**

Cyklistický počítač disponuje funkciou automatického zálohovania nastavení hnacej jednotky. V nasledujúcich prípadoch sa pri zapnutí napájania cyklistického počítača zobrazí okno týkajúce sa potvrdenia aktualizácie záložných údajov:

- Opätovná inštalácia cyklistického počítača na bicykel s inými nastaveniami
- Ak došlo k zmene nastavení hnacej jednotky pomocou aplikácie E-TUBE PROJECT

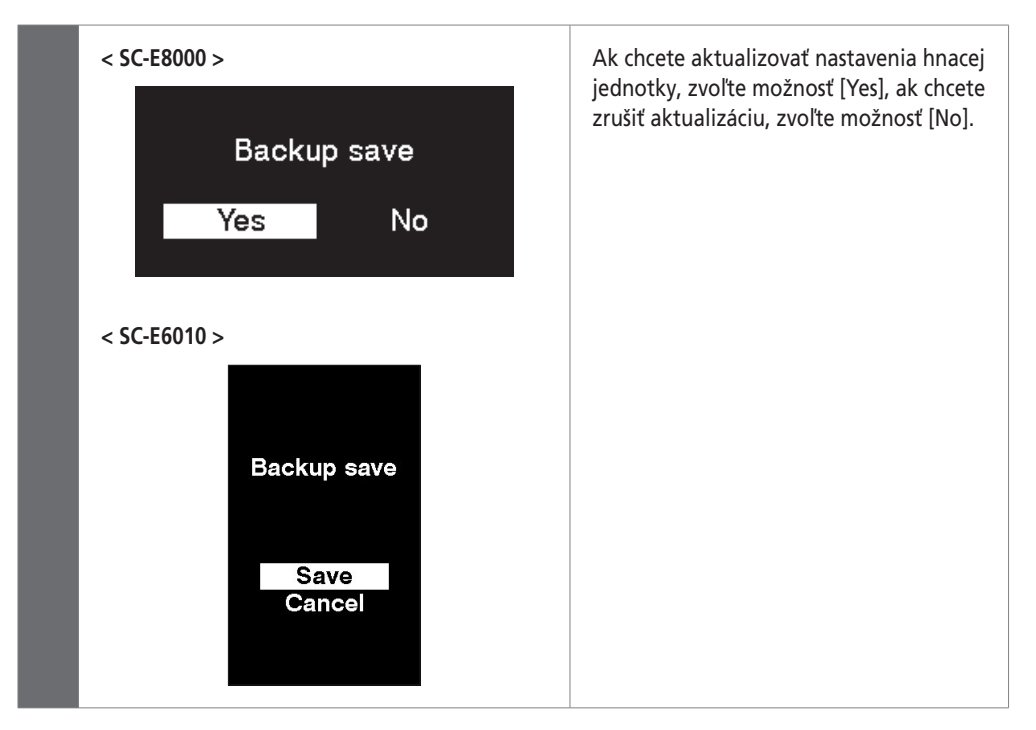

Ak nemožno získať prístup k nastaveniam v dôsledku výskytu poruchy, na prístup možno použiť aplikáciu E-TUBE PROJECT.

Režim nastavenia (EW-EN100)

## **Režim nastavenia (EW-EN100)**

Počas jazdy na bicykli nie je možné prepnúť na režim nastavenia.

#### **Obnovenie ochrany RD**

Na ochranu systému pri páde bicykla a pri jeho vystavení silnému nárazu sa aktivuje funkcia ochrany RD a okamžite sa preruší spojenie medzi motorom a článkom, čím znemožní správnu funkciu zadnej prehadzovačky. Po spustení funkcie RD Protection Reset sa obnoví spojenie medzi motorom a článkom a tiež funkcia zadnej prehadzovačky.

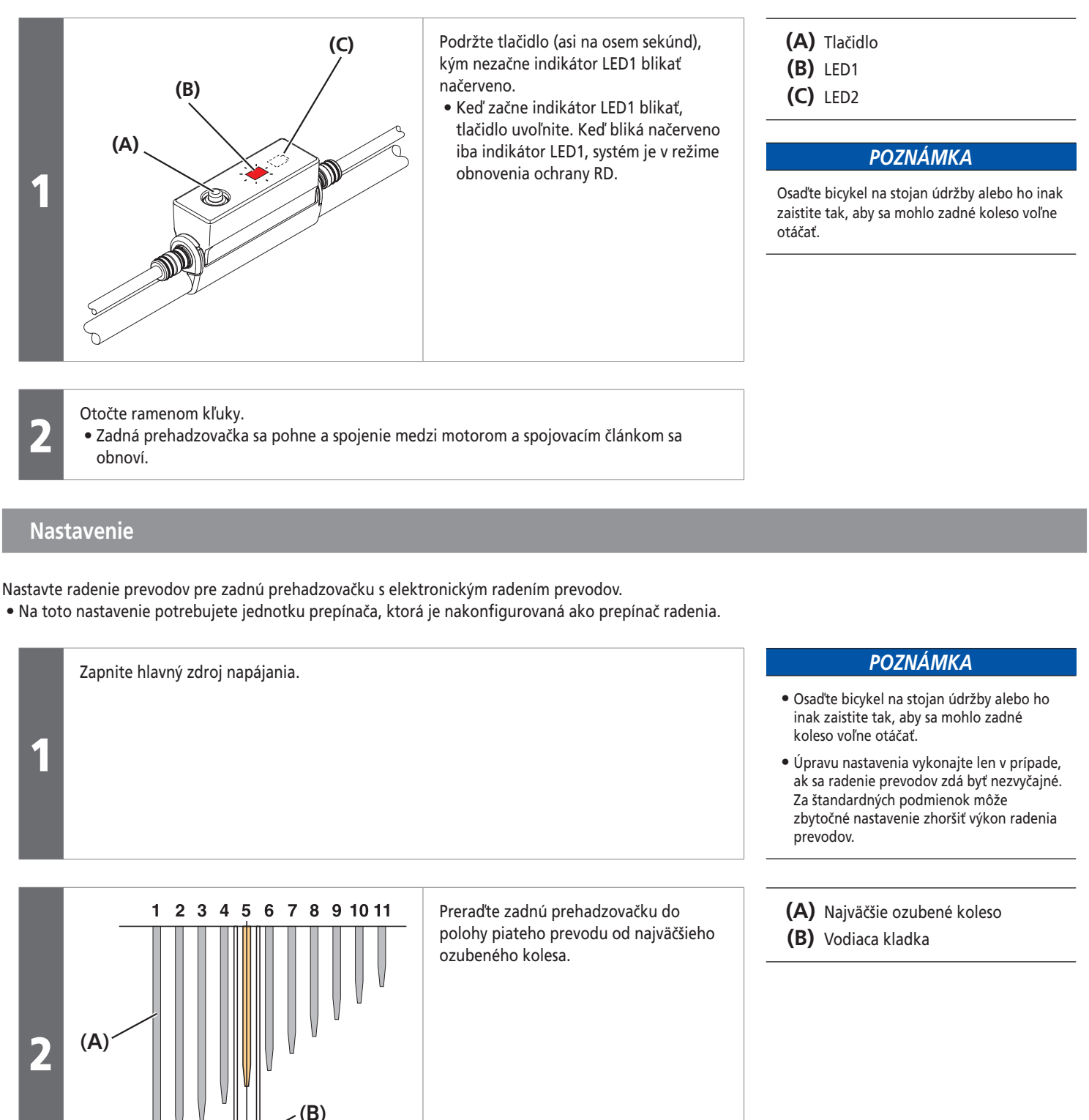

Režim nastavenia (EW-EN100)

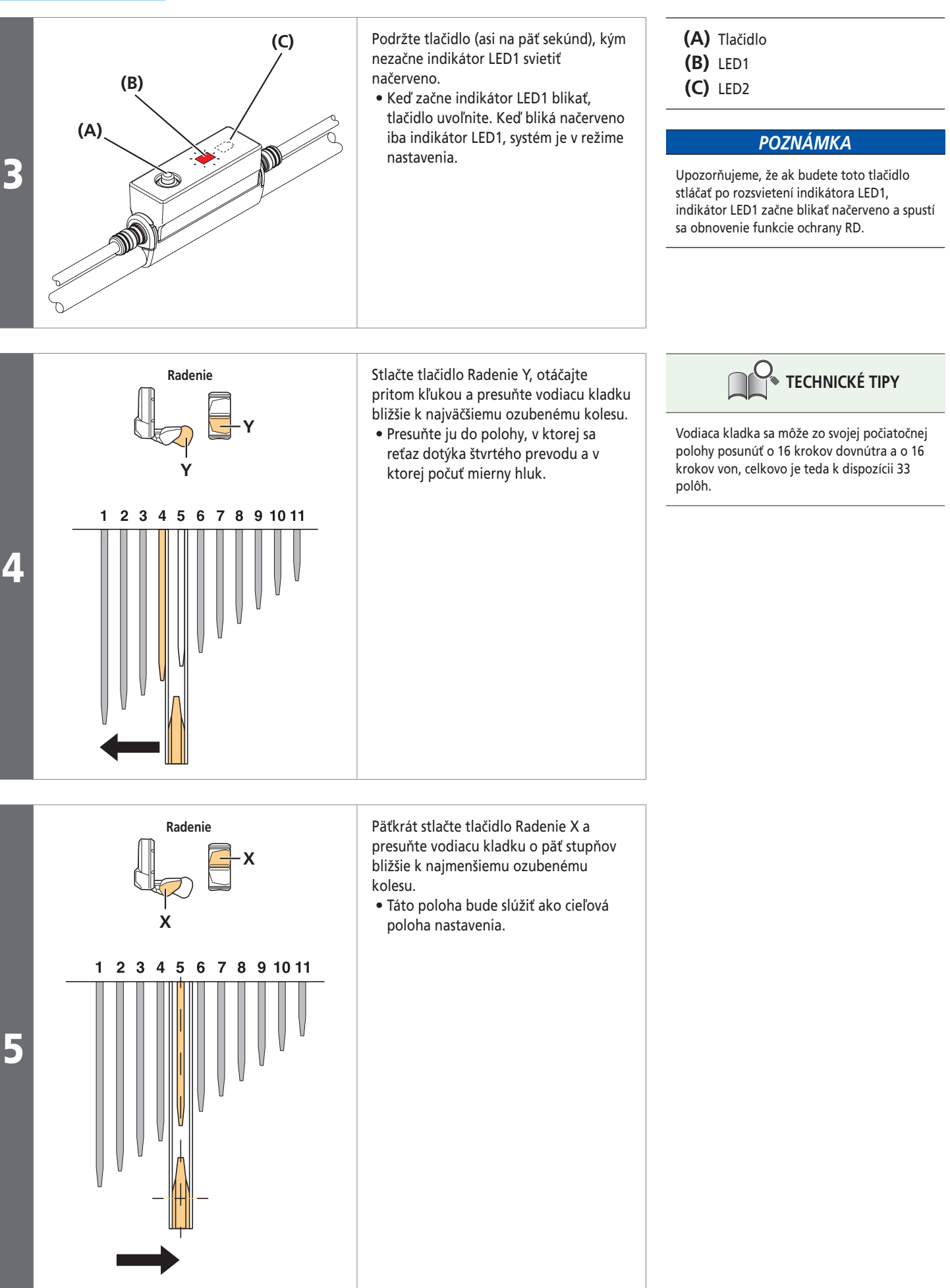

#### Režim nastavenia (EW-EN100)

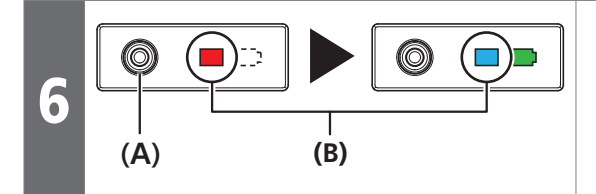

Stlačte tlačidlo na spojke EW-EN100. • Úprava nastavenia sa dokončí a systém ukončí režim nastavenia.

**(A)** Tlačidlo **(B)** LED1

Pri otáčaní kľukou stlačte tlačidlo Radenie X a Radenie Y a skúste preraďovať prevody.<br>• Ak sa vyžaduje presné nastavenie, vráťte sa na krok č. 3 a zopakujte postup pri nastavení<br>• zadnej prehadzovačky zadnej prehadzovačky.

Správy chýb na cyklistickom počítači

# **Správy chýb na cyklistickom počítači**

## **Výstrahy**

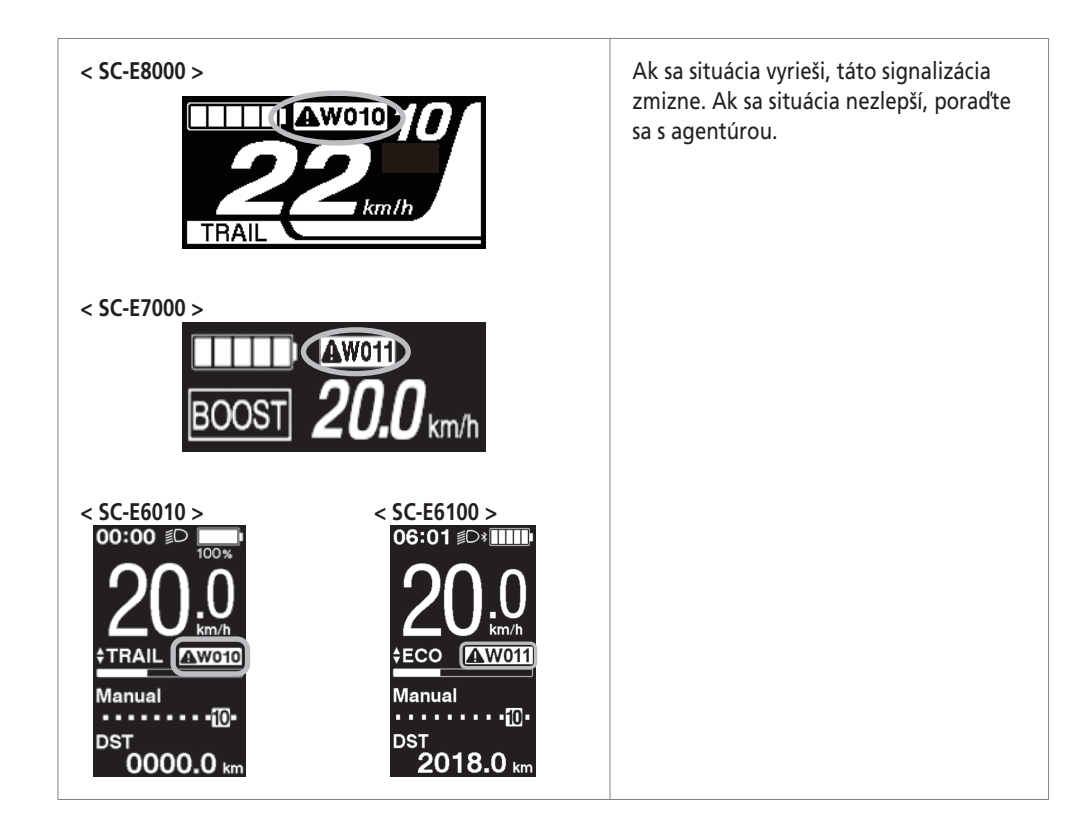

## **Zoznam výstrah**

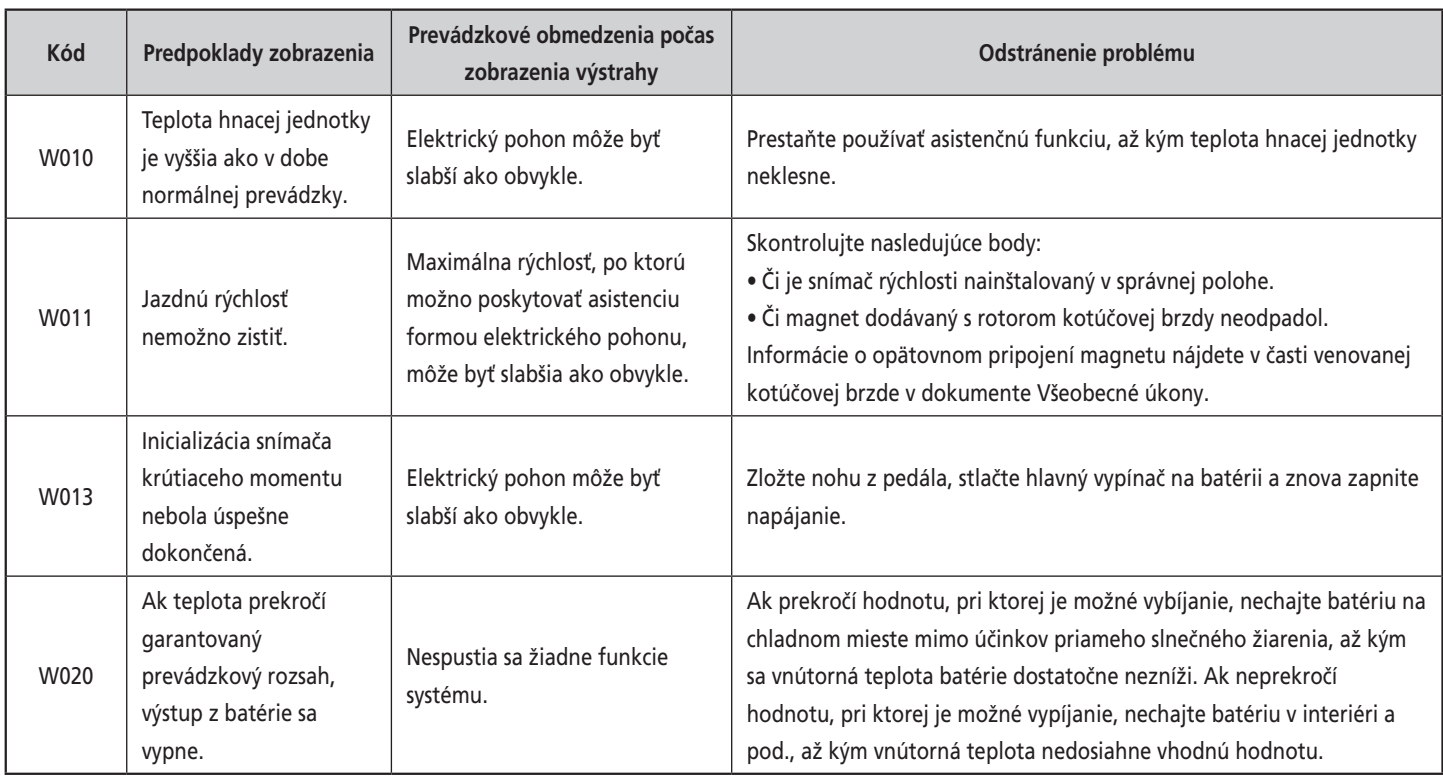

Správy chýb na cyklistickom počítači

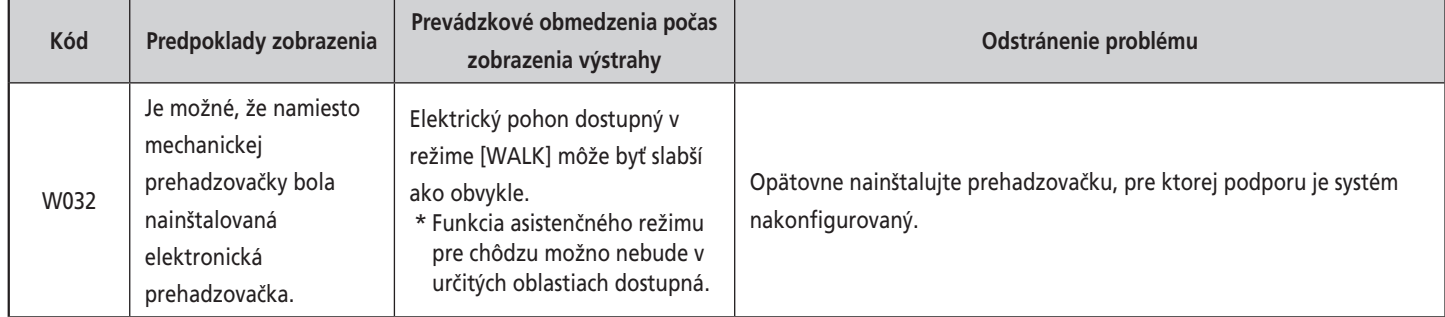

## **Chyby**

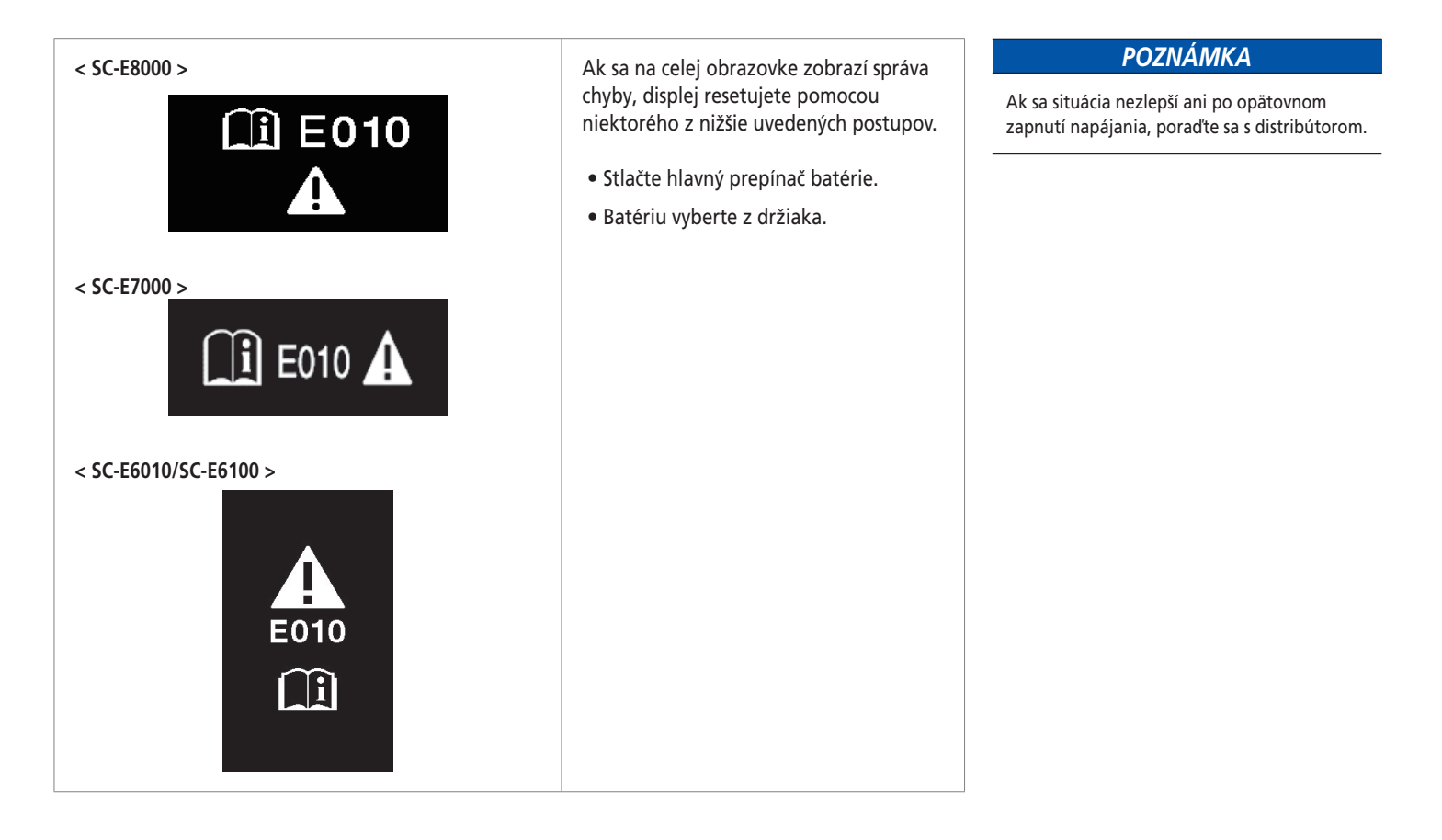

## **Zoznam chýb**

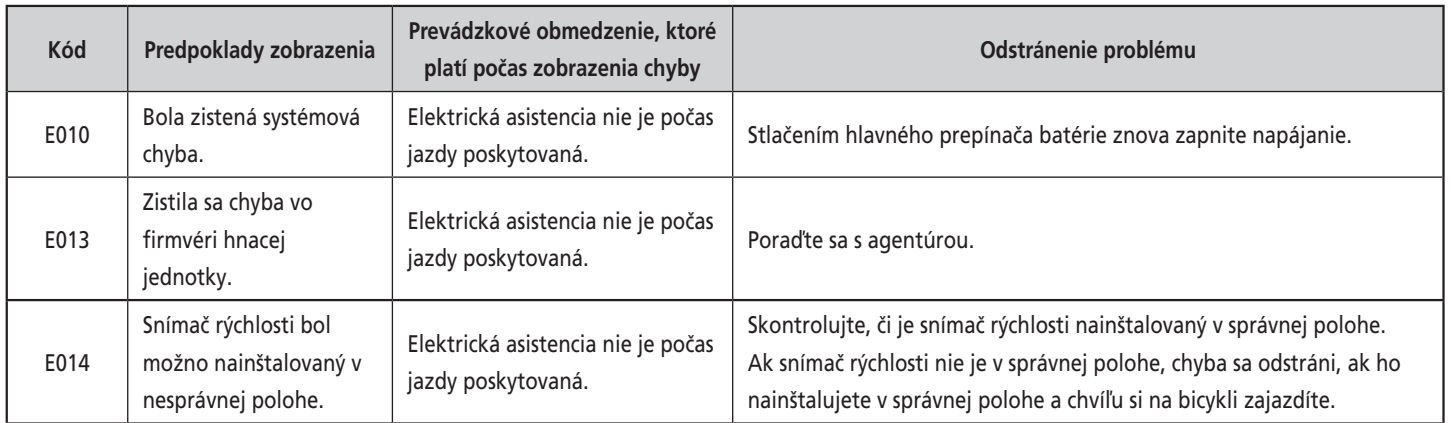

Správy chýb na cyklistickom počítači

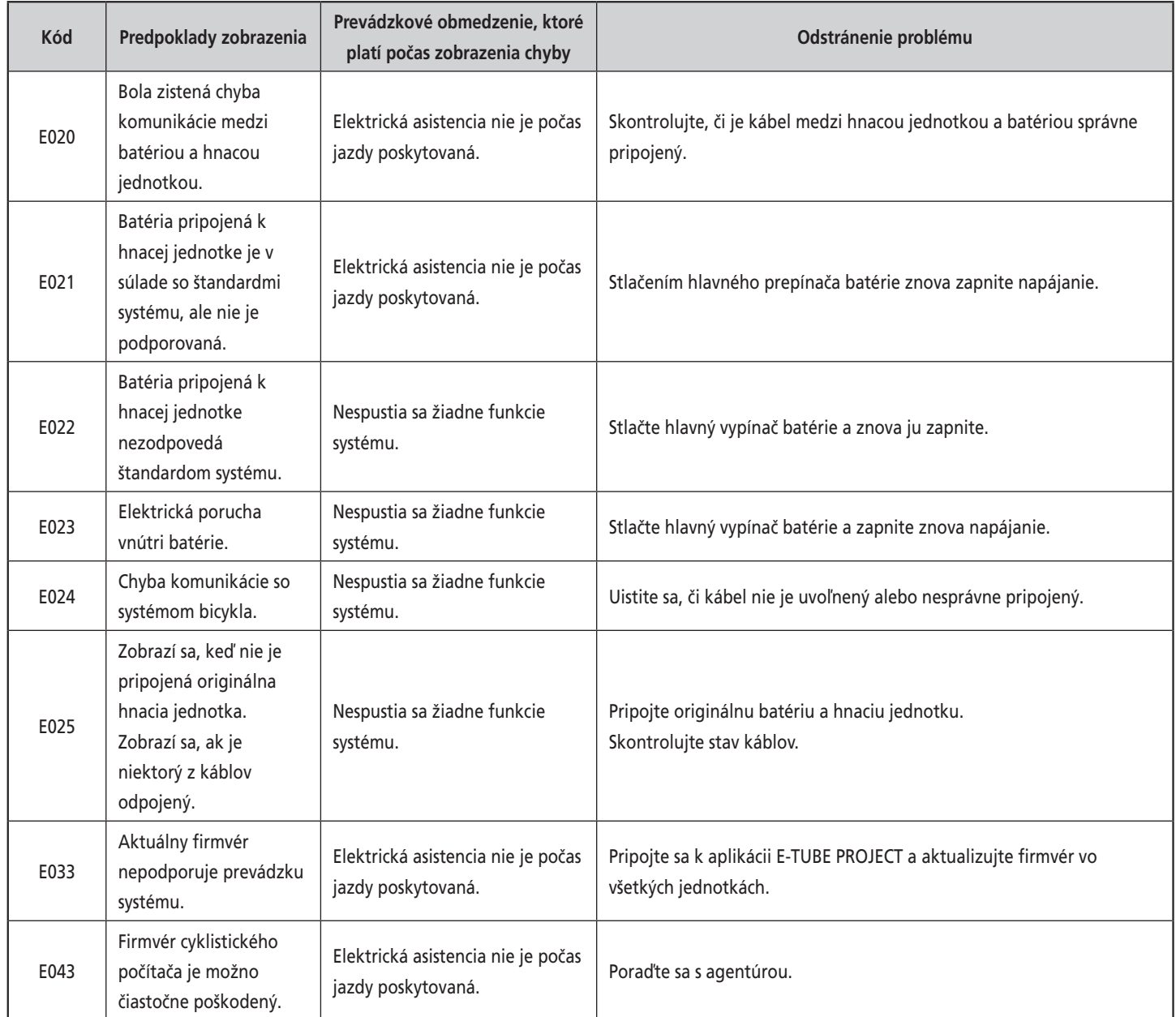

Signalizácia chýb na spojke EW-EN100

#### **Upozornenie na údržbu (SC-E6100/SC-E7000)**

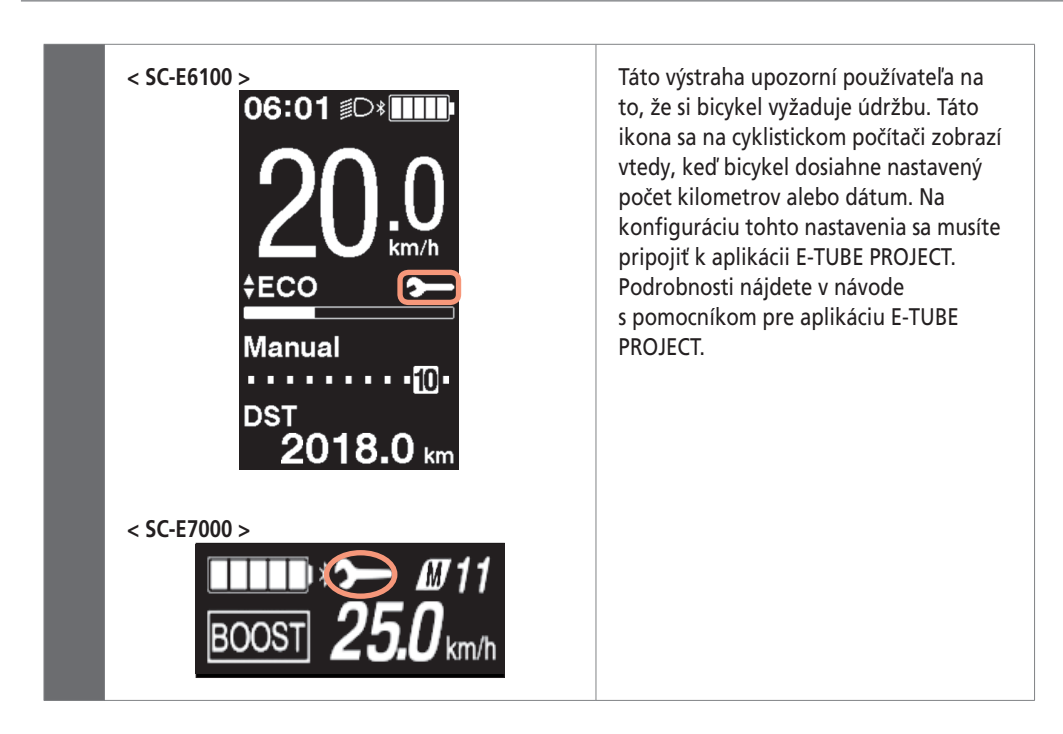

## **Signalizácia chýb na spojke EW-EN100**

Ak dôjde k chybe, dva LED indikátory na spojke EW-EN100 začnú súčasne rýchlo blikať.

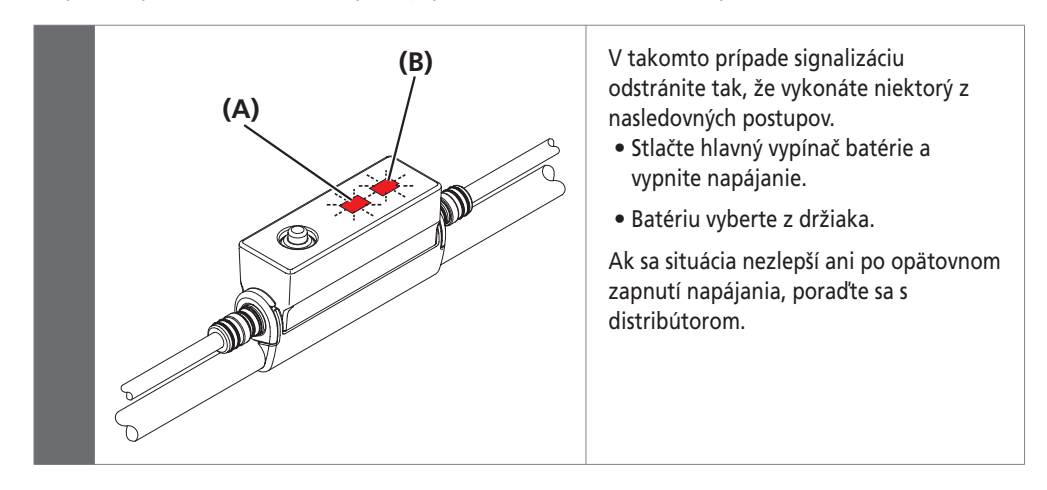

**(A)** LED1 **(B)** LED2

# **Kapitola 6 PRIPOJENIE A KOMUNIKÁCIA SO ZARIADENIAMI**

**Informácie o funkciách bezdrôtovej jednotky** 

# **PRIPOJENIE A KOMUNIKÁCIA SO ZARIADENIAMI**

Keď je bicykel pripojený k zariadeniu, môžete konfigurovať systém a aktualizovať firmvér.

Na konfiguráciu produktu SHIMANO STEPS a na aktualizáciu firmvéru potrebujete aplikáciu E-TUBE PROJECT.

Aplikáciu E-TUBE PROJECT si prevezmite z našej webovej lokality podpory (**https://e-tubeproject. shimano.com**).

Informácie o postupe inštalácie aplikácie E-TUBE PROJECT nájdete na webovej lokalite podpory pre aplikáciu E-TUBE.

#### *POZNÁMKA*

- Na pripojenie systému SHIMANO STEPS k počítaču potrebujete SM-PCE1 a SM-JC40/ SM-JC41. Ak je k dispozícii port, nebudete ich potrebovať.
- Firmvér podlieha zmenám bez predchádzajúceho upozornenia.
- Počas nabíjania nie je možné pripojenie a komunikácia s počítačom.
- Pripojenie k zariadeniam nie je možné počas nabíjania.

## **Informácie o funkciách bezdrôtovej jednotky**

#### **Funkcie**

#### **Pripojenie ANT (SC-E8000/SC-E7000/SC-E6100)**

Bezdrôtová jednotka môže posielať všetky informácie, zobrazené na základnej obrazovke Bezdrôtová jednotka môže posielať všetky informácie, zobrazené na základnej obrazovke<br>cyklistického počítača, do externého zariadenia.

## **Pripojenie Bluetooth® LE (SC-E8000/SC-E7000/SC-E6100/EW-EN100)**

Bezdrôtová jednotka môže posielať všetky informácie, zobrazené na základnej obrazovke cyklistického počítača, do externého zariadenia.

Používanie aplikácie E-TUBE PROJECT pre smartfóny a tablety je podmienené nadviazaním pripojenia Bluetooth® LE so smartfónom alebo s tabletom. SC-E7000, SC-E6100/EW-EN100 sú kompatibilné s aplikáciou E-TUBE RIDE, ktorú môžete použiť na kontrolu údajov o jazde na smartfóne pripojenom cez Bluetooth LE.

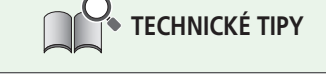

Najnovšie funkcie sa sprístupnia po aktualizácii softvéru prostredníctvom aplikácie E-TUBE PROJECT. Podrobné informácie získate na mieste zakúpenia. **Kapitola 6 PRIPOJENIE A KOMUNIKÁCIA SO ZARIADENIAMI**

**2.4 GHz digitálny bezdrôtový systém** 

#### **Ako vykonať pripojenie**

#### **Pripojenie ANT (SC-E8000/SC-E7000/SC-E6100/EW-EN100)**

Ak zapnete hlavný zdroj napájania pre SHIMANO STEPS, môžete kedykoľvek prijímať komunikáciu. Prepnite externé zariadenie do režimu pripojenia a následne ho pripojte. V prípade SC-E8000 môžete skontrolovať [Bluetooth LE/ANT] na potvrdenie, či bolo pripojenie úspešné.

#### **Pripojenie Bluetooth® LE (SC-E8000)**

Všeobecne platí, že prenos Bluetooth LE sa spustí automaticky po zapnutí cyklistického počítača, párovanie však môžete spustiť z ponuky [Bluetooth LE], keď je pripojenie slabé.

#### **Pripojenie Bluetooth® LE (SC-E7000/SC-E6100/EW-EN100)**

Komunikáciu môžete prijímať iba za nasledovných podmienok. Vopred prepnite externé zariadenie do režimu pripojenia.

- Do 15 sekúnd od zapnutia hlavného zdroja napájania pre SHIMANO STEPS.
- Do 15 sekúnd od stlačenia iného tlačidla, ako je tlačidlo napájania pre SHIMANO STEPS.

## **2,4 GHz digitálny bezdrôtový systém**

Digitálna bezdrôtová technológia s frekvenciou 2,4 GHz, ktorá je rovnaká ako technológia používaná v bezdrôtových sieťach LAN. Vo veľmi zriedkavých prípadoch však môžu objekty a miesta generovať silné elektromagnetické vlny a rušenie, ktoré môžu spôsobovať nesprávne meranie.

- Televízor, PC, rádiá, motory alebo vo vozidlách či vlakoch.
- Železničné priecestia a blízko železničných tratí, v blízkosti televíznych prenosových staníc a základní s radarmi.
- Iné bezdrôtové počítače alebo digitálne regulované osvetlenie.

## **Funkcia zálohovania nastavenia hnacej jednotky pre cyklistický počítač**

Ak chcete skontrolovať nastavenia hnacej jednotky zálohované v cyklistickom počítači, z ponuky [Unit log acquisition] aplikácie E-TUBE PROJECT vykonajte export zostavy vo formáte PDF. Pri výmene hnacej jednotky odošlite zostavu spolu s jednotkou na miesto zakúpenia alebo miestnemu predajcovi bicyklov.

Nastavenia, ktoré možno prispôsobiť v aplikácii E-TUBE PROJECT

# **Nastavenia, ktoré možno prispôsobiť v aplikácii E-TUBE PROJECT**

#### **< SC-E8000 >**

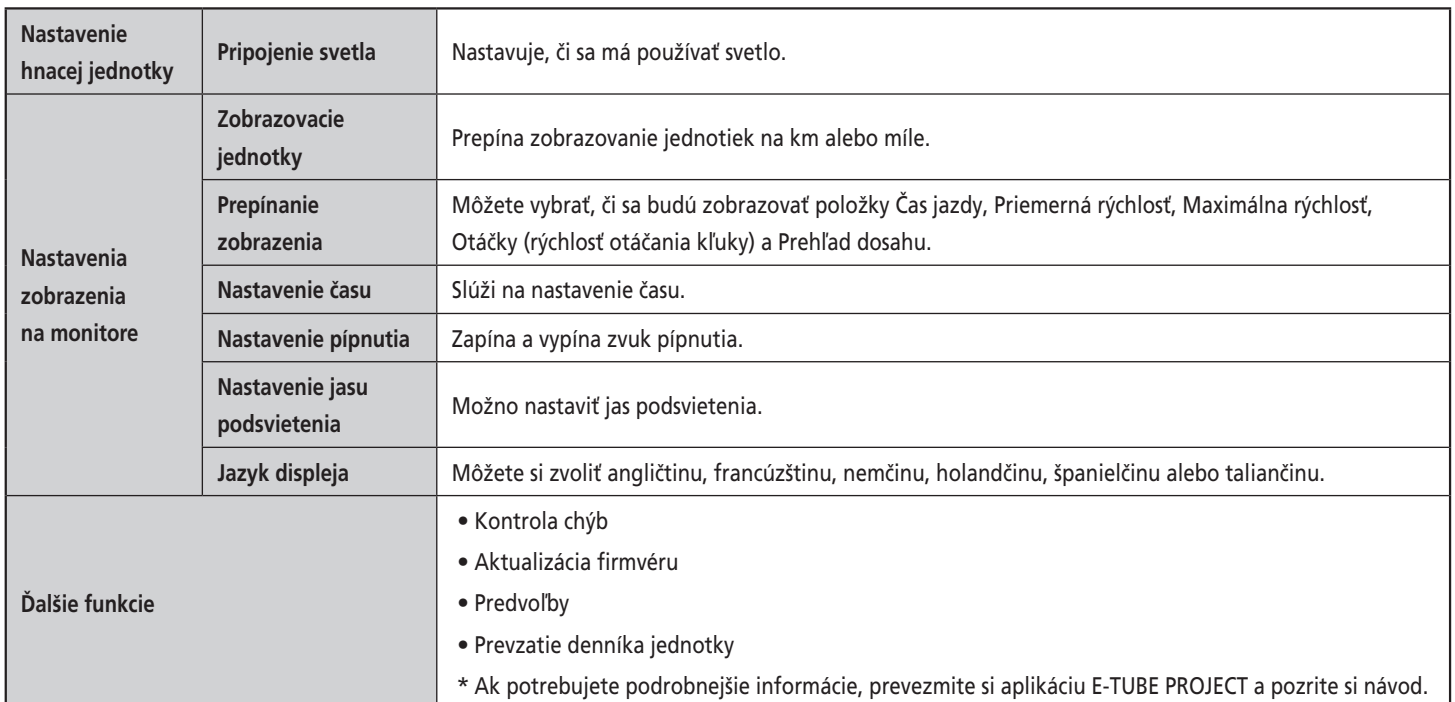

Nastavenia, ktoré možno prispôsobiť v aplikácii E-TUBE PROJECT

#### **< SC-E6010 >**

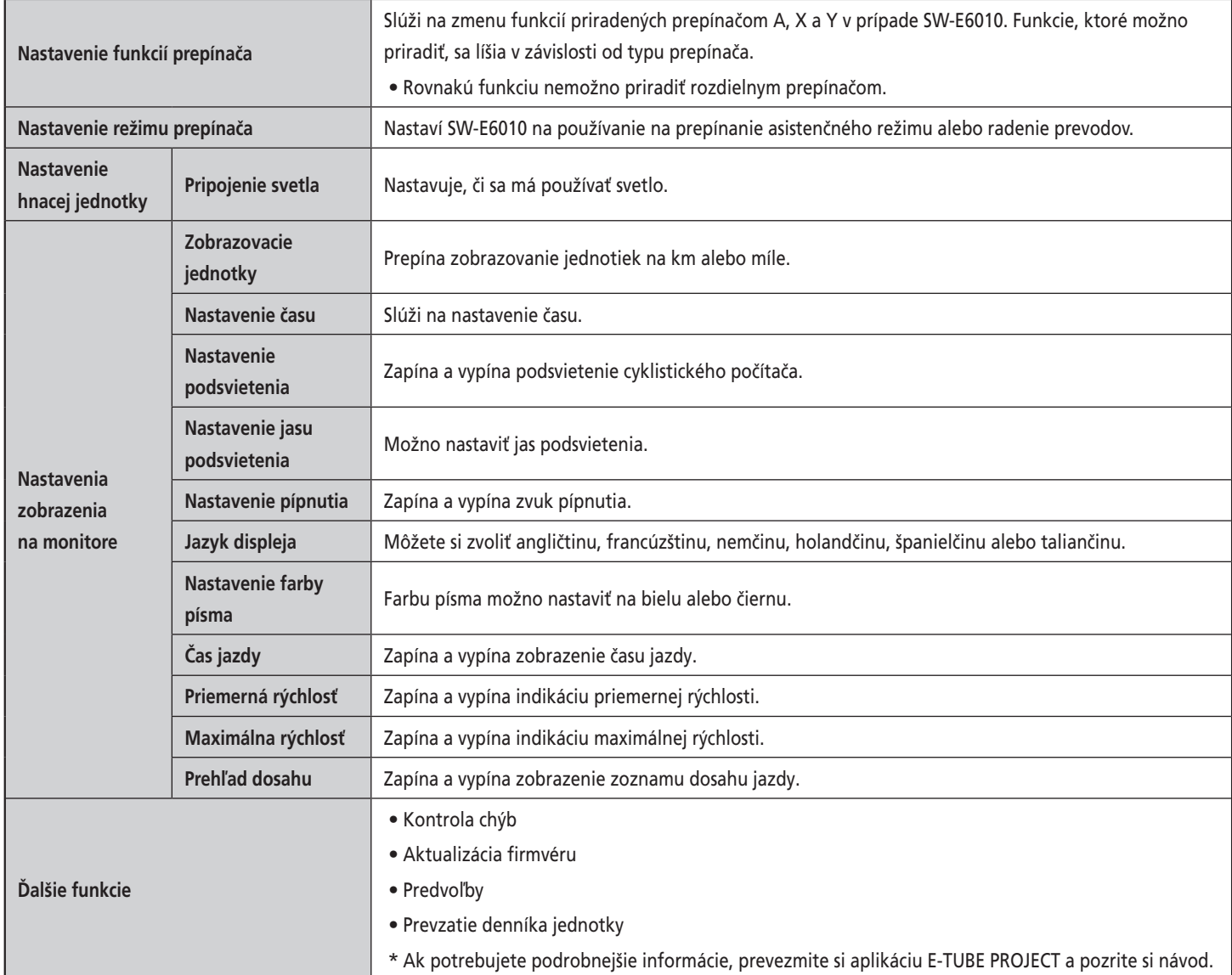

**Kapitola 6 PRIPOJENIE A KOMUNIKÁCIA SO ZARIADENIAMI**

Nastavenia, ktoré možno prispôsobiť v aplikácii E-TUBE PROJECT

#### **< SC-E6100/SC-E7000 >**

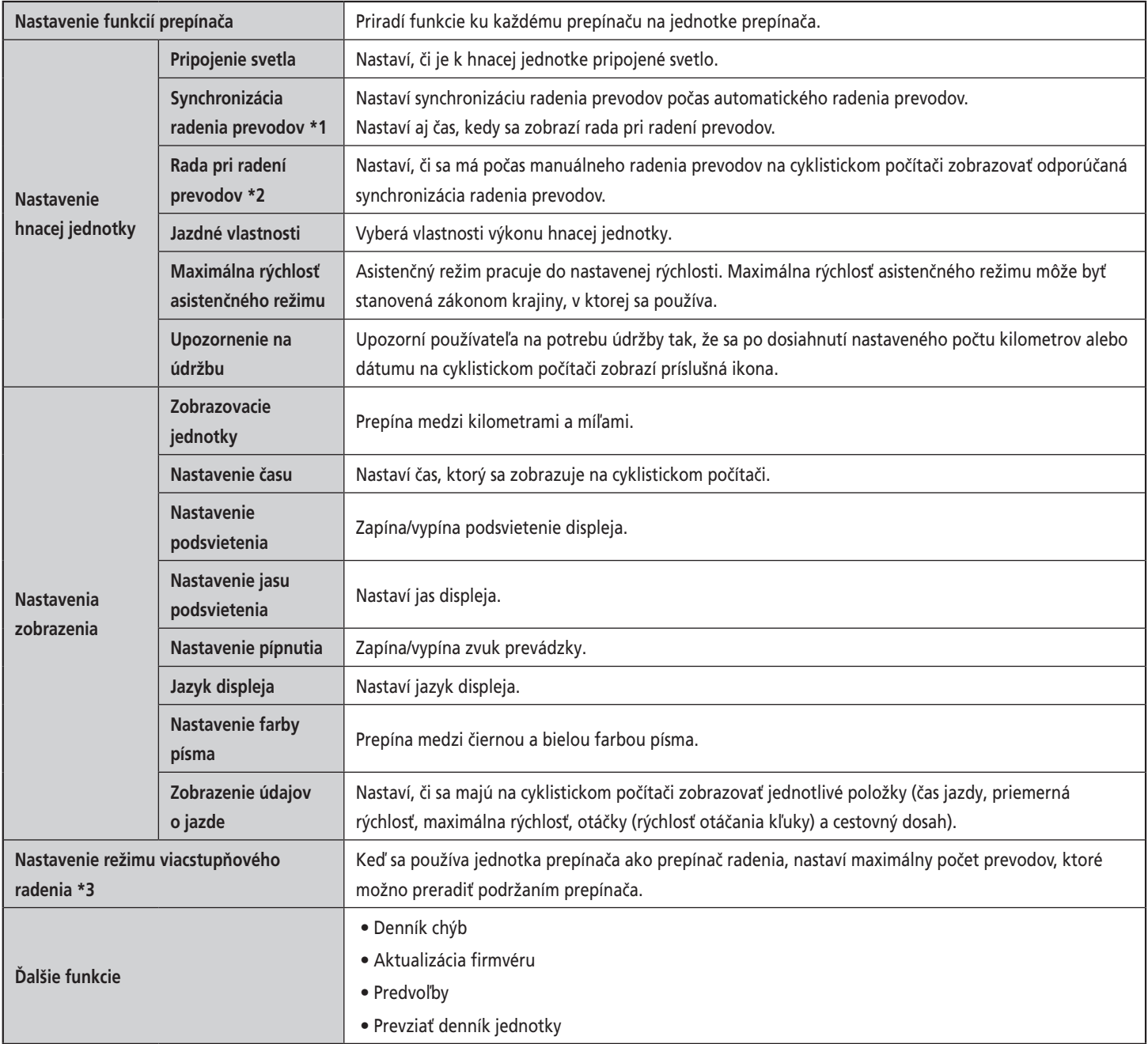

\*1 Iba pre elektronické radenie prevodov.

\*2 Iba pre elektronické radenie prevodov s režimom radenia prevodov nastaveným na možnosť [Manual].

\*3 Iba pre modely zadných prehadzovačiek s elektronickým radením prevodov.

#### *POZNÁMKA*

Počas aktualizácie firmvéru SC-E6010 sa čas nastavený v cyklistickom počítači vynuluje a zosynchronizuje s hodinami počítača.

## **Pripojenie k počítaču**

## **V prípade pripájania jednotlivých jednotiek**

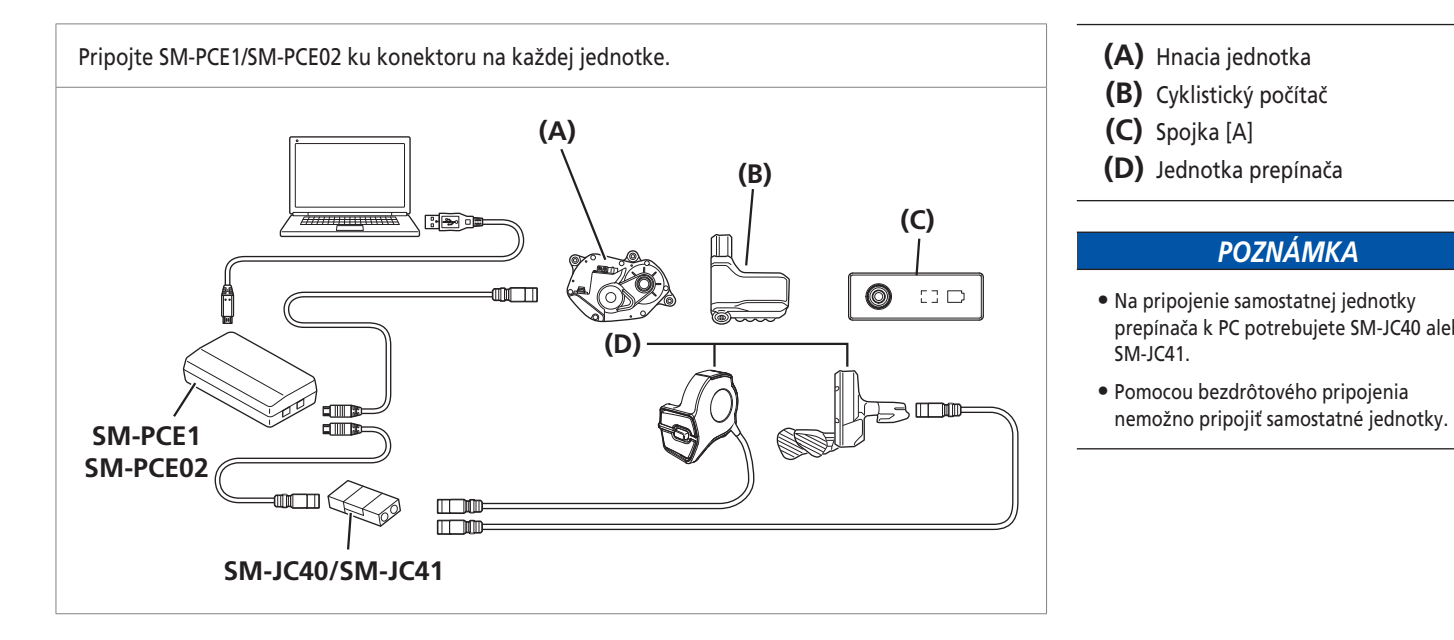

- 
- **(B)** Cyklistický počítač
- **(C)** Spojka [A]
- **(D)** Jednotka prepínača

#### *POZNÁMKA*

- Na pripojenie samostatnej jednotky prepínača k PC potrebujete SM-JC40 alebo SM-JC41.
- Pomocou bezdrôtového pripojenia

## **Pripojenie na bicykel**

#### **< SC-E8000/SC-E7000 >**

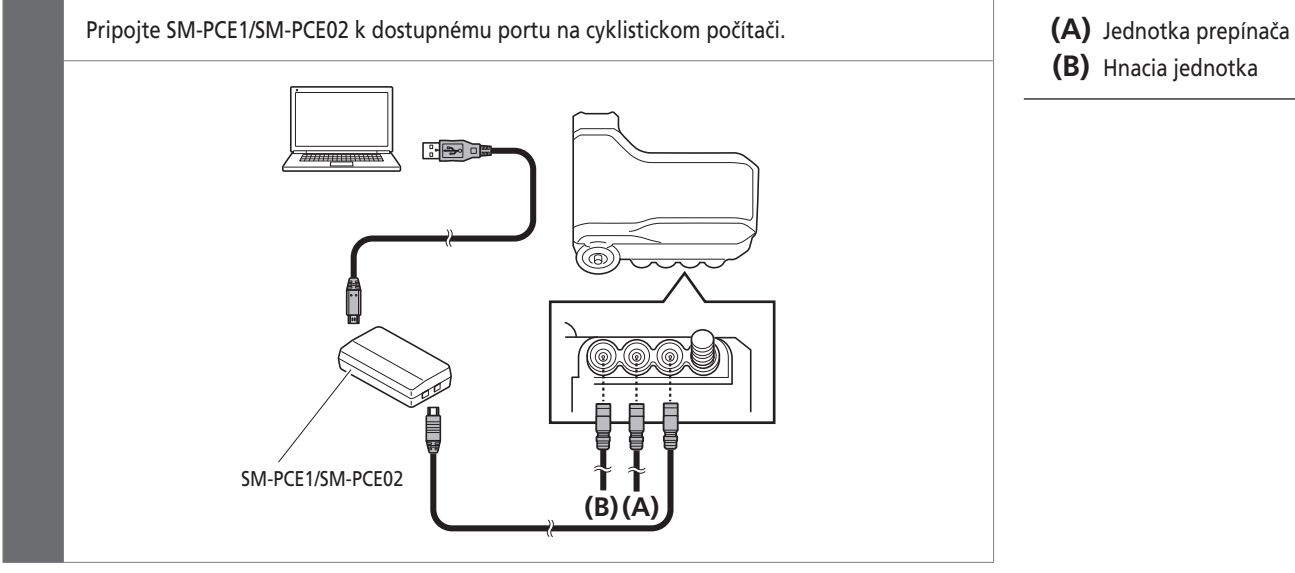

- 
- **(B)** Hnacia jednotka

#### **Ak používate elektronické radenie prevodov**

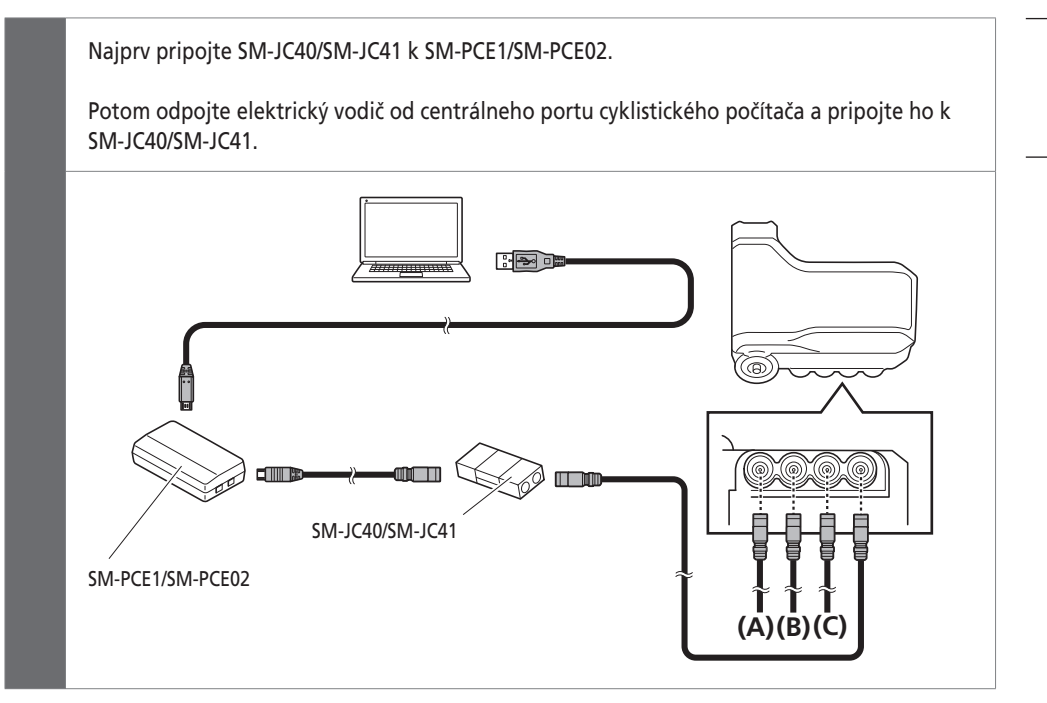

- **(A)** Prepínač asistenčného režimu
- **(B)** Hnacia jednotka
- **(C)** Prepínač radenia

**< SC-E6010/SC-E6100 >**

#### **<Ak je cyklistický počítač vybavený dostupným portom>**

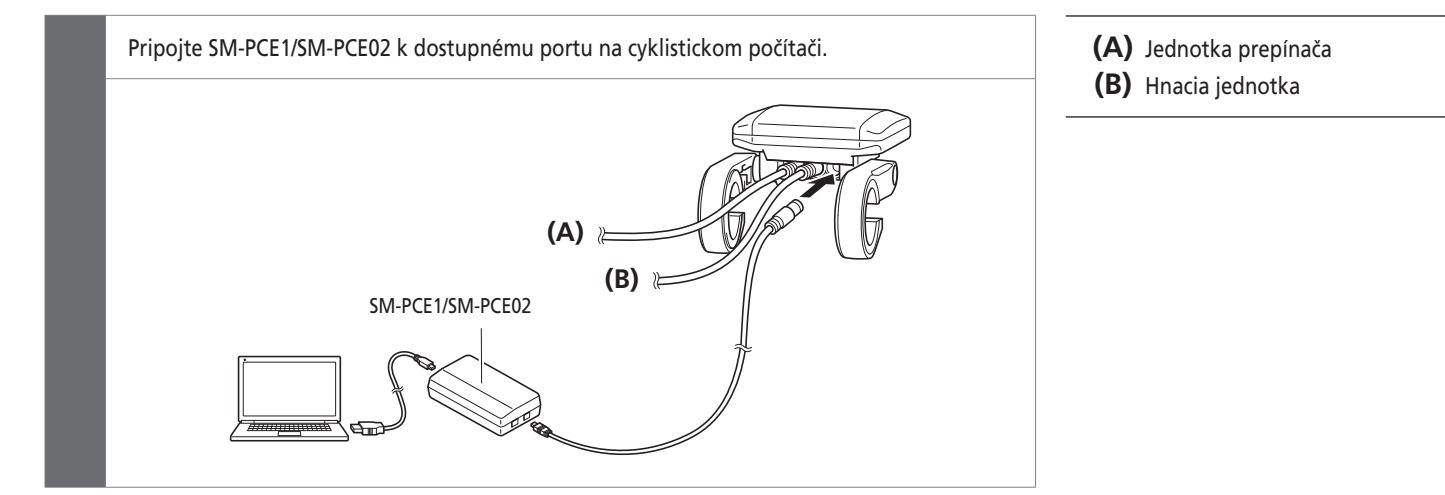

#### **<Ak cyklistický počítač nie je vybavený dostupným portom>**

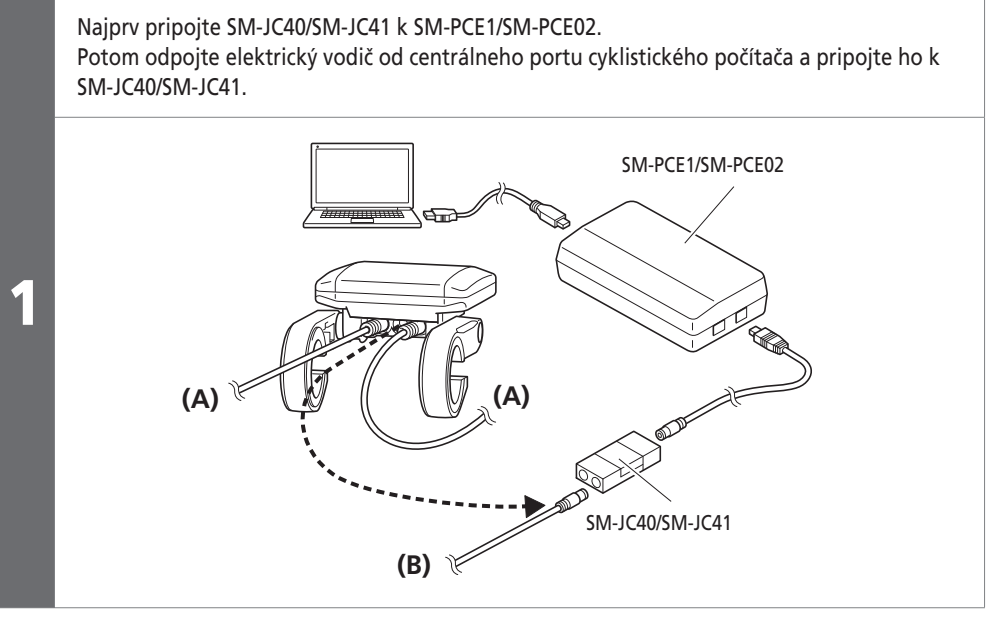

2 Pripojte elektrický vodič k dostupnému portu na SM-JC40/SM-JC41 a centrálnemu portu cyklistického počítača.

- **(A)** Jednotka prepínača
- **(B)** Hnacia jednotka

**< EW-EN100 >**

#### **< Keď spojka [A] má voľný port >**

Ak nie je spojka EW-EN100 pripojená k ničomu inému okrem hnacej jednotky, vykonajte nasledovné pripojenie.

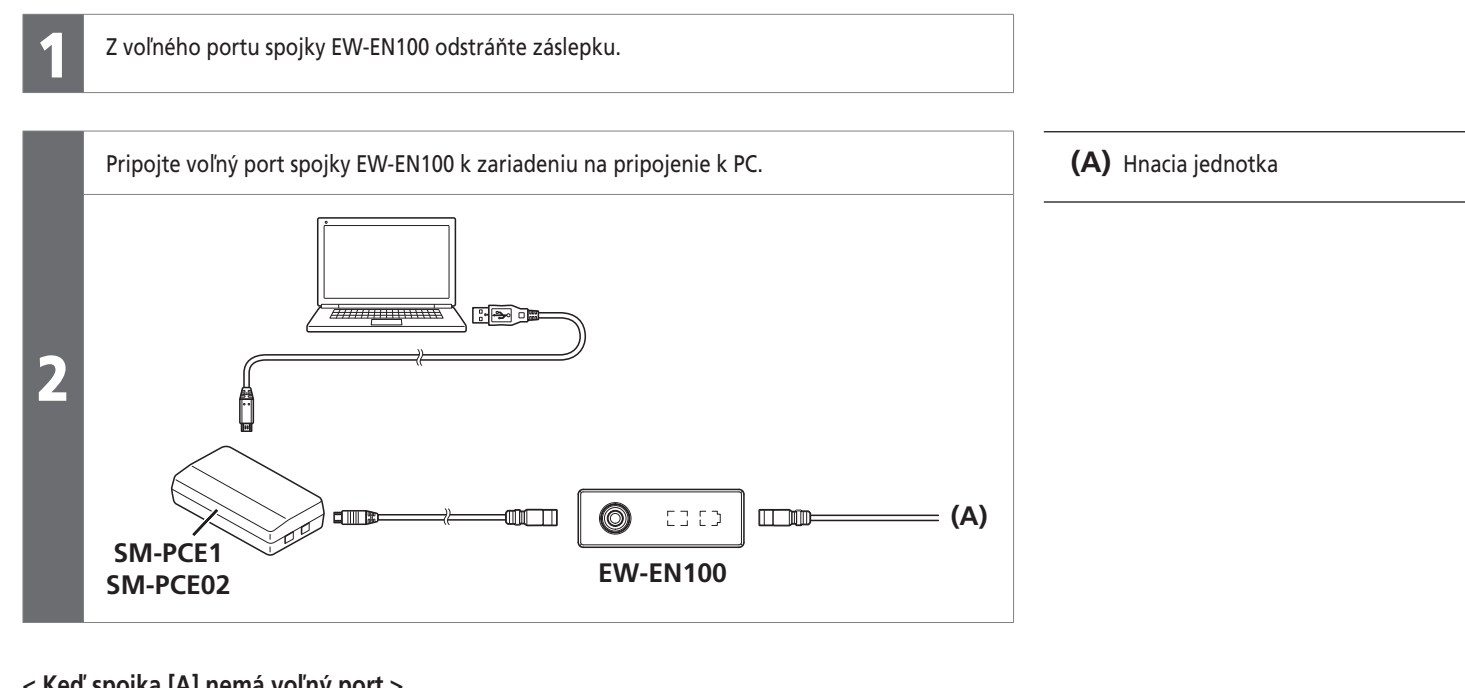

#### **< Keď spojka [A] nemá voľný port >**

Ak je pripojená jednotka prepínača a ak na spojke EW-EN100 nie sú žiadne voľné porty E-TUBE, vykonajte nasledovné pripojenie.

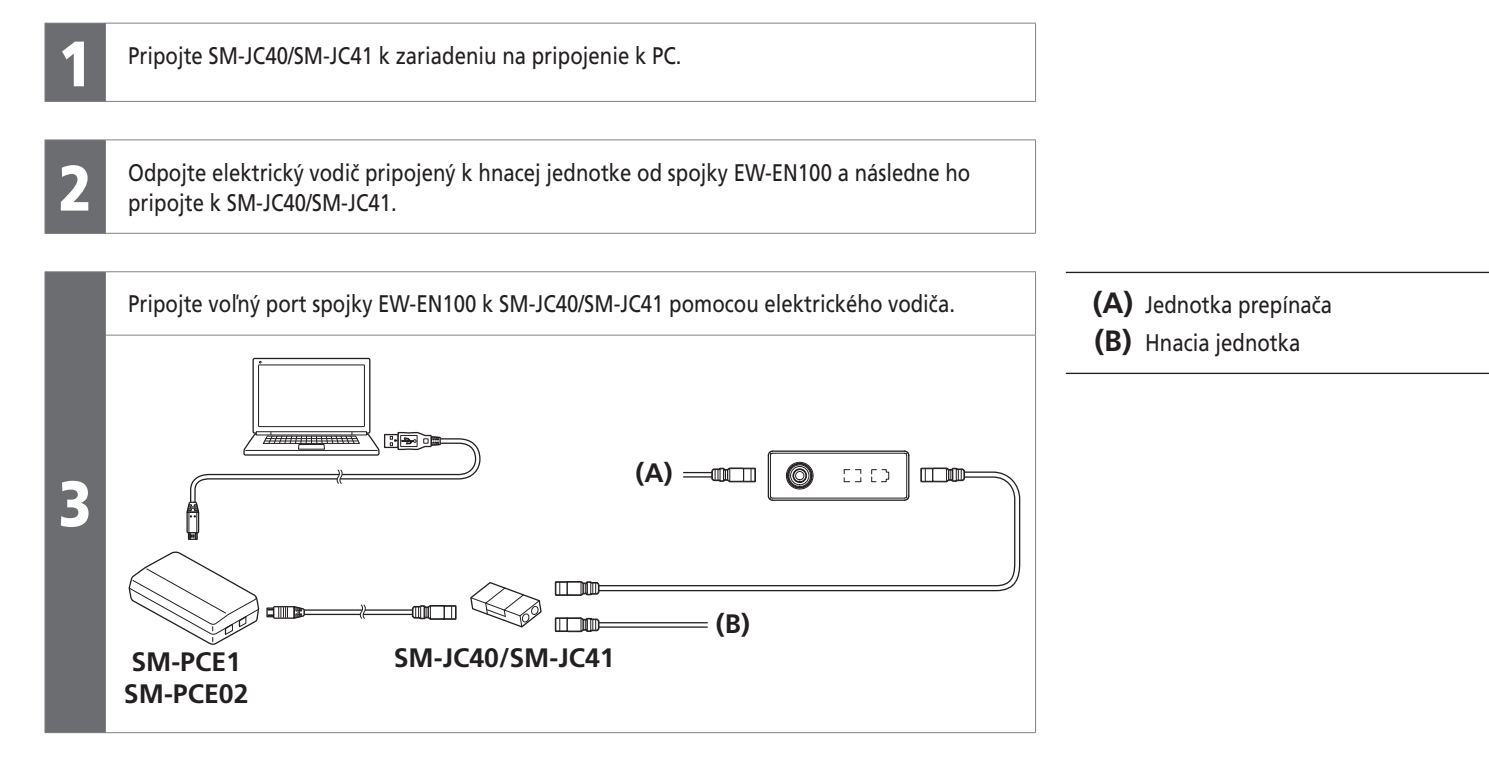

# **Kapitola 7 ÚDRŽBA**

Výmena pásika so svorkou (SC-E7000/SC-E8000)

# **ÚDRŽBA**

# **Výmena pásika so svorkou (SC-E7000/SC-E8000)**

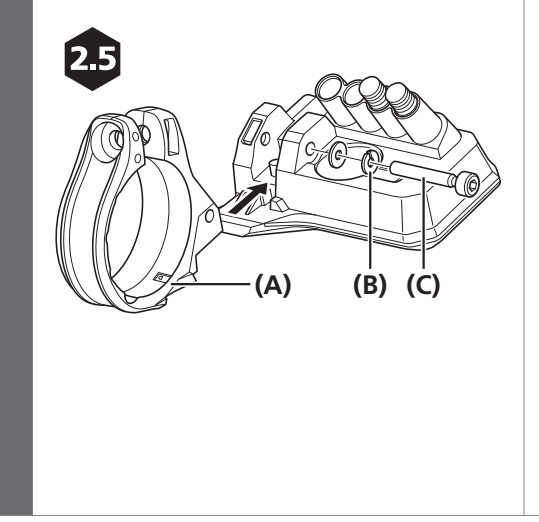

Pomocou 2,5 mm imbusového kľúča vyberte upevňovaciu skrutku krytu a vymeňte pásik so svorkou.

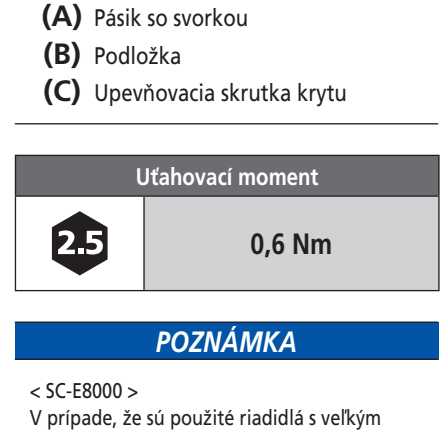

priemerom, použite dodaný pásik so svorkou ø35 mm.

Výmena jednotky ozubených koliesok

## **Výmena jednotky ozubených koliesok**

3

Postup vykonajte s reťazou nainštalovanou na zadnom kolese.

Pomocou TL-FC16 pripojte ľavé a pravé rameno kľuky.

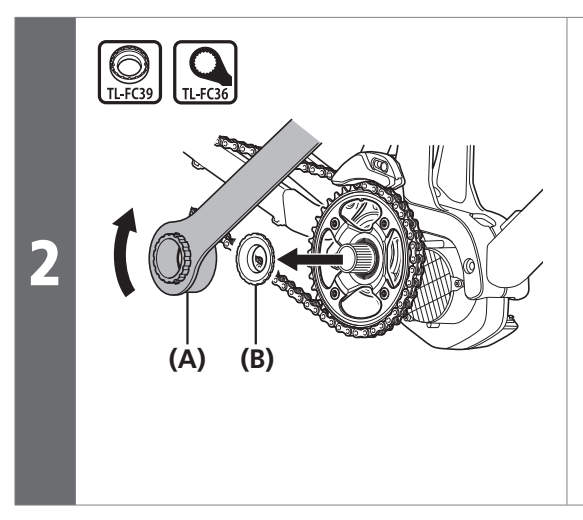

Držte koleso a súčasne originálnym nástrojom SHIMANO uvoľnite poistný krúžok v smere podľa obrázka.

#### **(A)** TL-FC39/TL-FC36

**(B)** Poistný krúžok

#### *POZNÁMKA*

• Ak budete používať momentový kľúč, použite TL-FC39 v kombinácii s TL-FC33.

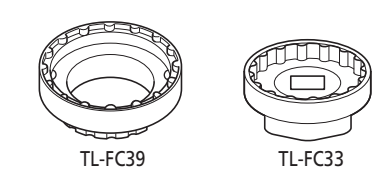

• Nesmie sa používať rázový kľúč.

Demontujte a následne vymeňte jednotku ozubených koliesok.

Podrobnosti o inštalácii jednotky ozubených koliesok nájdete v časti "INŠTALÁCIA A KABELÁŽ HNACEJ JEDNOTKY" a "Inštalácia kľuky a jednotky ozubených koliesok". Pri výmene ozubeného kolieska si pozrite časť "Výmena ozubeného kolieska".

Výmena ozubeného kolieska

## **Výmena ozubeného kolieska**

Ozubené koliesko má správnu orientáciu.

Informácie o odstraňovaní jednotky ozubených koliesok nájdete v časti "Výmena jednotky ozubených koliesok".

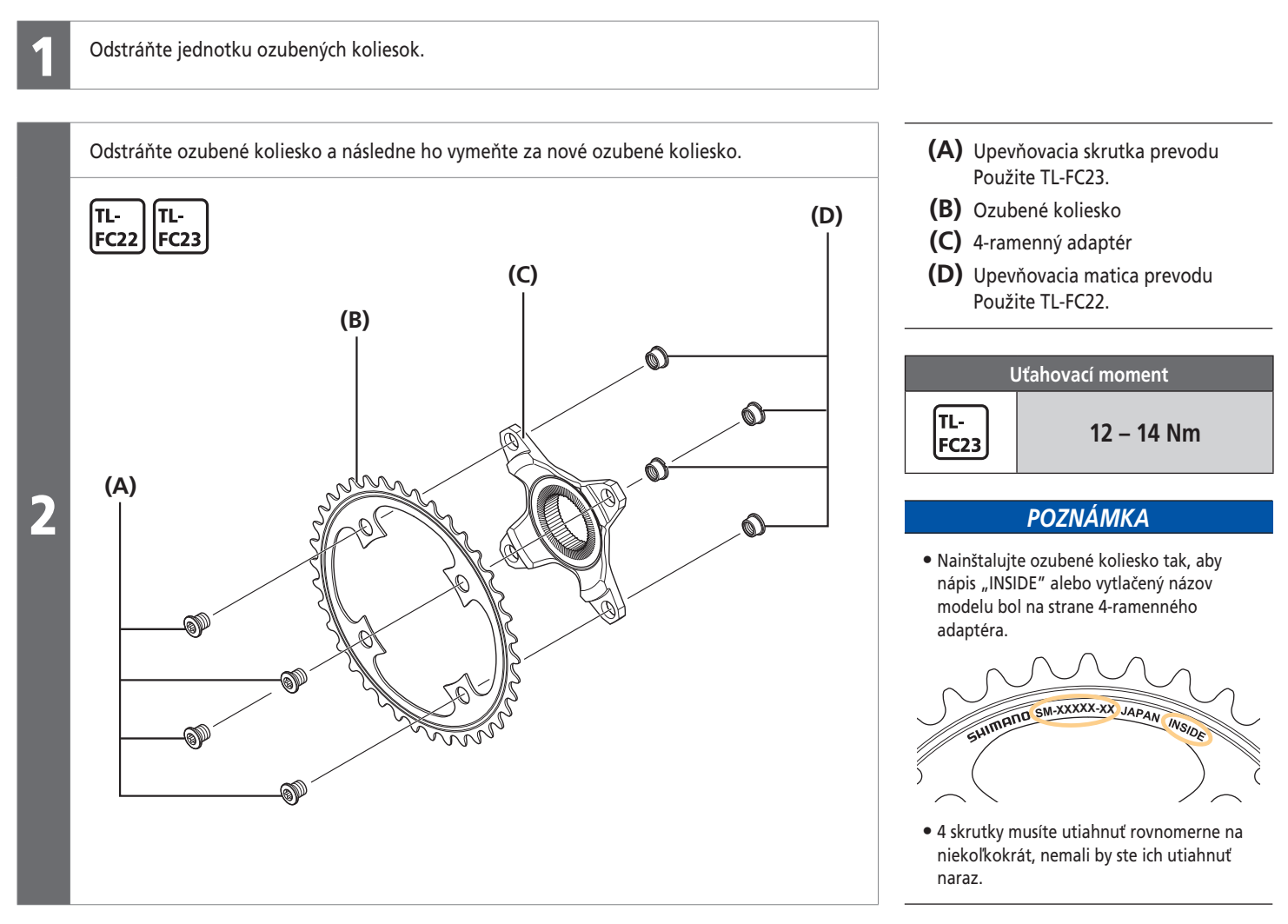

Výmena vodiaceho prvku stredovej spojky

# **Výmena chrániča reťaze (dvojitý chránič reťaze SM-CRE80 44T)**

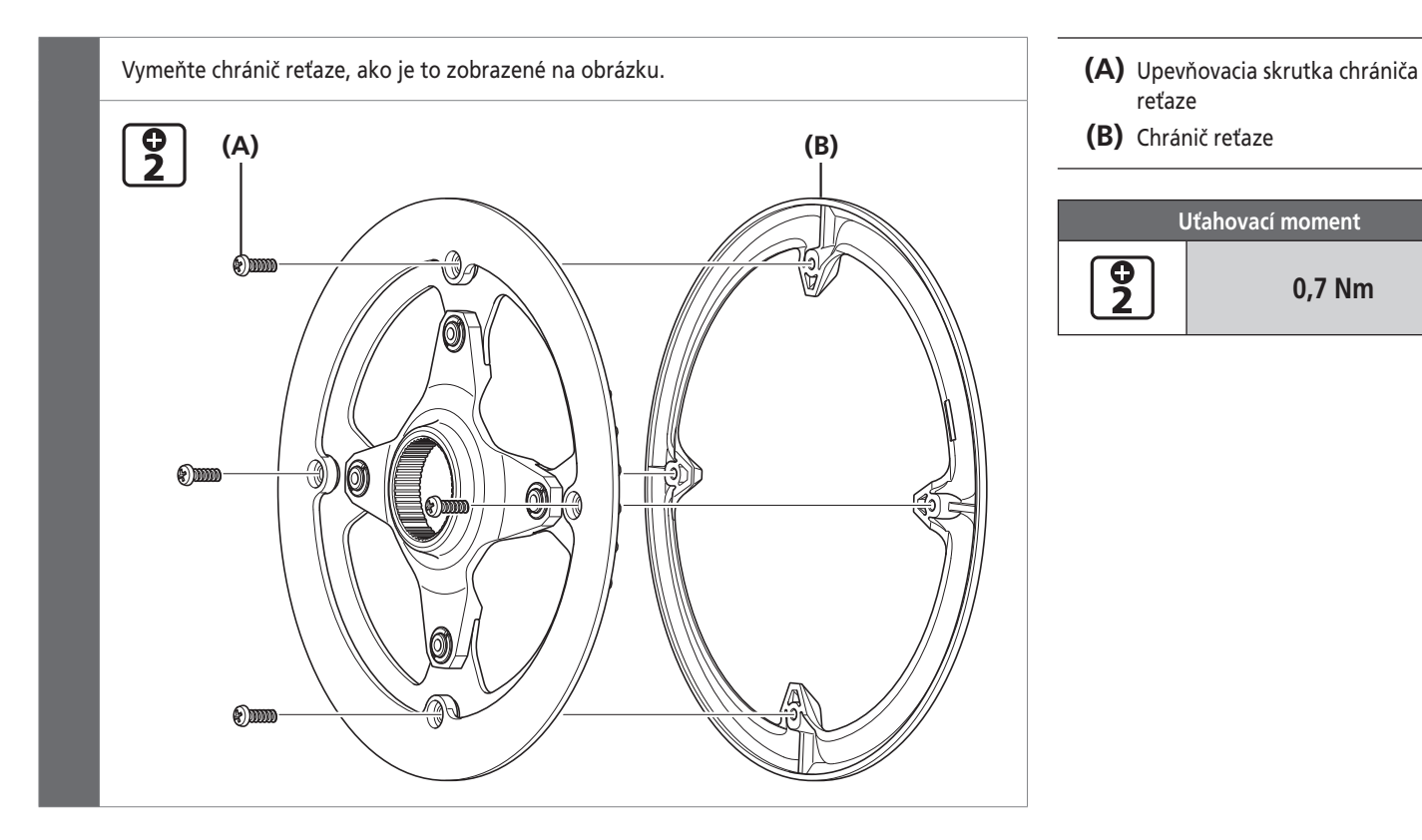

- reťaze
- **(B)** Chránič reťaze

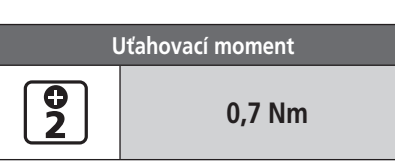

## **Výmena vodiaceho prvku stredovej spojky**

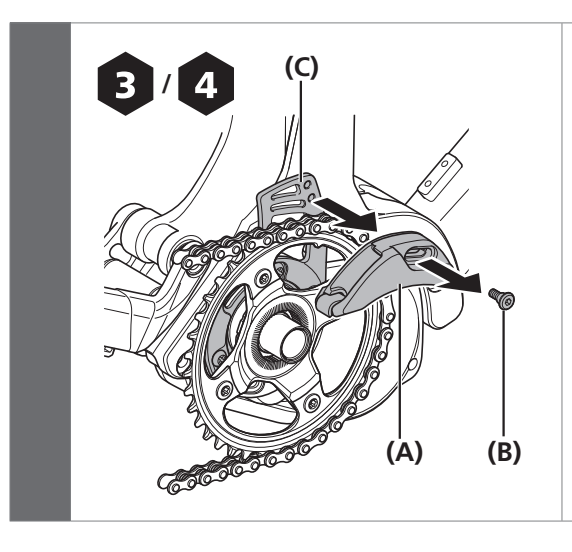

Uvoľnením upevňovacej skrutky (M5) vodiaceho prvku demontujte vodiaci prvok z opornej platničky a následne ho vymeňte.

- **(A)** Vodiaci prvok
- **(B)** Upevňovacia skrutka vodiaceho prvku (M5)
- **(C)** Oporná platnička

#### *POZNÁMKA*

- Stredovú spojku nemožno použiť spolu s SM-CRE80 (44T CL: 50 mm dvojitý chránič reťaze).
- Pri výmene použite dodanú upevňovaciu skrutku vodiaceho prvku.